Zał. do Uchwały Nr 6842/2022 Zarządu Województwa Opolskiego z dnia 20 kwietnia 2022 r.

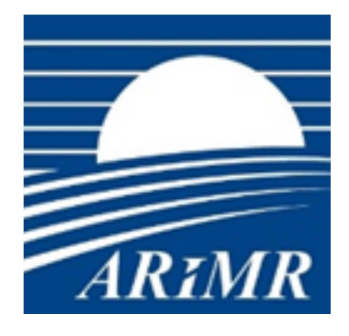

*Agencja Restrukturyzacji i Modernizacji Rolnictwa* 

# **KSIĄŻKA PROCEDUR Program Rozwoju Obszarów Wiejskich na lata 2014-2020**

# **Obsługa wniosku o płatność dla działania 19 Wsparcie dla rozwoju lokalnego w ramach inicjatywy LEADER dla poddziałania 19.3 Przygotowanie i realizacja działań w zakresie współpracy z lokalną grupą działania w ramach PROW na lata 2014-2020**

**KP-611-441-ARiMR/2/z** 

**Wersja zatwierdzona 2** 

# Karty obiegowe KP

# Zatwierdzenie KP

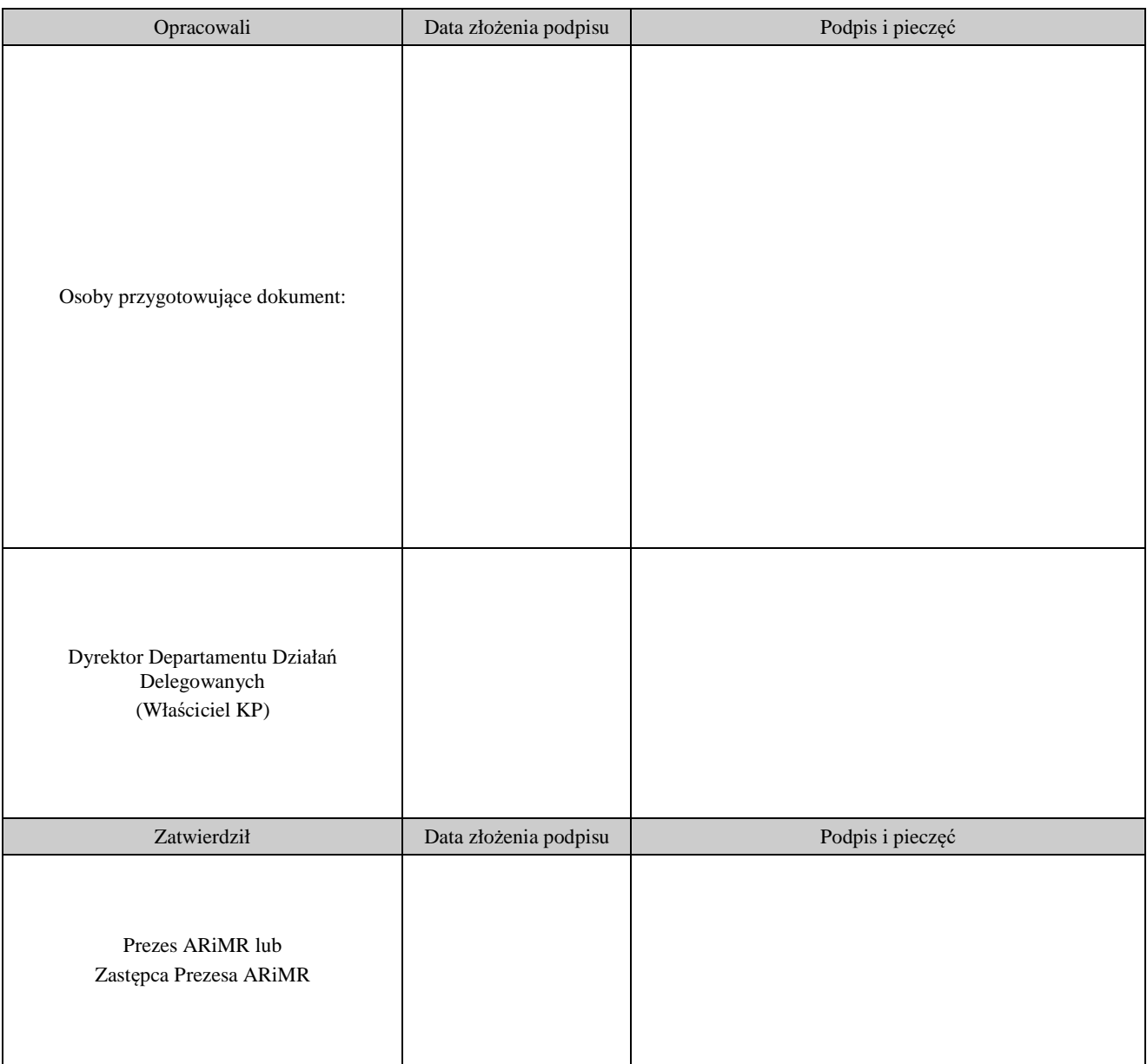

# Wprowadzenie KP w życie

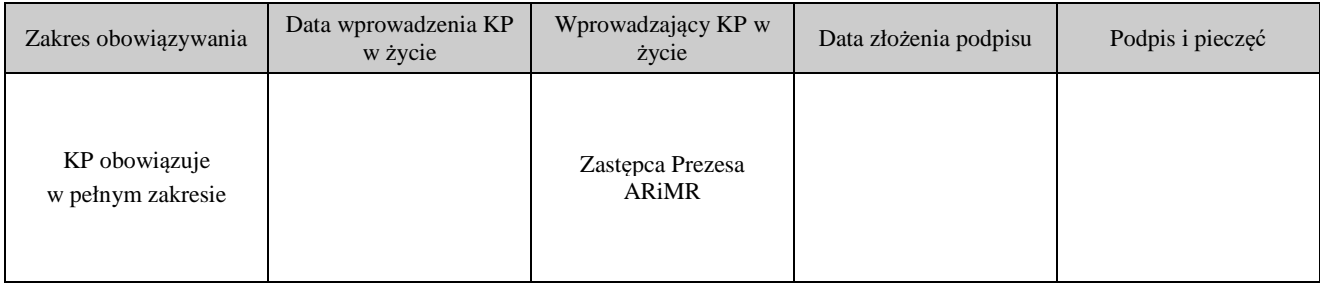

# Metryczka zmian:

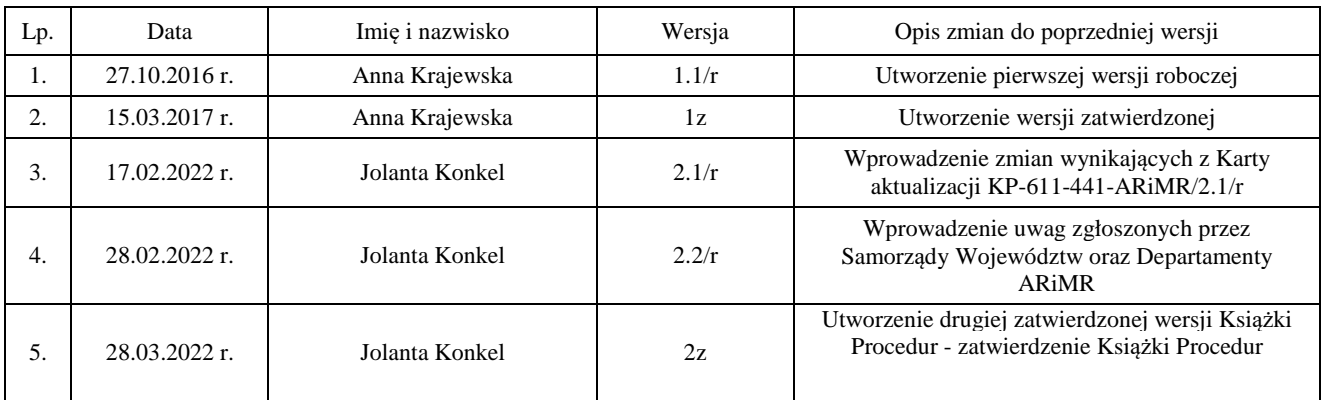

# Spis treści

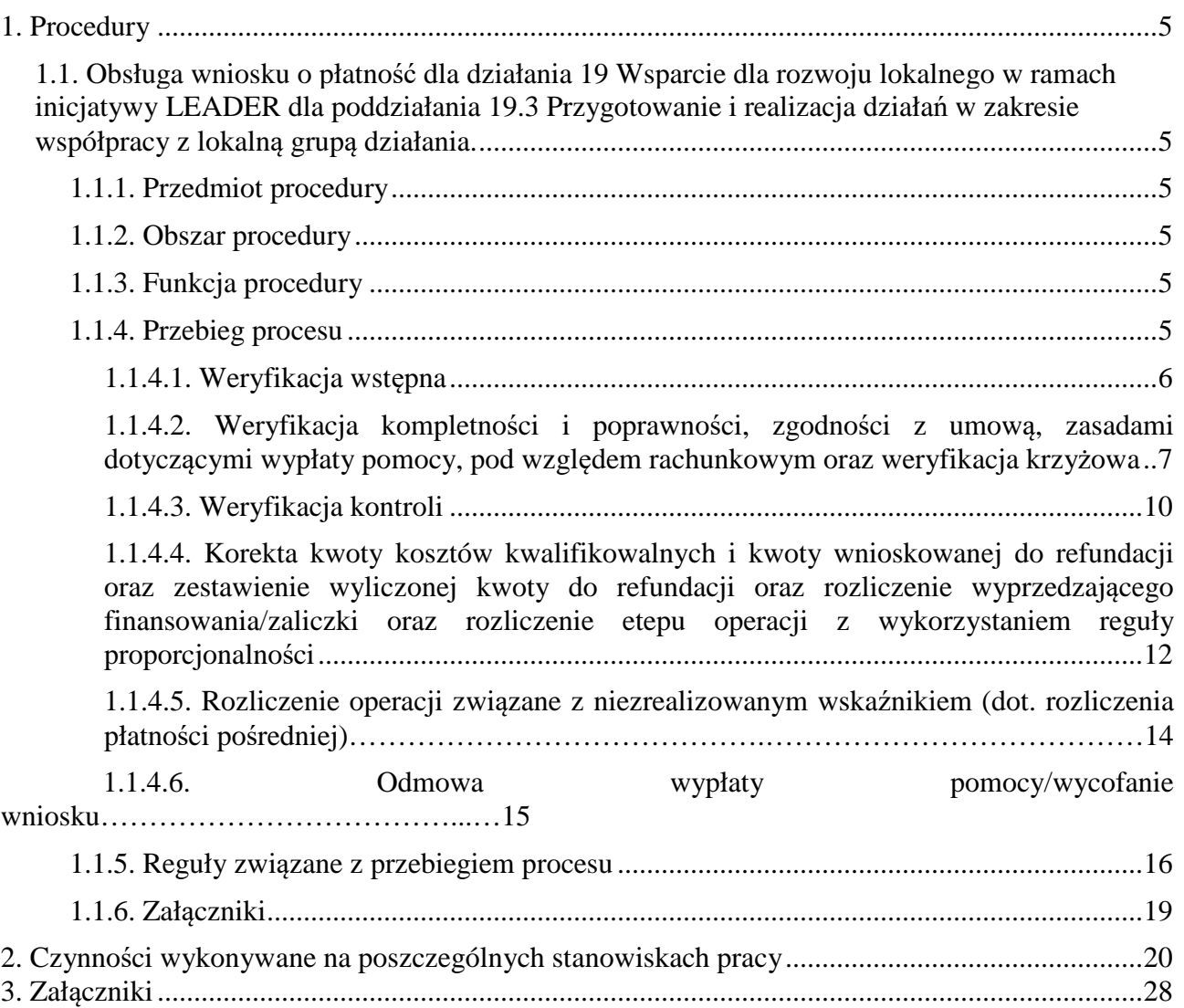

# 1. Procedury

1.1. Obsługa wniosku o płatność dla działania 19 Wsparcie dla rozwoju lokalnego w ramach inicjatywy LEADER dla poddziałania 19.3 Przygotowanie i realizacja działań w zakresie współpracy z lokalną grupą działania.

# 1.1.1. Przedmiot procedury

Procedura przewidziana do obsługi wniosku o płatność dla działania 19 Wsparcie dla rozwoju lokalnego w ramach inicjatywy LEADER dla poddziałania 19.3 Przygotowanie i realizacja działań w zakresie współpracy z lokalną grupą działania, dokonywanej przez urzędy marszałkowskie.

# 1.1.2. Obszar procedury

Proces obsługi wniosku o płatność dla działania 19 Wsparcie dla rozwoju lokalnego w ramach inicjatywy LEADER dla poddziałania 19.3 Przygotowanie i realizacja działań w zakresie współpracy z lokalną grupą działania.

# 1.1.3. Funkcja procedury

Opis procesu weryfikowania wniosku o płatność dla działania 19 Wsparcie dla rozwoju lokalnego w ramach inicjatywy LEADER dla poddziałania 19.3 Przygotowanie i realizacja działań w zakresie współpracy z lokalną grupą działania.

# 1.1.4. Przebieg procesu

## 1.1.4.1. Weryfikacja wstępna

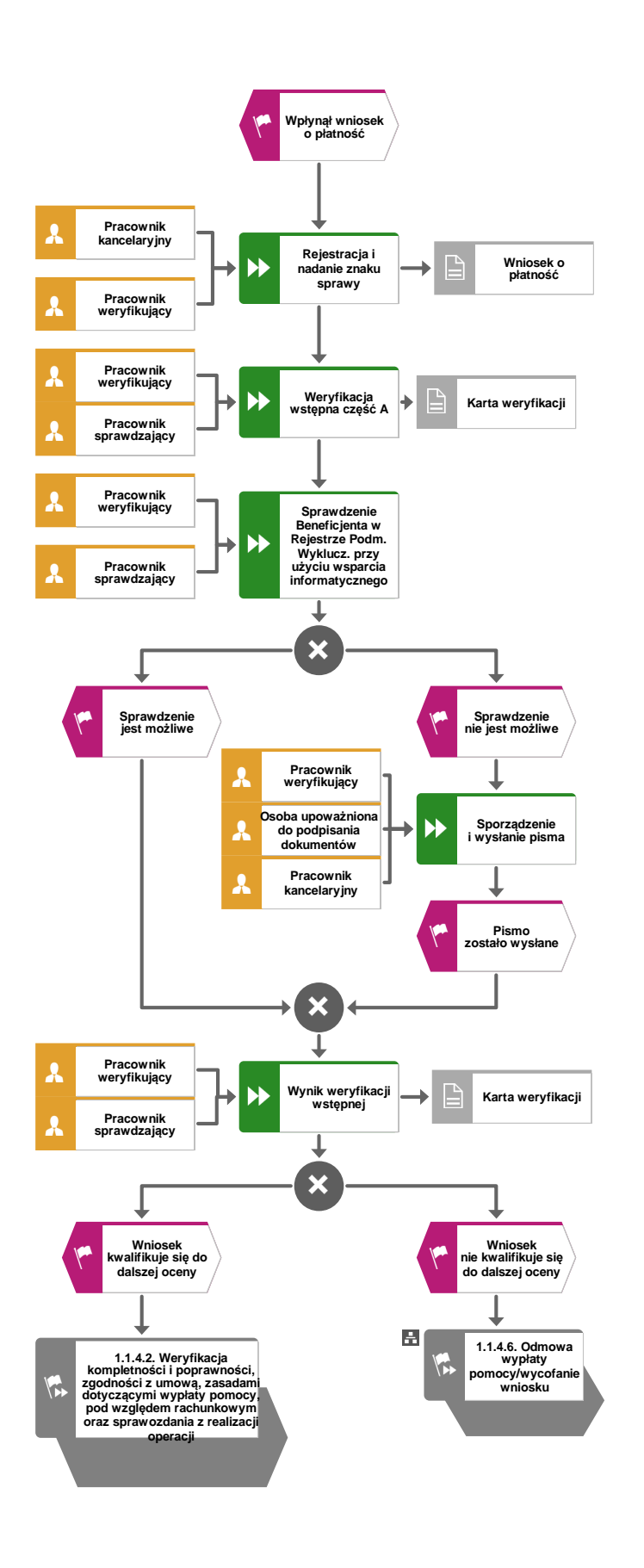

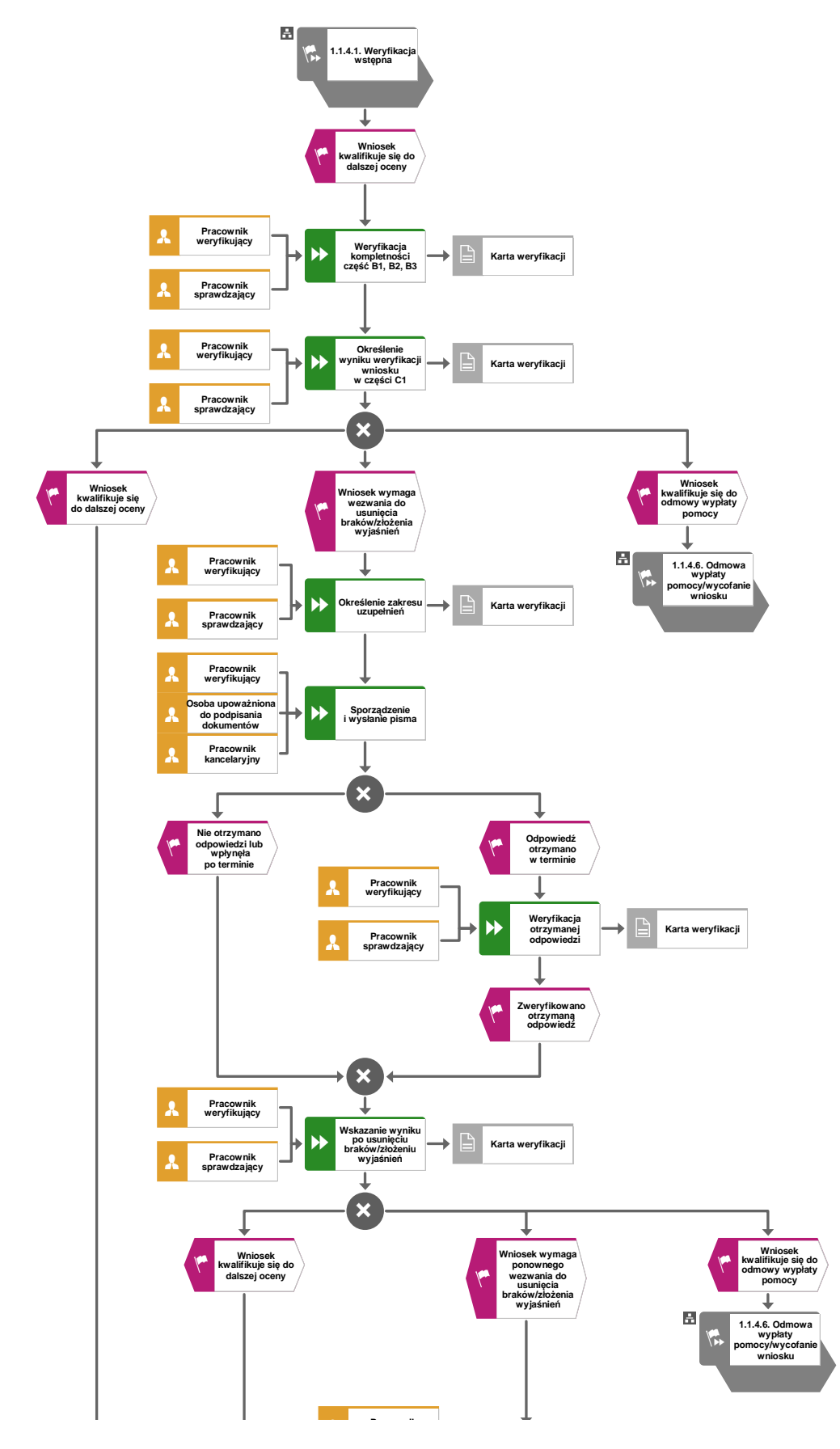

1.1.4.2. Weryfikacja kompletności i poprawności, zgodności z umową, zasadami dotyczącymi wypłaty pomocy, pod względem rachunkowym oraz weryfikacja krzyżowa

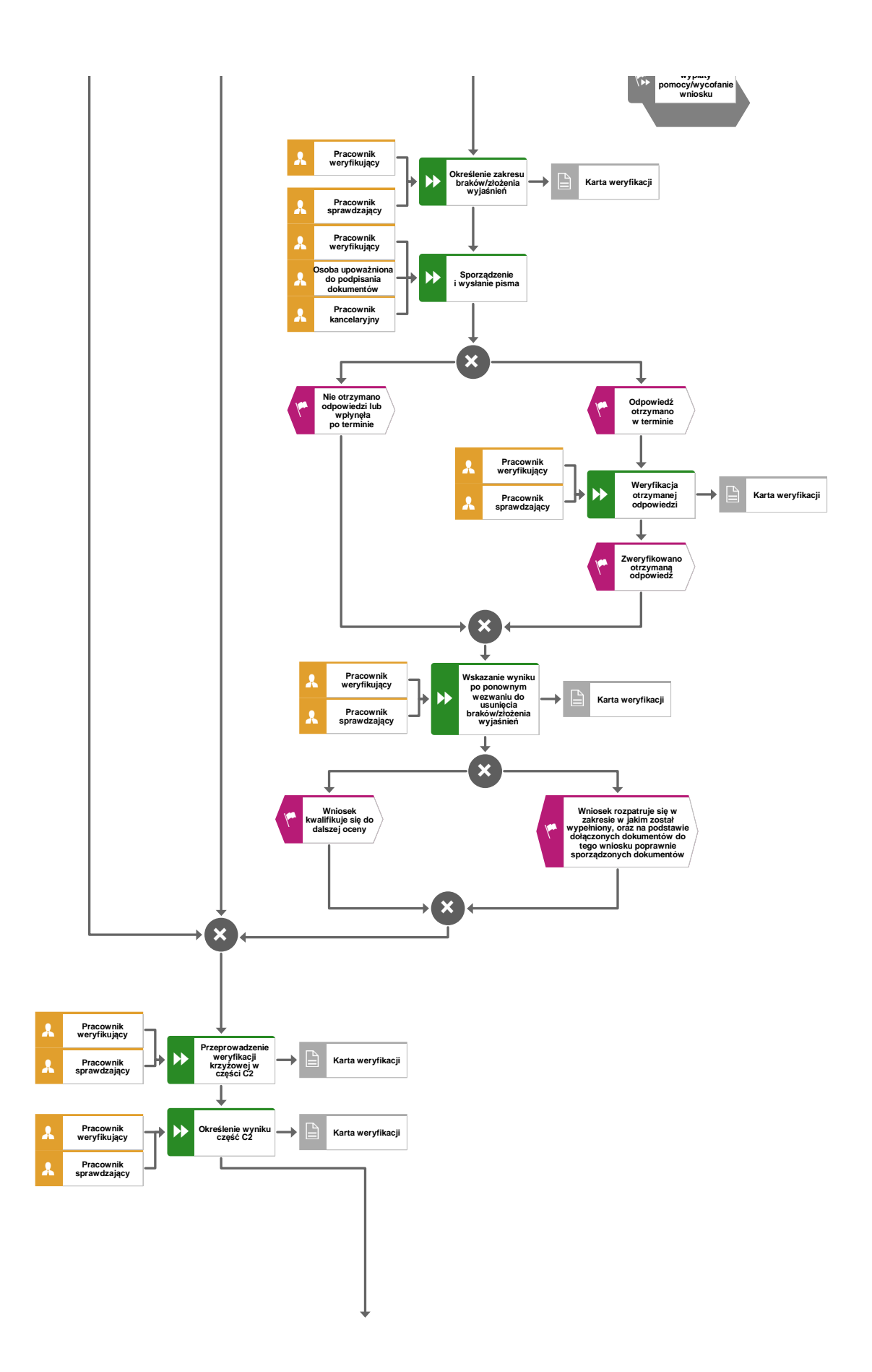

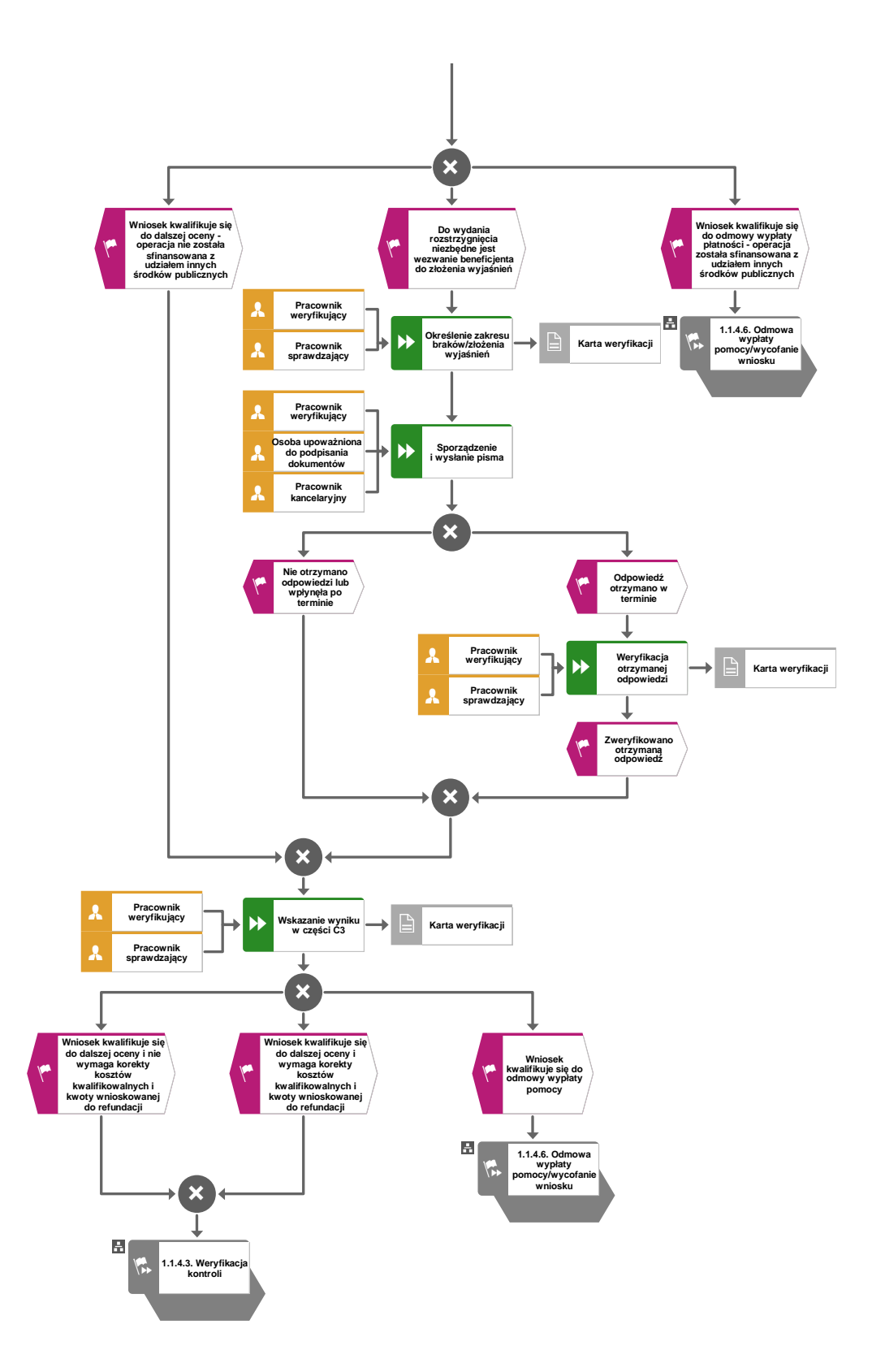

## 1.1.4.3. Weryfikacja kontroli

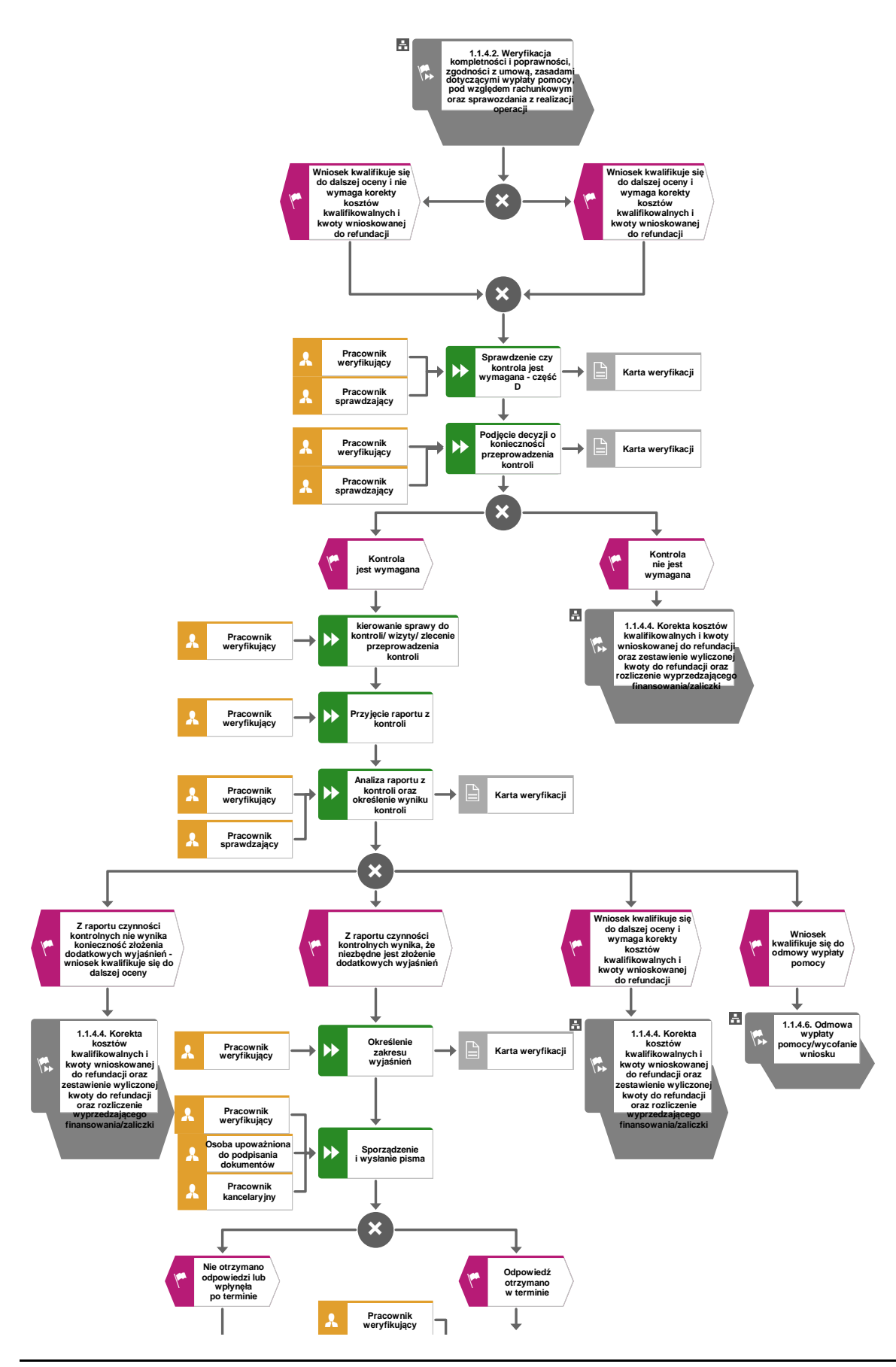

**KP-611-441-ARiMR/2/z Strona 10 z 28** 

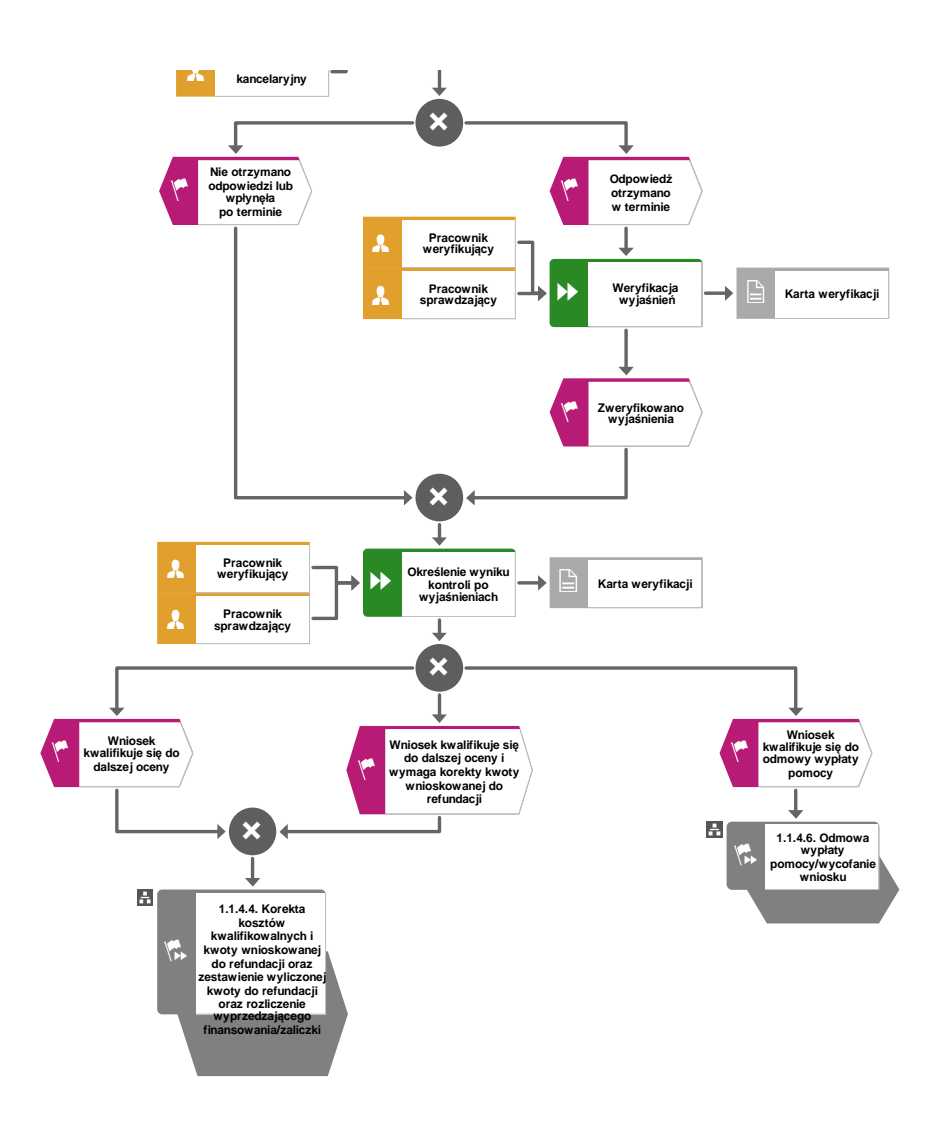

1.1.4.4. Korekta kwoty kosztów kwalifikowalnych i kwoty wnioskowanej do refundacji oraz zestawienie wyliczonej kwoty do refundacji oraz rozliczenie wyprzedzającego finansowania/zaliczki oraz rozliczenie etapu operacji z wykorzystaniem reguły proporcjonalności (dot. rozliczenia płatności pośredniej)

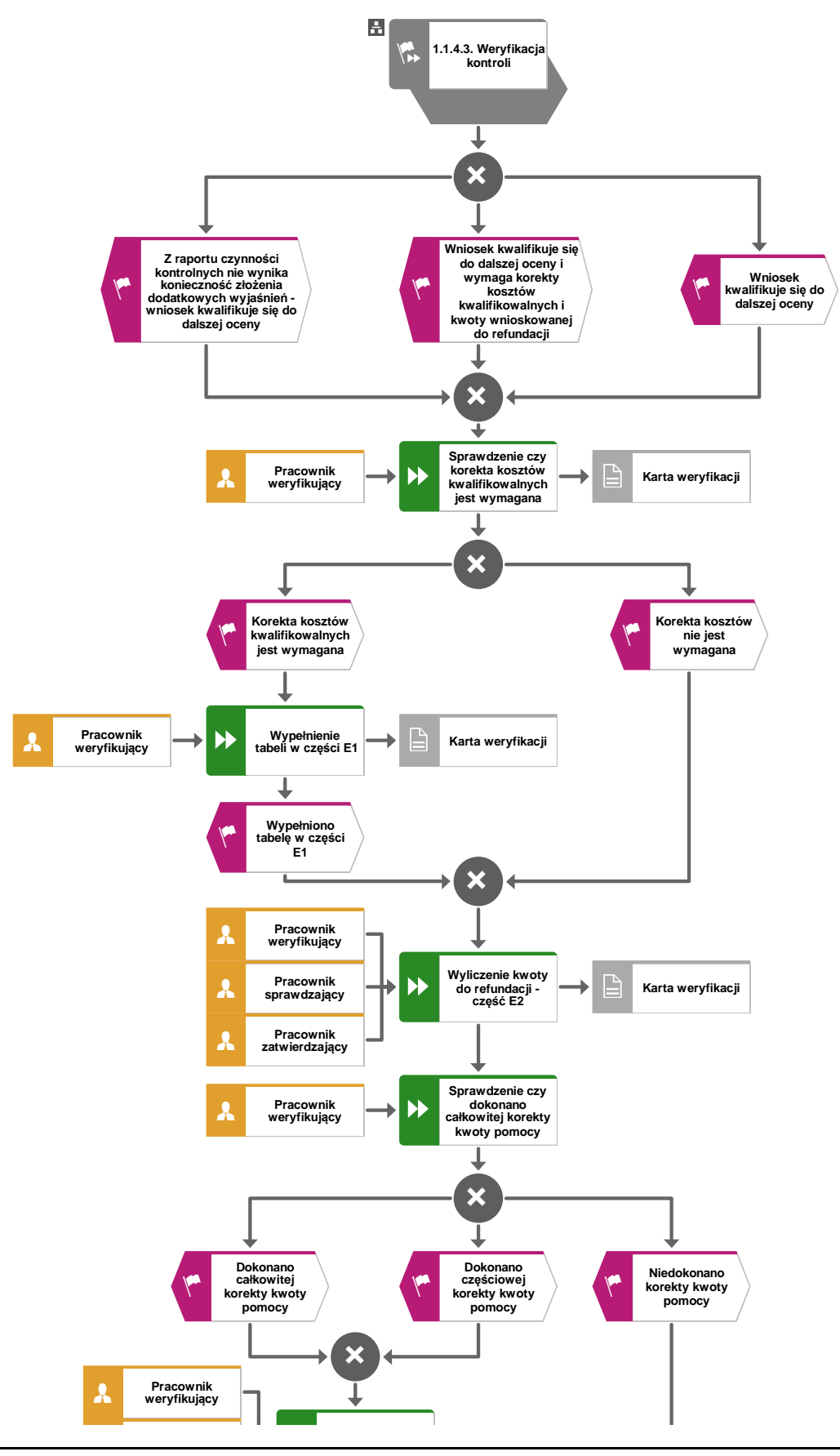

**KP-611-441-ARiMR/2/z Strona 12 z 28** 

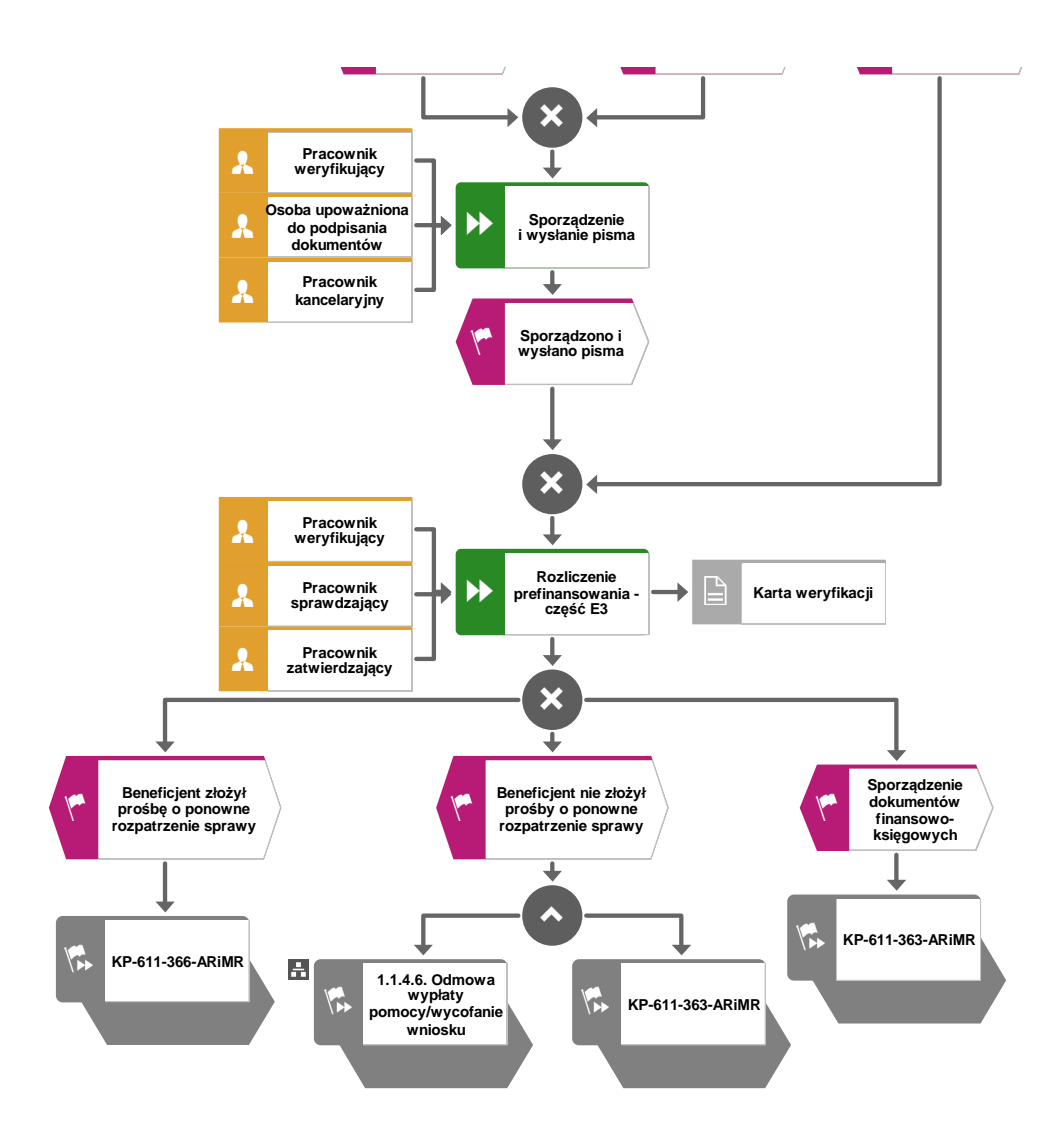

1.1.4.5. Rozliczenie operacji związane z niezrealizowanym wskaźnikiem (dot. rozliczenia płatności pośredniej)

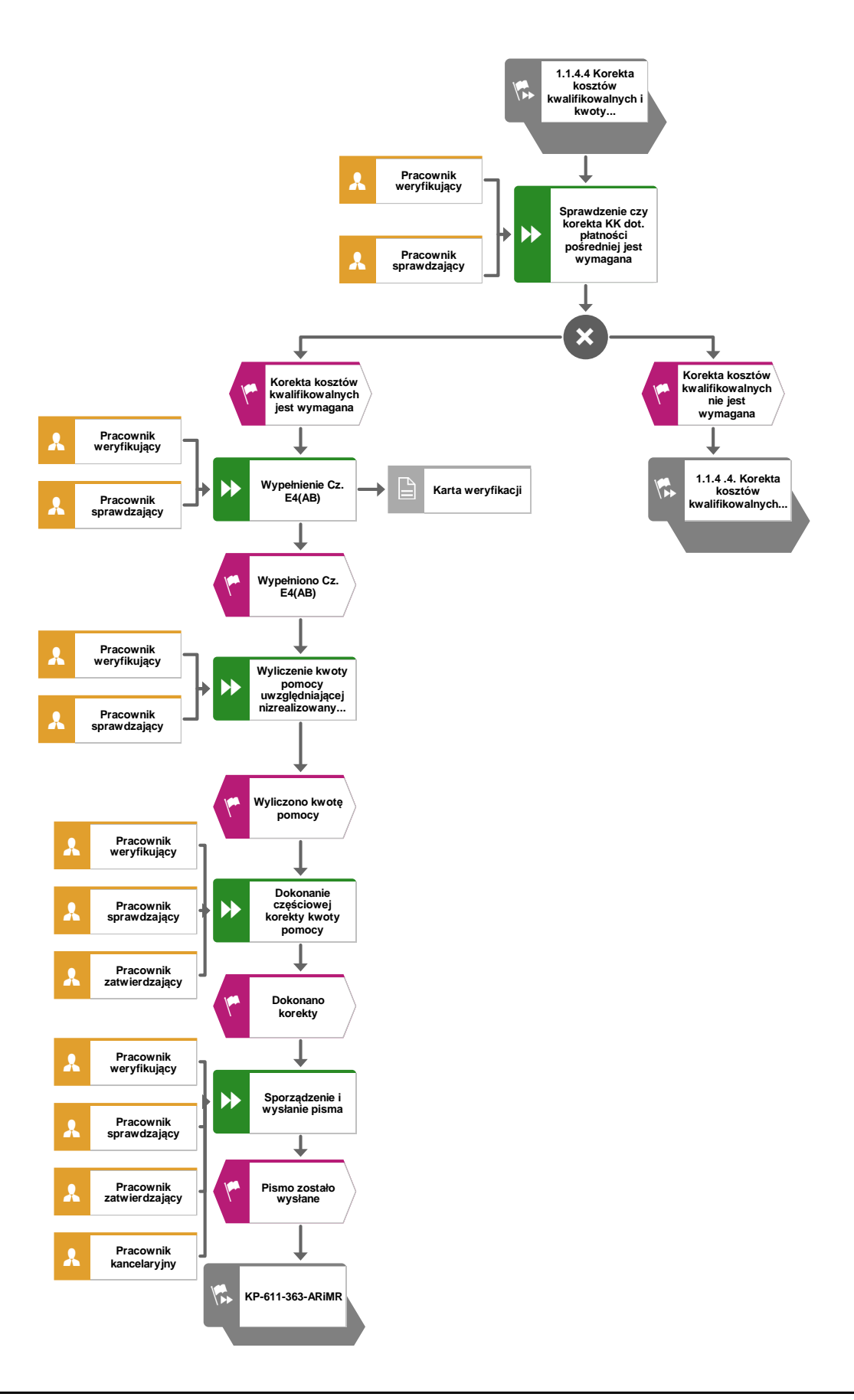

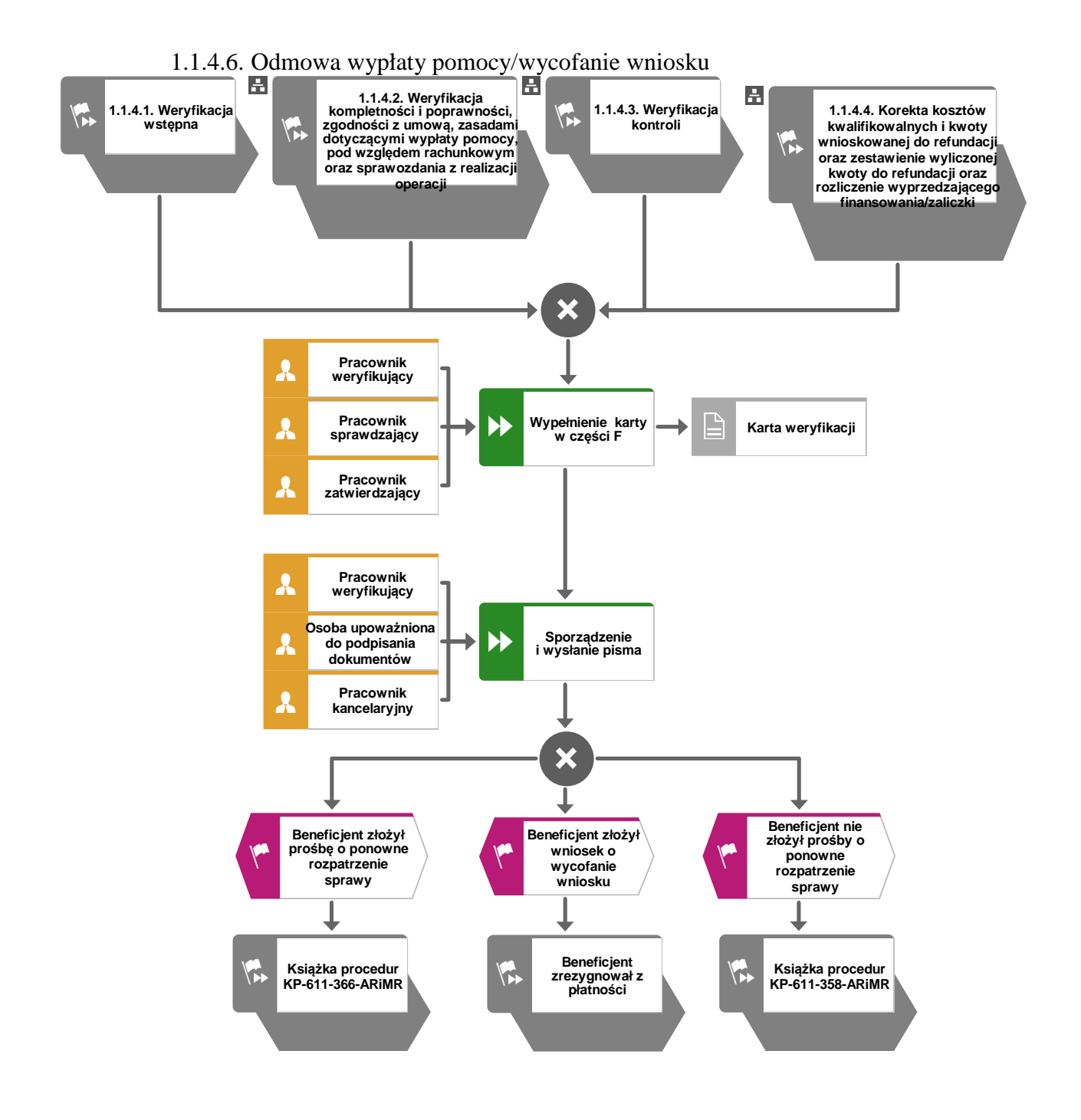

## 1.1.5. Reguły związane z przebiegiem procesu

- R1. W sytuacji, gdy w przypadku pracownika mają zastosowanie przepisy art. 24 ustawy z dnia 14 czerwca 1960 Kodeks Postępowania Administracyjnego (t.j. Dz. U. z 2021 r. poz. 735, 1491, 2052), bezpośredni przełożony pracownika obowiązany jest na jego żądanie lub żądanie strony albo z urzędu wyłączyć go od udziału w postępowaniu, jeżeli zostanie uprawdopodobnione istnienie okoliczności innych niż wymienione w §1 ww. art. K.p.a., które mogą wywołać wątpliwości, co do bezstronności pracownika. W przypadku wyłączenia pracownika (z mocy prawa na podstawie art. 24 § 1 k.p.a. albo przez bezpośredniego przełożonego pracownika), jego bezpośredni przełożony wyznacza innego pracownika do prowadzenia sprawy. Wyznaczenie innego pracownika do prowadzenia sprawy przez bezpośredniego przełożonego, bądź odmowa wyłączenia następuje w drodze aktu administracyjnego (postanowienia), na które nie przysługuje zażalenie.
- R2. W przypadku czynności wykonywanych w toku postępowania w sprawie wypłaty środków finansowych z tytułu pomocy, termin wykonania tych czynności uważa się za zachowany, jeżeli przed jego upływem nadano pismo w placówce wyznaczonego operatora.
- R3. Podczas weryfikacji wniosku o płatność pracownik weryfikujący/sprawdzający uzupełnia przekazane przez ARiMR rejestry/aplikacje w zakresie danych w nich ujętych.
- R4. Możliwe jest wycofanie przez podmiot ubiegający się o wypłatę pomocy całości lub części wniosku po pisemnym zawiadomieniu podmiotu wdrażającego. Całkowite wycofanie wniosku sprawia, że podmiot znajduje się w sytuacji sprzed złożenia wniosku, który został wycofany w całości lub części. Jeżeli podmiot został poinformowany o jakichkolwiek przypadkach niezgodności w dokumentach lub o zamiarze przeprowadzenia kontroli, w wyniku której następnie wykryto jakiekolwiek przypadki niezgodności, wycofanie nie jest dozwolone w odniesieniu do tych części, których te niezgodności dotyczą. Jeżeli podmiot wystąpi o zwrot przedłożonych dokumentów, pracownik podmiotu wdrażającego zwraca kopię wniosku i oryginały załączników bezpośrednio podmiotowi. Oryginał wniosku i potwierdzone przez pracownika podmiotu wdrażającego za zgodność z oryginałem kopie załączników pozostają w teczce sprawy.

Wycofanie wniosku w całości nie wywołuje żadnych skutków prawnych, powstaje więc sytuacja jakby beneficjent tego wniosku nie złożył. Natomiast, jeśli podmiot wdrażający poinformował beneficjenta o występujących nieprawidłowościach w dokumentach lub o zamiarze przeprowadzenia czynności kontrolnych, wycofanie wniosku nie ma zastosowania w odniesieniu do części w których wykryto nieprawidłowości.

- R5. W przypadku podejrzenia wystąpienia lub stwierdzenia wystąpienia nieprawidłowości lub błędu administracyjnego/systemowego należy stosować tryb i zasady postępowania kreślone w książce procedur KP-611-367-ARiMR.
- R6. Pomoc wypłacana jest na pisemny wniosek o płatność, złożony po zrealizowaniu operacji lub każdego z jej etapów, w terminie określonym w umowie o przyznaniu pomocy.
- R7. W przypadku nie złożenia wniosku o płatność w wyznaczonym w umowie terminie, Zarząd Województwa dwukrotnie wzywa Beneficjenta do złożenia wniosku w kolejnych wyznaczonych terminach. Niezłożenie wniosku w terminie wynikającym z drugiego wezwania, Zarząd Województwa wypowie umowę o przyznaniu pomocy. Zgodnie z zapisami umowy o przyznaniu pomocy, Zarząd Województwa może uwzględnić wniosek o płatność złożony po upływie terminu z drugiego wezwania w przypadku, gdy nie została wypowiedziana umowa i nie upłynęły terminy maksymalne określone w umowie.
- R8. W przypadku nie złożenia wniosku o płatność w wyznaczonym w umowie terminie należy stosować tryb i zasady postępowania określone w książce procedur KP-611-362-ARiMR Monitorowanie terminowości składania wniosków o płatność, ankiet monitorujących oraz informacji monitorujących realizację operacji w ramach działań objętych PROW 2014- 2020, obsługiwanych przez podmioty wdrażające.
- R9. Wniosek o płatność składany jest na formularzu opracowanym przez ARiMR i udostępnionym przez podmiot wdrażający.
- R10. Znak sprawy nadawany dla wniosku o płatność winien być zgodny z instrukcją nadawania znaku sprawy.
- R11. Wniosek o płatność, dokumenty uzupełniające złożone przez podmiot mogą zostać skorygowane i poprawione w dowolnym czasie po ich złożeniu w przypadku stwierdzenia oczywistych błędów uznanych przez właściwy organ na podstawie ogólnej oceny danego przypadku, pod warunkiem że beneficjent działał w dobrej wierze. Podmiot wdrażający może uznać oczywiste błędy tylko w przypadku, gdy mogą one być bezpośrednio zidentyfikowane w wyniku sprawdzenia informacji zawartych w dokumentach, zebranych w trakcie weryfikacji wniosku.
- R12. Jeżeli Wniosek zawiera braki, beneficjent zostanie wezwany na piśmie do usunięcia braków w terminie 21 dni od dnia doręczenia wezwania. Jeżeli beneficjent pomimo wezwania nie usunął w terminie braków, zostanie ponownie wezwany na piśmie do usunięcia braków w terminie 21 dni od dnia doręczenia wezwania. W przypadku wezwania do usunięcia braków beneficjent składa korektę wniosku. Jeżeli beneficjent pomimo drugiego wezwania nie usunął braków, wówczas wniosek o płatność jest rozpatrywany w zakresie w jakim został wypełniony oraz na podstawie dołączonych do niego poprawnych dokumentów.
- R13. Podmiot wdrażający w celu zapobiegania, wykrywania i eliminowania podwójnego finansowania operacji z różnych środków publicznych w ramach programów, przeprowadza kontrole krzyżowe.
- R14. W sytuacjach, kiedy mowa jest o wyliczeniu i zatwierdzeniu kwoty do wypłaty oraz zwrotu nienależnie lub nadmiernie pobranych środków, należy zastosować ścieżki przebiegu oraz wzory dokumentów, określone w książce procedur KP-611-363-ARiMR Sporządzenie i poprawa dokumentów finansowo-księgowych dla działań (…).
- R15. Wypłaty środków finansowych z tytułu pomocy dokonuje się niezwłocznie po pozytywnym rozpatrzeniu wniosku o płatność, w terminie 3 miesięcy od dnia złożenia wniosku o płatność.
- R16. W przypadku doręczenia zawiadomienia w sprawie zatwierdzenia kwoty do wypłaty lub odmowy zatwierdzenia wypłaty pomocy, beneficjentowi przysługuje prawo do złożenia odwołania, co reguluje obowiązująca książka procedur KP-611-366-ARiMR Rozpatrywanie odwołań (…)
- R17. Odmowa zatwierdzenia wypłaty całości lub części pomocy dokonywana jest w formie pisemnej wraz z podaniem przyczyn odmowy zatwierdzenia wypłaty pomocy. W przypadku, gdy beneficjent nie spełnił warunków określonych w umowie tj.: nie zrealizował operacji, zgodnie z warunkami określonymi w Programie, w ustawie, w rozporządzeniu, w umowie oraz w innych przepisach dotyczących realizowanej operacji, nie udokumentował zrealizowania operacji lub jej etapu (w tym poniesienia kosztów kwalifikowanych), oraz jeżeli cel operacji nie został osiągnięty do dnia złożenia wniosku o płatność ostateczną, odmawia się zatwierdzenia wypłaty całości pomocy.
- R18. Dokumentacja dotycząca obsługi wniosku o płatność jest integralną częścią postępowania w sprawie wniosku o przyznanie pomocy. Jest gromadzona w jednej, oznaczonej znakiem sprawy, teczce aktowej wnioskodawcy o wcześniej nadanym znaku sprawy dla wniosku o przyznanie pomocy. Każdorazowo w korespondencji i dokumentacji, zarówno w formie papierowej, jak również elektronicznej, której wzory stanowią załączniki do niniejszej

procedury, jak również w innej dokumentacji dołączanej do sprawy, należy wpisać znak sprawy.

- R19. W przypadku wystąpienia sytuacji wyjątkowych w procesie obsługi wniosku o płatność, tzn. nieprzewidzianych w niniejszej książce procedur, mających wpływ na podejmowanie decyzji w zakresie wypłaty pomocy, podmiot wdrażający może wystąpić do Agencji Płatniczej o opinię.
- R20. W przypadku wysyłania pism do podmiotu należy, tam gdzie to stosowne podać:
	- a. podstawę prawną wezwania lub rozstrzygnięcia w sprawie;
	- b. jasno określony zakres: braków do usunięcia/złożenia wyjaśnień/innego wezwania;
	- c. uzasadnienie podjętej decyzji;
	- d. termin na dokonanie wskazanej w piśmie czynności;
	- e. informację o możliwości odwołania się od rozstrzygnięcia podmiotu wdrażającego, w tym: instytucji do której należy wnieść odwołanie, terminie w jakim może być dokonane oraz formie i trybie wniesienia odwołania).

Ponadto przygotowując pismo do Podmiotu należy m.in.:

- a. pismo wysłać faksem (równolegle listownie za zwrotnym potwierdzeniem odbioru) w przypadku, gdy beneficjent we wniosku podał numer faksu. Potwierdzenie nadania pisma faksem dołącza się do kopii wysłanego pocztą pisma – o ile przesyłany dokument nie zawiera informacji wrażliwych, albo
- b. powiadomić beneficjenta pocztą elektroniczną w przypadku, gdy beneficjenta podał we wniosku adres e-mail, (równolegle listownie za zwrotnym potwierdzeniem odbioru). Równocześnie dołączyć do kopii wysłanego pocztą pisma, kopię wysłanego e-maila, (jeżeli jest to możliwe również kopię otrzymanego potwierdzenia odbioru

e-maila) – o ile przesyłany dokument nie zawiera informacji wrażliwych,

- c. wskazać imię i nazwisko osoby prowadzącej sprawę oraz numer telefonu do kontaktu.
- R21. Funkcje wykonywane na stanowiskach wskazanych w procedurze KP-611-441-ARiMR *Obsługa wniosku o płatność dla działania 19 Wsparcie dla rozwoju lokalnego w ramach inicjatywy LEADER, dla poddziałania 19.3 Przygotowanie i realizacja działań w zakresie współpracy z lokalną grupą działania PROW na lata 2014-2020*, w ramach realizowanych procesów, są wykonywane przez pracowników urzędów marszałkowskich.

# 1.1.6. Załączniki

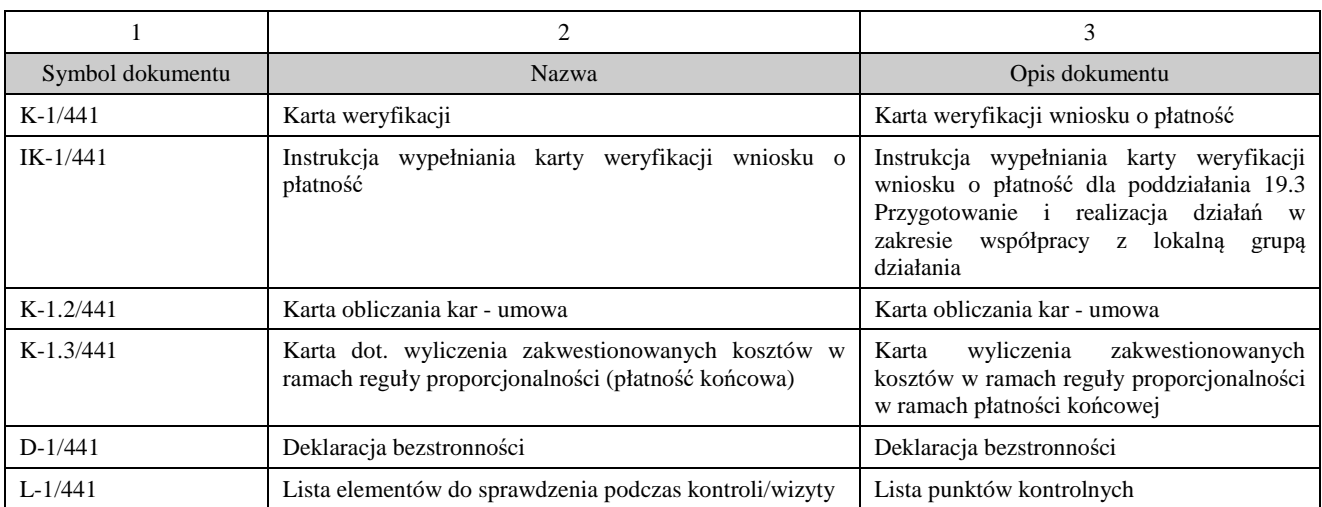

# 2. Czynności wykonywane na poszczególnych stanowiskach pracy

Dokumentacja aktowa prowadzonych spraw, na wszystkich stanowiskach pracy, powinna być na bieżąco znakowana, gromadzona oraz przechowywana w teczkach aktowych (opisanych zgodnie z postanowieniami aktualnej Instrukcji Kancelaryjnej i Jednolitego Rzeczowego Wykazu Akt) w kolejności chronologicznej, wynikającej z zasad prowadzenia akt, umożliwiając łatwe ich odszukanie i sprawdzenie, a także chronienie ich przed osobami nieupoważnionymi. Archiwizacja odbywa się zgodnie z aktualną Instrukcją Kancelaryjną, Jednolitym Rzeczowym Wykazem Akt oraz Instrukcją w sprawie organizacji i zakresu działania archiwów zakładowych i składnic akt.

 W przypadku dołączonych do sprawy dokumentów, w których system informatyczny nie generuje znaku sprawy lub brak jest pola na znak sprawy, należy manualnie nanieść znak sprawy na dokument na nośniku papierowym lub elektronicznym.

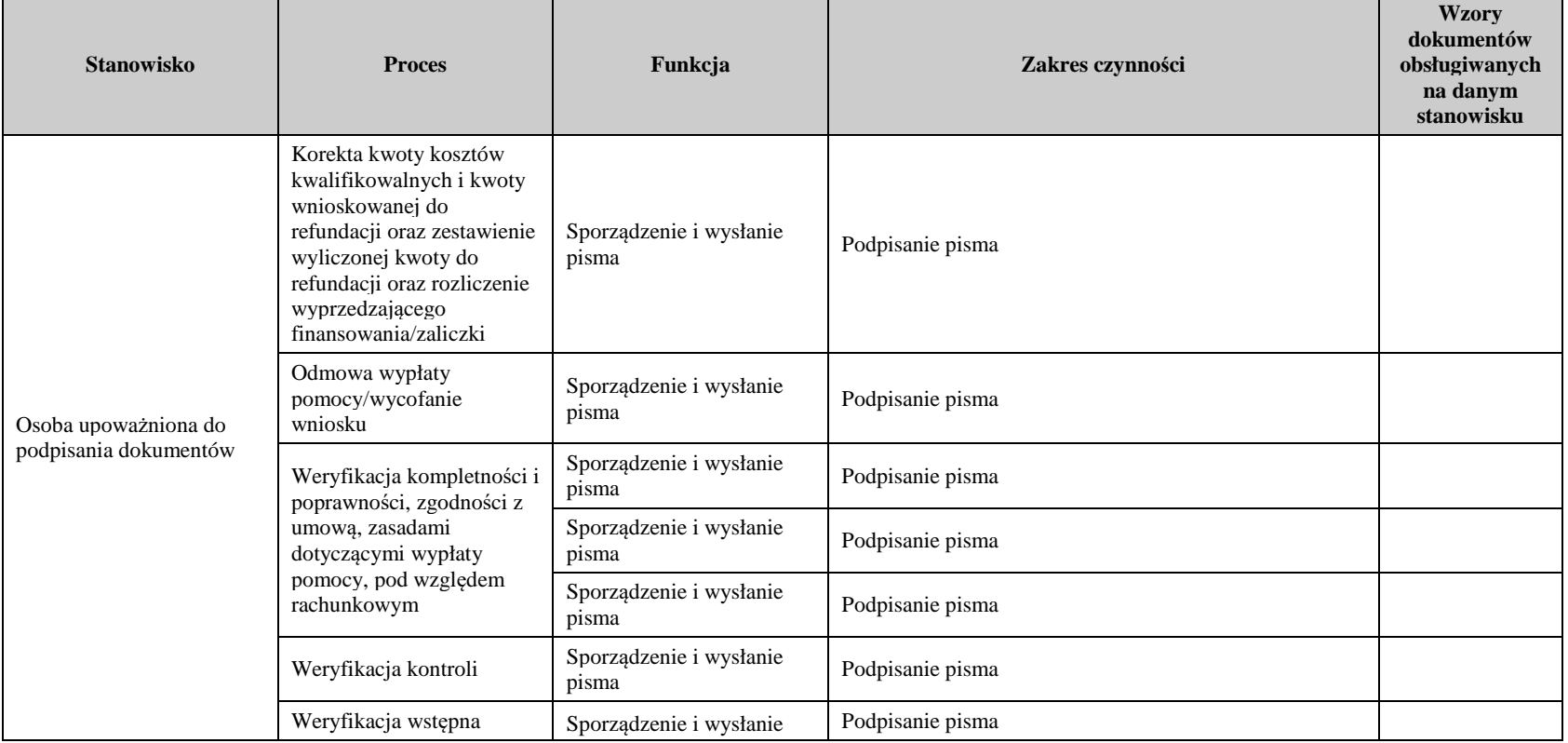

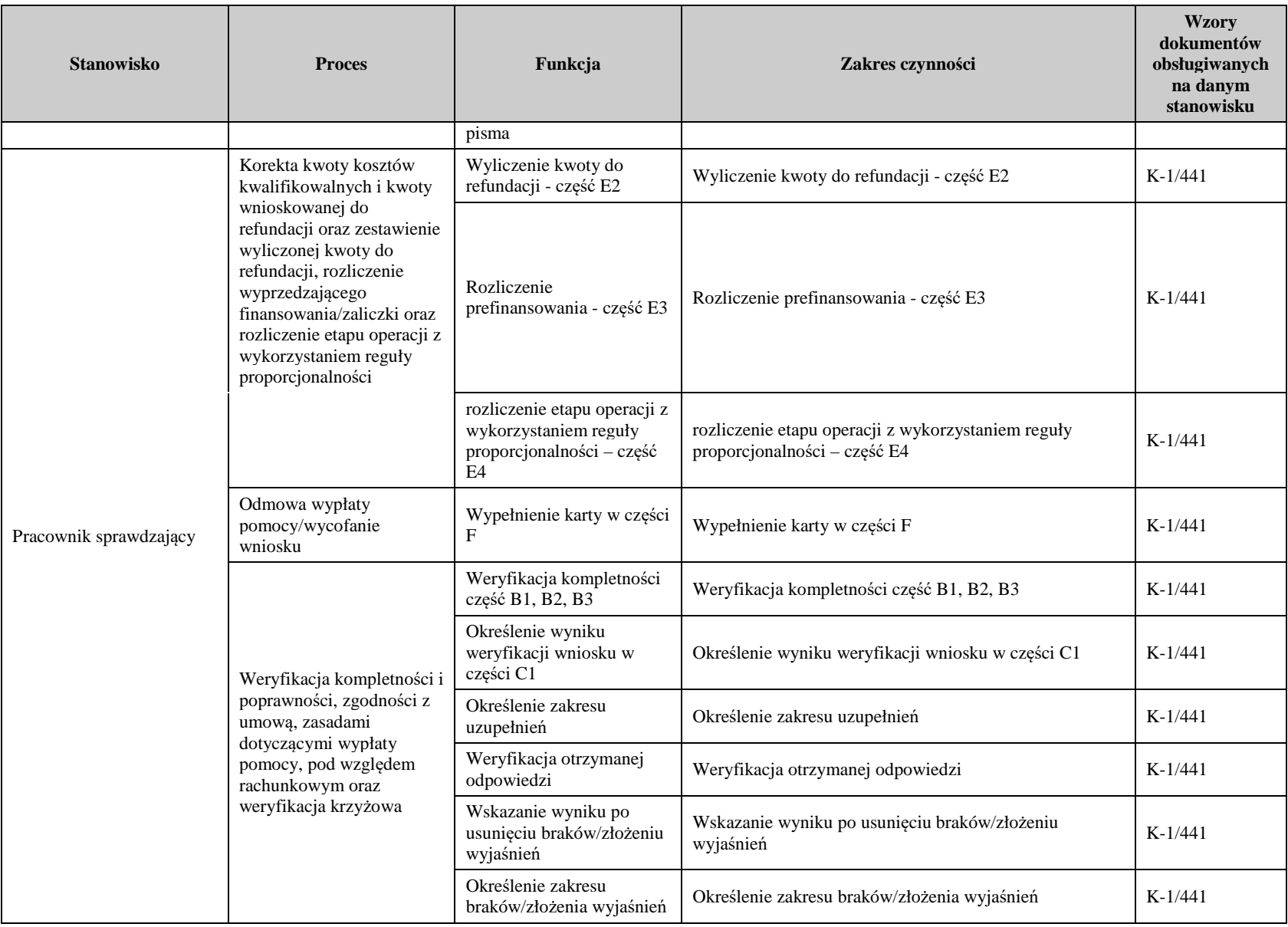

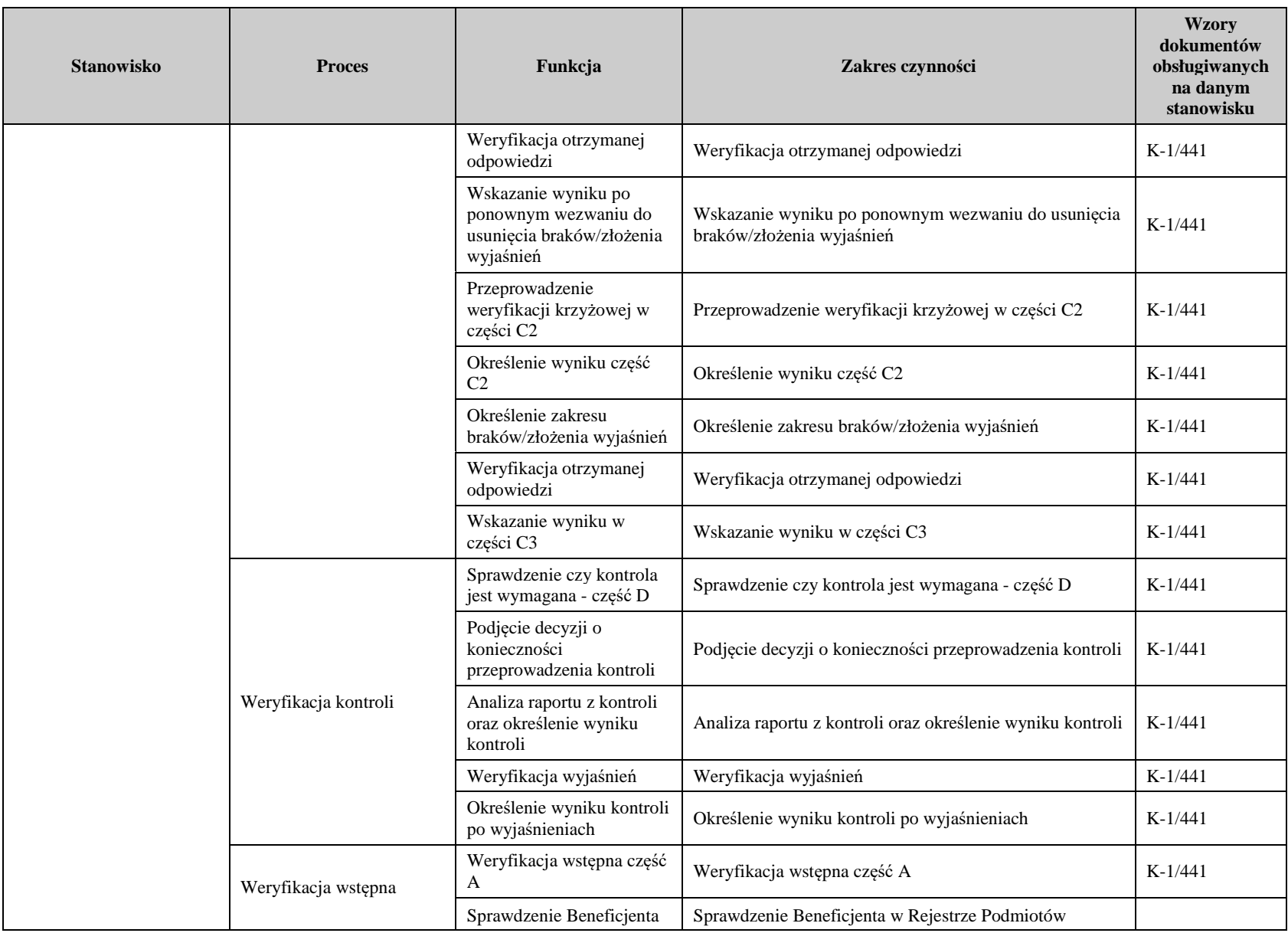

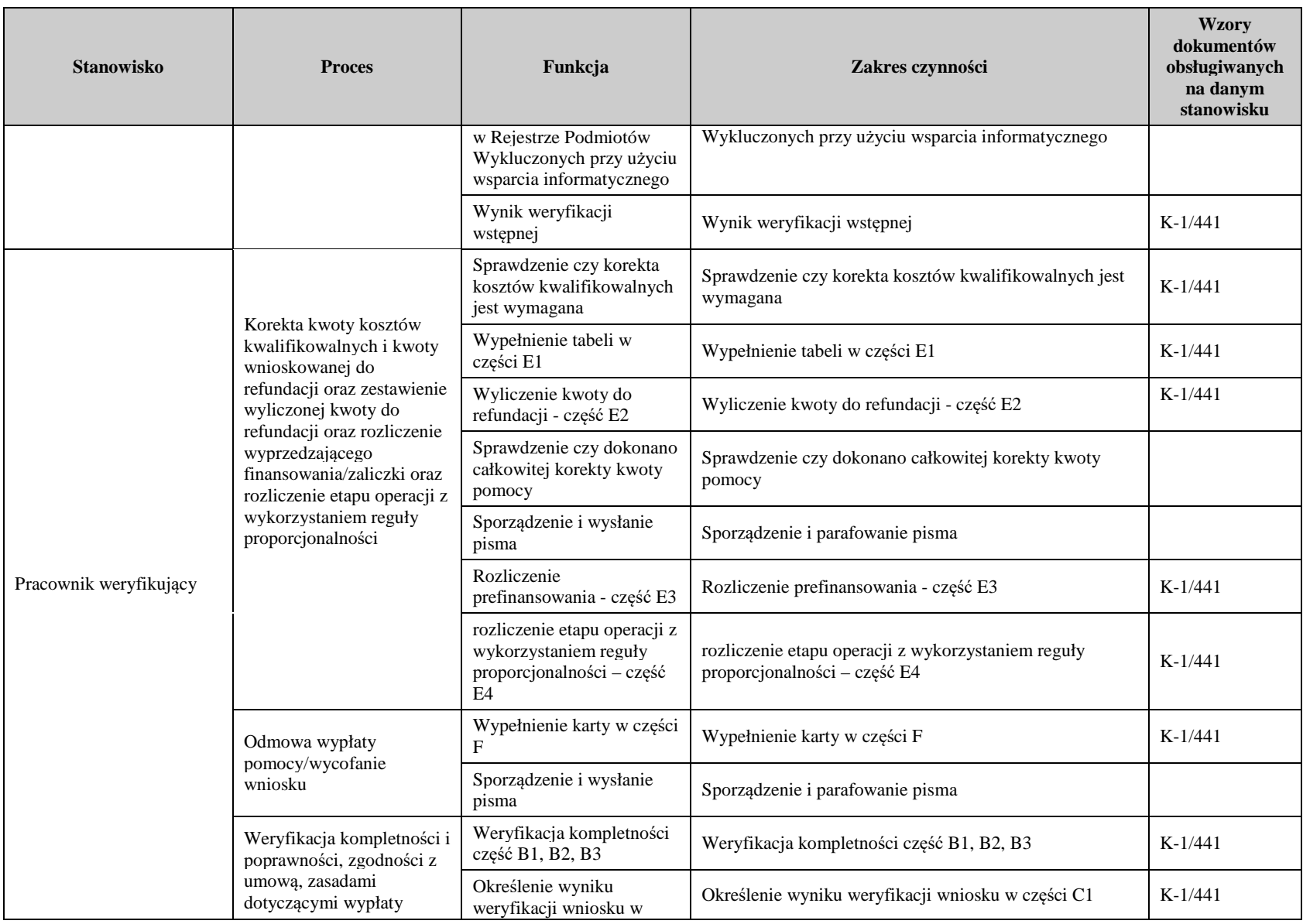

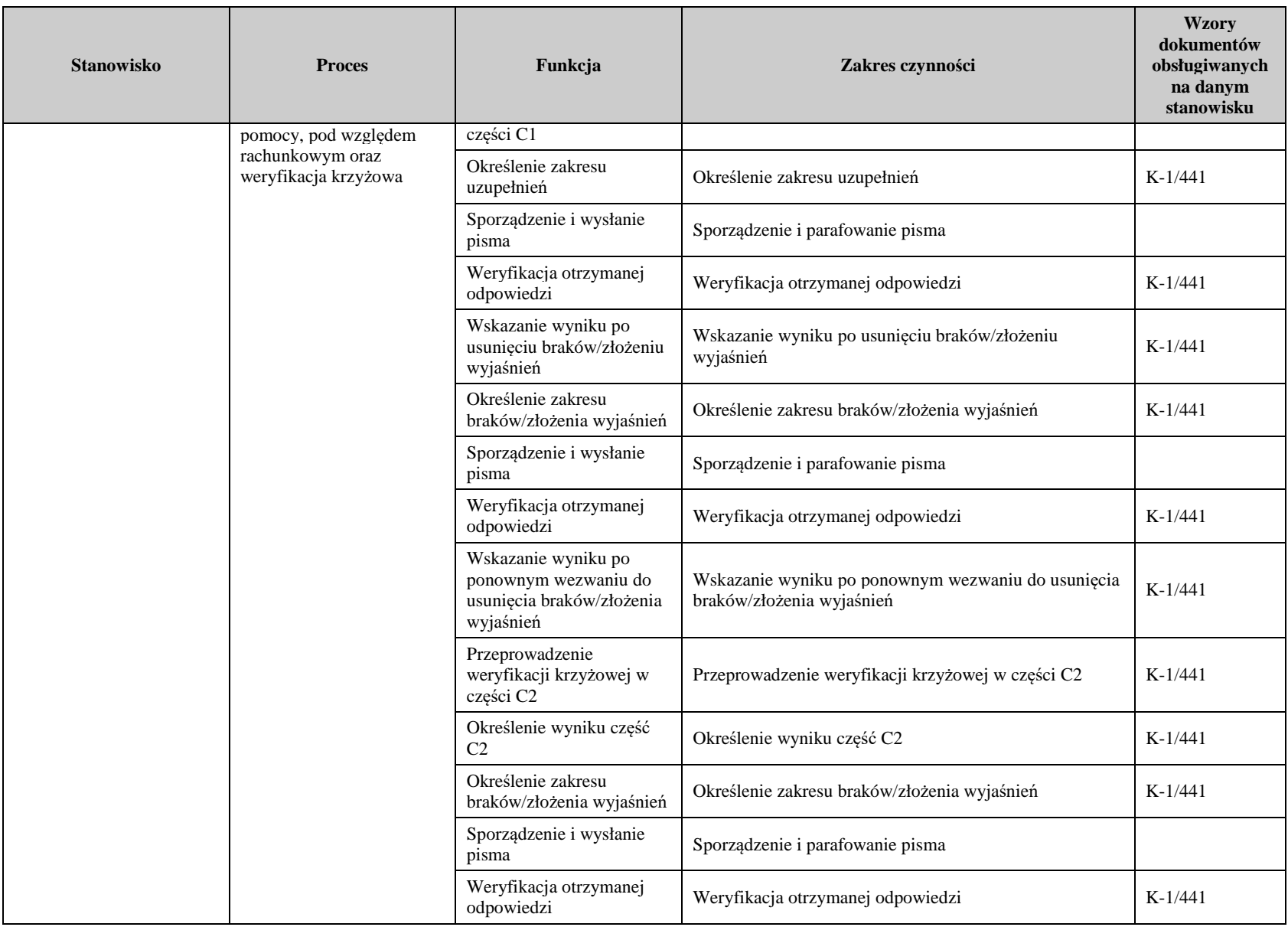

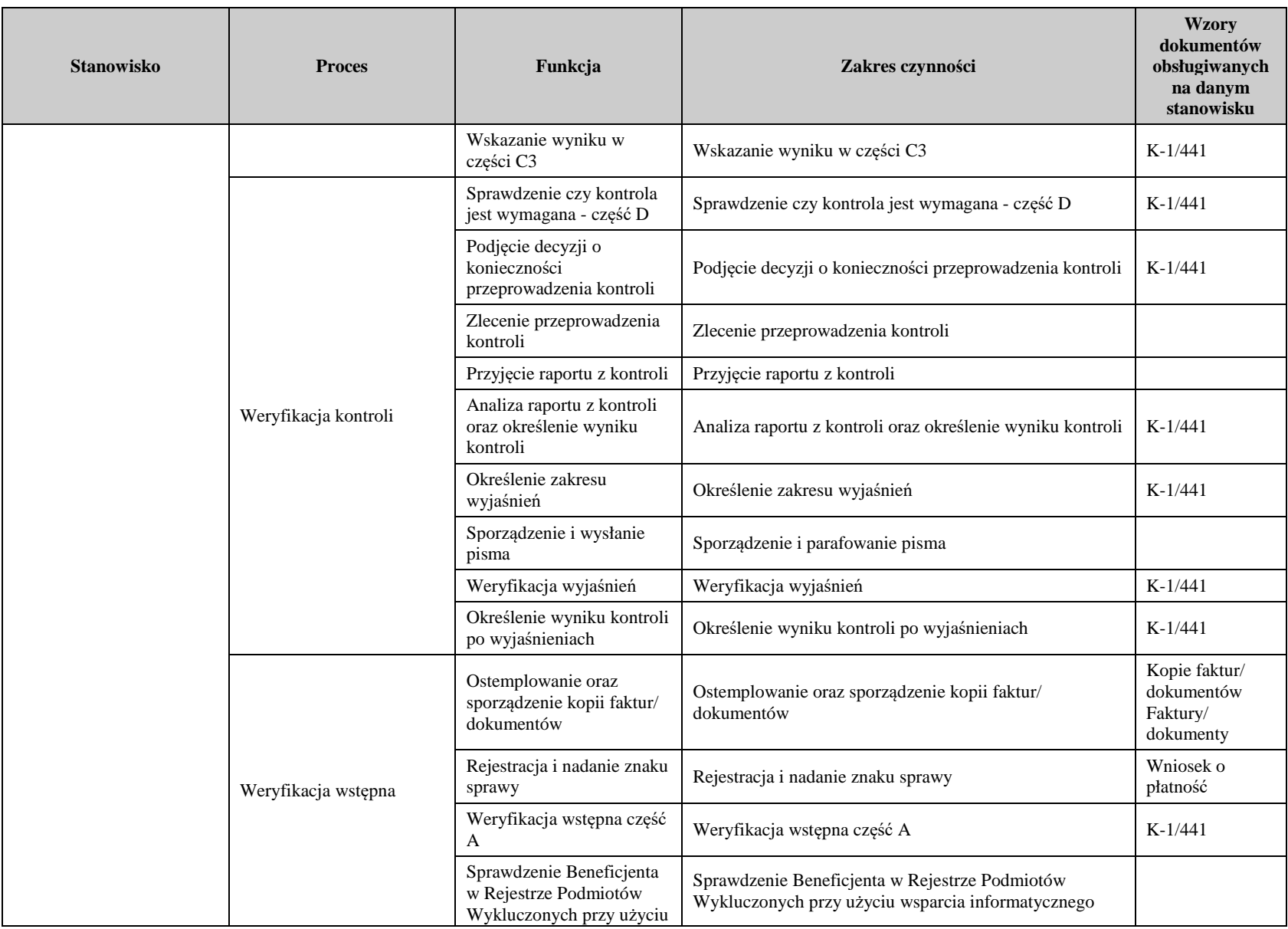

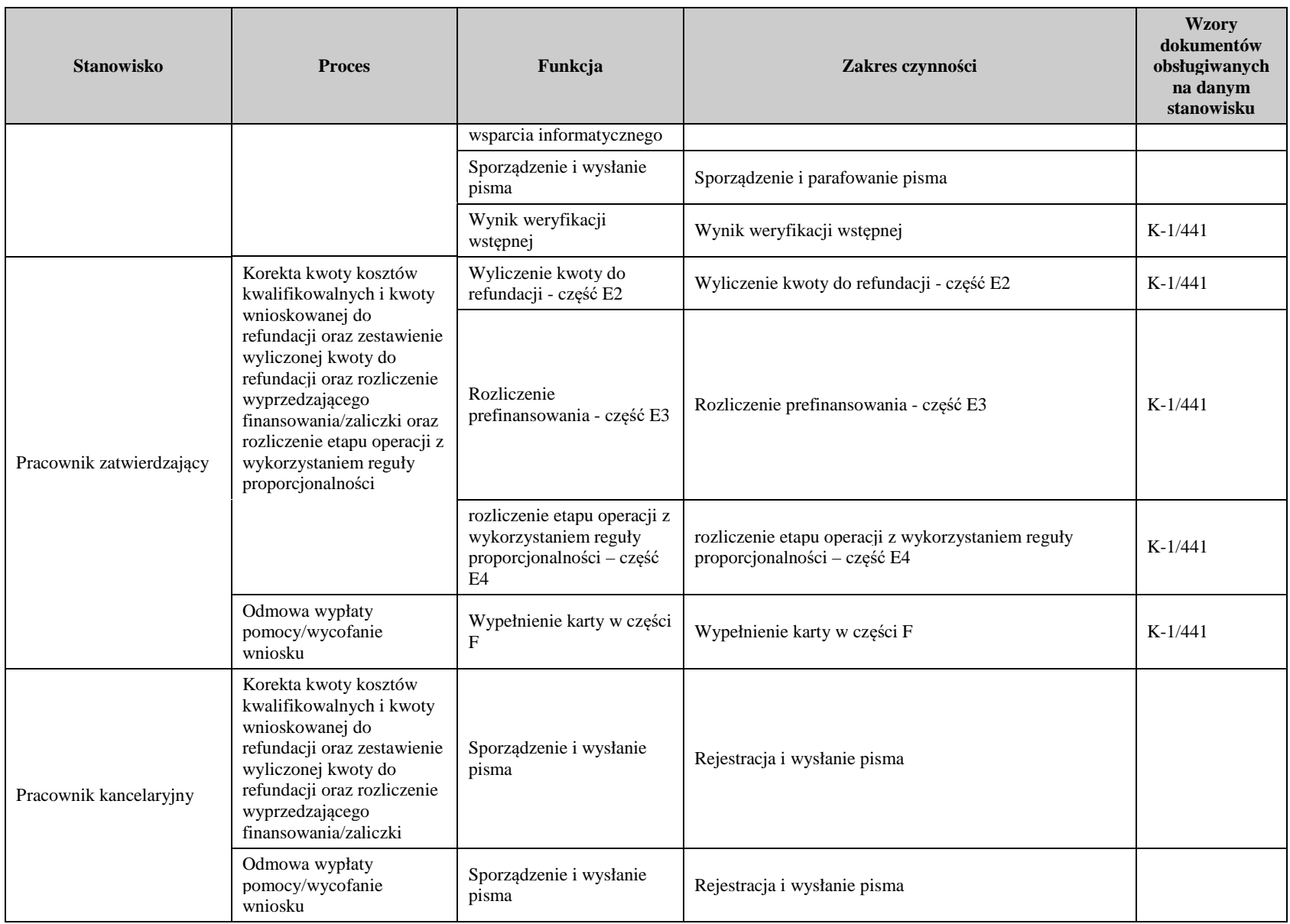

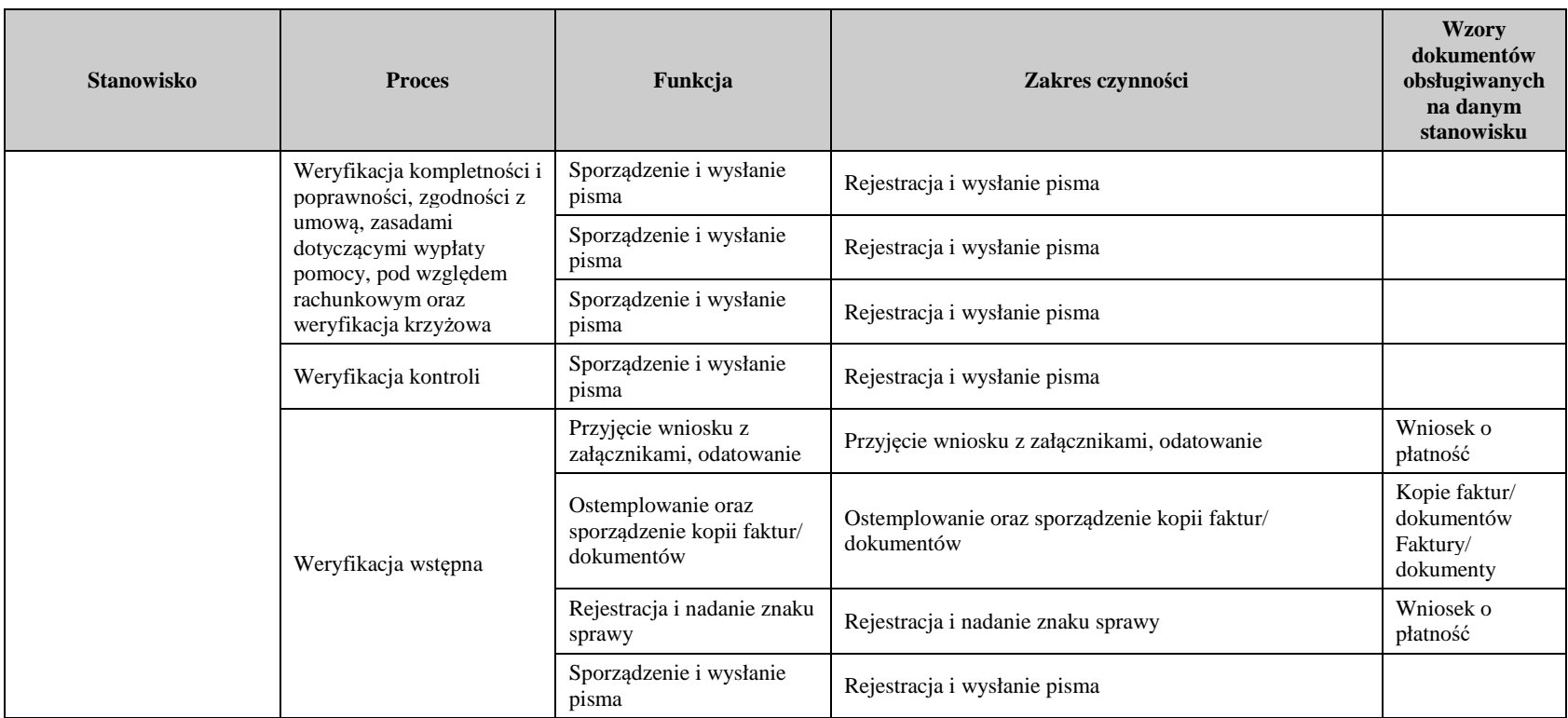

# 3. Załączniki:

- 3.1 K-1/441 Karta weryfikacji wniosku o płatność,
- 3.2 IK-1/441 Instrukcja wypełniania karty weryfikacji wniosku o płatność,
- 3.3 D-1/441 Deklaracja bezstronności,
- 3.4 L-1/441 Lista elementów do sprawdzenia podczas kontroli/wizyty,
- 3.5 K-1.2/441 Karta obliczania kar umowa,
- 3.6 K-1.3/441 Karta dot. wyliczenia zakwestionowanych kosztów w ramach reguły proporcjonalności (płatność końcowa),
- 3.7 Karta aktualizacji KP-611-441-ARiMR/2/z.

## **Deklaracja bezstronności**

Ze względu na uczestnictwo w procesie oceny wniosku o płatność:

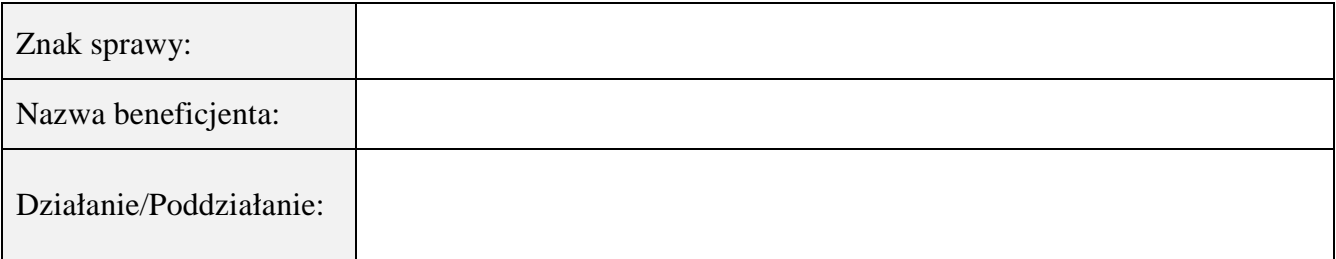

## **Niniejszym oświadczam, że:**

- − zapoznałem(-am) się z Książką Procedur KP-611-441-ARiMR/2/z Obsługa wniosku o płatność dla działania 19 Wsparcie dla rozwoju lokalnego w ramach inicjatywy LEADER, dla poddziałania 19.3 *Przygotowanie i realizacja działań w zakresie współpracy z lokalną grupą działania* PROW na lata 2014-2020;
- − zgodnie z posiadaną przeze mnie wiedzą nie pozostaję z beneficjentem, w takim stosunku prawnym lub faktycznym, że może to budzić uzasadnione wątpliwości, co do mojej bezstronności, w szczególności nie brałem(-am) udziału w przygotowaniu wniosku o płatność. W przypadku stwierdzenia takiej zależności zobowiązuję się do niezwłocznego poinformowania o tym fakcie bezpośredniego przełożonego i wycofania się z oceny wniosku;
- − nie pozostaję w stosunku pracy lub zlecenia z beneficjentem ani nie byłem/łam członkiem władz z osób prawnych składających wniosek. W przypadku stwierdzenia takiej zależności zobowiązuję się do niezwłocznego poinformowania o tym fakcie bezpośredniego przełożonego i wycofania się z oceny wniosku;
- − zobowiązuję się do zachowania w tajemnicy wszystkich informacji jak i treści dokumentów ujawnionych mi lub wytworzonych przeze mnie lub przygotowanych przeze mnie w trakcie lub jako rezultat oceny wniosków o płatność. Informacje te powinny być użyte tylko dla celów niniejszej oceny wniosków i nie powinny być ujawnione stronom trzecim;
- − zobowiązuję się nie zatrzymywać kopii lub jakichkolwiek pisemnych lub elektronicznych informacji związanych z ocenianym wnioskiem o płatność;
- − znane mi są przesłanki wynikające z art. 24 kpa<sup>1</sup> dotyczące podlegania pracownika organu administracji publicznej wyłączeniu od udziału w postępowaniu.

| Lp. | Imię i nazwisko | Stanowisko<br>służbowe | Data i miejsce | Czytelny podpis |
|-----|-----------------|------------------------|----------------|-----------------|
|     |                 |                        |                |                 |
|     |                 |                        |                |                 |
|     |                 |                        |                |                 |

 $\overline{a}$ 1 Ustawa z dnia 14 czerwca 1960 r. Kodeks postępowania administracyjnego (Dz. U. 2021 r. poz. 735, 1491, 2052)

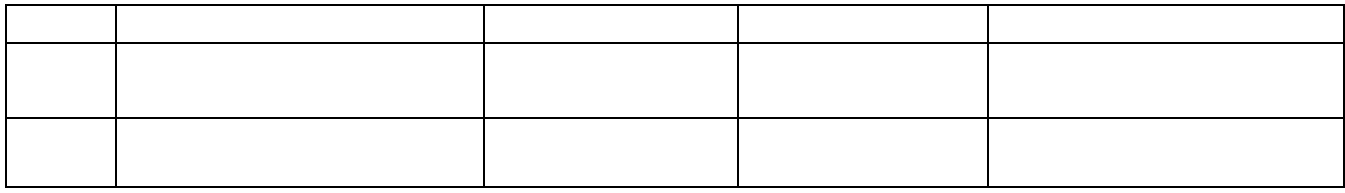

## **INSTRUKCJA WYPEŁNIANIA KARTY WERYFIKACJI WNIOSKU O PŁATNOŚĆ**

### **dla poddziałania: 19.3 "Przygotowanie i realizacja działań w zakresie współpracy z lokalną grupą działania"**

Karta weryfikacji wniosku o płatność (zwana dalej *kartą*) – stanowi uniwersalny wzór formularza dla wszystkich działań delegowanych w ramach PROW na lata 2014-2020. W przypadku, kiedy część karty nie dotyczy poddziałania – została oznaczona symbolem "ND".

Instrukcja wypełniania karty weryfikacji wniosku o płatność (dalej zwaną *instrukcją do karty)* - określa, minimalne wymagania w zakresie postępowania przy obsłudze wniosku o płatność (dalej zwanym *wnioskiem*). Instrukcja jest dokumentem pomocniczym, który pokazuje rozwiązania dla standardowych czynności w ramach obsługi wniosku.

Pracownicy przystępujący do weryfikacji wniosku są zobowiązani do zapoznania się z obowiązującymi przepisami prawa, formularzami dokumentów aplikacyjnych i instrukcjami ich wypełniania oraz procedurami, mającymi istotny wpływ na weryfikację wniosku.

W przypadku, gdy w trakcie weryfikacji wniosku niezbędne jest podjęcie przez pracownika czynności innych niż wymienione w standardowym katalogu działań instrukcji do karty (w tym np. telefoniczne ustalenia z wnioskodawcą, konsultacje ze służbami prawnymi), pracownicy są zobowiązani do opisania w miejscu do tego przeznaczonym (pole: Uwagi) podjętych czynności i ich rezultatów albo sporządzenia odrębnej notatki opisującej zakres podjętych czynności. Wszystkie dokumenty robocze (notatki, wyliczenia, zapiski pracownika, wydruki z Internetu, itd.) powstałe podczas oceny wniosku muszą być datowane, podpisane oraz dołączone do teczki wniosku.

Przed rozpoczęciem procesu weryfikacji wniosku, wszystkie osoby uczestniczące w procesie muszą podpisać deklarację bezstronności (D-1/441).

## **ZASADY WYPEŁNIENIA KARTY**

- 1. Kartę wypełnia się zgodnie z instrukcją poprzez:
- zaznaczenie znakiem X właściwego pola/części;
- wpisanie w odpowiednie pola: wartości liczbowych, terminów, uzasadnień, uwag;
- zaznaczenie ND części, które nie zaistniały w procesie weryfikacji wniosku (np. wezwanie do usunięcia braków/złożenia wyjaśnień);
- czytelne podpisanie przez wskazane/upoważnione osoby w przeznaczonych do tego miejscach bezpośrednio po zakończeniu czynności w ramach poszczególnych części karty;
- obligatoryjne zatwierdzenie przez Zatwierdzającego części E2, E3.I, E3.II, E4, F.
- 2. Kartę wypełnia pracownik Weryfikujący oraz Sprawdzający (jeśli został wyznaczony). W przypadku, gdy zaistniała niezgodność stanowisk Weryfikującego i Sprawdzającego konieczne jest rozstrzygnięcie przez Zatwierdzającego poprzez wypełnienie bloku dla Zatwierdzającego oraz pola *Uzasadnienie decyzji Zatwierdzającego w przypadku braku zgodności stanowisk pomiędzy Weryfikującym a Sprawdzającym* wraz ze złożeniem przez Zatwierdzającego podpisu w wymaganych częściach karty.
- 3. Kartę należy wydrukować w całości w jednym egzemplarzu bez wcześniejszego jej edytowania i wypełnić manualnie (z wyłączeniem załączników do karty) - przed rozpoczęciem weryfikacji wniosku. Ewentualne skreślenia/poprawki powinny zostać parafowane przez osobę wypełniającą kartę. W karcie nie można używać korektora.
- 4. Na stronie tytułowej należy nanieść znak sprawy, imię nazwisko/nazwę Beneficjenta, numer umowy o przyznaniu pomocy oraz datę złożenia/wpływu wniosku. Oznaczyć należy również rodzaj płatności oraz rodzaj operacji, którego dotyczy wniosek.
- 5. W przypadku większej ilości informacji niż przewiduje karta weryfikacji, należy dołączyć dodatkową stronę do karty, nanieść datę i podpis, znak sprawy oraz oznaczyć numerem części karty weryfikacji, której dotyczy.
- 6. Kartę wypełnia się przy zastosowaniu ogólnej reguły dotyczącej odpowiedzi:

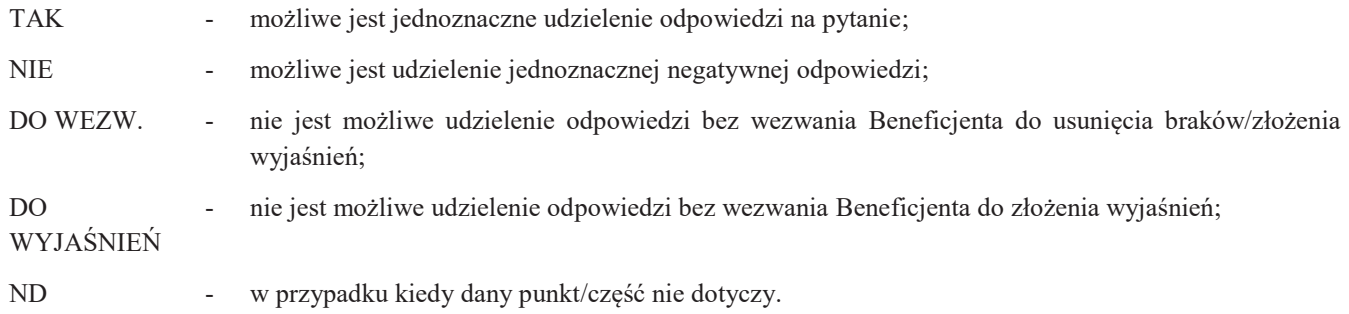

Definicje i skróty użyte w instrukcji wypełniania karty weryfikacji wniosku o płatność oraz karcie weryfikacji wniosku o płatność:

Rozporządzenie – oznacza rozporządzenie Ministra Rolnictwa i Rozwoju Wsi z dnia 19 października 2015 r. w sprawie szczegółowych warunków i trybu przyznawania pomocy finansowej w ramach poddziałania "Przygotowanie i realizacja działań w zakresie współpracy z lokalną grupą działania" objętego Programem Rozwoju Obszarów Wiejskich na lata 2014–2020 (Dz.U. poz. 1839, z 2018 r. poz. 1015, z 2019 r. poz. 1698, z 2020 r. poz. 1274 oraz z 2021 r. poz. 1809).

### **OSOBY DOKONUJĄCE OCENY WNIOSKU O PŁATNOŚĆ**

O udziale w ocenie wniosku pracownika Sprawdzającego decyduje pracownik Zatwierdzający w chwili dokonywania dekretacji zgodnie z częścią KW Osoby dokonujące oceny WoP. W takim przypadku, gdy w ocenie Zatwierdzającego sprawa wymaga weryfikacji przez Sprawdzającego (np. z uwagi na specyfikę danej operacji), z przyjętej metodologii powinien być zachowany ślad rewizyjny.

Dla 10% złożonych wniosków o płatność w ramach PROW na lata 2014-2020 należy obowiązkowo przeprowadzić weryfikację przez Sprawdzającego.

#### **A**: **WERYFIKACJA WSTĘPNA**

#### **Punkt 1. Wniosek został złożony w terminie wskazanym w umowie o przyznaniu pomocy**

Należy sprawdzić, czy wniosek został złożony w terminie wskazanym w umowie/aneksie do umowy, w terminie wcześniejszym niż określony w umowie/aneksie do umowy lub w terminie wskazanym w wezwaniu do złożenia wniosku. Wniosek złożony po terminie może podlegać weryfikacji, jeżeli nie została wypowiedziana umowa oraz nie upłynął maksymalny termin wynikający z umowy.

TAK należy zaznaczyć, jeżeli wniosek został złożony:

- w wyznaczonym terminie, określonym w umowie w § 6 ust. 1, albo
- po terminie określonym § 6 ust. 1 umowy, ale w terminie wynikającym z wezwania bądź ponownego wezwania Beneficjenta do złożenia wniosku lub złożenia prośby o zmianę umowy, albo
- po terminie (nie została wypowiedziana umowa i nie upłynął maksymalny termin składania wniosków o płatność i zakończenia realizacji operacji).

W przypadku, gdy wniosek został złożony po upływie terminu, mimo dwukrotnego wezwania Beneficjenta do złożenia tego wniosku, albo gdy upłynął maksymalny termin składania wniosków o płatność i zakończenia realizacji operacji określony umową należy zaznaczyć NIE w punkcie 1 i przejść do części F karty (odmowa wypłaty pomocy).

Na uzasadnioną prośbę Beneficjenta, UM może uwzględnić wniosek o płatność złożony po terminie, lub po terminie wynikającym z drugiego wezwania, o ile nie została wypowiedziana umowa i nie później niż do dnia 30 czerwca 2023 r. / 30 czerwca 2024 r. (przy czym czas wydłużenia realizacji operacji lub złożenia wniosku o płatność, nie może jednorazowo przekroczyć 6 miesięcy).

Należy mieć na względzie, iż terminy składania wniosku o płatność oraz innych deklaracji Beneficjenta związanych z realizacją operacji mogą ulec zmianie z przyczyn związanych z ogłoszeniem na obszarze Rzeczypospolitej Polskiej stanu zagrożenia epidemicznego lub stanu epidemii na podstawie ustawy z dnia 5 grudnia 2008 r. o zapobieganiu oraz zwalczaniu zakażeń i chorób zakaźnych u ludzi (Dz. U. z 2021 r. poz. 2069 i 2120, z 2022 r. poz. 64) w związku z zakażeniami wirusem SARS-CoV-2 lub wprowadzeniem stanu nadzwyczajnego w związku z zakażeniami tym wirusem, przy czym terminy te nie mogą przekroczyć terminu, o którym mowa w § 8 ust. 1 pkt 4 umowy o przyznaniu pomocy. Jednorazowo Zarząd Województwa może uzgodnić wydłużenie terminu nie więcej niż o 6 miesięcy. Powyższego wydłużenia terminu Zarząd Województwa dokonuje na uzasadnioną prośbę Beneficjenta złożoną najpóźniej w dniu, w którym upływa termin składania wniosku określony w umowie o przyznaniu pomocy/aneksie do umowy lub w terminie wskazanym w wezwaniu do złożenia wniosku, jednak nie później niż do dnia 30 czerwca 2023 r. / 30 czerwca 2024 r.

#### **Punkt 2. Beneficjent nie podlega zakazowi dostępu do środków, o których mowa w art. 5 ust 3 pkt 4 ustawy o finansach publicznych, na podstawie prawomocnego orzeczenia sądu**

Sprawdzenia, czy Beneficjent/wszystkie LGD uczestniczące w realizacji operacji nie podlegają zakazowi dostępu dokonuje się w oparciu o dane pozyskane z Krajowego Rejestru Karnego (KRK) i udostępnione przez ARiMR.

Sprawdzenie odbywa się na podstawie złożonego oświadczenia Beneficjenta/wszystkich LGD uczestniczących w realizacji operacji w części wniosku - Oświadczenia osób upoważnionych do reprezentowania Beneficjenta. Weryfikacja oświadczenia w tym zakresie będzie możliwa po pozyskaniu przez ARiMR informacji z Krajowego Rejestru Karnego, które zostaną niezwłocznie przekazane do podmiotu wdrażającego.

W przypadku, gdy zweryfikowanie oświadczenia Beneficjenta/wszystkich LGD uczestniczących w realizacji operacji przez podmiot wdrażający nie będzie możliwe na etapie wniosku o płatność pośrednią należy zweryfikować na etapie wniosku o płatność końcową.

W celu pozostawienia śladu rewizyjnego potwierdzającego weryfikację oświadczenia Beneficjenta/wszystkich LGD uczestniczących w realizacji operacji w oparciu o dane pochodzące z KRK, powinien odnotować w polu Uwagi informację o wyniku sprawdzenia, potwierdzając to datą i podpisem Weryfikującego.

Bezwzględnym warunkiem wypłaty drugiej transzy pomocy jest sprawdzenie przedmiotowego warunku w oparciu o dane pozyskane z KRK. Jeżeli w wyniku sprawdzenia okaże się, iż Beneficjent podlega zakazowi dostępu i we wniosku podał nieprawdziwe informacje – nie dokonuje się wypłaty pomocy. Jeśli płatność z tytułu pierwszego etapu została wypłacona – ustala się nienależną kwotę pomocy i sporządza dokument zgłoszenia należności oraz zabezpiecza roszczenia wynikające z niewykonania lub nienależytego wykonania umowy o przyznaniu pomocy przez Beneficjenta.

Jeżeli Beneficjent umyślnie złożył fałszywe oświadczenia w celu otrzymania wsparcia, daną operację wyklucza się ze wsparcia EFRROW i odzyskuje się wszystkie kwoty wypłaconej pomocy w ramach operacji. Ponadto, zgodnie z przepisami wspólnotowymi, Beneficjent jest wykluczany z otrzymywania wsparcia w ramach tego działania lub typu operacji w roku kalendarzowym, w którym stwierdzono niezgodność oraz kolejnym roku kalendarzowym.

TAK zaznaczyć należy, jeżeli Beneficjent/wszystkie LGD uczestniczące w realizacji operacji oświadczyły we wniosku płatność, że nie podlegają zakazowi dostępu do środków, o których mowa w art. 5 ust. 3 pkt 4 ustawy z dnia 27 sierpnia 2009 r. o finansach publicznych (Dz. U. z 2021 r., poz. 305, ze zm.), na podstawie prawomocnego orzeczenia sądu, wydanego po zawarciu umowy.

W przypadku, gdy na etapie weryfikacji wstępnej, z powodu braków formalnych (braku podpisu) nie jest możliwa odpowiedź na pytanie 2 należy kontynuować weryfikację, zaś sprawdzenie tego elementu nastąpi po usunięciu braków przez Beneficjenta.

### **Punkt 3**. **Beneficjent nie podlega wykluczeniu z otrzymania pomocy finansowej, o którym mowa w art. 35 ust. 5 oraz ust. 6 rozporządzenia nr 640/2014**

TAK zaznaczyć należy, jeżeli Beneficjent/wszystkie LGD uczestniczące w realizacji operacji nie podlegają wykluczeniu z otrzymania pomocy w związku z art. 35 ust. 5 i 6 rozporządzenia delegowanego Komisji (UW) nr 640/2014 z dnia 11 marca 2014 r. uzupełniające rozporządzenie Parlamentu Europejskiego i Rady (UE) nr 1306/2013 w odniesieniu do zintegrowanego systemu zarządzania i kontroli oraz warunków odmowy lub wycofania płatności oraz do kar administracyjnych mających zastosowanie do płatności bezpośrednich, wsparcia rozwoju obszarów wiejskich oraz zasady wzajemnej zgodności (Dz. Urz. UE L 181 z 20.06.2014, str. 48 z późn. zm.).

NIE należy zaznaczyć w przypadku, gdy Beneficjent/wszystkie LGD uczestniczące w realizacji operacji podlegają wykluczeniu z otrzymania pomocy finansowej w ramach danego środka (działania).

W celu weryfikacji, czy Beneficjent/wszystkie LGD uczestniczące w realizacji operacji nie podlegają wykluczeniu z otrzymania pomocy finansowej, należy sprawdzić, czy Beneficjent figuruje w udostępnionym przez ARiMR poprzez łącze internetowe Rejestrze Podmiotów Wykluczonych w ramach takiego samego środka lub rodzaju operacji. . W celu zachowania śladu rewizyjnego – do teczki sprawy należy dołączyć wydruk z wynikiem sprawdzenia, wstawiając odręcznie datę sprawdzenia oraz podpis Weryfikującego. Czynność wykonuje osoba posiadająca uprawnienia nadane przez ARiMR.

W przypadku, gdy weryfikacja warunku nie jest możliwa do przeprowadzenia w oparciu o ww. rejestr udostępniony przez ARiMR poprzez łącze internetowe, należy wystąpić do Centrali ARiMR (Departament Ewidencji Producentów i Rejestracji Zwierząt – DEPiRZ) ze zbiorowym wnioskiem o udostępnienie danych z Rejestru Podmiotów Wykluczonych.

#### **A.I. Wynik weryfikacji wstępnej**

W przypadku pozytywnego wyniku weryfikacji w pkt. 1 - 3 wniosek kwalifikuje się do dalszej oceny.

W przypadku negatywnego wyniku weryfikacji w pkt. 1, 2 lub 3 - wniosek nie podlega dalszej ocenie. Należy odpowiednio wypełnić część F karty.

W przypadku gdy na etapie weryfikacji wstępnej, z powodu braków formalnych (braku podpisu) nie jest możliwa odpowiedź na pytanie 2 należy kontynuować weryfikację, zaś sprawdzenie tego elementu nastąpi po usunięciu braków przez Beneficjenta, po części C.

Brak formalny należy wpisać w Załączniku nr 1 do Karty weryfikacji WoP.

### **B: WERYFIKACJA KOMPLETNOŚCI I POPRAWNOŚCI, ZGODNOŚCI Z UMOWĄ, ZASADAMI DOTYCZĄCYMI WYPŁATY POMOCY, POD WZGLĘDEM RACHUNKOWYM**

### **B1: WERYFIKACJA KOMPLETNOŚCI I POPRAWNOŚCI**

Pracownik sprawdza kompletność i poprawność wszystkich wymaganych do wniosku załączników, zakreślając tylko jedno właściwe pole: TAK, DO WEZW., albo ND.

Odpowiedź TAK należy zaznaczyć w przypadku, gdy załączono do wniosku wymagany dokument i jest on poprawny, w tym spełnia wymagania określone w instrukcji.

Odpowiedź DO WEZW., należy zaznaczyć, gdy Beneficjent nie dostarczył wymaganego dokumentu, bądź dokument ten nie jest poprawny, w tym nie jest kompletny, wymaga złożenia wyjaśnień lub uzupełnień lub Beneficjent zaznaczył go jako załącznik we wniosku, ale dokumentu brak.

Pozycję, przy której została udzielona odpowiedź DO WEZW., należy przenieść do załącznika nr 1 do karty weryfikacji WoP.

Odpowiedź ND należy zaznaczyć w przypadku, gdy nie jest wymagane złożenie któregoś z dokumentów.

Podczas weryfikacji wniosku pod względem kompletności należy zwrócić uwagę, czy dane Beneficjenta w załącznikach są zgodne z danymi w umowie. Ponadto należy zwrócić uwagę, czy liczba załączników podana we wniosku zgadza się z liczbą załączników faktycznie załączonych.

Weryfikacji podlega również obecność stosownych podpisów i pieczęci na wszystkich złożonych załącznikach.

W przypadku załączników oznaczonych jako kopie – powinny to być kopie potwierdzone za zgodność z oryginałem przez Beneficjenta albo pracownika podmiotu wdrażającego albo podmiot, który wydał dokument, albo w formie kopii poświadczonych za zgodność z oryginałem przez notariusza lub przez występującego w sprawie pełnomocnika będącego radcą prawnym albo adwokatem.

### **B1.I: Weryfikacja załączników**

#### **1. Faktury lub dokumenty o równoważnej wartości dowodowej**

Należy sprawdzić, czy do wniosku zostały dołączone kopie faktur lub dokumentów o równoważnej wartości dowodowej (w tym umowy o dzieło, zlecenia i inne umowy cywilnoprawne).

Dane wpisane we wniosku w sekcji VA Wykaz faktur lub dokumentów o równoważnej wartości dowodowej dokumentujących poniesione koszty kwalifikowalne, muszą być zgodne z danymi z przedłożonych faktur lub dokumentów o równoważnej wartości dowodowej. Sprawdzenie zgodności załączonych do wniosku kopii faktur lub dokumentów o równoważnej wartości dowodowej z oryginałami tych dokumentów odbywa się w trakcie przeprowadzanych w siedzibie Beneficjenta czynności kontrolnych.

W trakcie autoryzacji wniosku akceptowane będą w szczególności następujące dokumenty:

- 1. Faktury VAT;
- 2. Faktury;
- 3. Faktury z oznaczeniem "metoda kasowa";

4. Faktury ze specjalnym oznaczeniem dotyczącym stosowania przez podatnika procedury "VAT marża" (np. towary używane, przedmioty kolekcjonerskie, antyki);

- 5. Rachunki;
- 6. Raport kasowy (KP, KW);
- 7. Wewnętrzne dowody księgowe m.in.: noty księgowe;
- W przypadku dokumentowania kosztów kwalifikowalnych notą księgową wymagane jest, aby Beneficjent wraz z notą

księgową przedkładał wyliczenie poniesionych kosztów. Wyliczenie winno określać poszczególne faktury lub dokumenty o równoważnej wartości dowodowej składające się na wartość/kwotę noty księgowej. Wyliczenie kosztu do noty księgowej winno zawierać m.in. kwotę do refundacji, opis zdarzenia gospodarczego, numer faktury, kwotę brutto przedmiotowej faktury oraz datę faktury. Łączna kwota do refundacji wskazana w wyliczeniu winna być tożsama z kwotą widniejącą na nocie księgowej oraz opatrzona podpisem Beneficjenta lub osoby upoważnionej. Oryginały dokumentów będące podstawą sporządzenia noty księgowej (faktury/dokumenty o równoważnej wartości dowodowej oraz dowody zapłaty) oraz szczegółowa kalkulacja wyliczenia kwoty do refundacji będą podlegały weryfikacji w ramach przeprowadzanych kontroli na miejscu operacji Beneficjenta.

8. Faktury korygujące (wraz z fakturami, których dotyczą);

- 9. Noty korygujące (wraz z fakturami, na podstawie, których zostały wystawione noty);
- 10. Dowody opłat pocztowych oraz inne dowody opłat;

11. Umowy sprzedaży wraz z załączonym dokumentem potwierdzającym poniesienie wydatku w związku z zawarciem umowy np.: dowód wpłaty, wyciąg z rachunku bankowego, polecenie przelewu, bądź oświadczeniem sprzedającego potwierdzającym przyjęcie zapłaty;

12. Umowy o pracę, umowy zlecenia, o dzieło oraz inne umowy cywilnoprawne, jeżeli koszty z nimi związane mogą być kosztami kwalifikowalnymi, wraz z załączonym dokumentem potwierdzającym poniesienie wydatku (dowód wpłaty, wyciąg z rachunku bankowego), bądź oświadczeniem wykonawcy potwierdzającym przyjęcie zapłaty lub oświadczenie kontrahenta LGD o przyjęciu zapłaty. Do umowy zlecenia oraz o dzieło, jeżeli zostały zawarte z osobami fizycznymi nieprowadzącymi działalności gospodarczej, należy dołączyć rachunek określający wysokość podatku dochodowego oraz dokument stwierdzający istnienie obowiązku podatkowego z dowodem zapłaty podatku, a także dokument wskazujący wysokość składek na ubezpieczenia społeczne i zdrowotne wraz z dowodem ich zapłaty;

13. Dokumenty, które mogą być sporządzone na udokumentowanie zapisów w księdze dotyczących niektórych kosztów (wydatków), zaopatrzone w datę i podpisy osób, które bezpośrednio dokonały wydatków (dowody wewnętrzne), określające: przy zakupie – nazwę towaru oraz ilość, cenę jednostkową i wartość, a w innych przypadkach – przedmiot operacji gospodarczych i wysokość kosztu (wydatku) – na zasadach określonych w § 14 Rozporządzenia Ministra Finansów z dnia 26 sierpnia 2003 r. w sprawie prowadzenia podatkowej księgi przychodów i rozchodów (Dz. U. 2014 poz. 1037);

14. Dokumenty celne (wraz z dowodami zakupu, których dotyczą).

Lista przedstawiona powyżej nie zamyka w sposób definitywny możliwości udokumentowania poniesionych kosztów innymi dokumentami, jeśli wymagają tego okoliczności oraz charakter realizowanej operacji.

Beneficjent jest zobowiązany do opisywania faktur zgodnie z ustawą z dnia 29 września 1994 o rachunkowości (Dz. U. z 2021 r. poz. 217, 2105, 2106).

Zweryfikować należy czy załączone faktury lub dokumenty o równoważnej wartości dowodowej zostały poprawnie wystawione oraz czy:

- 1. określono rodzaj dowodu oraz jego numer identyfikacyjny,
- 2. podano datę dokonania operacji gospodarczej, a gdy dowód sporządzono pod inną datą także datę sporządzenia dowodu,
- 3. możliwa jest identyfikacja wystawcy faktury lub dokumentu o równoważnej wartości dowodowej (identyfikacja wystawcy umożliwi weryfikację, w dalszej części karty czy płatności dokonano na rzecz wystawcy faktur),
- 4. widnieje na nich podpis wystawcy dowodu oraz osoby, której wydano lub od której przyjęto składniki aktywów,
- 5. możliwa jest identyfikacja nabywcy na fakturze lub dokumencie o równoważnej wartości dowodowej i dane nabywcy zgodne są z danymi Beneficjenta we wniosku,
- 6. podano dokładny opis operacji gospodarczej na fakturze lub dokumencie o równoważnej wartości dowodowej oraz jej wartość (opis operacji gospodarczej powinien umożliwiać weryfikację kosztów kwalifikowalnych lub odnosić się do umowy z dostawcą/wykonawcą/usługodawcą, w której zawarty będzie szczegółowy wykaz dostaw/robót/usług będących przedmiotem umowy), operacja gospodarcza wykazana w fakturze lub dokumencie o równoważnej wartości dowodowej jest zgodna z przedmiotem umowy z dostawcą/wykonawcą/usługodawcą, (należy szczegółowo zweryfikować przedmiot umowy oraz sprawdzić, czy nie zawiera kosztów niekwalifikowalnych),
- 7. posiadają potwierdzenie ujęcia dowodu w księgach rachunkowych przez wskazanie miesiąca oraz sposobu ujęcia dowodu w księgach rachunkowych (dekretacja), podpis osoby odpowiedzialnej za te wskazania (z zastrzeżeniem art. 21 ust. 1a ustawy o rachunkowości).
- 8. operacja gospodarcza wykazana w fakturze lub dokumencie o równoważnej wartości dowodowej jest zgodna z przedmiotem umowy z dostawcą/wykonawcą/usługodawcą, (należy szczegółowo zweryfikować przedmiot umowy oraz sprawdzić, czy nie zawiera kosztów niekwalifikowalnych).

Beneficjent, przed skopiowaniem, na oryginale faktur i dokumentów o równoważnej wartości dowodowej, ma obowiązek zamieścić informację "Przedstawiono do refundacji w ramach Programu Rozwoju Obszarów Wiejskich na lata 2014-2020". W przypadku braku takiej adnotacji, Beneficjent powinien być poproszony w ramach uzupełnień o wyjaśnienie i złożenie dokumentów.

Do przedstawionych faktur i dokumentów o równoważnej wartości dowodowej Beneficjent powinien dołączyć potwierdzenie poniesienia wydatku, czyli zapłaty należności, tj. dowody płatności gotówkowej (do wysokości 1tys. zł) i bezgotówkowej. W razie wystąpienia jakichkolwiek wątpliwości związanych z dokumentami potwierdzającymi poniesienie wydatków, UM

występuje do LGD o dodatkowe dokumenty potwierdzające dokonanie płatności adekwatnych do sposobu dokonania zapłaty.

### **WAŻNE:**

#### **Zgodnie z § 22 ust. 2 lit. c) rozporządzenia: Koszty kwalifikowalne podlegają refundacji w pełnej wysokości (…), jeżeli zostały poniesione (…) w formie rozliczenia pieniężnego, a w przypadku transakcji, której wartość, bez względu na liczbę wynikających z niej płatności, przekracza 1 000,00 zł – w formie rozliczenia bezgotówkowego.**

## **UWAGA!**

Jeżeli LGD przedstawiła do rozliczenia dowód zapłaty potwierdzający, że dokonała transakcji gotówką w kwocie przekraczającej limit, tj. 1 tys. zł, (również w innej walucie, gdy wartość po przeliczeniu na złote przekracza limit 1 tys. zł), wówczas całą kwotę zapłaconą gotówką należy zaliczyć do kosztów niekwalifikowalnych, z uwagi na fakt, że została poniesiona niezgodnie z obowiązującymi przepisami.

Beneficjent ma obowiązek prowadzić oddzielny system rachunkowości albo korzystać z odpowiedniego kodu rachunkowego dla wszystkich transakcji związanych z operacją (w tym związanych z wydatkowaniem zaliczki oraz wyprzedzającego finansowania), zgodnie z art. 66 ust. 1 lit. c) pkt. i) rozporządzenia Parlamentu Europejskiego i Rady (UE) nr 1305/2013 z dnia 17 grudnia 2013 r. w sprawie wsparcia rozwoju obszarów wiejskich przez Europejski Fundusz Rolny na rzecz Rozwoju Obszarów Wiejskich (EFRROW) i uchylające rozporządzenie Rady (WE) nr 1698/2005 (Dz. Urz. UE L 347 z 20.12.2013 str. 487 z późn. zm.).

Sprawdzenie, ww. wymogu odbywa się, poprzez weryfikację kolumny z "Wykazu faktur (...)" z opisem przedstawionym na fakturze lub dokumencie o równoważnej wartości dowodowej oraz z załączonym wydrukiem z dokumentacji księgowej lub kopią książki ewidencji środków trwałych. LGD ma obowiązek ustalenia i opisania zasad dotyczących ewidencji zdarzeń gospodarczych dokumentujących realizację operacji w ramach przyjętej polityki rachunkowości. Zamieszczone na dokumentach opisy (numery) powinny być zgodne i jednoznacznie wskazywać na wypełnianie obowiązku w zakresie prowadzenia wyodrębnionej rachunkowości. W trakcie przeprowadzanych w siedzibie Beneficjenta czynności kontrolnych należy również zweryfikować te elementy.

### **WAŻNE:**

**Obowiązek prowadzenia oddzielnego systemu rachunkowości lub korzystania z odpowiedniego kodu rachunkowego, w ramach prowadzonych ksiąg rachunkowych dla wszystkich transakcji związanych z realizacją operacji, dotyczy również płatności realizowanych z wyodrębnionego rachunku bankowego LGD przeznaczonego wyłącznie do obsługi zaliczki/wyprzedzającego finansowania.**

W Instrukcji wypełniania wniosku o płatność wskazano Beneficjentowi zakres wymaganej dokumentacji oraz sposób opisywania faktur lub dokumentów o równoważnej wartości dowodowej w kwestii dotyczącej wywiązania się z zobowiązań związanych z prowadzeniem oddzielnego systemu rachunkowości albo korzystania z odpowiedniego kodu rachunkowego. Kontrolę w powyższym zakresie należy przeprowadzić w oparciu o wskazania zawarte w instrukcji do WOP.

W przypadku, gdy w trakcie weryfikacji, zostaną stwierdzone błędy w opisie faktur lub wystąpią niespójności pomiędzy opisem na fakturze, a odpowiednią kolumną w "Wykazie faktur (…)", wówczas do Beneficjenta należy wystąpić o usunięcie braków/złożenie wyjaśnień w tej kwestii.

## **WAŻNE:**

**W przypadku, gdy złożone dokumenty i otrzymane uzupełnienia/złożone wyjaśnienia oraz przeprowadzone czynności kontrolne wykażą, że operacje gospodarcze powodujące poniesienie kosztów kwalifikowalnych nie zostały uwzględnione w oddzielnym systemie rachunkowości albo do jego identyfikacji nie wykorzystano odpowiedniego kodu rachunkowego, koszty te podlegają refundacji w wysokości pomniejszonej o 10%. Pomniejszeniu podlegają koszty kwalifikowalne tej faktury, która nie została ujęta w oddzielnym systemie rachunkowości albo nie zastosowano odpowiedniego kodu rachunkowego. Wyliczenia w powyższym zakresie dokonuje się w części E1 karty.** 

Jeżeli wśród załączonych kopii faktur lub dokumentów o równoważnej wartości dowodowej znajdują się dokumenty z adnotacją, że przedstawiono je do refundacji ze źródeł finansowania innych niż EFRROW należy wówczas odnotować ten fakt w części Uwagi, w celu weryfikacji tych faktur w części dot. weryfikacji krzyżowej.

Płatności bezgotówkowe dokonywane w walutach obcych.

W przypadku płatności bezgotówkowych dokonywanych w innych walutach niż złoty, należy zweryfikować po jakim kursie dokonano płatności.

Należy sprawdzić czy w przypadku płatności bezgotówkowych do przeliczeń kwoty z waluty obcej na złote przyjęty został kurs podany przez bank Beneficjenta – zgodnie z art. 30 ust. 2 punkt 1 ustawy z dnia 29 września 1994 r. o rachunkowości (Dz. U. z 2021 r. poz. 217, 2105, 2106): "Wyrażone w walutach obcych operacje gospodarcze ujmuje się w księgach rachunkowych na dzień ich przeprowadzenia () odpowiednio po kursie:

1) faktycznie zastosowanym w tym dniu, wynikającym z charakteru operacji – w przypadku sprzedaży lub kupna walut
oraz zapłaty należności lub zobowiązań".

Oznacza to, że w przypadku płatności bezgotówkowych kwota z faktury lub dokumentu o równoważnej wartości dowodowej powinna być przeliczona z waluty obcej na złote po kursie sprzedaży waluty stosowanym przez bank Beneficjenta z dnia dokonania transakcji zapłaty.

W przypadku, gdy bank zastosuje inny kurs waluty obcej do przeliczeń na złote, należy sprawdzić czy zastosowano rzeczywisty kurs, po którym dokonano płatności, podany przez bank Beneficjenta.

Kurs zastosowany przez bank Beneficjenta należy podać poprzez:

- przedstawienie adnotacji banku na fakturze lub innym dokumencie o równoważnej wartości dowodowej lub
- przedstawienie adnotacji banku na dokumencie wystawionym przez bank (np. potwierdzeniu przelewu) lub
- przedstawienie odrębnego zaświadczenia z banku, w którym dokonano płatności.

W przypadku dokonania płatności w walucie obcej pomiędzy dwoma rachunkami walutowymi (prowadzonymi w tej samej walucie), należy zastosować średni kurs NBP z dnia poprzedzającego dzień zapłaty.

Kurs sprzedaży walut ogłoszony przez NBP w dniu dokonania transakcji/zapłaty stosowany jest w każdym przypadku, w którym Beneficjent nie ma możliwości przedstawienia w Agencji rzeczywistego kursu, po jakim została przeliczona transakcja zapłaty (z zastrzeżeniem powyżej opisanych przypadków), np. gdy transakcja ta dokonywana jest w walucie obcej poza granicami RP w banku, który nie prowadzi tabel kursów walut przeliczanych na złote.

Jeżeli Beneficjent nie ma możliwości przeliczenia na złote według kursu sprzedaży waluty obcej ogłoszonego przez NBP, gdyż NBP nie publikuje takich tabel, np. lit litewski, łat łotewski, należy sprawdzić czy zastosowano kurs średni NBP obowiązujący w dniu dokonania transakcji zapłaty.

## **2. Dowody zapłaty**

Należy zweryfikować, czy do przedstawionych kopii faktur lub dokumentów o równoważnej wartości dowodowej zostały dołączone kopie dowodów zapłaty. Płatność za dostawy, usługi, roboty budowlane powinna być dokonana nie później niż do dnia złożenia wniosku o płatność, a gdy Beneficjent został wezwany do usunięcia braków w tym wniosku zgodnie z § 24 ust. 1 lub 2 rozporządzenia – nie później niż w terminie 21 dni od dnia doręczenia tego wezwania.

Przedstawione dowody zapłaty powinny umożliwiać identyfikację faktury lub dokumentu o równoważnej wartości dowodowej, którego zapłata dotyczy oraz ustalenie wysokości i dat dokonania poszczególnych płatności. W razie wystąpienia jakichkolwiek wątpliwości związanych z dokumentami potwierdzającymi poniesienie wydatków, podmiot wdrażający może zażądać od Beneficjenta dodatkowych dokumentów potwierdzających dokonanie płatności adekwatnych do sposobu dokonania zapłaty.

Dowodem zapłaty bezgotówkowej może być w szczególności:

- wyciąg bankowy lub każdy inny dokument bankowy potwierdzający dokonanie płatności, lub
- zestawienie przelewów dokonanych przez bank Beneficjenta zawierające wartości i daty dokonania poszczególnych przelewów, tytuł, odbiorcę oraz stempel banku, lub
- polecenie przelewu potwierdzone przez bank,
- wydruk z systemu e- bankowości.

Wyciąg bankowy powinien być opatrzony pieczęcią banku, w którym dokonano zapłaty z wyłączeniem operacji wygenerowanych elektronicznie niewymagających podpisu ani stempla zgodnie z art. 7 ustawy z dnia 29 sierpnia 1997 Prawo bankowe (Dz. U. z 2015 r. poz. 128 z późn. zm.). Wymagane jest, aby na wyciągu zaznaczone zostały operacje finansowe dotyczące wniosku.

### Dowodem zapłaty gotówkowej może być w szczególności:

- a. faktura lub dokument o równoważnej wartości dowodowej potwierdzający zakup z naniesioną adnotacją sprzedającego: "zapłacono gotówka".
- b. paragon z kasy fiskalnej lub dokument KP (Kasa Przyjmie) w przypadku podmiotów nie mających obowiązku posiadania kasy fiskalnej,
- c. rozliczenie pobranej przez pracownika zaliczki,
- d. odcinek dla wpłacającego w przypadku wpłaty w kasie banku na rachunek sprzedawcy.

W sytuacji, gdy faktura/ dokument o równoważnej wartości dowodowej zawierają tylko określenie sposobu zapłaty: gotówka, koniecznym jest:

- a. załączenie dowodu zapłaty w formie dokumentu kasowego: Dowód wpłaty KP lub dowód wypłaty KW;
- b. potwierdzenie przez wystawcę faktury/ dokumentu o równoważnej wartości dowodowej przyjęcia gotówki w kwocie wynikającej z tej faktury, zawierające pieczątkę, datę i podpis wystawcy faktury/ dokumentu o równoważnej wartości dowodowej.

W przypadku stwierdzenia błędów lub uchybień w podstawowych dowodach potwierdzających zapłatę, za właściwe uznaje się również oświadczenie wystawcy faktury lub dokumentu o równoważnej wartości dowodowej o dokonaniu takiej zapłaty przez Beneficjenta z uwzględnieniem: wysokości wpłat, dat ich dokonania, nr faktury/ dokumentu o równoważnej wartości dowodowej, którego wpłata dotyczy oraz podpisu osoby przyjmującej wpłatę.

## **3. Dokumenty potwierdzające poniesienie kosztów wynagrodzeń i innych świadczeń, o których mowa w § 8 ust. 1 pkt 2 lit. g rozporządzenia**

Wydatki związane z wynagrodzeniem i innymi świadczeniami, związane z pracą osób koordynujących realizację operacji:

- są ponoszone zgodnie z przepisami krajowymi, w szczególności zgodnie z ustawą z dnia 26 czerwca 1974 r. Kodeks pracy oraz z Kodeksem cywilnym;

- są kwalifikowalne pod warunkiem, że ich wysokość odpowiada stawkom faktycznie stosowanym u Beneficjenta.

Do kosztów kwalifikowalnych nie zalicza się kosztów związanych z pracą osób koordynujących realizację projektu współpracy, a także innych kosztów ponoszonych przez LGD uczestniczące w realizacji operacji na podstawie odrębnych przepisów w związku z zatrudnieniem tych osób, przekraczających w danym miesiącu, w odniesieniu do pełnego etatu dwukrotnie kwotę przeciętnego wynagrodzenia w gospodarce narodowej ogłaszanego na podstawie przepisów o emeryturach i rentach z Funduszu Ubezpieczeń Społecznych w drugim roku poprzedzającym rok, w którym złożono wniosek o przyznanie pomocy, lub są wyższe niż 10% pozostałych kosztów kwalifikowalnych operacji.

Zestawienie składników wynagrodzenia osób zatrudnionych może zostać dołączone do wniosku w momencie zapłacenia wszystkich składników wynikających z listy płac na podstawie, której zostało opracowane ww. zestawienie. W opisie dokumentu księgowego, jak i we wniosku należy podać datę zapłaty wynagrodzenia.

W przypadku, gdy operacja wiąże się z ponoszeniem kosztów zatrudnienia należy zaznaczyć TAK i przejść do poniższych dokumentów, sprawdzając czy Beneficjent załączył:

### **3a. Umowy o pracę wraz z zakresami czynności osób koordynujących realizację projektu współpracy / umowy zlecenie, o dzieło oraz inne umowy cywilnoprawne, z których musi wyraźnie wynikać zakres czynności realizowanych w ramach poddziałania 19.3**

Umowy o pracę mogą być zawarte w terminie wcześniejszym niż złożenie wniosku o przyznanie pomocy, natomiast koszty wynagrodzenia zalicza się do kosztów kwalifikowalnych nie wcześniej niż od dnia złożenia wniosku o przyznanie pomocy. Z wnioskiem należy przedstawić oryginały listy płac z wyszczególnieniem wszystkich składników wynagrodzenia i kwot pobranych z tytułu opłaconych składek na ubezpieczenie społeczne i zdrowotne oraz składek na Fundusz Pracy i Fundusz Gwarantowanych Świadczeń Pracowniczych.

Należy sprawdzić, czy do wniosku Beneficjent załączył kopie umów o pracę dla pracowników, których zatrudnił w wyniku realizacji etapu/operacji, potwierdzające zatrudnienie na stanowiskach, które na etapie wdrożenia były sprawdzane z punktu uzasadnienia ekonomicznego realizowanego zakresu. W umowach należy sprawdzić te elementy, które potwierdzają zatrudnienie pracownika (tj. np. datę zawarcia umowy, przedmiot umowy oraz okres zatrudnienia – w przypadku, gdy chodzi o umowę na czas określony). Jednocześnie w przypadku umów na czas określony, w których daty graniczne okresu zatrudnienia pokrywają się z datą złożenia wniosku, należy sprawdzić, czy dla tego pracownika umowa została przedłużona lub na miejsce tego pracownika została zatrudniona inna osoba.

W przypadku zatrudniania personelu Beneficjenta na podstawie stosunku pracy, wydatki na wynagrodzenie personelu są kwalifikowalne, jeżeli są spełnione łącznie następujące warunki:

- a) pracownik jest zatrudniony lub oddelegowany w celu realizacji zadań związanych bezpośrednio z wdrażaniem operacji:
- b) okres zatrudnienia lub oddelegowania jest kwalifikowalny wyłącznie do końcowej daty kwalifikowania wydatków; powyższe nie oznacza, że stosunek pracy nie może trwać dłużej niż okres realizacji operacji;
- c) zatrudnienie lub oddelegowanie do pełnienia zadań związanych z realizacją operacji jest odpowiednio udokumentowane postanowieniami umowy o pracę lub zakresem czynności służbowych pracownika lub opisem stanowiska pracy; przez odpowiednie udokumentowanie należy rozumieć m.in. wskazanie w ww. dokumentach wszystkich zadań, które dana osoba będzie wykonywała w ramach operacji.

Umowa o prace z osobą stanowiącą personel Beneficjenta obejmuje wszystkie zadania wykonywane przez tę osobę w ramach operacji realizowanej przez Beneficjenta, co jest odpowiednio udokumentowane.

W przypadku gdy osoba będąca pracownikiem Beneficjenta, której umowa o pracę tylko w części obejmuje zadania w ramach operacji (np. na ½ etatu, ¼ etatu w ramach operacji), wydatki związane z wynagrodzeniem w ramach operacji są kwalifikowalne, o ile:

- a) zadania związane z realizacją operacji zostaną wyraźnie wyodrębnione w umowie o pracę, umowie zlecenie, umowie o dzieło oraz innej umowie cywilnoprawnej lub zakresie czynności służbowych pracownika lub opisie stanowiska pracy;
- b) zakres zadań związanych z realizacją operacji stanowi podstawę do określenia proporcji faktycznego zaangażowania pracownika w realizację operacji w stosunku do czasu pracy wynikającego z umowy o pracę, umowy zlecenie, umowy o dzieło oraz innej umowy cywilnoprawnej tego pracownika;

c) wydatek związany z wynagrodzeniem personelu Beneficjenta odpowiada proporcji, o której mowa w lit. b.

Prawidłowość wyliczenia proporcji faktycznego zaangażowania pracownika w realizację operacji może podlegać kontroli. Oddelegowanie należy rozumieć jako zmianę obowiązków służbowych pracownika na okres realizacji operacji.

Dokument przedstawiony we wniosku winien dot. opłaconych wszystkich składników w pełnej wysokości.

## **3b. Deklaracja rozliczeniowa ZUS DRA (wraz z ZUS RCA (RCX), ZUS RSA, ZUS RZA)**

Należy sprawdzić, czy Beneficjent załączył kopię deklaracji rozliczeniowej ZUS DRA (w kwocie składek odprowadzonych na ubezpieczenie społeczne płacone przez płatnika), wraz z załącznikami (ZUS RCX (RCA), ZUS RSA, ZUS RZA) przedstawiającą bieżący stan zatrudnienia. Powinna być to deklaracja za miesiąc poprzedzający miesiąc złożenia wniosku o płatność.

Należy sprawdzić, czy do wniosku dołączone zostały dokumenty potwierdzające zgłoszenie do ubezpieczenia emerytalnego, ubezpieczeń rentowych i ubezpieczenia wypadkowego na podstawie przepisów o systemie ubezpieczeń społecznych z tytułu wykonywania działalności, gospodarczej, do której stosuje się przepisy ustawy o swobodzie działalności gospodarczej. Należy sprawdzić czy złożone dokumenty są (wraz z załącznikami) podpisane przez płatnika składek (Beneficjenta) lub osobę upoważnioną. Należy sprawdzić także datę wystawienia ww. dokumentów.

Dotyczy to również podmiotów zobowiązanych do przekazywania dokumentów do ZUS drogą elektroniczną. W przypadku gdy Beneficjent składa Deklaracje rozliczeniowe do ZUS drogą elektroniczną (np. za pośrednictwem systemu PŁATNIK) potwierdzeniem przesłania do ZUS jest dokument generowany z systemu o nazwie "Informacja o wysyłce i potwierdzeniu". Natomiast w przypadku, gdy Beneficjent przedkłada w ZUS deklaracje "w wersji papierowej", na przedkładanych w podmiocie wdrażającym kopiach powinna widnieć pieczątka wpływu ZUS.

Sprawdzeniu podlega data zapłaty należy zweryfikować datę wypłaty wynagrodzeń personelowi oraz datę przekazania zaliczki na podatek dochodowy od osób fizycznych do US oraz składek na ubezpieczenie społeczne do ZUS.

**3c Dokumenty potwierdzające poniesienie wszystkich składników wynagrodzenia i kwot pobranych z tytułu opłaconych: składek na ubezpieczenie społeczne i zdrowotne, składek na Fundusz Pracy i Fundusz Gwarantowanych Świadczeń Pracowniczych oraz zaliczek na podatek dochodowy od osób fizycznych, zgodnie z listą płac**

Należy zweryfikować, czy z przedłożonych dokumentów wynika, iż wszystkie składniki wynagrodzenia zostały zapłacone od momentu zatrudnienia pracownika do dnia złożenia wniosku. Sprawdzeniu podlegają daty zapłaty oraz na czyją rzecz została dokonana zapłata.

**3d Lista/y płac z wyszczególnieniem wszystkich składników wynagrodzenia i kwot pobranych z tytułu opłaconych: składek na ubezpieczenie społeczne i zdrowotne, składek na Fundusz Pracy i Fundusz Gwarantowanych Świadczeń Pracowniczych oraz zaliczek na podatek dochodowy od osób fizycznych – jeśli dotyczy**

Lista płac (w kwocie kwalifikowalnej brutto), winna w szczególności obejmować pracowników świadczących pracę w ramach koordynacji prac operacji. Lista płac winna zostać wystawiona za okres, w którym zostały odprowadzone ostatnie i wszystkie składniki z nią związane (np. wynagrodzenie netto zostało wypłacone w styczniu zaś składki ZUS i zaliczka na podatek w lutym, więc lista płac oraz deklaracja ZUS DRA wykazywane są we wniosku za luty).

**4. Wycena określająca wartość rynkową zakupionych używanych środków transportu, maszyn lub wyposażenia o charakterze zabytkowym albo historycznym (w przypadku operacji obejmujących zakup używanego sprzętu o charakterze zabytkowym lub historycznym w ramach zachowania dziedzictwa lokalnego).** 

W przypadku operacji dotyczących zachowania lokalnego dziedzictwa kulturowego i historycznego dopuszczalny jest zakup używanego sprzętu o charakterze zabytkowym albo historycznym, jeżeli cel i charakter operacji tego wymaga (przykład: wyposażenie muzeum, regionalne przedmioty, stroje). LGD załącza wycenę wraz z opinią biegłego rzeczoznawcy posiadającego uprawnienia do dokonywania wyceny (np. nadane przez NOT, SITR, SIMP itd.).

W przypadku, gdy cena zakupu używanego sprzętu, wyposażenia lub zabytków z faktury jest wyższa od ich wartości rynkowej z wyceny sporządzonej przez rzeczoznawcę, kwotę kosztu kwalifikowalnego należy uznać jedynie do wysokości ustalonej przez rzeczoznawcę.

**5. Umowy z dostawcami lub wykonawcami zawierające specyfikację będącą podstawą wystawienia każdej z przedstawionych faktur lub innych dokumentów o równoważnej wartości dowodowej, jeżeli nazwa towaru lub usługi w przedstawionej fakturze lub dokumencie o równoważnej wartości dowodowej odnosi się do umów zawartych przez Beneficjenta lub nie pozwala na precyzyjne określenie kosztów kwalifikowalnych / umowy zawarte na wykonanie robót budowlanych** 

Umowy z dostawcami lub wykonawcami należy dołączyć w przypadku, jeżeli nazwa towaru lub usługi w przedstawionej fakturze lub dokumencie o równoważnej wartości dowodowej odnosi się do umów zawartych przez Beneficjenta (Beneficjentów, w przypadku osób wspólnie wnioskujących) lub nie pozwala na precyzyjne określenie kosztów kwalifikowalnych oraz obligatoryjnie jeśli przedmiotem dofinasowania są roboty budowlane.

Odpowiedź "N/D" należy zaznaczyć w przypadku, gdy na każdej fakturze lub dokumencie o równoważnej wartości dowodowej nazwa towaru została precyzyjnie określona i nie odnosi się do umów z dostawcami lub wykonawcami, roboty budowlane nie stanowiły przedmiotu operacji.

**6. Interpretacja przepisów prawa podatkowego (interpretacja indywidualna) wydana przez Organ upoważniony (w przypadku, gdy Beneficjent złożył do wniosku o przyznanie pomocy Oświadczenie o kwalifikowalności VAT oraz wykazał w kosztach kwalifikowalnych VAT)** 

Należy sprawdzić, czy do wniosku, została załączona interpretacja indywidualna w zakresie interpretacji prawa podatkowego wydana przez upoważniony organ (jeśli dotyczy).

## **WAŻNE:**

**Zgodnie z zapisami art. 37 ust. 11 rozporządzenia Rady (WE) nr 1303/2013 podatek VAT nie stanowi wydatku kwalifikowalnego operacji, z wyjątkiem przypadku, gdy podatek VAT nie podlega zwrotowi na podstawie krajowych przepisów o podatku VAT. Sposób traktowania VAT na poziomie inwestycji ostatecznych odbiorców nie jest brany pod uwagę do celów określania kwalifikowalności wydatków w ramach instrumentu finansowego. Niemniej jednak w**  przypadku łączenia instrumentów finansowych z dotacjami na mocy ust. **zastosowanie mają przepisy art. 69 ust. 3. (art. 69 ust. 3 lit. c ww. rozporządzenia: Następujące koszty są niekwalifikowalne w odniesieniu do wkładu z EFSI oraz kwoty wsparcia przekazywanej z Funduszu Spójności na rzecz instrumentu "Łącząc Europę", o której mowa w art. 92 ust. 6: podatek od wartości dodanej (VAT), z wyjątkiem podatku którego nie można odzyskać na mocy prawodawstwa krajowego VAT.)** 

Dla wniosków w ramach, których Beneficjenci złożyli na etapie weryfikacji WOPP *Oświadczenie o kwalifikowalności VAT* oraz wykazali w kosztach kwalifikowalnych VAT, na etapie weryfikacji wniosku o płatność (dla operacji realizowanej w jednym etapie – w ramach wniosku o płatność ostateczną, dla operacji kilkuetapowych – w ramach wniosku o płatność pośrednią), w oparciu o udostępnioną przez Ministerstwo Finansów pod adresem https://ppuslugi.mf.gov.pl/ bazę podatników VAT należy sprawdzić status Beneficjenta w kwestii dot. możliwości odzyskania VAT. Jeśli w powyższej bazie nie odnaleziono kontrolowanego beneficjenta, należy uznać, iż nie jest on "czynnym vatowcem" i uznać podatek VAT za kwalifikowalny.

Beneficjent, jeśli nie wystąpił w ww. bazie MF, wykazał w kosztach kwalifikowalnych VAT, a wraz z WOPP złożył Oświadczenie o kwalifikowalności VAT, w którym zaznaczył, że nie figuruje w ewidencji podatników podatku VAT i realizując operację nie może odzyskać uiszczonego podatku VAT, nie jest zobowiązany do przedstawienia indywidulanej interpretacji dotyczącej możliwości odliczenia przez niego podatku VAT w związku z działalnością, na którą otrzyma wsparcie. W karcie weryfikacji WoP należy zaznaczyć odpowiedź ND i pozostawić ślad rewizyjny z przeprowadzonego badania.

Natomiast w przypadku jeśli podmiot będzie występować w ww. bazie, wraz z WOPP złożył Oświadczenie o kwalifikowalności VAT, a do kosztów kwalifikowalnych włączy podatek VAT, zobowiązany jest do dostarczenia **interpretacji indywidualnej** wydawanej zgodnie z przepisami ustawy z dnia 29 sierpnia 1997 r. Ordynacja podatkowa. Ww. interpretacja wiąże się z uzyskaniem informacji, czy podmiot ma możliwość odliczenia podatku VAT w związku z działalnością, na którą otrzyma wsparcie.

Interpretacja powinna dotyczyć przedmiotowej operacji.

Odpowiedź ND należy zaznaczyć w przypadku, gdy Beneficjent nie ubiega się o refundację podatku VAT.

### **7. Umowa najmu lub dzierżawy maszyn, wyposażenia lub nieruchomości**

Należy sprawdzić zależność zawartych umowy najmu / dzierżawy oraz umowy o przyznaniu pomocy w kontekście poniesionego kosztu. Dodatkowo należy sprawdzić, czy jedną ze stron zawartej umowy jest Beneficjent oraz czy umowa nie zawiera postanowień ograniczających możliwość korzystania m.in. z programów pomocowych.

## **8. Inne dokumenty potwierdzające osiągnięcie celów i wskaźników realizacji operacji**

Należy sprawdzić, czy Beneficjent, w celu potwierdzenia realizacji wskaźników zawartych w sekcji VII. Wartość wskaźników, które zostały osiągnięte w wyniku realizacji operacji, w tym wskaźniki osiągnięcia celu (ów), dołączył do wniosku dokumenty, które potwierdzają osiągnięcie celów i pozostałych wskaźników realizacji operacji.

W sytuacji, gdy dokumenty w sposób jednoznaczny nie potwierdzają osiągniętych celów/wskaźników wówczas należy wezwać Beneficjenta do usunięcia braków/złożenia wyjaśnień.

**9. Ostateczna decyzja o pozwoleniu na budowę (załącznik obowiązkowy w sytuacji, gdy na etapie wniosku o przyznanie pomocy nie był ostatecznym dokumentem)**

Decyzja jest wymagana wyłącznie w przypadku, gdy na podstawie ustawy z dnia 7 lipca 1994 r. Prawo budowlane (Dz. U. z 2021 r., poz. 2351 t.j., ze zm.), zwana dalej ustawą prawo budowlane, istnieje taki obowiązek. Zgodnie z art. 28 ustawy prawo budowlane "Roboty budowlane można rozpocząć jedynie na podstawie decyzji o pozwoleniu na budowę, z zastrzeżeniem art. 29-31."

Ostateczna decyzja o pozwolenie na budowę musi wpłynąć do podmiotu wdrażającego najpóźniej wraz z odpowiedzią na drugie wezwanie do usunięcia braków.

### **10. Ostateczna decyzja o pozwoleniu na użytkowanie obiektu budowlanego, jeśli taki obowiązek wynika z przepisów prawa budowlanego**

Należy sprawdzić, czy dołączono ww. dokument, jeśli w ramach operacji występują zadania, które zostały zakończone oraz dla których z odrębnych przepisów wynika obowiązek uzyskania pozwolenia na użytkowanie obiektu budowlanego.

Zgodnie z art. 55 ustawy prawo budowlane przed przystąpieniem do użytkowania obiektu budowlanego należy uzyskać decyzję o pozwoleniu na użytkowanie, jeżeli przystąpienie do użytkowania obiektu budowlanego ma nastąpić przed wykonaniem wszystkich robót budowlanych.

Dołączenie pozwolenia na użytkowanie jest wymagane także, jeżeli przystąpienie do użytkowania obiektu budowlanego lub jego części ma nastąpić przed wykonaniem wszystkich robót budowlanych. Pozwolenie na użytkowanie obiektu winno wpłynąć najpóźniej w dniu przesłania odpowiedzi na drugie wezwanie do usunięcia braków.

Decyzja o pozwoleniu na użytkowanie obiektu musi być decyzją ostateczną najpóźniej w dniu ostatniego uzupełnienia wniosku o płatność.

**11. Zawiadomienie właściwego organu o zakończeniu budowy złożone co najmniej 14 dni przed zamierzonym terminem przystąpienia do użytkowania, jeżeli obowiązek taki wynika z przepisów prawa budowlanego lub właściwy organ nałożył taki obowiązek - oryginał lub kopia wraz z:**

**- oświadczeniem Beneficjenta, że w ciągu 14 dni od dnia zgłoszenia zakończenia robót właściwy organ nie wniósł sprzeciwu – oryginał albo**

**- zaświadczeniem wydanym przez właściwy organ, że nie wnosi sprzeciwu w przypadku, gdy zawiadomienie o zakończeniu robót budowlanych będzie przedkładane przed upływem 14 dni**

Dokumenty te powinny być dołączane do tego wniosku o płatność, w ramach którego występują zadania, które zostały zakończone oraz dla których z odrębnych przepisów wynika obowiązek złożenia zawiadomienia o zakończeniu budowy. Należy zweryfikować, czy w odniesieniu do robót budowlanych lub remontowych połączonych z modernizacją realizowanego projektu, według prawa budowlanego wymagane jest załączenie Zawiadomienia właściwego organu o zakończeniu budowy złożone co najmniej 14 dni przed zamierzonym terminem przystąpienia do użytkowania, jeżeli obowiązek taki wynika z przepisów prawa budowlanego lub właściwy organ nałożył taki obowiązek.

Należy zweryfikować, czy okres pomiędzy datą doręczenia zgłoszenia do właściwego organu, a datą złożenia wniosku do podmiotu wdrażającego przekracza 14 dni i czy w takim przypadku Beneficjent załączył Oświadczenie informujące o nie wnoszeniu przez właściwy organ sprzeciwu wobec zawiadomienia o zakończeniu robót.

ND należy zaznaczyć w przypadku, gdy nie jest wymagane składanie ww. załącznika.

## **12. Kosztorys różnicowy**\*

W przypadku realizacji przez Beneficjenta robót budowlanych, zakres rzeczowy sprawdzany jest m.in. na podstawie kosztorysów różnicowych.

Kosztorys różnicowy załączany jest do wniosku o płatność w przypadku, gdy wystąpiły:

- różnice pomiędzy projektem budowlanym, a stanem faktycznym na dzień sporządzenia kosztorysu różnicowego,
- istotne odstępstwa, o których mowa w art. 36 a ustawy Prawo budowlane.

W kosztorysie różnicowym powinny być wyspecyfikowane i wycenione zmienione elementy (przed i po zmianach), w odniesieniu do kosztorysu inwestorskiego lub ofertowego, w zależności od tego, który kosztorys stanowił podstawę do ustalenia wysokości kosztów.

W przypadku realizacji przez Beneficjenta robót budowlanych na podstawie umowy kosztorysowej z wykonawcą, kosztorys różnicowy powinien wykazywać różnice pomiędzy stanem faktycznym, a kosztorysem ofertowym lub innym dokumentem, zawierającym szczegółowy zakres rzeczowy wraz z wyceną, uzgodniony pomiędzy wykonawcą, a zamawiającym.

W przypadku wystąpienia istotnych odstępstw od projektu budowlanego lub od decyzji o pozwoleniu na budowę, (w myśl Prawa budowlanego), które z uwagi na wystąpienie w okresie przed złożeniem wniosku o płatność nie zostały uwzględnione w aneksie do umowy, konieczne jest przedstawienie kosztorysu różnicowego wykonanego w takim samym układzie elementów scalonych, jak kosztorys inwestorski w celu określenia kosztów niekwalifikowalnych operacji.

Jeżeli podstawą rozliczenia wykonania robót budowlanych z wykonawcą jest kosztorys ofertowy, wszelkie wprowadzone zmiany w trakcie wykonania tych robót również powinny być wykazane w kosztorysie różnicowym – zarówno roboty zamienne jak i dodatkowe wymuszone stanem faktycznym lub prawnym.

Beneficjent powinien załączyć także protokoły konieczności i inne dokumenty potwierdzające niezbędność wykonania tych robót.

W związku z powyższym wykazane w kosztorysie różnicowym roboty dodatkowe należy szczegółowo zweryfikować pod kątem ich kwalifikowalności (zgodnie z zawartą umową o przyznaniu pomocy).

Wprowadzone odstępstwa od projektu budowlanego lub od decyzji o pozwoleniu na budowę nie mogą wpływać na zmianę celu operacji określonego w umowie.

Wszelkie zmiany stanu faktycznego niewykazane w kosztorysie różnicowym, a stwierdzone podczas kontroli na miejscu realizacji operacji, powinny stanowić podstawę do dokonania korekty kosztów kwalifikowalnych, co może przełożyć się na obniżenie kwoty pomocy.

\*przez kosztorys różnicowy należy rozumieć każdy kosztorys wykazujący różnice pomiędzy planowanym zakresem robót, a faktycznie wykonanym. O tym czy jest to kosztorys różnicowy jakiego wymaga się na etapie wniosku o płatność przesądza nie nazwa (powykonawczy, różnicowy, zamienny itp.) lecz zawartość wykazująca różnice pomiędzy zakresem planowanym (oferowanym), a faktycznie wykonanym.

#### **13. Protokoły odbioru robót / montażu / rozruchu maszyn i urządzeń / instalacji oprogramowania lub oświadczenie Beneficjenta o poprawnym wykonaniu ww. czynności z udziałem środków własnych**

Wymagane dla robót budowlanych, a także gdy przedmiotem umowy był zakup maszyn i urządzeń wymagających montażu i rozruchu.

Protokoły te mogą być sporządzone odrębnie do każdej faktury lub dokumentu o równoważnej wartości dowodowej lub zbiorczo, jeżeli tak określa umowa z wykonawcą robót, dla kilku faktur lub dokumentów o równoważnej wartości dowodowej (np.: gdy występuje ten sam wykonawca).

Należy sprawdzić, czy dołączono protokoły odbioru robót lub protokoły montażu lub rozruchu maszyn i urządzeń albo oświadczenie Beneficjenta o poprawnym wykonaniu robót budowlanych lub montażu lub rozruchu z udziałem środków własnych. W ww. *Oświadczeniu…* powinien zostać ujęty zakres robót (jakie roboty zostały wykonane oraz ile ich wykonano), zapis o użyciu do wykonania robót budowlanych materiałów budowlanych zakupionych wg załączanych do wniosku faktur oraz o poprawnym wykonaniu robót.

Dokumenty potwierdzające odbiór/wykonanie prac powinny być sporządzone w taki sposób, aby była możliwa identyfikacja wykonanych robót w odniesieniu do poszczególnych pozycji zestawienia rzeczowo-finansowego z umowy.

W przypadku robót budowlanych, dla których wynagrodzenie wykonawcy ustalone zostało ryczałtowo, protokoły odbioru robót powinny być sporządzone w układzie pozycji elementów scalonych z Zestawienia rzeczowo – finansowego operacji.

## **14. Oświadczenie LGD realizujących zadania w ramach wniosku o płatność o prowadzeniu oddzielnego systemu rachunkowości albo o korzystaniu z odpowiedniego kodu rachunkowego w rozumieniu art. 66 ust. 1 lit. c pkt i rozporządzenia nr 1305/2013, dla wszystkich transakcji związanych z realizacją operacji**

Dokument powinien zostać sporządzony na wzorze stanowiącym załącznik do wniosku, dołączany wraz z elementami polityki rachunkowości (lub pełnej rachunkowości) i zakładowego planu kont oraz z wydrukami z kont księgowych w ramach prowadzonych ksiąg rachunkowych dla wszystkich transakcji związanych z operacją. Dokument składany jest przez LGD uczestniczące w realizacji operacji.

Do złożenia ww. dokumentów zobowiązani są Beneficjenci prowadzący ewidencję rachunkową (księgi rachunkowe) – pełną księgowość.

Zgodnie z obowiązkiem wynikającym z art. 66 ust. 1 lit. c pkt i rozporządzenia Rady (WE) 1305/2013 oraz zgodnie z zobowiązaniami określonymi w umowie o przyznaniu pomocy Beneficjent zobowiązany jest do wydzielenia odrębnego systemu księgowego (kont analitycznych lub syntetycznych) albo odpowiedniego kodu księgowego. Powyższy wymóg oznacza konieczność prowadzenia odrębnej ewidencji w ramach prowadzonych ksiąg rachunkowych nie zaś odrębnych ksiąg.

Beneficjent zgodnie z wykazem kont księgowych zgodnych ze swoim planem kont księgowych powinien wykazać numery kont wraz z nazwami dotyczącymi wszystkich transakcji związanych z operacją.

Oświadczenie musi być podpisane przez Beneficjenta / każdą LGD biorącą udział w projekcie współpracy i złożone wraz z każdym wnioskiem o płatność (jeżeli dotyczy).

W przypadku osób realizujących inwestycje zbiorowe, obowiązek wyodrębnienia osobnych kont albo korzystania z odpowiedniego kodu rachunkowego w ramach prowadzonych ksiąg rachunkowych dotyczy każdego z Beneficjentów indywidualnie, jeżeli na podstawie odrębnych przepisów są zobowiązani do ich prowadzenia co oznacza, że każdy z nich musi złożyć odrębne oświadczenie.

Należy dokonać weryfikacji, czy dokument został złożony przez wszystkie LGD uczestniczące w realizacji operacji.

### **15. Karta rozliczenia zadania w zakresie operacji dotyczącej wzmocnienia kapitału społecznego w tym podnoszenia wiedzy społeczności lokalnej w zakresie ochrony środowiska, zmian klimatycznych i innowacyjności**

W przypadku realizacji zadania w zakresie wzmocnienia kapitału społecznego, należy sprawdzić, czy Beneficjent do wniosku dołączył ww. dokument. Należy sprawdzić, czy wszystkie pola dokumentu zostały wypełnione poprawnie, czy dokument został opatrzony datą oraz podpisany. W przypadku, gdy w ww. dokumencie wymienione zostały załączniki potwierdzające realizację zadania, należy sprawdzić, czy zostały dołączone do ww. dokumentu. Dodatkowo należy sprawdzić, czy jednym z załączników są ankiety dotyczące oceny przeprowadzonego szkolenia, które powinny być wypełnione przez uczestników w celu wskazania, czy szkolenie było adekwatne i satysfakcjonujące do ich oczekiwań.

### **16. Lista/-y obecności na szkoleniu / warsztatach w zakresie operacji dotyczącej wzmocnienia kapitału społecznego w tym podnoszenie wiedzy społeczności lokalnej w zakresie ochrony środowiska, zmian klimatycznych i innowacyjności**

Należy zweryfikować, czy Beneficjent w celu udokumentowania zrealizowania operacji w zakresie wzmocnienia kapitału społecznego w tym podnoszenie wiedzy społeczności lokalnej w zakresie ochrony środowiska i zmian klimatycznych, załączył listy obecności uczestników szkolenia lub warsztatów z ww. zakresu. Listy powinny być wypełnione czytelnie tak, aby można było zidentyfikować uczestników.

Należy zweryfikować, czy na listach złożone zostały podpisy uczestników szkolenia w kolumnie do tego przeznaczonej. Należy mieć na względzie, iż złożenie podpisów przez uczestników szkolenia jest warunkiem uczestnictwa w szkoleniu / warsztatach i oznacza wyrażenie zgody na przetwarzanie przez Samorząd Województwa / Agencję Restrukturyzacji i Modernizacji Rolnictwa danych osobowych, podanych w zakresie szerszym, niż jest to wymagane na podstawie przepisów powszechnie obowiązującego prawa, oznaczonych jako "dane nieobowiązkowe", wymaganych w celu przeprowadzenia czynności kontrolnych w przedmiocie potwierdzenia przeprowadzenia szkolenia / warsztatów obejmującej odpowiednią liczbę uczestników, tj. w zakresie oceny osiągnięcia celu operacji. Podanie ww. danych jest dobrowolne dla powyższej zgody, a ich niepodanie nie wpływa na proces przyjęcia i rozpatrzenia wniosku o płatność. Niepodanie tych danych uniemożliwi jedynie realizację celów wskazanych w treści zgody.

#### **17. Pełnomocnictwo – jeśli dotyczy**

Należy zweryfikować czy:

- pełnomocnictwo jest sporządzone w formie pisemnej,
- pełnomocnictwo określa w swojej treści w sposób niebudzący wątpliwości rodzaj czynności, do których pełnomocnik ma umocowanie,
- w udzielonym pełnomocnictwie własnoręczność podpisów została potwierdzona przez notariusza.

Dane dotyczące pełnomocnika powinny być zgodne z dołączonym do wniosku pełnomocnictwem.

W przypadku, gdy Beneficjent udzielił pełnomocnictwa na etapie wniosku o przyznanie pomocy, załączył je do tego wniosku i nie nastąpiła w tym zakresie zmiana, nie musi dołączać tego pełnomocnictwa do wniosku o płatność. Jeżeli natomiast pełnomocnictwo zostało udzielone na etapie wniosku o płatność albo nastąpiła zmiana pełnomocnictwa wcześniej udzielonego, Beneficjent jest zobowiązany dołączyć nowe pełnomocnictwo do wniosku o płatność.

Odpowiedź ND należy zaznaczyć w przypadku, gdy nie ustanowiono pełnomocnika.

#### **18. Umowa cesji wierzytelności – jeżeli dotyczy**

Dokument wymagany w sytuacji, gdy Beneficjent zawarł umowę cesji wierzytelności, na podstawie której przenosi swoją wierzytelność wobec dłużnika na osobę trzecią. Jednocześnie, gdy taka umowa została zawarta między Beneficjentem a cesjonariuszem, wówczas należy sprawdzić czy Beneficjent w zaświadczeniu z banku lub spółdzielczej kasy oszczędnościowokredytowej wskazał danego cesjonariusza. Odpowiedź ND należy zaznaczyć w przypadku, gdy Beneficjent nie podpisał umowy cesji wierzytelności.

#### **19. Informacja o numerze rachunku bankowego Beneficjenta lub cesjonariusza, prowadzonego przez bank lub spółdzielczą kasę oszczędnościowo–kredytową, na który mają być przekazane środki finansowe z tytułu pomocy**

W punkcie tym należy zweryfikować, czy Beneficjent dołączył do wniosku o płatność informację o numerze rachunku bankowego prowadzonego przez bank lub spółdzielczą kasę oszczędnościowo-kredytową, wskazującą numer rachunku bankowego Beneficjenta lub cesjonariusza, na który Agencja przekazuje środki finansowe w ramach pomocy wskazany w:

- zaświadczeniu z banku lub spółdzielczej kasy oszczędnościowo-kredytowej, wskazującym numer rachunku bankowego lub rachunku prowadzonego przez spółdzielczą kasę oszczędnościowo-kredytową, na który mają być przekazane środki finansowe – jeżeli dotyczy - oryginał (dołączony do pierwszego wniosku o płatność), albo

- kopii umowy z bankiem lub spółdzielczą kasą oszczędnościowo-kredytową na prowadzenie rachunku bankowego lub rachunku prowadzonego przez spółdzielczą kasę oszczędnościowo-kredytową lub jej części, pod warunkiem, że ta część będzie zawierać dane niezbędne do dokonania przelewu środków finansowych. W przypadku, jeśli w ww. umowie będzie wyszczególniony więcej niż jeden numer rachunku bankowego, oświadczenie Beneficjenta, iż jest to rachunek, na który mają być przekazane środki finansowe – jeżeli dotyczy – kopia potwierdzona za zgodność z oryginałem przez Beneficjenta notariusza lub podmiot, który wydał dokument lub pracownika podmiotu wdrażającego (dołączona do pierwszego wniosku o płatność), albo

- oświadczeniu Beneficjenta o numerze rachunku bankowego prowadzonego przez bank lub rachunku prowadzonego przez spółdzielczą kasę oszczędnościowo-kredytową, na który mają być przekazane środki finansowe, które powinno zawierać m.in. elementy takie jak:

- · imię i nazwisko/pełną nazwę posiadacza rachunku,
- · nazwę banku, w którym prowadzony jest rachunek bankowy, numer oddziału banku oraz nazwę miejscowości, w której znajduje się siedziba oddziału banku,
- · numer rachunku bankowego zgodny ze standardem NRB,
- · podpis składającego oświadczenie.

albo

- innym dokumencie z banku lub spółdzielczej kasy oszczędnościowo-kredytowej świadczącym o aktualnym numerze rachunku bankowego lub rachunku prowadzonego przez spółdzielczą kasę oszczędnościowo-kredytową, pod warunkiem, że będzie on zawierał dane niezbędne do dokonania przelewu środków finansowych – jeżeli dotyczy – oryginał lub kopia potwierdzona za zgodność z oryginałem przez Beneficjenta notariusza lub podmiot, który wydał dokument lub pracownika podmiotu wdrażającego (dołączona do pierwszego wniosku o płatność).

Dokument potwierdzający numer rachunku prowadzonego przez bank lub spółdzielczą kasę oszczędnościowo – kredytową, składany jest obowiązkowo wraz z pierwszym wnioskiem o płatność, tj.

- · w przypadku operacji realizowanych w jednym etapie jest to wniosek o płatność końcową,
- · w przypadku operacji realizowanych w dwóch etapach jest to wniosek o płatność pośrednią.

W przypadku zmiany numeru rachunku bankowego, Beneficjent zobowiązany jest niezwłocznie przedłożyć do podmiotu wdrażającego aktualną informację o numerze rachunku.

Jeżeli operacja realizowana jest w dwóch etapach, każdorazowo należy sprawdzić czy wraz z wnioskiem dotyczącym drugiego etapu, Beneficjent nie złożył dokumentu informującego o zmianie rachunku bankowego lub rachunku prowadzonego w spółdzielczej kasie oszczędnościowo-kredytowej. Do przekazywanego do ARiMR zlecenia płatności za każdym razem powinna być dołączona kopia dokumentu złożonego przez Beneficjenta potwierdzona za zgodność z oryginałem przez Beneficjenta albo pracownika podmiotu wdrażającego, wskazująca rachunek na który mają być przekazane środki finansowe.

Odpowiedź ND należy zaznaczyć w sytuacji:

- · złożenia wniosków o płatność pośrednią bądź końcową, jeżeli wraz z tymi wnioskami nie został złożony nowy dokument zawierający informację o numerze rachunku bankowego,
- · jeżeli Beneficjent złożył wraz z wnioskiem o przyznanie pomocy, dokument zawierający informację o numerze rachunku bankowego i nie złożył wraz z wnioskiem o płatność nowego ww. dokumentu

Obowiązek dostarczenia *informacji o numerze rachunku bankowego…* dotyczy każdego z Partnerów / każdej LGD uczestniczącej w realizacji operacji.

Należy sprawdzić, czy na dokumencie został wskazany cesjonariusz. W przypadku, gdy został wskazany, wówczas wymagana jest od Beneficjenta uwierzytelniona umowa cesji wierzytelności.

Integralną częścią tego załącznika powinno być oświadczenie dłużnika przelanej wierzytelności. Jeśli ww. oświadczenie nie stanowi integralnej części umowy – Beneficjent jest zobowiązany dołączyć jego kopię do wniosku.

## **20. Aktualny wyciąg z rachunku bankowego przeznaczonego do obsługi zaliczki / wyprzedzającego finansowania**

W przypadku, gdy Beneficjentowi zostały wypłacone środki na zaliczkę/ wyprzedzające finansowanie, należy sprawdzić, czy do wniosku został dołączony aktualny wyciąg z wyodrębnionego rachunku, na który wypłacono środki, w celu określenia sposobu wykorzystania/ monitorowania zaliczki/ wyprzedzającego finansowania, zgodnie z przeznaczeniem (tj. realizacja operacji zgodnie z postanowieniami umowy).

Dokonując weryfikacji dokumentu należy mieć na uwadze, iż LGD zobowiązana jest złożyć wyciąg z wyodrębnionego rachunku, na który wypłacono środki, obejmujący okres od dnia przekazania środków tytułem zaliczki / wyprzedzającego finansowania na wyodrębniony rachunek do dnia pełnego wykorzystania otrzymanych środków finansowych lub dnia złożenia wniosku.

# **WAŻNE:**

**Wyprzedzające finansowanie/zaliczka wykorzystane niezgodnie z przeznaczeniem, pobrane nienależnie lub w nadmiernej wysokości, podlega zwrotowi przez Beneficjenta wraz z odsetkami w wysokości określonej jak dla zaległości podatkowych, liczonymi od dnia przekazania wyprzedzającego finansowania/zaliczki, w terminie 14 dni od dnia doręczenia Beneficjentowi wezwania do jego/jej zwrotu.**

#### **21. Zaświadczenie z banku lub spółdzielczej kasy oszczędnościowo - kredytowej określające wysokość odsetek w okresie od dnia wypłaty zaliczki do dnia złożenia wniosku o płatność**

Dokument składany przez każdą LGD realizującą zadania w ramach wniosku, która otrzymała pomoc w formie zaliczki lub wyprzedzającego finansowania, w przypadku gdy wyodrębniony rachunek jest oprocentowany. Dokument wymagany (opcjonalnie, jeśli wysokość naliczonych odsetek nie wynika z załącznika nr 20), w celu określenia wysokości naliczonych odsetek w ramach danego okresu, które zgodnie z umową podlegają zwrotowi na rachunek ARiMR. W tym celu, niezależnie czy Beneficjent sam dokonał zwrotu wymaganej kwoty odsetek czy nie dokonał zwrotu, należy sporządzić dokument zgłoszenia należności ZW-1.

#### **22. Inne pozwolenia, zezwolenia, decyzje i inne dokumenty, których uzyskanie było wymagane przez odrębne przepisy w związku ze zrealizowaną operacją**

Należy sprawdzić, czy w przypadku, gdy do realizacji danej operacji Beneficjent był zobowiązany uzyskać odpowiednie pozwolenia, zezwolenia, inne decyzje lub opinie innych organów potwierdzające spełnianie standardów i warunków wymaganych odrębnymi przepisami prawa, dołączone zostały stosowne dokumenty, których przykłady opisane zostały w instrukcji wypełniania wniosku.

Należy w takim przypadku wpisać do karty nazwy wszystkich załączonych w tym punkcie dokumentów i sprawdzić, czy są aktualne na dzień składania wniosku o płatność w przypadku, gdy są niezbędne do potwierdzenia prawidłowej realizacji operacji oraz odpowiednio wypełnione, opieczętowane i podpisane.

Odpowiedź ND należy zaznaczyć w przypadku, gdy wniosek dotyczy płatności pośredniej.

Inne załączniki:

Jeżeli do wniosku, w części VIII Załączniki do wniosku o płatność w wierszu "B Inne załączniki", Beneficjent wpisał inne załączniki dokumentujące realizację operacji, należy w tej części wpisać ich nazwy i je zweryfikować.

## **B1.II: Weryfikacja poprawności wypełnienia formularza wniosku**

## **1. Wniosek został złożony na właściwym formularzu**

Należy sprawdzić, czy wniosek został złożony na właściwym formularzu udostępnionym na stronie internetowej podmiotu wdrażającego

Ponadto należy sprawdzić czy:

- **2. Liczba załączników podana we wniosku zgadza się z liczbą załączników faktycznie załączonych;**
- **3. Dane identyfikacyjne Beneficjenta podane we wniosku są zgodne z danymi zawartymi w umowie;**
- **4. Wniosek został podpisany przez osoby upoważnione;**
- **5. Beneficjent złożył wniosek w wersji elektronicznej, która jest zapisem treści formularza wniosku o płatność.**

## **B2: WERYFIKACJA ZGODNOŚCI Z UMOWĄ I KWALIFIKOWALNOŚCI WYDATKÓW**

Na podstawie załączonych do wniosku dokumentów należy zaznaczyć tylko jedno właściwe pole: TAK, NIE, DO WEZW albo ND.

W przypadku stwierdzenia konieczności korekty kwoty pomocy (zaznaczenie NIE) należy w polu "Uwagi" sporządzić stosowną adnotację z wysokością korekty, aby możliwe było zweryfikowanie danych zawartych w części E Karty.

### **B2.I. Weryfikacja elementów, których niespełnienie skutkować będzie odmową wypłaty pomocy**

### **1. Cel operacji oraz wskaźniki jego realizacji zostały osiągnięte**

Należy sprawdzić w przypadku płatności końcowej, czy cel i wskaźniki operacji zostały osiągnięte, tj. cel operacji należy uznać za osiągnięty, o ile zostały osiągnięte wartości wskaźników określone w umowie. Sprawdzenia należy dokonać w oparciu o wartości docelowe wskaźników wskazanych w umowie i wartości wskaźników osiągniętych w wyniku realizacji operacji, wpisanych we wniosku, w sekcji VII. *Wartość wskaźników, które zostały osiągnięte w wyniku realizacji operacji*, *w tym wskaźniki osiągnięcia celu(ów).* 

W przypadku umowy o przyznaniu pomocy zawartej z Beneficjentem w wersji 3z-4z, za osiągnięcie wskaźników realizacji celu operacji, o których mowa w § 3 ust. 3 umowy, w odniesieniu do niezrealizowania wskaźnika(ów) realizacji celu operacji i jego / ich niezrealizowania z przyczyn leżących po stronie Beneficjenta zastosowanie ma **reguła proporcjonalności**, o której mowa w § 3 ust. 10 umowy.

W przypadku niezrealizowania wskaźnika(-ów) realizacji celu operacji, na etapie wniosku o płatność końcową wysokość kosztów kwalifikowalnych będzie pomniejszana proporcjonalnie o kwotę, określoną jako procent niezrealizowanego(-ych) wskaźnika(ów). Kwota ta, określona jako stopień niezrealizowanego wskaźnika, wiązać się będzie z procentowym pomniejszeniem wydatków kwalifikowalnych operacji. Pomniejszenie kosztów kwalifikowalnych z tytułu niezrealizowania wskaźnika(ów) dotyczy kosztów związanych z zadaniem (zadaniami) i bezpośrednio związanych ze wskaźnikiem, którego założenia nie zostały osiągnięte. Pomniejszenie kosztów kwalifikowalnych z tytułu nieosiągnięcia wskaźnika(ów) dotyczy również kosztów ogólnych proporcjonalnie do udziału kosztów kwalifikowalnych, związanych bezpośrednio z nieosiągniętym(i) wskaźnikiem(ami), w kosztach kwalifikowalnych operacji (z wyłączeniem kosztów ogólnych) oraz biorąc pod uwagę stopień niezrealizowania wskaźnika(ów). Pomniejszenia z ww. tytułu będą dokonywane w sekcji E karty, a szczegółowe postępowanie dotyczące rozliczenia operacji z zastosowaniem reguły proporcjonalności opisane zostało w załączniku nr 1 do niniejszej instrukcji.

Zarząd Województwa może odstąpić od rozliczania operacji zgodnie z regułą proporcjonalności lub obniżyć wysokość środków podlegających tej regule, jeżeli Beneficjent o to wnioskuje i należycie uzasadni przyczyny nieosiągnięcia wskaźnika(ów), w szczególności wskaże swoje starania zmierzające do osiągnięcia wskaźnika(-ów).

Reguła proporcjonalności nie ma zastosowania w przypadku:

- 1) wskaźników osiągniętych na poziomie niższym niż 75%;
- 2) wystąpienia siły wyższej lub nadzwyczajnych okoliczności, o których mowa w § 13 umowy.

## **WAŻNE:**

**Dopuszczalna jest zmiana celu operacji oraz będącej efektem zmiany celu - zmiana wskaźników jego realizacji dokonana poprzez zmianę umowy/zawarcie aneksu do umowy. Zmiana taka jest możliwa tylko w sytuacji, gdy uzyskała zgodę Zarządu Województwa, a cel przewidziany dla danego działania / cel szczegółowy zostanie osiągnięty zgodnie z przepisami obowiązującymi dla danego instrumentu wsparcia. Wniosek w tej sprawie Beneficjent składa najpóźniej w dniu złożenia wniosku o płatność w ramach etapu, w którym dokonano zmiany celu operacji; w przypadku niedotrzymania tego terminu, wniosek o zmianę umowy nie zostanie rozpatrzony pozytywnie w zakresie etapu, którego dotyczy złożony wniosek o płatność i Zarząd Województwa rozpatrzy wniosek o płatność zgodnie z postanowieniami zawartej umowy.** 

Odpowiedź ND należy zaznaczyć w przypadku, gdy wniosek nie dotyczy płatności końcowej.

**2. Cel operacji oraz wskaźniki jego realizacji mogą zostać osiągnięte pomimo niezrealizowania w pełni zakresu rzeczowo – finansowego** 

W przypadku płatności pośredniej, gdy Beneficjent nie zrealizował któregokolwiek z elementów zakresu rzeczowofinansowego dla etapu, należy sprawdzić, czy możliwe jest osiągnięcie celu operacji po zrealizowaniu projektu.

W tym celu, należy w pierwszej kolejności zweryfikować przyczyny, dla których zakres rzeczowo-finansowy nie został zrealizowany w pełnym zakresie np. rezygnacja z określonego zadania na rzecz innego bądź przesunięcie na dalszy etap lub też całkowite odstąpienie od jego realizacji. Należy dokonać analizy, która pozwoli na stwierdzenie, czy operacja jest realizowana w sposób zapewniający osiągnięcie celu.

Należy także zwrócić uwagę na realizację poziomu wskaźników, w tym mając na uwadze regułę proporcjonalności, która będzie zastosowana na etapie wniosku o płatność końcową, czy mimo niezrealizowania zakresu rzeczowo-finansowego w pełnym zakresie wskazany(-e) w umowie wskaźnik(-i) mogą zostać osiągnięty(-e).

Odpowiedź ND należy zaznaczyć w przypadku realizacji przez Beneficjenta pełnego zakresu rzeczowo-finansowego.

## **3. Został złożony weksel niezupełny (in blanco) wraz z deklaracją wekslową**

Zabezpieczeniem należytego wykonania przez Beneficjentów zobowiązań określonych w umowie jest weksel niezupełny (in blanco) wraz z deklaracją wekslową sporządzoną na formularzu udostępnionym przez Zarząd Województwa, podpisywany przez wszystkich Beneficjentów uczestniczących w realizacji operacji w obecności upoważnionego pracownika Urzędu Marszałkowskiego i złożony w Urzędzie Marszałkowskim nie później, niż do dnia złożenia pierwszego wniosku o płatność, a gdy Beneficjenci zostali wezwani do usunięcia braków w tym wniosku – nie później niż w terminie 21 dni od dnia doręczenia tego wezwania.

Należy zweryfikować, czy LGD uczestniczące w realizacji operacji złożyły w Urzędzie Marszałkowskim nie później, niż do dnia złożenia pierwszego wniosku o płatność weksel niezupełny (in blanco) wraz z deklaracją wekslową sporządzoną na formularzu udostępnionym przez Zarząd Województwa, podpisany przez wszystkie LGD uczestniczące w realizacji operacji w obecności upoważnionego pracownika Urzędu Marszałkowskiego, a gdy Beneficjenci zostali wezwani do usunięcia braków w tym wniosku – nie później niż w terminie 21 dni od dnia doręczenia tego wezwania.

### **B2.II**. **Weryfikacja elementów, których niespełnienie skutkować będzie korektą kwoty kosztów kwalifikowalnych oraz kwoty pomocy**

### **1. Zrealizowany zakres rzeczowy operacji/etapu operacji podany w Zestawieniu rzeczowo–finansowym z realizacji operacji jest zgodny z zakresem rzeczowym wymienionym w Zestawieniu rzeczowo–finansowym operacji załączonym do umowy**

Należy sprawdzić, czy zakres rzeczowy operacji/etapu operacji przedstawiony w Zestawieniu rzeczowo – finansowym z realizacji operacji jest zgodny z zakresem rzeczowym z Zestawienia rzeczowo – finansowego operacji załączonym do umowy. Należy porównać te dwa dokumenty w celu stwierdzenia, czy wykonano zakres rzeczowy przewidziany umową. W przypadku

stwierdzenia rozbieżności należy dokonać korekty kosztów kwalifikowalnych w części dotyczącej niezrealizowanych zadań.

# **WAŻNE:**

**Zmiana zakresu rzeczowego operacji w zestawieniu rzeczowo-finansowym operacji stanowiącym załącznik nr 1 do umowy jest dopuszczalna jedynie, poprzez zmianę umowy/zawarcie aneksu do umowy, jeśli została ona uzasadniona analizą potrzeb z zastrzeżeniem, że zmiana taka nie spowoduje przekroczenia kwoty, do wysokości której w ramach poddziałania 19.3 danemu Beneficjentowi może być przyznana pomoc. Wniosek w tej sprawie Beneficjent składa najpóźniej w dniu złożenia wniosku o płatność (dotyczącego operacji lub jej etapu, którego zakres ma być zmieniony poprzez aneksowanie umowy). W przypadku niedotrzymania tego terminu, wniosek o zmianę umowy nie zostanie rozpatrzony pozytywnie i Zarząd Województwa rozpatrzy wniosek o płatność zgodnie z postanowieniami zawartej umowy.** 

## **WAŻNE:**

**Zwiększenie przyznanej kwoty pomocy jest dopuszczalne jedynie poprzez zmianę umowy/zawarcie aneksu do umowy. Zwiększenie takie jest możliwe po uzyskaniu zgody Zarządu Województwa, z zastrzeżeniem, że zwiększona kwota pomocy nie może przekroczyć limitu pomocy do wykorzystania przez Beneficjenta w ramach limitu dostępnych środków w okresie realizacji Programu, środków dostępnych na ten cel w LSR i o ile będzie pisemnie przez Beneficjenta uzasadnione dokonanym przez Beneficjenta rozeznaniem rynku - wniosek w tej sprawie Beneficjent składa najpóźniej w dniu złożenia wniosku o płatność w ramach etapu, w którym wysokość kosztów kwalifikowalnych operacji została zwiększona, w przypadku niedotrzymania tego terminu, wniosek o zmianę umowy nie zostanie rozpatrzony pozytywnie w zakresie etapu, którego dotyczy złożony wniosek o płatność i Zarząd Województwa rozpatrzy wniosek o płatność zgodnie z postanowieniami zawartej umowy.** 

Zgodnie z zapisami umowy Beneficjent zobowiązany jest do niezwłocznego informowania podmiotu wdrażającego o planowanych albo zaistniałych zdarzeniach związanych ze zmianą stanu faktycznego lub prawnego, mogących mieć wpływ na realizację operacji. W związku z powyższym powinien informować także o zamiarze wprowadzenia zmian do umowy z wykonawcą, gdyż zmiany w realizacji inwestycji mogą powodować konieczność zmiany umowy o przyznaniu pomocy.

W przypadku niezrealizowania części zakresu rzeczowego ujętego w Zestawieniu rzeczowo-finansowym operacji w ramach płatności pośredniej należy ocenić, czy cel operacji jest możliwy do osiągnięcia (pyt 2 część B2.I) zakładając, że zakres rzeczowy następnego etapu operacji zostanie zrealizowany w całości. Należy mieć na uwadze, iż realizacja celu operacji oceniana będzie po zrealizowaniu całości operacji, na etapie płatności końcowej.

W przypadku operacji, w ramach których występują zadania trwale związane z nieruchomością należy zweryfikować również, na podstawie załącznika nr 2 do umowy - *Wykaz działek ewidencyjnych, na których zrealizowana została operacja trwale związana z nieruchomością -* czy zadania te zostały wykonane na działkach ewidencyjnych wskazanych w ww. załączniku do Umowy. W przypadku stwierdzenia rozbieżności należy wezwać Beneficjenta do złożenia wyjaśnień w powyższym zakresie.

## **2. Prawidłowo udokumentowano zrealizowanie zakresu rzeczowo-finansowego i dołączono wymagane odrębnymi przepisami oraz postanowieniami umowy: opinie, oświadczenia, zaświadczenia, uzgodnienia, pozwolenia lub decyzje związane z realizacją operacji**

Należy sprawdzić czy realizacja zakresu rzeczowego została prawidłowo udokumentowana poprzez złożenie właściwych załączników odnoszących się do danej operacji. Należy szczegółowo zweryfikować przedmiot umowy oraz sprawdzić, czy nie zawiera kosztów niekwalifikowalnych.

W szczególności należy sprawdzić czy Beneficjent prawidłowo udokumentował zrealizowanie zakresu rzeczowego oraz dołączył wymagane odrębnymi przepisami oraz umową opinie, oświadczenia, uzgodnienia, pozwolenia lub decyzje związane z realizacją operacji protokoły odbioru robót.

Ponadto należy sprawdzić, czy załączone dokumenty potwierdzają, iż operacja spełnia wymagania określone przepisami prawa dla tej operacji.

### **3. Protokoły odbioru robót lub montażu lub rozruchu maszyn i urządzeń potwierdzają wykonanie zakresu określonego w Zestawieniu rzeczowo-finansowym operacji**

Wymagane dla robót budowlanych, a także gdy przedmiotem umowy był zakup maszyn i urządzeń wymagających montażu i rozruchu.

Protokoły te mogą być sporządzone odrębnie do każdej faktury lub dokumentu o równoważnej wartości dowodowej lub zbiorczo, jeżeli tak określa umowa z wykonawcą robót, dla kilku faktur lub dokumentów o równoważnej wartości dowodowej (np., gdy występuje ten sam wykonawca).

Jeżeli roboty lub montaż maszyn i urządzeń albo zainstalowanie oprogramowania były wykonane z udziałem LGD, Beneficjent może załączyć Oświadczenie o poprawnym wykonaniu ww. czynności z udziałem środków własnych, w którym należy podać opis, zakres robót (jakie roboty zostały wykonane oraz ile ich wykonano), zapis o użyciu do wykonania robót budowlanych materiałów budowlanych zakupionych wg załączanych do wniosku faktur oraz o poprawnym wykonaniu robót / montażu urządzeń.

### **4. Zakres rzeczowy kosztów kwalifikowalnych z Zestawienia rzeczowo-finansowego z realizacji operacji ma pokrycie w załączonych do wniosku fakturach lub dokumentach o równoważnej wartości dowodowej wraz z dokumentami potwierdzającymi dokonanie przelewu**

Należy sprawdzić, czy zakres rzeczowy kosztów kwalifikowalnych z Zestawienia rzeczowo-finansowego z realizacji operacji ma pokrycie w załączonych do wniosku fakturach lub dokumentach o równoważnej wartości dowodowej.

Należy sprawdzić, czy towar lub usługę na każdej fakturze lub dokumencie o równoważnej wartości dowodowej można przypisać do zakresu zawartego w Zestawieniu rzeczowo – finansowym z realizacji operacji.

W przypadku złożenia dokumentów potwierdzających odbiór/wykonanie prac należy zweryfikować czy zakres rzeczowy ujęty w tych dokumentach jest zgodny z zakresem rzeczowym zawartym w przedstawionych do refundacji fakturach lub dokumentach o równoważnej wartości dowodowej.

Należy sprawdzić, czy koszty przedstawione na fakturach związane są z operacją, na którą wydane było pozwolenie na budowę/zgłoszenie oraz pozwolenie na użytkowanie/zgłoszenie o zakończeniu robót oraz czy koszty poniesione zostały na zakres prac określonych w protokołach odbioru.

Należy sprawdzić także, czy wszystkie koszty zawarte w przedstawionych do refundacji fakturach lub dokumentach o równoważnej wartości dowodowej są kosztami kwalifikowalnymi. Szczególną uwagę należy zwrócić na te operacje, w których na etapie składania wniosku o przyznanie pomocy koszty kwalifikowalne nie zostały określone w sposób precyzyjny (np. wyposażenie – bez wypisania poszczególnych elementów tego wyposażenia).

### **5. Data sprzedaży na przedstawionych do refundacji fakturach lub dokumentach o równoważnej wartości dowodowej jest zgodna z okresem kwalifikowalności kosztów wskazanym w rozporządzeniu**

Za koszty kwalifikowalne uznaje się koszty poniesione od dnia złożenia wniosku o przyznanie pomocy (z wyjątkiem kosztów ogólnych), jeżeli realizacja Zestawienia rzeczowo-finansowego operacji w zakresie danego kosztu została rozpoczęta nie wcześniej niż w tym dniu.

Należy również zweryfikować, czy inne dokumenty złożone z wnioskiem nie świadczą o rozpoczęciu realizacji operacji niezgodnie z ww. zasadami.

W przypadku składania przez Beneficjenta kolejnego wniosku w ramach realizowanej operacji dopuszcza się możliwość wcześniejszego rozpoczęcia realizacji kolejnego etapu, niż zapisano w umowie, przy czym rozliczenie zrealizowanych w danym etapie zadań następuje zgodnie z umową (termin składania wniosku o płatność nie ulega zmianie).

## **6. Daty realizacji płatności są zgodne z zasadami ustalonymi w obowiązujących przepisach rozporządzenia, w tym:**

W punkcie tym należy zweryfikować, czy płatności zostały zrealizowane nie wcześniej niż w dniu złożenia wniosku o przyznanie pomocy.

Dokonanie zapłaty powinno nastąpić nie później niż do dnia złożenia wniosku o płatność, a gdy Beneficjent został wezwany do usunięcia braków w tym wniosku zgodnie z § 24 ust. 1 lub 2 rozporządzenia – nie później niż w terminie 21 dni od dnia doręczenia tego wezwania, zgodnie z warunkami określonymi w rozporządzeniu i w umowie oraz warunkami określonymi w innych przepisach dotyczących inwestycji objętych operacją.

### **6a**. **koszty ogólne wymienione w Zestawieniu rzeczowo-finansowym z realizacji operacji / dla etapu operacji nie zostały poniesione wcześniej niż od dnia 1 stycznia 2014 r.**

Dodatkowo należy zweryfikować czy koszty ogólne wymienione w Zestawieniu rzeczowo-finansowym z realizacji operacji / dla etapu operacji nie zostały poniesione wcześniej niż od dnia 1 stycznia 2014 r.

## **7. Daty rozpoczęcia realizacji zakresu rzeczowo-finansowego są zgodne z zasadami ustalonymi dla poddziałania**

Należy zweryfikować, czy data rozpoczęcia realizacji operacji nie jest wcześniejsza niż data złożenia wniosku o przyznanie pomocy (wyjątek stanowi termin poniesienia kosztów ogólnych). Należy również zweryfikować, czy inne dokumenty złożone z wnioskiem, np. umowy z wykonawcami, protokoły odbioru, montażu, nie świadczą o rozpoczęciu realizacji operacji niezgodnie z zapisami umowy. W przypadku zmian Zestawienia rzeczowo-finansowego wniosek w tym zakresie Beneficjent może złożyć najpóźniej w dniu złożenia wniosku o płatność – zgodnie z § 12 ust. 4 pkt 1 i 2 umowy o przyznaniu pomocy.

# **WAŻNE:**

**W przypadku rozpoczęcia realizacji zestawienia rzeczowo-finansowego operacji w zakresie danego kosztu przed dniem złożenia wniosku o przyznanie pomocy, z wyłączeniem ponoszenia kosztów ogólnych, które mogą być ponoszone od dnia 1 stycznia 2014 r., kwotę kosztów kwalifikowalnych operacji stanowiących podstawę do wyliczenia kwoty pomocy do wypłaty pomniejsza się o wartość tych kosztów, w zakresie, w jakim zostały poniesione przed dniem złożenia wniosku o przyznanie pomocy.** 

### **8. Koszty kwalifikowalne zostały poniesione w formie rozliczenia bezgotówkowego, a w formie rozliczenia pieniężnego, jedynie w przypadku transakcji, której wartość, nie przekracza 1 tys. złotych**

Należy sprawdzić, czy koszty dla transakcji przekraczającej 1 tys. złotych, bez względu na liczbę wynikających z niej płatności zostały poniesione w formie rozliczenia bezgotówkowego.

Przez transakcję należy rozumieć wszystkie czynności dotyczące zakupów i zapłaty pomiędzy kupującym (Beneficjentem) i sprzedającym (dostawcą lub wykonawcą) w zakresie zadania lub zadań wyszczególnionych w zestawieniu rzeczowofinansowym operacji.

W sytuacji, gdy w ramach wniosku Beneficjent przedstawi do rozliczenia dowód zapłaty potwierdzający, że dokonał transakcji pieniężnej w kwocie przekraczającej 1 tys. zł (również gdy transakcja, której wartość bez względu na liczbę wynikających z nich płatności została dokonana w innej walucie i wartość po przeliczeniu na złote przekracza limit 1 tys. zł) należy zaznaczyć DO WEZW. Jeżeli Beneficjent, po wyczerpaniu trybu I oraz II wezwania nie dostarczy wymaganych poprawionych dokumentów, należy dokonać rozliczenia wniosku z uwzględnieniem wydatków w wysokości faktycznie i prawidłowo poniesionych kosztów kwalifikowalnych.

### **9. Koszty kwalifikowalne wynagrodzeń i innych świadczeń związanych z pracą osób koordynujących realizację projektu współpracy:**

**9a**. **nie przekraczają w poszczególnych miesiącach w odniesieniu do pełnego etatu dwukrotnie kwotę przeciętnego wynagrodzenia w gospodarce narodowej ogłaszanego na podstawie przepisów o emeryturach i rentach z Funduszu Ubezpieczeń Społecznych w drugim roku poprzedzającym rok, w którym złożono wniosek o przyznanie pomocy.**

W przypadku zatrudnienia przez Beneficjenta osób koordynujących realizację projektu współpracy, wynagrodzenie i inne świadczenia nie będą refundowane w przypadku, gdy przekraczają w danym miesiącu w odniesieniu do pełnego etatu dwukrotnie kwotę przeciętnego wynagrodzenia w gospodarce narodowej ogłaszanego na podstawie przepisów o emeryturach i rentach z Funduszu Ubezpieczeń Społecznych w drugim roku poprzedzającym rok, w którym złożono wniosek o przyznanie pomocy.

### **9b. nie są wyższe niż 10% pozostałych kosztów kwalifikowalnych operacji**

W przypadku, gdy koszty wynagrodzenia i inne świadczenia stanowić będą przekroczenie 10% pozostałych kosztów kwalifikowalnych, wówczas przekroczenie będzie stanowić koszt niekwalifikowalny w ramach operacji.

#### **10. Koszty kwalifikowalne zakupu środków transportu / używanych maszyn lub wyposażenia wymienione w Zestawieniu rzeczowo-finansowym z realizacji operacji / dla etapu operacji stanowią eksponaty**

Weryfikacji podlega zakup środków transportu, używanych maszyn lub wyposażenia w przypadku operacji realizowanej w zakresie zachowania dziedzictwa lokalnego. W tym przypadku, środki transportu, używane maszyny lub wyposażenie stanowią eksponaty. Jeśli poniesiony koszt nie dotyczy środków transportu, używanych maszyn lub wyposażenia jako eksponatów wówczas jest to koszt niekwalifikowalny.

#### **11. Koszty przedstawione do refundacji zawarte w przedłożonych fakturach lub dokumentach o równoważnej wartości dowodowej są kosztami kwalifikowalnymi zgodnie z umową o przyznaniu pomocy**

Należy zweryfikować, czy koszty/rodzaj kosztów o których refundację ubiega się Beneficjent są tożsame z kosztami o refundację, których ubiegał się Beneficjent, a zestawienie których znajduje się w Załączniku Nr 1 do umowy o przyznaniu pomocy.

#### **12. Poziom kosztów ogólnych wymienionych w Zestawieniu rzeczowo-finansowym nie przekracza poziomu 10% pozostałych kosztów kwalifikowalnych**

Po przeprowadzonej weryfikacji złożonej dokumentacji należy sprawdzić wskazany poziom kosztów ogólnych, który nie powinien przekroczyć 10% pozostałych kosztów kwalifikowalnych. Poniesione koszty ogólne będą uwzględnione w wysokości nie wyższej, niż określone w umowie dla poszczególnych pozycji wskazanych w Zestawieniu rzeczowo - finansowym operacji.

#### **13. Beneficjent prowadzi oddzielny system rachunkowości albo korzysta z odpowiedniego kodu rachunkowego, o których mowa w art. 66 ust. 1 lit. c pkt i rozporządzenia 1305/2013, dla wszystkich transakcji związanych z realizacją operacji, w ramach prowadzonych ksiąg rachunkowych**

LGD realizujące operacje w ramach PROW na lata 2014-2020 są zobowiązane do prowadzenia oddzielnego systemu rachunkowości albo korzystania z odpowiedniego kodu rachunkowego dla wszystkich transakcji związanych z realizacją operacji, tj. kosztów kwalifikowalnych. Wymóg ten ma na celu identyfikację poszczególnych operacji (zdarzeń) księgowych i gospodarczych przeprowadzonych dla wszystkich wydatków w ramach operacji.

Obowiązek prowadzenia oddzielnego systemu rachunkowości lub korzystania z odpowiedniego kodu rachunkowego, w ramach prowadzonych ksiąg rachunkowych dla wszystkich transakcji związanych z realizacją operacji, dotyczy również płatności realizowanych z wyodrębnionego rachunku bankowego LGD przeznaczonego wyłącznie do obsługi zaliczki/wyprzedzającego finansowania.

LGD ma obowiązek ustalenia i opisania zasad dotyczących ewidencji zdarzeń gospodarczych dokumentujących realizację

**KP-611-441-ARiMR/2/z** Strona 19 z 40

operacji w ramach przyjętej polityki rachunkowości. Zastosowane przez LGD odpowiednie wyróżnienie lub oznaczenie powinno zostać przeniesione do sekcji V.A wniosku, kolumna nr 3.

W oparciu o informacje zawarte w Oświadczeniu LGD realizujących zadania w ramach wniosku o płatność o prowadzeniu oddzielnego systemu rachunkowości albo o korzystaniu z odpowiedniego kodu rachunkowego w rozumieniu art. 66 ust. 1 lit. c pkt i rozporządzenia nr 1305/2013, dla wszystkich transakcji związanych z operacją oraz informacje zawarte w kolumnie nr 3 sekcji V.A Wniosku, należy dokonać weryfikacji:

a) przedłożonych elementów polityki rachunkowości (lub pełnej rachunkowości) i zakładowego planu kont z wydrukami z kont księgowych w ramach prowadzonych ksiąg rachunkowych dla wszystkich transakcji związanych z operacją (jeśli dotyczy),

b) czy na przedłożonych w ramach operacji fakturach lub dokumentach o równoważnej wartości dowodowej na odwrocie dokumentu został zamieszczony opis z następującymi informacjami:

- 1) Numer umowy o przyznaniu pomocy,
- 2) Numer pozycji w Zestawieniu rzeczowo–finansowym z realizacji operacji,
- 3) Kwota wydatków kwalifikowalnych w ramach danego dokumentu …………… zł,
- 4) Numer odrębnego konta, na którym zostały zaksięgowane wydatki w ramach danej operacji albo numer pozycji w Wykazie faktur lub dokumentów o równoważnej wartości dowodowej dokumentujących poniesione koszty,
- 5) Potwierdzenie poprawności rachunkowej, formalnej i merytorycznej przez złożenie podpisu przez osoby sprawdzające wraz z datami ich złożenia.

Dokonując weryfikacji powyższej dokumentacji należy mieć na względzie, iż aby właściwie prowadzić wyodrębnioną ewidencję księgową LGD powinna:

· wprowadzić dodatkowe konta syntetyczne i analityczne, pozwalające na wyodrębnienie zdarzeń związanych tylko z daną operacją w tym również wartości wkładu rzeczowego, w układzie umożliwiającym spełnienie wymagań w zakresie sprawozdawczości i kontroli oraz w zakresie sporządzania zestawienia z komputerowego systemu księgowego. Wyodrębnienie obowiązuje dla wszystkich zespołów kont, na których będzie dokonywana ewidencja zdarzeń związanych z operacją

lub

· wprowadzić odpowiedni kod księgowy dla wszystkich transakcji oraz kont księgowych związanych z daną operacją. Wyodrębniony kod księgowy oznacza odpowiedni symbol, numer, wyróżnik stosowany przy rejestracji, ewidencji lub oznaczeniu dokumentu, który umożliwia sporządzanie zestawień, w tym komputerowych, w określonym przedziale czasowym ujmujących wszystkie zdarzenia związane tylko z daną operacją.

Dodatkowe potwierdzenie, czy Beneficjent stosuje ww. wymóg odbywać się będzie w trakcie przeprowadzanych w siedzibie Beneficjenta czynności kontrolnych. Natomiast na etapie kontroli administracyjnej sprawdzenie będzie dot. weryfikacji wniosku sekcji V.A Wykazu faktur (...) kolumny "numer konta księgowego lub kodu rachunkowego" z opisem przedstawionym na fakturach lub równoważnych dokumentach.

## **WAŻNE:**

**W przypadku gdy przeprowadzona kontrola wykaże, że Beneficjent nie uwzględnił w oddzielnym systemie rachunkowości zdarzenia powodującego poniesienie kosztów kwalifikowalnych albo do jego identyfikacji nie wykorzystano odpowiedniego kodu rachunkowego, wówczas koszty danego zdarzenia podlegają refundacji w wysokości pomniejszonej o 10% (sankcja powinna dotyczyć każdej faktury, która nie została uwzględniona w odrębnej ewidencji księgowej dotyczącej danej operacji).** 

**14. Wszystkie transakcje zrealizowane przez Beneficjenta z wyodrębnionego rachunku przeznaczonego wyłączenie do obsługi zaliczki / wyprzedzającego finansowania dotyczyły kosztów kwalifikowalnych operacji** 

Sprawdzeniu podlegają wszystkie transakcje przeprowadzane z wyodrębnionego rachunku przeznaczonego do obsługi zaliczki albo wyprzedzającego finansowania kosztów kwalifikowalnych operacji. Jeśli z przedłożonej dokumentacji (m.in. wyciągi bankowe), wynika że jakieś transakcje nie dotyczą realizowanej operacji, wówczas wydatki zostały poniesione niezgodnie z przeznaczeniem i stanowią koszty niekwalifikujące się do refundacji. W takim przypadku należy zastosować rozwiązania wskazane w KP-611-363-ARiMR w zakresie ustalania kwot nienależnie lub nadmiernie pobranych środków publicznych.

**15. Operacja lub jej etap została zrealizowana zgodnie z umową partnerską - w przypadku realizacji projektu współpracy**

Należy sprawdzić czy operacja została zrealizowana zgodnie z postanowieniami umowy partnerskiej.

**16. Beneficjent w terminie 9 miesięcy od dnia zawarcia umowy uzyskał od pozostałych zagranicznych partnerów projektu współpracy zatwierdzenie projektu współpracy**

**KP-611-441-ARiMR/2/z** Sprawdzeniu podlega projekt współpracy, w przypadku gdy w wyniku weryfikacji wniosku o przyznanie pomocy projekt

współpracy nie został zatwierdzony przez pozostałych zagranicznych partnerów projektu współpracy. Projekt współpracy winien być podpisany/ zatwierdzony przez pozostałych zagranicznych partnerów. W przypadku braku wymaganej akceptacji projektu współpracy następuje rozwiązanie umowy, za wyjątkiem sytuacji wskazanych w §10 ust. 6 pkt 1 lub 2 umowy.

## **17. Beneficjent realizujący Projekt współpracy realizuje operację z udziałem przynajmniej jednego partnera zagranicznego**

**18. Beneficjent posiada udokumentowane prawo do dysponowania nieruchomością**

## **19. Beneficjent podjął działania zapewniające utworzenie przynajmniej jednego miejsca pracy**

W przypadku gdy Beneficjent nie podjął działań zapewniających utworzenie przynajmniej jednego miejsca pracy następuje odmowa wypłaty pomocy, o ile punkty uzyskane podczas oceny projektu współpracy w ramach kryterium, o których mowa w rozporządzeniu decydowały o uzyskaniu minimum 60% punktów możliwych do uzyskania w ramach oceny projektu współpracy.

# **WAŻNE:**

**Jeżeli LGD zadeklarowała w LSR osiągnięcie wskaźnika: projekt współpracy zakłada, że w wyniku jego realizacji zostanie utworzone przynajmniej jedno miejsce pracy, a powyższe miało swoje odzwierciedlenie we wniosku o przyznanie pomocy w części dotyczącej wskaźników dodatkowych (sekcja: III.8.2 Pozostałe wskaźniki), we wniosku o płatność należy zweryfikować realizację deklarowanych we wniosku o przyznanie pomocy założeń w zakresie przedmiotowego kryterium na podstawie oświadczenia wyrażonego we wniosku o płatność w sekcji VII.3: "Operacja zakłada podjęcie działań zapewniających utworzenie przynajmniej jednego miejsca pracy". Jeśli Beneficjent z trzech dostępnych odpowiedzi: TAK, NIE, ND, wybrał odpowiedź "TAK" należy uznać, iż wywiązał się z powyższego kryterium. Jeśli Beneficjent odznaczył odpowiedź "NIE", należy uznać, iż nastąpił brak wywiązania się z założeń dotyczących podjęcia działań na rzecz utworzenia miejsc(a) pracy. Zgodnie z umową o przyznaniu pomocy należy odmówić wypłaty pomocy, o ile punkty uzyskane podczas oceny projektu współpracy w ramach kryterium, o którym mowa w § 6 pkt 3 rozporządzenia decydowały o uzyskaniu minimum 60 % punktów możliwych do uzyskania w ramach oceny projektu współpracy.**

## **20. Beneficjent realizuje lub zrealizował operację zgodnie z warunkami określonymi rozporządzeniu, umowie, umowie ramowej**

### **21. Z realizacji operacji przedłożono sprawozdanie oraz sprawozdanie z realizacji projektu współpracy (formularze obowiązujące Beneficjentów, którzy podpisali umowy na wersji 1z oraz 2z)**

Beneficjent zobowiązany jest do złożenia sprawozdania z realizacji operacji oraz sprawozdania z realizacji projektu współpracy, zgodnie ze wzorem udostępnionym na stronie internetowej podmiotu wdrażającego, w terminie 3 miesięcy od dnia zakończenia realizacji całego projektu współpracy. Sprawdzeniu podlega wypełnienie oraz podpisy wszystkich krajowych partnerów, a także tych, którzy nie są Beneficjentami pomocy.

Zrealizowany projekt współpracy winien być zgodny z LSR oraz przyczyniać się do osiągnięcia co najmniej jednego celu szczegółowego określonego w LSR oraz przypisanych do tego celu wskaźników.

### **22. Beneficjent właściwie udokumentował zrealizowanie zakresu rzeczowego operacji obejmującego wykonanie robót budowlanych**

W przypadku operacji związanej z wykonaniem robót budowlanych (w tym w zakresie budowy, przebudowy, remontu połączonego z modernizacją budynków lub budowli), należy sprawdzić, czy inwestycja została przez beneficjenta wykonana, a następnie rozliczona na podstawie umowy zawartej w formie pisemnej lub elektronicznej, o której mowa w art. 647 ustawy z dnia 23 kwietnia 1964 r. - Kodeks cywilny (Dz. U. z 2020 r. poz. 1740, 2320, z 2021 r. poz. 1509, 2459), zawartej z wykonawcą tych robót, w której wykonawca złożył zobowiązanie do oddania przewidzianego w umowie obiektu, wykonanego zgodnie z projektem i z zasadami wiedzy technicznej, a Wnioskodawca / Beneficjent zobowiązał się do dokonania wymaganych przez właściwe przepisy czynności związanych z przygotowaniem robót, w szczególności do przekazania terenu budowy i dostarczenia projektu oraz do odebrania obiektu i zapłaty umówionego wynagrodzenia.

### **WAŻNE:**

**Należy pamiętać, iż w sytuacji nieprzedstawienia przez Beneficjenta umowy zawartej z wykonawcą robót budowlanych, w przypadku operacji związanej z wykonaniem robót budowlanych, koszty kwalifikowalne operacji, które powinny być objęte umową z wykonawcą zawartą w formie pisemnej lub elektronicznej, podlegają refundacji w wysokości pomniejszonej o 25%.** 

## **B3: WERYFIKACJA POD WZGLĘDEM RACHUNKOWYM**

Na podstawie załączonych do wniosku dokumentów należy zaznaczyć tylko jedno właściwe pole: TAK albo DO WEZW.

#### **1. Przedstawione faktury lub dokumenty o równoważnej wartości dowodowej zostały opłacone w całości**

Należy sprawdzić czy dowody zapłaty opiewają na całą wartość faktur lub dokumentów o równoważnej wartości dowodowej. Jeżeli płatność została dokonana na rachunek inny niż rachunek wystawcy faktury lub dokumentu o równoważnej wartości dowodowej, należy zażądać od Beneficjenta dodatkowych wyjaśnień.

Odpowiedź TAK należy zaznaczyć w przypadku, gdy Beneficjent poniósł wydatki w wysokości mniejszej niż wynikające z faktury lub dokumentu o równoważnej wartości dowodowej, lecz udokumentował rozliczenie należności wynikających z nieprzestrzegania umów przez wykonawców (np. potrącił z należnego wynagrodzenia, karę umowną).

W sytuacji, gdy kara umowna została przez Beneficjenta potrącona z faktury wystawionej przez wykonawcę, kwota niezapłacona przez Beneficjenta w ramach tej faktury nie może zostać uznana za wydatek kwalifikowalny.

W przypadku, gdy Beneficjent otrzymał od wykonawcy środki z tytułu kary umownej nie jest obowiązany do ich zwrotu w wysokości odpowiadającej kwocie otrzymanej z tytułu kary umownej.

#### **2. Przedstawione faktury lub dokumenty o równoważnej wartości dowodowej są zgodne z Wykazem faktur lub dokumentów o równoważnej wartości dowodowej**

Należy sprawdzić, czy wszystkie faktury i dokumenty o równoważnej wartości dowodowej zostały prawidłowo i zgodnie z ich treścią wpisane do sekcji VA Wykaz faktur lub dokumentów o równoważnej wartości dowodowej.

#### **3. Dane finansowe w Zestawieniu rzeczowo-finansowym z realizacji operacji wynikają z danych zawartych w Wykazie faktur lub dokumentów o równoważnej wartości dowodowej dokumentujących poniesione koszty kwalifikowalne**

Należy sprawdzić, czy dane finansowe z V.A Wykazu faktur lub dokumentów o równoważnej wartości dowodowej (…) zostały prawidłowo przeniesione do sekcji Zestawienia rzeczowo-finansowego z realizacji operacji.

#### **4. Przedstawione faktury lub dokumenty o równoważnej wartości dowodowej odnoszą się do właściwych pozycji Zestawienia rzeczowo-finansowego z realizacji operacji dla etapu**

Należy sprawdzić, czy dołączone do wniosku faktury lub dokumenty o równoważnej wartości dowodowej odnoszą się do właściwych pozycji w sekcji VI Zestawienie rzeczowo-finansowe z realizacji operacji dla etapu.

Zakres kosztów kwalifikowalnych w dokumentach potwierdzających wydatki powinien mieć w całości pokrycie w sekcji VI. Zestawienia rzeczowo finansowego z realizacji operacji dla etapu.

#### **5. Łączne kwoty kosztów kwalifikowalnych z Zestawienia rzeczowo-finansowego z realizacji operacji są zgodne z Wykazem faktur lub dokumentów o równoważnej wartości dowodowej i kwotą we wniosku**

Należy sprawdzić, czy łączne kwoty kosztów kwalifikowalnych z Zestawienia rzeczowo – finansowego z realizacji operacji dla etapu są zgodne z sekcją VA. Wykazu faktur lub dokumentów o równoważnej wartości dowodowej (…) i z kwotami wykazanymi we wniosku.

#### **6. Wnioskowana kwota pomocy jest poprawnie wyliczona i nie przekracza kwoty określonej w umowie**

Należy sprawdzić czy wnioskowana kwota pomocy jest poprawnie wyliczona i nie przekracza kwoty pomocy zapisanej w umowie o przyznaniu pomocy dla operacji/danego etapu.

### **C: WYNIK**

## **C1. WSTĘPNY WYNIK WERYFIKACJI KOMPLETNOŚCI I POPRAWNOŚCI, ZGODNOŚCI Z UMOWĄ, ZASADAMI DOTYCZACYMI UDZIELANIA POMOCY ORAZ POD WZGLĘDEM RACHUNKOWYM**

### **C1.I. Wynik weryfikacji wniosku**

Jeżeli w częściach B1-B3 karty udzielono tylko odpowiedzi TAK albo ND należy w punkcie 1 zaznaczyć TAK i przejść do dalszej części karty.

Jeżeli w części B1-B3 karty udzielono przynajmniej jednej odpowiedzi DO WEZW. Należy w punkcie 2 zaznaczyć TAK i wypełnić załącznik nr 1 do KW WoP. Należy sformułować zakres braków do usunięcia/złożenia wyjaśnień.

Jeżeli w części B2.I karty udzielono przynajmniej jednej odpowiedzi NIE należy w punkcie 3 zaznaczyć TAK (po ewentualnym

nie uzyskaniu/lub uzyskaniu nie wystarczających wyjaśnień od Beneficjenta) oraz przejść do części F (odmowa wypłaty pomocy).

## **C1.II: Wezwanie do usunięcia braków/złożenia wyjaśnień**

W piśmie informującym Beneficjenta o usunięciu braków/złożeniu wyjaśnień informujemy także o oczywistych omyłkach we wniosku, po wcześniejszym wpisaniu ich w pole Uwagi w załączniku nr 1 do KW WoP.

W miejscu Data doręczenia Beneficjentowi pisma w sprawie usunięcia braków/złożenia wyjaśnień należy wstawić datę widniejącą na zwrotnym potwierdzeniu odbioru przez Beneficjenta pisma w sprawie usunięcia braków/złożeniu wyjaśnień.

W miejscu Termin, w którym należy usunąć braki/złożyć wyjaśnienia: należy wpisać datę przypadającą 21-dnia kalendarzowego po dniu doręczenia pisma Beneficjentowi (a jeśli dzień ten jest dniem wolnym od pracy – należy wpisać dzień następny). W przypadku, gdy do podmiotu wdrażającego wpłynie informacja z placówki pocztowej, że Beneficjent nie odebrał pisma w sprawie usunięcia braków/złożenia wyjaśnień, wówczas 21-dniowy termin na usunięcie braków/złożenie wyjaśnień należy liczyć od dnia następującego po ostatnim dniu, w którym Beneficjent mógł odebrać przesyłkę.

Jeżeli data nadania/ złożenia odpowiedzi przez Beneficjenta nie jest późniejsza niż data, w której należy usunąć braki - należy zweryfikować usunięte braki/wyjaśnienia i udzielić odpowiedzi TAK albo NIE albo DO WEZW (wyłącznie przy pierwszym wezwaniu) przy każdym z pytań wskazanych w załączniku nr 1 do KW WOP.

## **C.IIa: Wynik weryfikacji po usunięciu braków / złożeniu wyjaśnień**

Odpowiadając na pytania w tej części, należy sprawdzić czy usunięcie braków/złożenie wyjaśnień zostało złożone/nadane w terminie oraz czy Beneficjent usunął braki.

Jeżeli Beneficjent złożył dokumenty w wyznaczonym terminie, a ich ocena przeprowadzona przez pracowników podmiotu wdrażającego potwierdza, że usunięto braki (w załączniku nr 1 do KW WoP udzielono tylko odpowiedzi TAK) należy zaznaczyć TAK w punkcie 1 i przejść do części karty C2.

W przypadku, gdy Beneficjent przedłożył dokumenty w wyznaczonym terminie, natomiast ich ocena przeprowadzona przez pracowników podmiotu wdrażającego, jednoznacznie potwierdza, że nie są spełnione zasady dotyczące wypłaty pomocy należy zaznaczyć TAK w punkcie 3, a następnie przejść do części F (odmowa wypłaty pomocy).

Jeżeli Beneficjent nie usunął braków w wyznaczonym terminie, należy zaznaczyć odpowiedź TAK w punkcie 2 i przejść do części IIb. Ponowne wezwanie do usunięcia braków/złożenia wyjaśnień.

### **C.IIb: Ponowne wezwanie do usunięcia braków/złożenia wyjaśnień**

W ponownym wezwaniu do usunięcia braków/złożeniu wyjaśnień należy umieścić zakres braków, których Beneficjent nie usunął przy pierwszym wezwaniu.

W miejscu Data doręczenia Beneficjentowi pisma w sprawie ponownego usunięcia braków/złożenia wyjaśnień należy wstawić datę widniejącą na zwrotnym potwierdzeniu odbioru przez Beneficjenta pisma w sprawie usunięcia braków/złożeniu wyjaśnień.

W miejscu Termin, w którym należy usunąć braki/złożyć wyjaśnienia: należy wpisać datę przypadającą 21-dnia kalendarzowego po dniu doręczenia pisma Beneficjentowi (a jeśli dzień ten jest dniem wolnym od pracy – należy wpisać dzień następny). W przypadku, gdy do podmiotu wdrażającego wpłynie informacja z placówki pocztowej, że Beneficjent nie odebrał pisma w sprawie usunięcia braków/złożenia wyjaśnień, wówczas 21-dniowy termin na usunięcie braków/złożenia wyjaśnienia należy liczyć od dnia następującego po ostatnim dniu, w którym Beneficjent mógł odebrać przesyłkę.

Jeżeli data nadania/ złożenia odpowiedzi przez Beneficjenta nie jest późniejsza niż data, w której należy usunąć braki - należy zweryfikować usunięte braki/ złożone wyjaśnienia i udzielić odpowiedzi TAK albo NIE przy każdym z pytań wskazanych w załączniku nr 1 do KW WoP.

## **C.IIc: Wynik weryfikacji po ponownym wezwaniu do usunięcia braków/złożeniu wyjaśnień**

Odpowiadając na pytania w tej części należy sprawdzić czy usunięcie braków/złożenie wyjaśnień zostało złożone/nadane w terminie oraz czy Beneficjent usunął wszystkie braki.

Jeżeli Beneficjent złożył dokumenty w wyznaczonym terminie, a ocena ich przeprowadzona przez pracowników podmiotu wdrażającego, potwierdza że usunięto braki (w załączniku nr 1 do KW WoP udzielono tylko odpowiedzi TAK) należy zaznaczyć TAK w punkcie 1 i przejść do części karty C2.

Jeżeli Beneficjent nie złożył wymaganych dokumentów oraz nie usunął braków po drugim wezwaniu wówczas wniosek rozpatruje się w zakresie w jakim został on prawidłowo wypełniony na podstawie dołączonych dokumentów.

W przypadku, gdy Beneficjent złożył dokumenty w wyznaczonym terminie, natomiast przeprowadzona przez pracowników podmiotu wdrażającego ocena, jednoznacznie potwierdza, że nie są spełnione wymagane zasady wypłaty pomocy - należy zaznaczyć TAK w punkcie 2, a następnie przejść do części F (odmowa wypłaty pomocy).

# **C2. WERYFIKACJA KRZYŻOWA**

## **I. Weryfikacja krzyżowa**

Kontrola krzyżowa ma na celu zapobieżenie przypadkom podwójnego finansowania operacji ze środków publicznych PROW na lata 2014-2020, PO "Rybactwo i Morze" na lata 2014-2020.

Kontrole krzyżowe na etapie obsługi wniosku o płatność przeprowadza się w ramach:

## - **działań / poddziałań objętych PROW na lata 2014-2020, w tym m.in.:**

- · poddziałania 19.2 Wsparcie na wdrażanie operacji w ramach strategii rozwoju lokalnego kierowanego przez społeczność
- · poddziałania 19.3 Przygotowanie i realizacja działań w zakresie współpracy z lokalną grupą działania.

#### **- działań w ramach Priorytetu 4 Zwiększenie zatrudnienia i spójności terytorialnej objętego Programem Operacyjnym Rybactwo i Morze na lata 2014-2020**:

- · 4.2 Realizacja lokalnych strategii rozwoju kierowanych przez społeczność dla projektów grantowych PO Rybactwo i Morze 2014-2020,
- · 4.3 Działanie prowadzone w ramach współpracy PO Rybactwo i Morze 2014-2020.

Część C2 karty weryfikacji WOP należy powielić i wypełnić dla każdej LGD uczestniczącej w realizacji operacji.

**Punkt 1. Na podstawie przeprowadzonych czynności kontrolnych nie wystąpił konflikt krzyżowy w ramach operacji realizowanych w zakresie poddziałania 19.2 Wsparcie na wdrażanie operacji w ramach strategii rozwoju lokalnego kierowanego przez społeczność, w ramach poddziałania 19.3 Przygotowanie i realizacja działań w zakresie współpracy z lokalną grupą działania objętego PROW na lata 2014-2020** 

Kontrola krzyżowa w ramach działania 19 Wsparcie dla rozwoju lokalnego w ramach inicjatywy Leader, w zakresie poddziałań:

- · 19.2 Wsparcie na wdrażanie operacji w ramach strategii rozwoju lokalnego kierowanego przez społeczność, w ramach poddziałania
- · 19.3 Przygotowanie i realizacja działań w zakresie współpracy z lokalną grupą działania

### odbywa się w ramach CKK.

Sprawdzenia, czy Beneficjent figuruje w bazie dokonuje osoba posiadająca uprawnienia nadane przez ARiMR.

W oparciu o informacje pozyskane z CKK, należy sprawdzić, czy Beneficjent korzysta / korzystał z pomocy w ramach ww. poddziałań.

Wyszukiwanie w CKK odbywa się poprzez numer NIP. Informacje dotyczące Beneficjenta otrzymuje się w formie raportu pogłębionego. Każdorazowo po dokonaniu weryfikacji wydruk z wynikami sprawdzenia wraz z datą dokonania sprawdzenia i podpisem osoby sprawdzającej należy umieścić w teczce sprawy.

W przypadku, gdy dane Beneficjenta zostały zidentyfikowane w bazie danych CKK, dalsza weryfikacja powinna odbywać się w oparciu o faktury i dokumenty o równoważnej wartości dowodowej, wskazane w ww. raporcie.

W sytuacji wystąpienia uzasadnionego podejrzenia, iż mogło dojść do próby uzyskania przez Beneficjenta podwójnego sfinansowania tego samego wydatku, należy wystąpić do właściwego UM z wnioskiem o przekazanie, w możliwie jak najkrótszym terminie, nie dłuższym jednak niż 14 dni roboczych od dnia doręczenia tego wniosku, kopii albo elektronicznej wersji wskazanych faktur i dokumentów o równoważnej wartości dowodowej.

Jeżeli po dokonanej analizie w oparciu o otrzymane dokumenty:

- · jednoznacznie wyklucza się podwójne finansowanie operacji, należy zaznaczyć **TAK**.
- · stwierdza się podwójne finansowanie, należy zaznaczyć **NIE** i odmówić wypłaty pomocy.

Jeżeli po dokonanej analizie i mimo otrzymanych dokumentów nie jest możliwe jednoznaczne stwierdzenie wystąpienia konfliktu krzyżowego, ale występuje takie podejrzenie, należy zaznaczyć DO WYJAŚNIEŃ, pamiętając, że należy wezwać Beneficjenta do złożenia wyjaśnień opisując niejasności powodujące podejrzenie podwójnego finansowania operacji oraz formę i termin w jakiej mają zostać złożone wyjaśnienia.

Ponadto po weryfikacji dokonanej w ramach CKK, należy przeprowadzić sprawdzenia Beneficjenta w oparciu o bazy danych udostępnione w chmurze https://cloud.arimr.gov.pl, w katalogu DELEGOWANE SW, w podkatalogu DDD WSPÓLNE/*Kontrole krzyżowe*/*Dane\_UM*, w tym w pliku o nazwie:

- · *1\_19.2*  zawierający informacje dotyczące beneficjentów poddziałania 19.2,
- · *2\_19.3*  zawierający informacje dotyczące beneficjentów poddziałania 19.3.

W oparciu o dane zamieszczone w ww. plikach należy sprawdzić, czy Beneficjent występuje jako podmiot / beneficjent w ramach ww. poddziałań. Wyszukiwanie powinno odbywać się poprzez dane: numer ID producenta, NIP, REGON, Nazwę. W przypadku, kiedy podmiot został zidentyfikowany jako beneficjent ww. poddziałań, w pierwszej kolejności należy ustalić, na jakim etapie ubiegania się / wypłaty pomocy w ramach ww. poddziałań znajduje się podmiot. Należy sprawdzić, czy zawarł umowę lub złożył wniosek o płatność lub wypłacono mu pomoc na operację, której zakres rzeczowy (w części lub całości) lub terminy realizacji są wspólne z weryfikowaną operacją.

W przypadku, gdy Beneficjent został zidentyfikowany jako podmiot / beneficjent w ramach ww. poddziałań należy przeprowadzić analizę w oparciu o informacje niezbędne przy realizacji dalszych czynności.

Jeżeli sprawa dotyczy realizowanej/zrealizowanej operacji / zadania i w sytuacji wystąpienia uzasadnionego podejrzenia, iż mogło dojść do próby uzyskania przez Beneficjenta podwójnego sfinansowania tego samego wydatku należy:

- · w ramach tego samego UM –przeprowadzić analizę w oparciu o posiadaną dokumentację w UM a do teczki sprawy dołączyć odpowiedni ślad rewizyjny;
- · w ramach innego UM –wystąpić do tego UM z prośbą o przekazanie kopii albo elektronicznej wersji wskazanych faktur i dokumentów o równoważnej wartości dowodowej, pamiętając o pozostawieniu w teczce sprawy śladu rewizyjnego z przeprowadzonej analizy.

Wynik wyszukiwania należy wydrukować i załączyć do teczki aktowej sprawy. Datę sprawdzenia oraz podpis Weryfikujący wpisuje na wydruku.

Jeżeli po dokonanej analizie w oparciu o posiadane dokumenty:

- · jednoznacznie wyklucza się podwójne finansowanie operacji, należy zaznaczyć **TAK**.
- · stwierdza się podwójne finansowanie, należy zaznaczyć **NIE** i odmówić wypłaty pomocy.

Jeżeli mimo posiadanych dokumentów nie jest możliwe jednoznaczne stwierdzenie wystąpienia konfliktu krzyżowego, ale występuje takie podejrzenie, należy zaznaczyć DO WYJAŚNIEŃ, pamiętając, że należy wezwać Beneficjenta do złożenia wyjaśnień opisując niejasności powodujące podejrzenie podwójnego finansowania oraz formę i termin w jakiej mają zostać złożone wyjaśnienia.

### **UWAGA:**

W sytuacji wyjątkowej związanej z niedostępnością CKK, weryfikację w całości należy przeprowadzić w oparciu o bazy danych udostępnione na w chmurze https://cloud.arimr.gov.pl, w katalogu DELEGOWANE SW, w podkatalogu DDD WSPÓLNE/*Kontrole krzyżowe*/*Dane\_UM*, zgodnie z wyżej opisanym trybem.

Z przeprowadzonych czynności kontrolnych należy w teczce aktowej sprawy pozostawić ślad rewizyjny. Weryfikujący opisuje sposób dokonania sprawdzenia oraz wynik w miejscu na Uwagi.

#### **Punkt 2. Na podstawie przeprowadzonych czynności kontrolnych nie wystąpił konflikt krzyżowy w ramach PO Rybactwo i Morze, w zakresie Priorytetu 4 Zwiększenie zatrudnienia i spójności terytorialnej objętego Programem Operacyjnym "Rybactwo i Morze" na lata 2014-2020**

Kontrola krzyżowa w ramach Priorytetu 4 Zwiększenie zatrudnienia i spójności terytorialnej objętego Programem Operacyjnym "Rybactwo i Morze" w zakresie działania:

- · 4.2 Realizacja lokalnych strategii rozwoju kierowanych przez społeczność dla projektów grantowych PO Rybactwo i Morze 2014-2020,
- · 4.3 Działanie prowadzone w ramach współpracy PO Rybactwo i Morze 2014-2020.

### odbywa się w ramach CKK.

Sprawdzenia, czy Beneficjent figuruje w bazie dokonuje osoba posiadająca uprawnienia nadane przez ARiMR.

Wyszukiwanie w CKK odbywa się poprzez numer NIP. Informacje dotyczące Beneficjenta otrzymuje się w formie raportu pogłębionego. Każdorazowo po dokonaniu weryfikacji wydruk z wynikami sprawdzenia wraz z datą dokonania sprawdzenia i podpisem osoby sprawdzającej należy umieścić w teczce sprawy.

W oparciu o informacje pozyskane z CKK, na podstawie numeru NIP Beneficjenta należy sprawdzić, czy Beneficjent korzysta / korzystał z pomocy w ramach PO "Rybactwo i Morze".

W przypadku, gdy dane Beneficjenta zostały zidentyfikowane w bazie danych CKK, dalsza weryfikacja powinna odbywać się w oparciu o faktury i dokumenty o równoważnej wartości dowodowej, wskazane w ww. raporcie.

W sytuacji wystąpienia uzasadnionego podejrzenia, iż mogło dojść do próby uzyskania przez Beneficjenta podwójnego sfinansowania tego samego wydatku, należy wystąpić do właściwego ze względu na miejsce realizacji operacji UM z wnioskiem o przekazanie, w terminie, nie dłuższym niż 14 dni roboczych od dnia doręczenia pisma (wniosku), stosownych informacji w ww. zakresie i o przekazanie kopii albo elektronicznej wersji wskazanych faktur i dokumentów o równoważnej wartości dowodowej.

Jeżeli po dokonanej analizie w oparciu o otrzymane dokumenty:

- · jednoznacznie wyklucza się podwójne finansowanie operacji, należy zaznaczyć **TAK**.
- · stwierdza się podwójne finansowanie, należy zaznaczyć **NIE** i odmówić wypłaty pomocy.

Jeżeli po dokonanej analizie i mimo otrzymanych informacji i dokumentów nie jest możliwe jednoznaczne stwierdzenie wystąpienia konfliktu krzyżowego, ale występuje takie podejrzenie, należy zaznaczyć DO WYJAŚNIEŃ, pamiętając, że należy wezwać Beneficjenta do złożenia wyjaśnień opisując niejasności powodujące podejrzenie podwójnego finansowania oraz formę i termin w jakiej mają zostać złożone wyjaśnienia.

## **UWAGA:**

W przypadku braku dostępności do danych zgromadzonych w CKK w zakresie PO "Rybactwo i Morze", kontrola krzyżowa powinna być przeprowadzona w oparciu o aplikację LIDER.

W ramach danych zamieszczonych w ww. aplikacji należy sprawdzić, czy Beneficjent występuje jako podmiot / beneficjent w ramach ww. poddziałania. Wyszukiwanie powinno odbywać się poprzez dane: numer ID producenta, NIP, REGON, Nazwę.

W przypadku, gdy w wyniku weryfikacji stwierdzono, że Beneficjent nie występuje w aplikacji jako wnioskodawca lub beneficjent w ramach ww. działań należy zaznaczyć odpowiedź TAK.

Jednocześnie, gdy Beneficjent został zidentyfikowany jako podmiot/beneficjent w ramach ww. poddziałania należy przeprowadzić analizę w oparciu o informacje niezbędne przy realizacji dalszych czynności kontrolnych w tym zakresie, w tym dotyczące m.in.:

- tytułu operacji,
- miejsca realizacji operacji,
- zakresu wsparcia / zakresu kosztów kwalifikowalnych,

– planu finansowego w ramach operacji,

– terminu realizacji operacji, itd.

Jednocześnie w sytuacji braku dostępności aplikacji LIDER, kontrolę krzyżową należy przeprowadzić w oparciu o posiadaną dokumentację w UM lub informacje pozyskane z innego UM ze względu na miejsce realizacji operacji. Jeżeli sprawa dotyczy realizowanej/zrealizowanej operacji:

- · w ramach tego samego UM należy przeprowadzić analizę w oparciu o posiadaną dokumentację w UM, a do teczki sprawy dołączyć odpowiedni ślad rewizyjny;
- · w ramach innego UM należy wystąpić do tego UM z wnioskiem o przekazanie informacji oraz kopii albo elektronicznej wersji wskazanych faktur i dokumentów o równoważnej wartości dowodowej, pamiętając o pozostawieniu w teczce sprawy śladu rewizyjnego z przeprowadzonej analizy.

Jeżeli po dokonanej analizie w oparciu o posiadane dokumenty:

- · jednoznacznie wyklucza się podwójne finansowanie operacji, należy zaznaczyć **TAK**.
- · stwierdza się podwójne finansowanie, należy zaznaczyć **NIE** i odmówić wypłaty pomocy.

Jeżeli mimo posiadanych dokumentów nie jest możliwe jednoznaczne stwierdzenie wystąpienia konfliktu krzyżowego, ale występuje takie podejrzenie, należy zaznaczyć DO WYJAŚNIEŃ, pamiętając, że należy wezwać Beneficjenta do złożenia wyjaśnień opisując niejasności powodujące podejrzenie podwójnego finansowania oraz formę i termin w jakiej mają zostać złożone wyjaśnienia.

Z przeprowadzonych czynności kontrolnych należy w teczce aktowej sprawy pozostawić ślad rewizyjny. Weryfikujący opisuje sposób dokonania sprawdzenia oraz wynik w miejscu na Uwagi.

## **Punkt 3. Na podstawie przeprowadzonych czynności kontrolnych nie wystąpił konflikt krzyżowy, w ramach środków KSOW**

W celu przeprowadzenia weryfikacji krzyżowej w odniesieniu do projektów finansowanych ze środków KSOW należy skorzystać ze strony internetowej danego samorządu województwa lub przesłać zapytanie mailowe do komórki zajmującej się Krajową Siecią Obszarów Wiejskich i zweryfikować czy na *Liście rankingowej* wniosków wybranych do finansowania znajdują się LGD które wystąpiły o pomoc w ramach poddziałania 19.3. Jeżeli po przeprowadzeniu ww. weryfikacji nie zidentyfikowano LGD współfinansowanych ze środków KSOW należy w karcie weryfikacji zaznaczyć odpowiedź **TAK**.

Jeśli beneficjent znalazł się na liście rankingowej wniosków wybranych do finansowania w ramach KSOW należy dokonać pogłębionej analizy tj.: czy zakres rzeczowy operacji w ramach 19.3 pokrywa się z realizowanym / zrealizowanym projektem ze środków KSOW. W przypadku zbieżności zakresów operacji realizowanej w ramach środków KSOW oraz operacji realizowanej w ramach rozpatrywanego wniosku w karcie weryfikacji należy zaznaczyć NIE i odmówić wypłaty pomocy.

Jeżeli pomimo posiadanych dokumentów/informacji, nie jest możliwe jednoznaczne stwierdzenie wystąpienia konfliktu krzyżowego, ale występuje takie podejrzenie, należy zaznaczyć DO WYJAŚNIEŃ, pamiętając, że należy wezwać Beneficjenta

do złożenia wyjaśnień opisując niejasności powodujące podejrzenie podwójnego finansowania oraz formę i termin, w jakiej mają zostać złożone wyjaśnienia.

Z przeprowadzonych czynności kontrolnych należy w teczce aktowej sprawy pozostawić ślad rewizyjny. Weryfikujący opisuje sposób dokonania sprawdzenia oraz wynik w miejscu na Uwagi.

## **II. Wynik**

W przypadku, gdy na podstawie przeprowadzonej kontroli krzyżowej stwierdzono, iż operacja, o której wsparcie ubiega się *Beneficjent* nie ma wspólnego zakresu rzeczowego z inną planowaną do realizacji / realizowaną / zrealizowaną operacją w ww. zakresie, należy w karcie weryfikacji zaznaczyć TAK w pkt 1 i przejść do dalszych części karty.

W przypadku, gdy na podstawie przeprowadzonej kontroli krzyżowej w ww. zakresie wystąpiła konieczność wezwania *Beneficjenta* do wyjaśnień, należy zaznaczyć TAK w pkt 2 i przejść do załącznika nr 1 KW WoP, w którym należy wymienić wszystkie wątpliwości dotyczące konfliktu krzyżowego.

Natomiast, gdy na podstawie przeprowadzonej kontroli krzyżowej w ww. zakresie stwierdzono, iż *Beneficjent* zrealizował już wcześniej operację(-e) w ramach działań objętych PROW 2014-2020, PO *Rybactwo i Morze* PO RYBY 2014-2020, której(-ch) zakres rzeczowy (w części lub całości), lokalizacja pokrywają się z operacją stanowiącą przedmiot niniejszego wniosku albo planuje realizację / realizuje operację w ramach działań objętych PROW na lata 2014-2020, PO *Rybactwo i Morze* PO RYBY 2014-2020, w ww. zakresie, a zakres rzeczowy (w części lub całości), lokalizacja i terminy realizacji są wspólne z operacją stanowiącą przedmiot niniejszego wniosku lub gdy na podstawie przeprowadzonej kontroli krzyżowej stwierdzono, iż *Beneficjent* zrealizował już wcześniej operację(-e) ze środków KSOW – w karcie weryfikacji należy zaznaczyć TAK w pkt 3.

Zaznaczenie odpowiedzi TAK w pkt 3 skutkuje przejściem do części: F ODMOWA WYPŁATY POMOCY/ WYCOFANIE WNIOSKU i zaznaczeniem odpowiedzi TAK w pkt 1 *Wniosek kwalifikuje się do odmowy wypłaty pomocy.* 

## **C2.III: WEZWANIE DO ZŁOŻENIA WYJAŚNIEŃ**

W miejscu *Data doręczenia Beneficjentowi pisma w sprawie wyjaśnień* należy wstawić datę widniejącą na zwrotnym potwierdzeniu odbioru przez B*eneficjenta* pisma w sprawie usunięcia braków/złożeniu wyjaśnień.

W miejscu *Termin, w którym należy złożyć wyjaśnienia:* należy wpisać datę przypadającą 14 -dnia kalendarzowego po dniu doręczenia pisma Beneficjentowi (a jeśli dzień ten jest dniem wolnym od pracy – należy wpisać dzień następny). W przypadku, gdy do podmiotu wdrażającego wpłynie informacja z placówki pocztowej, że Beneficjent nie odebrał pisma w sprawie usunięcia braków/złożenia wyjaśnień, wówczas 14 - dniowy termin na usunięcie braków/złożenia wyjaśnienia należy liczyć od dnia następującego po ostatnim dniu, w którym Beneficjent mógł odebrać przesyłkę.

Jeżeli data nadania/ złożenia odpowiedzi przez Beneficjenta:

- a) nie jest późniejsza niż termin, w którym należy złożyć wyjaśnienia należy zweryfikować złożone wyjaśnienia w części C.III.a (udzielając odpowiedzi TAK albo NIE);
- b) jest późniejsza niż termin, w którym należy złożyć wyjaśnienia należy dalej weryfikować wniosek na podstawie posiadanych dokumentów.

# **C3. WYNIK WERYFIKACJI KOMPLETNOŚCI I POPRAWNOŚCI, ZGODNOŚCI Z UMOWĄ, ZASADAMI DOTYCZACYMI WYPŁATY POMOCY, POD WZGLĘDEM RACHUNKOWYM ORAZ KONTROLI KRZYŻOWEJ**

Jeżeli Beneficjent złożył wyjaśnienia w wyznaczonym terminie, a ich ocena - potwierdza wyeliminowanie wątpliwości wskazanych w piśmie - należy zaznaczyć TAK w punkcie 1 i przejść do dalszej części oceny wniosku.

W przypadku, gdy Beneficjent przedłożył dokumenty w wyznaczonym terminie, natomiast ich ocena - nie eliminuje zastrzeżeń wskazanych w piśmie i skutkują one odmową wypłaty pomocy - należy udzielić odpowiedzi TAK w punkcie 3, oraz przejść do części F (odmowa wypłaty pomocy).

W przypadkach, w których po dotychczasowej ocenie wniosku nastąpiła niebudząca żadnych wątpliwości konieczność korekty kosztów kwalifikowalnych i kwoty wnioskowanej do refundacji należy zaznaczyć TAK w punkcie 2.

## **D: WIZYTA**

**KONTROLA NA MIEJSCU** 

### **KONTROLA NA ZLECENIE**

Część ta wypełniana jest w przypadku, gdy:

a) na etapie rozpatrywania wniosku wystąpiła konieczność przeprowadzenia wizyty/kontroli;

b) wniosek został wytypowany do przeprowadzenia kontroli na miejscu/kontroli.

**Wizyta -** zgodnie z art. 48 ust. 5 Rozporządzenia wykonawczego Komicji (UE) nr 809/2014 kontrole administracyjne dotyczące operacji inwestycyjnych obejmują przynajmniej jedną wizytę odnośnie do operacji będącej przedmiotem wsparcia lub miejsca inwestycji w celu weryfikacji jej realizacji. Właściwe organy mogą jednak podjąć decyzję o nieprzeprowadzeniu takich wizyt z odpowiednio uzasadnionych przyczyn, obejmujących na przykład następujące sytuacje:

- a) operacja wchodzi w skład próby w ramach kontroli na miejscu przeprowadzanej zgodnie z art. 49;
- b) właściwy organ uważa, że operacja stanowi niewielką inwestycję;
- c) właściwy organ uważa, że ryzyko niespełnienia warunków otrzymania wsparcia jest niskie lub że ryzyko niezrealizowania inwestycji jest niskie.

Można odstąpić od przeprowadzania wizyty w miejscu w przypadku operacji, jeżeli ryzyko, że nie zostaną spełnione warunki wypłaty pomocy albo że będą one realizowane niepoprawnie, jest niewielkie oraz jeżeli operacja wchodzi w skład próby w ramach kontroli na miejscu.

Decyzję o odstąpieniu od wizyty oraz jej uzasadnienie należy odnotować w karcie.

**Kontrola na miejscu -** zgodnie z art. 49 rozporządzenia wykonawczego Komicji (UE) nr 809/2014 *Państwa członkowskie organizują kontrole na miejscu dotyczące zatwierdzonych operacji na podstawie odpowiedniej próby. Jeżeli to możliwe, kontrole przeprowadza się przed dokonaniem ostatniej płatności dla danej operacji.*

**Kontrola na zlecenie** - zgodnie z art. 46 ust 1 pkt 1 ustawy z dnia 20 lutego 2015 r. o wspieraniu rozwoju obszarów wiejskich z udziałem środków Europejskiego Funduszu Rolnego na rzecz Rozwoju Obszarów Wiejskich w ramach Programu Rozwoju Obszarów Wiejskich na lata 2014–2020 (Dz. U. z 2021 r. poz. 2137, z 2022 r. poz. 88) - podmiot wdrażający może przeprowadzać kontrole w celu sprawdzenia informacji przedstawionych we wniosku. Kontrole są przeprowadzane na zasadach i w trybie określonym w przepisach rozporządzenia nr 1306/2013 oraz w trybie kontroli na miejscu.

W przypadku, gdy nie występują wskazania do przeprowadzenia wizyty/kontroli oraz wniosek nie został wytypowany do przeprowadzenia kontroli na miejscu, w pkt 1-3 należy zaznaczyć NIE.

W przypadku zaznaczenia odpowiedzi TAK w punktach 1 lub 3 należy wysłać pismo w sprawie przeprowadzenia kontroli/wizyty zawierające elementy, które należy zweryfikować podczas wizyty/kontroli (załącznik L-1).

Należy pamiętać o formułowaniu pytań zamkniętych, liczba pytań może być dowolna, jednak każde pytanie powinno dotyczyć weryfikacji jednego elementu. Ocena zgodności zostanie przedstawiona w raporcie przez pracownika jednostki dokonującej wizyty/kontroli.

Jeżeli zostanie zlecone przeprowadzenie wizyty/kontroli, a sprawdzeniu mają podlegać dokumenty, które zostały złożone wraz z wnioskiem, należy dołączyć kopie tych dokumentów. Pracownikowi jednostki odpowiedzialnej za realizację czynności kontrolnych należy udostępnić dokumentację źródłową do zapoznania się z nią.

Po otrzymaniu z komórki kontrolnej raportu z czynności kontrolnych należy wypełnić część D.I Wynik kontroli/wizyty.

## **D. I: Wynik wizyty/kontroli**

Należy wpisać odpowiednio do rodzaju przeprowadzonych czynności kontrolnych:

- datę typowania do kontroli;
- sposób typowania;
- datę przeprowadzenia czynności kontrolnych;
- datę przekazania raportu z przeprowadzonych czynności kontrolnych.

oraz:

- zaznaczyć TAK w pkt 1, jeżeli z raportu czynności kontrolnych nie wynika konieczność złożenia dodatkowych wyjaśnień i wniosek kwalifikuje się do dalszej oceny. W tym przypadku należy przejść do dalszej oceny wniosku; albo
- zaznaczyć TAK w pkt 2, jeżeli z raportu z czynności kontrolnych wynika, że niezbędne jest złożenie dodatkowych wyjaśnień i wysłać pismo w tej sprawie do Beneficjenta oraz wypełnić dalszą część D karty; albo
- zaznaczyć TAK w pkt 3, jeżeli wniosek kwalifikuje się do dalszej oceny i wymaga korekty kosztów kwalifikowalnych i kwoty wnioskowanej do refundacji i przejść do części E albo zaznaczyć TAK w pkt 4, jeżeli wniosek kwalifikuje się do odmowy wypłaty pomocy i przejść do części F karty.

## **D.II: Wezwanie do złożenia wyjaśnień**

Jeżeli z raportu czynności kontrolnych wynika, że niezbędne jest złożenie dodatkowych wyjaśnień (zaznaczono odpowiedź TAK w pkt 2, części D.I) należy wymienić kwestie wymagające wyjaśnienia oraz wysłać pismo do Beneficjenta wzywające do złożenia wyjaśnień.

W miejscu *Data doręczenia Beneficjentowi pisma w sprawie wyjaśnień* należy wstawić datę widniejącą na zwrotnym potwierdzeniu odbioru przez B*eneficjenta* pisma w sprawie usunięcia braków/złożenia wyjaśnień.

W miejscu *Termin, w którym należy złożyć wyjaśnienia:* należy wpisać datę przypadającą 14 -dnia kalendarzowego po dniu doręczenia pisma *Beneficjentowi* (a jeśli dzień ten jest dniem wolnym od pracy – należy wpisać dzień następny). W przypadku, gdy do podmiotu wdrażającego wpłynie informacja z placówki pocztowej, że *Beneficjent* nie odebrał pisma w sprawie usunięcia braków/złożenia wyjaśnień, wówczas 14-dniowy termin na usunięcie braków/złożenia wyjaśnień należy liczyć od dnia następującego po ostatnim dniu, w którym *Beneficjent* mógł odebrać przesyłkę.

W miejscu *Data nadania/złożenia odpowiedzi w sprawie złożenia wyjaśnień-* należy wstawić datę nadania złożenia odpowiedzi w sprawie wyjaśnień przez Beneficjenta.

Jeżeli data nadania/ złożenia odpowiedzi przez Beneficjenta:

- a) nie jest późniejsza niż termin, w którym należy złożyć wyjaśnienia należy zweryfikować złożone wyjaśnienia w części D.III (udzielając odpowiedzi TAK albo NIE);
- b) jest późniejsza niż termin, w którym należy złożyć wyjaśnienia należy weryfikować wniosek na podstawie posiadanych dokumentów.

## **D.IV: Wynik wizyty/kontroli po wyjaśnieniach**

Jeżeli *Beneficjent* złożył wyjaśnienia w wyznaczonym terminie, a ich ocena:

- 1. potwierdza wyeliminowanie wątpliwości wskazanych w piśmie do Beneficjenta należy zaznaczyć TAK w punkcie 1 i przejść do dalszej oceny wniosku,
- 2. potwierdza wyeliminowanie wątpliwości wskazanych w piśmie do Beneficjenta, ale niezbędna jest korekta kwoty kosztów kwalifikowalnych i kwoty wnioskowanej do refundacji - należy zaznaczyć TAK w punkcie 2 i przejść do części E,
- 3. nie eliminuje wątpliwości wskazanych w piśmie do Beneficjenta, które skutkują odmową wypłaty pomocy należy zaznaczyć TAK w punkcie 3 i przejść do części F karty.

# **E: KOREKTA KWOTY KOSZTÓW KWALIFIKOWALNYCH I KWOTY WNIOSKOWANEJ DO REFUNDACJI ORAZ ZESTAWIENIE WYLICZONEJ KWOTY DO REFUNDACJI ORAZ ROZLICZENIE WYPRZEDZAJĄCEGO FINANSOWANIA / ZALICZKI**

## **E1: KOREKTA KWOTY KOSZTÓW KWALIFIKOWALNYCH**

Ta część karty wypełniana jest w przypadku, gdy na podstawie dotychczasowej oceny wniosku wymagana jest korekta kwoty pomocy wynikająca z niedostarczenia dokumentów potwierdzających poniesione wydatki bądź dostarczenia nieprawidłowych lub fałszywych dokumentów, które skutkują korektą wnioskowanej kwoty do wypłaty.

Część E1 wypełniana jest również, gdy w wyniku przeprowadzonych czynności kontrolnych niezbędna jest korekta kosztów.

- **W kolumnie nr 1** należy wpisać numer porządkowy**;**
- **W kolumnie nr 2** należy wpisać nr pozycji z Wykazu faktur lub dokumentów o równoważnej wartości dowodowej;
- **W kolumnie nr 3** należy wpisać nr faktury lub dokumentu o równoważnej wartości dowodowej;
- **W kolumnie nr 4** należy wpisać pozycję faktury z Zestawienia rzeczowo finansowego;
- **W kolumnie nr 5** należy wpisać kwotę, która została zakwestionowana w zł;
- **W kolumnie nr 6** należy wpisać uzasadnienie dlaczego kwota została zakwestionowana;
- **W kolumnie nr 7** należy wpisać numer kodu przyczyny korekty, zgodnie z poniższą tabelą.

Uwaga: Kolumnę wypełnia się w przypadku, gdy korekta kwoty została dokonana w wyniku kontroli na miejscu Jeżeli korekta jest wynikiem przeprowadzonej kontroli administracyjnej nie podaje się kodu przyczyny korekty.

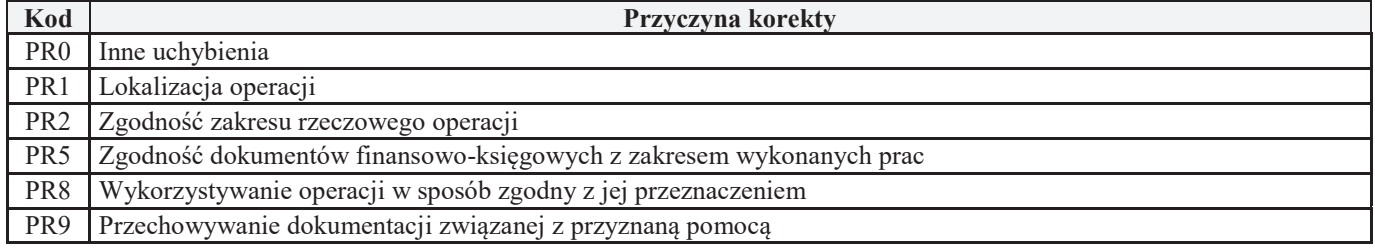

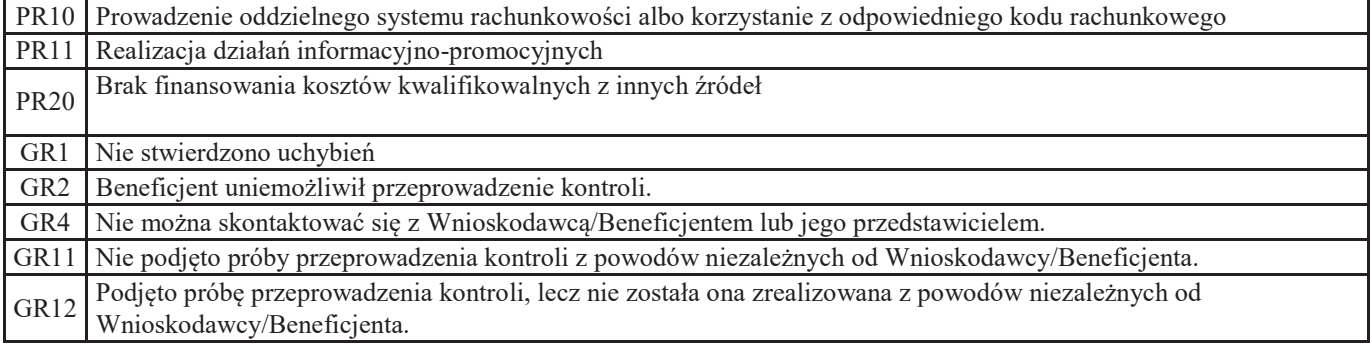

- **1. Kwota korekty w wyniku przeprowadzonej kontroli administracyjnej**  należy zsumować kwoty z wierszy, dla których w kol. 7 nie zaznaczono kodów.
- **2. Kwota korekty w wyniku kontroli na miejscu**  dokonanie korekty wnioskowanej kwoty do wypłaty na podstawie przeprowadzonej kontroli na miejscu - sumuje się kwoty z wierszy, dla których w kol. 7 zaznaczono kody
- **3. Przyczyna korekty kwoty pomocy w wyniku kontroli na miejscu**  spośród zaznaczonych kodów w kolumnie nr 7 należy wybrać jeden kod, dla którego wartość zakwestionowanych kosztów jest najwyższa.
- **4. Kwota korekty kosztów kwalifikowalnych z tytułu niezrealizowania wskaźnika (ów) realizacji celu operacji / reguła proporcjonalności** (dotyczy płatności ostatecznej**)** – należy wpisać kwotę z pozycji *Suma zakwestionowanych kosztów kwalifikowalnych* z tabeli K-1.3/441. Instrukcja do ww. karty stanowi załącznik nr 1 do niniejszej instrukcji.
- **5. Czy zastosowano karę do kosztów kwalifikowalnych, które nie zostały uwzględnione w oddzielnym systemie rachunkowości albo do ich identyfikacji nie wykorzystano odpowiedniego kodu rachunkowego,** o którym mowa w art. 66 ust. 1 lit. 6 pkt i rozporządzenia nr 1305/2013 - jeśli w karcie zaznaczono że na fakturach lub dokumentach o równoważnej wartości dowodowej nie umieszczono numeru odrębnego konta lub numeru kodu rachunkowego i ewentualne wyjaśnienia Beneficjenta potwierdzają fakt braku wprowadzenia danego dokumentu do wyodrębnionego systemu rachunkowego, wówczas 10% sankcja obejmuje każdą fakturę, która nie uwzględnia wymogu dot. prowadzenia wyodrębnionej rachunkowości - wówczas należy zaznaczyć okienko TAK. Należy mieć na uwadze, iż zobowiązanie o którym mowa w § 5 ust. 1 pkt. 10 umowy (prowadzenie oddzielnego systemu rachunkowości albo korzystania z odpowiedniego kodu rachunkowego), odnosi się również do płatności zrealizowanych z wyodrębnionego rachunku bankowego Beneficjenta przeznaczonego wyłącznie do obsługi zaliczki lub wyprzedzającego finansowania.

Jeśli w wyniku kontroli administracyjnej ustalono, że Beneficjent stosuje wymóg dot. prowadzenia wyodrębnionej rachunkowości wówczas nie stosuje się kary.

**A. Kwota korekty w wyniku weryfikacji poziomu kosztów ogólnych** - badanie dotyczy wniosku o płatność końcową. Kwota kosztów ogólnych operacji może stanowić nie więcej niż 10% pozostałych kosztów kwalifikowalnych operacji**.**  Należy jednak mieć na uwadze, iż sprawdzenie poziomu kosztów ogólnych powinno mieć miejsce w każdym przypadku, gdy nastąpiło zmniejszenie kwoty pozostałych kosztów kwalifikowalnych (jednak w przypadku płatności pośredniej powinno to być tylko sprawdzenie informacyjne).

Jeśli więc w wyniku weryfikacji wniosku stwierdzono przekroczenie dopuszczalnego poziomu kosztów ogólnych należy wskazać kwotę przekroczenia.

## **6. Suma kwoty zakwestionowanych kosztów i suma kwot korekt** – suma poz. RAZEM, poz. 4 i poz. A.

## **E2: WYLICZENIE KWOTY DO REFUNDACJI**

Część E2 wypełniana jest na podstawie umowy o przyznaniu pomocy, wniosku o płatność oraz dokumentów potwierdzających poniesione koszty kwalifikowalne.

W przypadku, gdy pomoc jest wypłacana jednemu Beneficjentowi, wówczas wypełniana jest jedna karta E2 – wyliczenie kwoty do refundacji. Jeśli pomoc jest wypłacana kilku Partnerom wspólnie wnioskującym, wówczas dla każdego Partnera sporządzana jest odrębna karta E2 – wyliczenie kwoty do refundacji. W takim przypadku, dodatkowo należy wypełnić kartę E2.1 - wyliczenie kwoty do refundacji – suma.

Przy obliczaniu kwoty do wypłaty w pierwszej kolejności wyliczany jest udział środków współfinansowania unijnego (środki EFRROW) stanowiący 63,63% wydatków publicznych operacji/lub jej etapu, wynikających z umowy o przyznaniu pomocy/wniosku o płatność.

Kwotę środków współfinansowania unijnego podaje się z dokładnością do dwóch miejsc po przecinku (należy odrzucić cyfry od trzeciego miejscu po przecinku).

Różnica wynikająca z zaokrąglenia kwoty środków współfinansowania unijnego zostaje przesunięta do kwoty współfinansowania krajowego (nie więcej jednak niż 0,01zł wynikająca z zaokrągleń). Natomiast udział środków współfinansowania krajowego wyliczany jest jako różnica między kwotą zatwierdzoną do wypłaty, a kwotą środków współfinansowania unijnego, stanowiącą udział 36,37% wydatków publicznych.

## **KOSZTY KWALIFIKOWALNE**

- **1. Kwota kosztów kwalifikowalnych dla danego etapu operacji wg umowy** należy wpisać kwotę z umowy o przyznaniu pomocy;
- **2. Kwota kosztów kwalifikowalnych dla danego etapu operacji wg wniosku**należy wpisać kwotę z wniosku o płatność z *Wykazu faktur…* (wartość do dwóch miejsc po przecinku, wpisywana bez zaokrągleń);
- **3. Kwota zakwestionowanych kosztów kwalifikowalnych** *-* należy przenieść wartość z części E1 poz. 6. *Suma kwoty zakwestionowanych kosztów i suma kwot korekt* (bez zaokrągleń). Jeżeli żadne koszty kwalifikowalne nie zostały zakwestionowane, należy wpisać kwotę "0,00".
- **4. Kwota kosztów kwalifikowalnych po korekcie –** należy wpisać różnicę kwoty kosztów kwalifikowalnych wg wniosku o płatność (pozycja nr 2) i kwoty zakwestionowanych kosztów kwalifikowalnych (pozycja nr 3). Należy podać wartość do dwóch miejsc po przecinku, wpisaną bez zaokrągleń;

**Wartość ta jest podstawą obliczania kwoty do refundacji.**

- **5. Kwota pomocy dla danego etapu operacji wg umowy -** należy wpisać kwotę wynikającą z umowy;
- **6. Wnioskowana kwota do refundacji wg wniosku o płatność –** należy wpisać kwotę wynikającą ze złożonego wniosku;
- **7. Kwota pomocy dla danego etapu operacji wynikająca z prawidłowo poniesionych kosztów (po weryfikacji)** Kwota ta nie może być wyższa od kwoty z umowy;
- **8. Różnica pomiędzy wnioskowaną kwotą do refundacji wg wniosku o płatność, a kwotą pomocy dla danego etapu operacji wynikającą z prawidłowo poniesionych kosztów**

## **należy podać w %**

Wartość X wskazującą o ile procent (%) kwota pomocy wpisana we wniosku o płatność przekracza kwotę pomocy wynikającą z prawidłowo poniesionych kosztów należy obliczyć wg następującego wzoru:

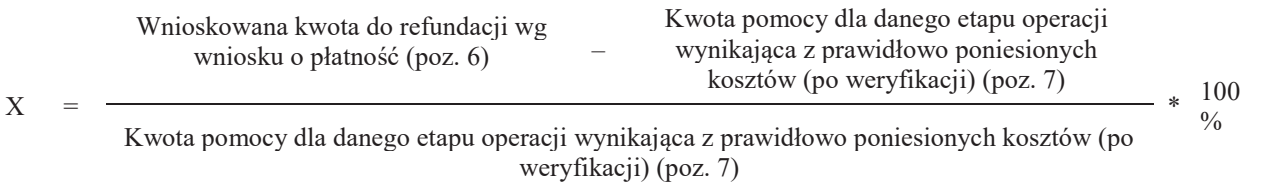

### **oraz w PLN**

Wnioskowana kwota do refundacji wg wniosku o płatność (poz. 6) - Kwota pomocy dla danego etapu operacji wynikająca z prawidłowo poniesionych kosztów (po weryfikacji) (poz. 7).

Należy także oznaczyć, czy w wyniku korekty kwoty pomocy przekraczającej 10 % dokonano zmniejszenia – TAK albo NIE.

## **9. Wstępnie zatwierdzona kwota do refundacji –**

- a) w przypadku niezastosowania zmniejszenia należy wpisać kwotę z pozycji 7,
- b) w przypadku zastosowania zmniejszenia (TAK w odpowiedzi na pytanie: czy w wyniku korekty kwoty pomocy przekraczającej 10 % dokonano zmniejszenia?) – należy wpisać kwotę stanowiącą różnicę pomiędzy kwotami z pozycji 7 i pozycji 8.
- **10. Kwota pomniejszenia w wyniku zastosowania kar wynikających z umowy**, należy wpisać kwotę, która odnosi się do niezrealizowanych zobowiązań wynikających z umowy:
	- 1) działania informacyjne i promocyjne nie zostały zrealizowane, zgodnie z przepisami załącznika III do rozporządzenia 808/2014 opisanymi w Księdze wizualizacji znaku PROW na lata 2014-2020, opublikowanej na stronie MRiRW, w terminie wskazanym w umowie o przyznaniu pomocy (dot. niezrealizowania działań

informacyjnych i promocyjnych);

2) przekazywanie i udostępnianie zarządowi Województwa oraz innym uprawnionym podmiotom danych związanych z operacia.

Jeżeli Beneficjent zrealizował operację, zgodnie z umową o przyznaniu pomocy, należy wpisać kwotę "0,00".

W celu obliczenia kar, można posługiwać się tabelą pomocniczą K-1.2/441.

**11. Zatwierdzona kwota do refundacji –** należy podać kwotę z pozycji 9 (Wstępnie zatwierdzona kwota do refundacji) pomniejszoną o pozycję 10 (Kwotę pomniejszenia w wyniku zastosowania kar wynikających z umowy).

## **Kwotę należy przenieść odpowiednio do Zlecenia płatności.**

W przypadku, kiedy w ramach operacji Beneficjentowi nie wypłacono wyprzedzającego finansowania albo zaliczki - wyliczoną kwotę z poz. 11 wraz z montażem środków współfinansowania unijnego i krajowego należy przenieść odpowiednio do formularza Zlecenia płatności.

Jeżeli Beneficjentowi wypłacone zostało wyprzedzające finansowanie lub zaliczka, w celu poprawnego wyliczenia kwoty do refundacji należy przejść do wypełnienia części E3 karty.

W przypadku wyprzedzającego finansowania, udział środków współfinansowania krajowego (36,37%) wyliczany jest jako różnica między kwotą zatwierdzoną do wypłaty, a kwotą środków współfinansowania unijnego.

W przypadku wypłaconej zaliczki, kwotę do refundacji do Zlecenia płatności należy wyliczyć w części E3.II karty.

W przypadku rozliczenia operacji w ramach reguły proporcjonalności, w sytuacji, gdy z wyliczeń w części E4 karty okaże się, iż mimo dokonanych zmniejszeń kwoty pomocy dla etapu końcowego operacji, konieczny będzie zwrot przez Beneficjenta środków z tytułu niezrealizowanego wskaźnika, w takiej sytuacji należy pamiętać o wystawieniu zgłoszenia należności (ZW-1) odnoszącego się do pośredniego etapu operacji. Należy też powiadomić o tym fakcie Beneficjenta.

Zlecenie płatności należy wypełnić zgodnie z procedurą KP-611-363-ARiMR-ARiMR Książka Procedur *Sporządzanie i poprawa dokumentów finansowo-księgowych oraz ustalanie kwot nienależnie lub nadmiernie pobranych środków publicznych w ramach działań objętych PROW na lata 2014-2020, obsługiwanych przez podmioty wdrażające/DDD ARiMR.* 

Przygotowane dokumenty należy przekazać do Departamentu Księgowości Agencji Restrukturyzacji i Modernizacji Rolnictwa oraz poinformować Beneficjenta pisemnie, że do ARiMR zostało przekazane zlecenie płatności.

Należy mieć na uwadze, iż do Departamentu Księgowości ARiMR przekazywane są wyłącznie Zlecenia płatności zautoryzowane przez Jednostki Autoryzujące.

**Odsetki naliczone od zaliczki/wyprzedzającego finansowania** na wyodrębnionym dla zaliczki/wyprzedzającego finansowania rachunku bankowym, naliczone od dnia wpływu zaliczki/wyprzedzającego finansowania na ten rachunek podlegają zwrotowi na rachunek bankowy wskazany przez Agencję lub w przypadku braku zwrotu wszczęte zostanie dochodzenie należności. (brak możliwości samodzielnego pomniejszania kwoty pomocy o kwotę naliczonych odsetek). Zlecenie płatności wystawiane jest na kwotę zatwierdzoną do wypłaty jednak nie pomniejszoną o kwotę naliczonych przez bank odsetek in plus. Odsetki te podlegają zwrotowi przez beneficjenta lub w przypadku ich braku wszczęte zostanie dochodzenie należności - należy sporządzić dokument zgłoszenia należności.

## **W przypadku zmiany numeru rachunku przez Beneficjenta**:

- · należy przekazać zlecenie płatności wraz z pismem do DK ARiMR oraz z aktualnym dokumentem potwierdzającym numer rachunku prowadzony przez bank lub spółdzielczą kasę oszczędnościowo – kredytową;
- · po zatwierdzeniu zlecenia płatności do wypłaty oraz przekazaniu do DK ARiMR, należy przekazać do Departamentu Finansowego ARiMR wraz z pismem Notę Korygującą, doprowadzającą do zgodności numer rachunku z aktualnym oraz dokument potwierdzający zaktualizowany numer rachunku prowadzonego przez bank lub spółdzielczą kasę oszczędnościowo-kredytową.

W przypadku finansowania realizacji inwestycji za pomocą kredytu zabezpieczanego w formie cesji wierzytelności wraz ze *Zleceniem płatności* należy przekazać dokumenty otrzymane od Beneficjenta w związku z dokonaniem cesji, kopię umowy przelewu wierzytelności zawartą pomiędzy Beneficjentem a bankiem, kopię oświadczenia dłużnika przelanej wierzytelności. Kopie ww. dokumentów poświadcza za zgodność z oryginałem pracownik podmiotu wdrażającego.

W sytuacji złożenia wniosku o płatność w terminie wcześniejszym niż określony został w umowie - *Zlecenie płatności* zostanie wystawione w terminie wynikającym z umowy. Zlecenie płatności może zostać wystawione w terminie wcześniejszym tylko w przypadku posiadania wolnego limitu, dlatego też konieczne będzie sprawdzanie i zabezpieczenie środków na wypłaty w ramach dostępnego limitu w żądanym miesiącu (zgodnie z prognozami przekazanymi do ARiMR).

# **E3 ROZLICZENIE PREFINANSOWANIA**

Jeśli pomoc jest wypłacana kilku Partnerom wspólnie wnioskującym, wówczas dla każdego Partnera sporządzana jest odrębna karta E3.I – rozliczenie wyprzedzającego finansowania.

Jeśli pomoc jest wypłacana kilku Partnerom wspólnie wnioskującym, wówczas dla każdego Partnera sporządzana jest odrębna karta E3.II – rozliczenie zaliczki.

Postępowanie dotyczące rozliczenia wyprzedzającego finansowania zostało określone w książce procedur KP-611-363- ARiMR.

## **E3.I: ROZLICZENIE WYPRZEDZAJĄCEGO FINANSOWANIA:**

**1. Kwota wypłaconego wyprzedzającego finansowania –** należy wpisać całkowitą kwotę wypłaconego wyprzedzającego finansowania.

**2. Zwrócona kwota środków wyprzedzającego finansowania -** należy wpisać w przypadku, kiedy Beneficjent zwrócił wyprzedzające finansowanie (np. w związku ze zmniejszeniem przyznanej kwoty pomocy po aneksie do umowy).

**3. Kwota środków wyprzedzającego finansowania odliczona (rozliczona) dla etapów operacji –** należy wpisać kwotę wyprzedzającego finansowania rozliczonego w ramach etapu dotyczącego wniosku o płatność pośrednią.

**4. Kwota wyprzedzającego finansowania do potrącenia -** należy wpisać wartość poz. 1 (*Kwota wypłaconego wyprzedzającego finansowania*) pomniejszoną o kwotę z poz. 2 (*Zwrócona kwota środków wyprzedzającego finansowania*) oraz z poz. 3 (*Kwota środków wyprzedzającego finansowania odliczona (rozliczona) ….*).

**5. Kwota rozliczająca pobrane wyprzedzające finansowanie w tym etapie operacji -** należy wpisać wartość stanowiącą różnicę pomiędzy zatwierdzoną kwotą do refundacji (poz. 11 z części E2 karty), a kwotą stanowiącą wkład współfinansowania unijnego (pole *środki EFRROW* z poz. 11 części E2 karty). Wartość tego pola należy następnie przenieść do pozycji *Kwota rozliczająca pobrane wyprzedzające finansowanie* w formularzu Zlecenia płatności. Wyjątek stanowić będzie sytuacja, w której kwota z poz. 6 będzie wartością dodatnią. W takim przypadku do Zlecenia płatności w pozycji *Kwota rozliczająca pobrane wyprzedzające finansowanie* należy przenieść kwotę z poz. 4.

**6. Kwota do refundacji / kwota do zwrotu / brak wypłaty po rozliczeniu wyprzedzającego finansowania -** należy wpisać wartość stanowiącą różnicę pomiędzy kwotą rozliczającą pobrane wyprzedzające finansowanie w tym etapie operacji (poz. 5) a kwotą wyprzedzającego finansowania podlegającą rozliczeniu (poz. 4).

W przypadku gdy wartość poz. 6:

- · jest wartością dodatnią należy ją przenieść do Zlecenia płatności i wpisać w polu *ze środków współfinansowania krajowego* – jako udział współfinansowania krajowego do wypłaty;
- · wynosi 0,00 w Zleceniu płatności w polu *ze środków współfinansowania krajowego* należy wpisać 0,00;
- · jest wartością ujemną w Zleceniu płatności w polu *ze środków współfinansowania krajowego* należy wpisać 0,00, następnie poinformować Beneficjenta o konieczności zwrotu tej kwoty, a także wystawić dokument inicjujący dochodzenie należności (ZW-1). Wyjątek od wykonania ww. czynności stanowi sytuacja, gdy ocenie podlega wniosek o płatność pośrednią. W takim przypadku wskazana w poz. 6 kwota będzie podlegała rozliczeniu dopiero w kolejnym wniosku.
- **7. Kwota odsetek do zwrotu**  należy sprawdzić, czy z załączników do wniosku *Aktualny wyciąg z rachunku bankowego przeznaczonego do obsługi zaliczki / wyprzedzającego finansowania* albo *Zaświadczenie z banku lub spółdzielczej kasy oszczędnościowo - kredytowej określające wysokość odsetek w okresie od dnia wypłaty zaliczki / wyprzedzającego finansowania do dnia złożenia wniosku o płatność* wynika, że wyodrębniony rachunek bankowy przeznaczony do obsługi wyprzedzającego finansowania, jest rachunkiem oprocentowanym. Jeżeli tak, wówczas kwotę odsetek, jaka narosła na rachunku należy uwzględnić w poz. 7. Każdorazowo w takim przypadku należy wystawiać oraz skierować do DZN ARiMR dokument inicjujący dochodzenie należności (ZW-1).

Zgodnie z KP-611-363-ARiMR *Sporządzanie i poprawa dokumentów finansowo-księgowych oraz ustalanie kwot nienależnie lub nadmiernie pobranych środków publicznych w ramach działań objętych PROW na lata 2014-2020, obsługiwanych przez podmioty wdrażające/ DDD ARiMR* środki z naliczonych przez bank odsetek (zysk od wyprzedzającego finansowania) podlegają zwrotowi. Nie ma możliwości pomniejszania kwoty pomocy (kompensaty) o kwotę naliczonych odsetek. Odsetki naliczone przez bank od kwoty wyprzedzającego finansowania na wyodrębnionym w tym celu rachunku bankowym beneficjenta, od dnia wpływu wyprzedzającego finansowania na dany rachunek, beneficjent zwraca na wskazany w umowie rachunek bankowy ARiMR. W przypadku braku zwrotu środków z tytułu zysku od wyprzedzającego finansowania należy wystawić dokument zgłoszenia należności ZW-1/425, określając charakter należności jako podlegający windykacji, jednak bez wskazania na naliczanie odsetek. Jeżeli beneficjent dokona zwrotu odsetek od wyprzedzającego finansowania zgromadzonych na wydzielonym w tym celu rachunku bankowym, również należy przygotować dokument zgłoszenia należności ZW-1/425. W takim przypadku należy określić należność jako niewindykowaną.

ZW-1 należy wypełnić zgodnie z Książką Procedur KP-611-363-ARiMR *Sporządzanie i poprawa dokumentów finansowoksięgowych oraz ustalanie kwot nienależnie lub nadmiernie pobranych środków publicznych w ramach działań objętych PROW na lata 2014-2020, obsługiwanych przez podmioty wdrażające/ DDD ARiMR.* 

Przygotowane dokumenty należy przekazać do Departamentu Księgowości Agencji Restrukturyzacji i Modernizacji Rolnictwa. Należy mieć na uwadze, iż do Departamentu Księgowości ARiMR przekazywane są wyłącznie Zlecenia płatności zautoryzowane przez Jednostki Autoryzujące.

Nie należy sporządzać zlecenia płatności na kwotę "0,00" PLN. Wyjątkiem jest sytuacja, w której w wyniku dokonanego potrącenia wyprzedzającego finansowania kwota do refundacji została całkowicie zredukowana. Wówczas należy sporządzić zlecenie płatności na kwotę "0,00" PLN wraz z odpowiednio wypełnionym polem "kwota rozliczająca pobraną zaliczkę / wyprzedzające finansowanie".

## **E3.II: ROZLICZENIE ZALICZKI:**

**1. Kwota wypłaconej zaliczki -** należy wpisać całkowitą kwotę dotychczas wypłaconej Beneficjentowi zaliczki (według zaliczkowego zlecenia płatności/zaliczkowych zleceń płatności);

**2. Zwrócona kwota zaliczki przez Beneficjenta –** należy wpisać w przypadku, kiedy Beneficjent zwrócił zaliczkę;

**3. Kwota zaliczki odliczona (rozliczona) dla etapów/operacji –** należy wpisać kwotę zaliczki rozliczonej (potrąconej) w ramach wcześniejszych etapów operacji;

**4. Kwota zaliczki do potrącenia –** należy wpisać kwotę z poz. 1 (kwota wypłaconej zaliczki) pomniejszoną o kwotę z poz. 2 (zwrócona kwota zaliczki przez beneficjenta ) oraz poz. 3 (kwota zaliczki odliczona (rozliczona) dla etapów/operacji);

**5. Kwota rozliczająca pobraną zaliczkę w tym etapie operacji –** należy wpisać kwotę zaliczki potrącaną w ramach danego etapu operacii.

W przypadku wypłaty zaliczki w transzach, należy sprawdzić, czy kwota rozliczająca pobraną zaliczkę stanowi co najmniej 60% dotychczas wypłaconej kwoty zaliczki.

W przypadku rozliczenia zaliczki w transzach, należy sprawdzić także, czy kwota rozliczająca co najmniej 60% kwoty dotychczas wypłaconej zaliczki, będzie mogła być rozliczona w ramach etapu. W przypadku, gdy kwota zaliczki podlegająca rozliczeniu nie będzie mogła być rozliczona ze względu na niewystarczającą kwotę, kolejna transza zaliczki nie będzie mogła być wypłacona.

**6. Kwota do refundacji - po rozliczeniu zaliczki – należy wpisać kwotę należną do wypłaty w ramach bieżąco etapu operacji,** tj. kwotę z poz. 11 części E2 karty, pomniejszoną o kwotę/część kwoty z poz. 5, tj. kwotę rozliczającą pobraną zaliczkę w tym etapie operacji. Wartość tej pozycji należy następnie przenieść do formularza Zlecenia płatności.

**7. Pozostała kwota zaliczki do zwrotu (dotyczy płatności ostatecznej)** – należy wpisać kwotę zaliczki, jaka pozostała do zwrotu/potrącenia. Dotyczy wyłącznie płatności ostatecznej. W takiej sytuacji należy także wysłać pismo zawiadamiające Beneficjenta o konieczności zwrotu zaliczki. W karcie należy wpisać: datę doręczenia pisma dot. konieczności zwrotu zaliczki oraz datę przekazania ZW-1 do ARiMR.

**8. Kwota odsetek do zwrotu** - należy sprawdzić, czy z załączników do wniosku - *Aktualny wyciąg z rachunku bankowego przeznaczonego do obsługi zaliczki / wyprzedzającego finansowania* albo *Zaświadczenie z banku lub spółdzielczej kasy oszczędnościowo - kredytowej określające wysokość odsetek w okresie od dnia wypłaty zaliczki / wyprzedzającego finansowania do dnia złożenia wniosku o płatność* wynika, że wyodrębniony rachunek bankowy przeznaczony do obsługi zaliczki, jest rachunkiem oprocentowanym. Jeżeli tak, wówczas kwotę odsetek, jaka narosła na rachunku należy uwzględnić w poz. 8. Każdorazowo w takim przypadku należy wystawiać oraz skierować do DZN ARiMR dokument inicjujący dochodzenie należności ZW-1.

Zgodnie z KP-611-363-ARiMR *Sporządzanie i poprawa dokumentów finansowo-księgowych oraz ustalanie kwot nienależnie lub nadmiernie pobranych środków publicznych w ramach działań objętych PROW na lata 2014-2020, obsługiwanych przez podmioty wdrażające/ DDD ARiMR* środki z naliczonych przez bank odsetek (zysk od zaliczki) podlegają zwrotowi. Nie ma możliwości pomniejszania kwoty pomocy (kompensaty) o kwotę naliczonych odsetek. Odsetki naliczone przez bank od kwoty zaliczki na wyodrębnionym w tym celu rachunku bankowym beneficjenta, od dnia wpływu zaliczki na dany rachunek, beneficjent zwraca na wskazany w umowie rachunek bankowy ARiMR. W przypadku braku zwrotu środków z tytułu zysku od zaliczki należy wystawić dokument zgłoszenia należności ZW-1/425, określając charakter należności jako podlegający windykacji, jednak bez wskazania na naliczanie odsetek. Jeżeli beneficjent dokona zwrotu odsetek od zaliczki zgromadzonych na wydzielonym w tym celu rachunku bankowym, również należy przygotować dokument zgłoszenia należności ZW-1/425. W takim przypadku należy określić należność jako niewindykowaną.

Zlecenie płatności / ZW-1 należy wypełnić zgodnie z Książką Procedur KP-611-363-ARiMR *Sporządzanie i poprawa dokumentów finansowo-księgowych oraz ustalanie kwot nienależnie lub nadmiernie pobranych środków publicznych w ramach działań objętych PROW na lata 2014-2020, obsługiwanych przez podmioty wdrażające/ DDD ARiMR.* 

Przygotowane dokumenty należy przekazać do Departamentu Księgowości Agencji Restrukturyzacji i Modernizacji Rolnictwa oraz poinformować Beneficjenta pisemnie, że do ARiMR zostało przekazane zlecenie płatności. Należy mieć na uwadze, iż do Departamentu Księgowości ARiMR przekazywane są wyłącznie Zlecenia płatności zautoryzowane przez Jednostki Autoryzujące.

W przypadku finansowania realizacji inwestycji za pomocą kredytu zabezpieczanego w formie cesji wierzytelności wraz ze *Zleceniem płatności* należy przekazać dokumenty otrzymane od Beneficjenta w związku z dokonaniem cesji, kopię umowy przelewu wierzytelności zawartą pomiędzy Beneficjentem a bankiem, kopię oświadczenia dłużnika przelanej wierzytelności. Kopie ww. dokumentów poświadcza za zgodność z oryginałem pracownik podmiotu wdrażającego .

Nie należy sporządzać zlecenia płatności na kwotę "0,00" PLN. Wyjątkiem jest sytuacja, w której w wyniku dokonanego potrącenia zaliczki kwota do refundacji została całkowicie zredukowana. Wówczas należy sporządzić zlecenie płatności na kwotę "0,00" PLN wraz z odpowiednio wypełnionym polem "kwota rozliczająca pobraną zaliczkę/wyprzedzające finansowania".

## **E4: ROZLICZENIE ETAPU I OPERACJI Z WYKORZYSTANIEM REGUŁY PROPORCJONALNOŚCI**

Regułę proporcjonalności stosuje się na etapie weryfikacji wniosku o płatność końcową, a procent niezrealizowanego wskaźnika przekłada się proporcjonalnie na pomniejszenie kosztów kwalifikowalnych związanych z zadaniami bezpośrednio powiązanymi ze wskaźnikiem.

W celu ustalenia kwoty do zwrotu z tytułu niezrealizowanego wskaźnika pracownik SW wypełnia część E4 karty.

Ta część karty uzupełniana jest na podstawie danych z części E2 karty dotyczącej oceny wniosku o płatność pośrednią.

Opis sposobu rozliczania operacji z zastosowaniem reguły proporcjonalności wskazany został w załączniku nr 1 do niniejszej Instrukcji.

**I. ROZLICZENIE WNIOSKU O PŁATNOŚĆ POŚREDNIĄ (związane z niezrealizowaniem wskaźnika)**

A. Koszty kwalifikowalne dotyczące I etapu

**1. Kwota kosztów kwalifikowalnych po korekcie dla płatności pośredniej –** należy wpisać wartość z poz. 4 części E2 karty weryfikacji dla wniosku o płatność pośrednią.

B. Koszty kwalifikowalne związane ze stopniem zrealizowanego wskaźnika (-ów) w ramach I etapu operacji

**2. Kwota korekty kosztów kwalifikowalnych dotycząca niezrealizowania wskaźnika (ów) w ramach I etapu** – należy wpisać kwotę z pozycji *Suma zakwestionowanych kosztów kwalifikowalnych* z tabeli K-1.3/392.

**3. Kwota kosztów kwalifikowalnych po korekcie uwzględniająca korektę kosztów kwalifikowalnych dot. Niezrealizowanego wskaźnika w ramach I etapu –** należy wpisać kwotę stanowiącą różnicę pomiędzy poz. 1 i poz. 2.

C. Kwota pomocy

**Poz. 4 – 7** tej części karty należy wypełnić analogicznie jak część E2 karty.

**8. Kwota pomniejszenia w wyniku zastosowania kar wynikających z umowy** – kwoty pomniejszeń naliczane są analogicznie jak w części E2 poz. 10.

**9. Zatwierdzona kwota do refundacji (poz. 7 – poz. 8)** - należy podać kwotę z poz. 7 pomniejszoną o poz. 8. Wyliczona kwota uwzględnia korektę kosztów kwalifikowalnych z tytułu niezrealizowania wskaźnika realizacji celu operacji w danym etapie.

**10. Kwota pomocy zrefundowana w ramach płatności pośredniej –** należy podać kwotę z poz. 11 części E2 karty dla etapu I.

**11. Różnica pomiędzy kwotą pomocy zrefundowaną w ramach płatności pośredniej, a zatwierdzoną kwotą do refundacji uwzględniająca ponowne wyliczenie tej kwoty, uwzględniająca korektę wskaźnika (poz.10 - poz.9) –** należy wpisać różnicę pomiędzy kwotą wypłaconą beneficjentowi w ramach I etapu operacji, a ponownie wyliczoną kwotą do refundacji z uwzględnieniem korekty kosztów kwalifikowalnych z tytułu niezrealizowanego wskaźnika realizacji celu operacji. Różnica ta stanowi podstawę do zwrotu nienależnie pobranej kwoty pomocy. W takim wypadku po dokładnym przeliczeniu należy wystawić dokument dochodzenia należności (ZW-1) dotyczący płatności pośredniej.

## **F: ODMOWA WYPŁATY POMOCY/WYCOFANIE WNIOSKU**

Część wypełniania jest w przypadku, gdy na wcześniejszych etapach oceny podjęto decyzję o odmowie wypłaty pomocy. Na tym etapie należy również odnotować oświadczenie woli Beneficjenta o wycofaniu całości wniosku.

W każdym przypadku do Beneficjenta należy wysłać pismo informujące w sprawie. Sporządzając pismo należy w szczególności zwrócić uwagę na podanie uzasadnienia niefinansowania operacji. Uzasadnienie to musi wskazywać szczegółowo powody niefinansowania operacji (w przypadku kilku powodów-podać wszystkie) oraz wskazać właściwe podstawy prawne podjętej decyzji. W przypadku, gdy odmowa wypłaty pomocy nastąpi z powodu nie usunięcia braków, na skutek nie odebrania pisma przez Beneficjenta wzywającego do dokonania tej czynności – wówczas w piśmie informującym o odmowie wypłaty pomocy należy również wskazać braki, o których usunięcie wzywał Beneficjenta – podmiot wdrażający.,

## **Załącznik nr 2 do karty weryfikacji WoP:** *Weryfikacja dokumentów prawnego zabezpieczenia zaliczki.*

Wypłacenie zaliczki podlega ustanowieniu poręczenia bankowego, gwarancji bankowej, gwarancji ubezpieczeniowej lub weksla z poręczeniem wekslowym banku, odpowiadających 100% kwoty zaliczki.

Zabezpieczenie jest ustanawiane na okres liczony od dnia zawarcia umowy o przyznaniu pomocy do dnia wskazanego w umowie jako dzień złożenia wniosku o płatność wydłużonego o czas niezbędny do rozliczenia zaliczki, jednak nie krótszy niż 4 miesiące.

Jeżeli zaliczka jest udzielana w transzach, w przypadku rozliczenia części transzy zaliczki zabezpieczenie powinno obowiązywać do dnia rozliczenia 100% transzy zaliczki. Wypłata kolejnej transzy zaliczki możliwa jest, jeżeli Beneficjent rozliczy we wniosku o płatność określoną w umowie o przyznaniu pomocy część, nie niższą jednak niż 60% dotychczas otrzymanej zaliczki.

Wyznaczony pracownik (np. pracownik prowadzący daną sprawę) monitoruje ważność zabezpieczenia oraz wypełnia Tabelę monitorowania ważności zabezpieczenia zaliczki, w szczególności w przypadku, gdy:

- · wystąpiła konieczność wezwania Beneficjenta do uzupełnienia/poprawienia wniosku,
- uzupełnienia zostały złożone po wyznaczonym terminie,
- · wystąpiła konieczność uzyskania dodatkowych opinii innego podmiotu.

Na 60 dni przed terminem upływu ważności zabezpieczenia w sytuacji, gdy z prowadzonej sprawy wynika, że termin zabezpieczenia powinien być dłuższy pracownik rozpatrujący wniosek powinien poinformować Beneficjenta o konieczności wydłużenia terminu zabezpieczenia, jeżeli wniosek wymaga uzupełnienia/poprawienia. W ww. piśmie należy każdorazowo podać uzasadnienie konieczności wydłużenia terminu ważności zabezpieczenia. Natomiast w tabeli monitorującej, należy wpisać symbol i datę wysłania ww. pisma.

W przypadku wysyłania do Beneficjenta, któremu przyznano/wypłacono zaliczkę, pisma, należy w jego treści umieścić zapis o następującej treści:

,,(…) Ponowne przedłożenie dokumentu potwierdzającego ustanowienie zabezpieczenia kwoty przyznanej zaliczki będzie niezbędne w sytuacji, gdy termin ważności przedłożonego zabezpieczenia jest krótszy niż termin 4 miesięcy liczony od planowanego zgodnie z postanowieniami umowy o przyznaniu pomocy terminu rozliczenia danej transzy zaliczki (…)".

Beneficjent zobowiązany jest do złożenia nowego dokumentu prawnego zabezpieczenia zwrotu zaliczki nie później niż w terminie do 60 dnia poprzedzającego dzień wygaśnięcia ważności dotychczas obowiązującego zabezpieczenia. Niedostarczenie przez Beneficjenta ww. dokumentu stanowi podstawę przystąpienia przez Agencję do realizacji uprawnień wynikających z zabezpieczenia.

W przypadku niedostarczenia przez Beneficjenta, na wezwanie ARiMR, nowego dokumentu prawnego zabezpieczenia zaliczki, o ile uznano, że Beneficjent nie wywiązał się ze zobowiązań umownych i jest zobowiązany do zwrotu wypłaconej mu kwoty zaliczki – dostarczyć do DZN w terminie 2 dni (od dnia upływu terminu, w którym Beneficjent powinien złożyć nowy dokument gwarancji) Zgłoszenie należności ZW-1 wraz z kopią dokumentu prawnego zabezpieczenia zaliczki (poświadczoną za zgodność z oryginałem) oraz dokumentami, z których wynika, iż Beneficjent nie wywiązał się ze swoich zobowiązań umownych.

Czynności związane ze zwalnianiem zabezpieczenia wykonuje pracownik merytoryczny ds. autoryzacji płatności. Zasady postępowania z dokumentami prawnego zabezpieczenia wykonania zobowiązań określa książka procedur postępowanie z dokumentami prawnego zabezpieczenia umowy o przyznaniu pomocy KP-611-359-ARiMR.

Dwa razy do roku należy przesyłać do Departamentu Księgowości ARiMR tabelę monitorowania ważności zabezpieczenia zaliczki w terminie:

- do 2 stycznia, prezentującą ważność nie zwolnionych gwarancji wg stanu na dzień 31 grudnia poprzedniego roku oraz

- do 2 lipca, prezentującą ważność nie zwolnionych gwarancji wg stanu na dzień 30 czerwca bieżącego roku.

Zestawienie zabezpieczeń należy przesyłać do Departamentu Księgowości ARiMR w wersji papierowej oraz elektronicznej w formacie xls na adres e-mail

Ponadto należy sprawdzić czy podmiot, który wystawił dokument prawnego zabezpieczenia zaliczki widnieje w Rejestrze Upoważnionych Gwarantów zamieszczonym na stronie internetowej ARiMR.

## **Załącznik nr 1 do instrukcji wypełniania karty weryfikacji WoP**

## **Rozliczenie operacji z zastosowaniem reguły proporcjonalności:**

W umowie o przyznaniu pomocy Beneficjent zobowiązuje się do realizowania projektu zgodnie z założeniami, jakie określił we wniosku o przyznanie pomocy, w tym do osiągnięcia zaplanowanych celów i wskaźników. W związku z tym, że dofinansowanie jest przyznawane na konkretny, określony we wniosku cel, istnieje uzasadniona potrzeba weryfikacji, czy przyznane dofinansowanie zostało faktycznie wykorzystane w sposób efektywny, przyczyniając się w bezpośredni sposób do osiągnięcia zaplanowanych założeń. W przypadku niezrealizowania wskaźników realizacji celu operacji zastosowanie ma reguła proporcjonalności.

Celem wprowadzenia reguły proporcjonalności jest zdyscyplinowanie przyszłych beneficjentów do racjonalnego, przemyślanego i ostrożnego konstruowania operacji i planowania przyszłych wskaźników realizacji celu operacji. Z uwagi na publiczny charakter środków przekazywanych na realizację operacji w ramach PROW 2014-2020 wszystkie wydatki w projektach powinny być ponoszone w sposób racjonalny i efektywny.

W przypadku niezrealizowania wskaźnika realizacji celu operacji, wysokość kosztów kwalifikowalnych pomniejsza się proporcjonalnie o kwotę, określoną jako procent niezrealizowanego wskaźnika. Kwota ta, wiązać się będzie z procentowym pomniejszeniem wydatków kwalifikowalnych operacji, a w konsekwencji pomniejszeniem kwoty do wypłaty. Pomniejszenie kosztów kwalifikowalnych z tytułu niezrealizowania wskaźnika(ów) dotyczy kosztów związanych z zadaniem (zadaniami) określonym w zestawieniu rzeczowo finansowym bezpośrednio związanym ze wskaźnikiem, którego założenia nie zostały osiągnięte. Pomniejszenie kosztów kwalifikowalnych z tytułu nieosiągnięcia wskaźnika(ów) dotyczy również kosztów ogólnych.

Rozliczenie operacji z zastosowaniem reguły proporcjonalności dotyczy solidarnie wszystkich partnerów, przy czym zwrot wydatków niekwalifikowalnych dotyczy całej operacji.

Reguła proporcjonalności nie ma zastosowania w przypadku:

1. wskaźników osiągniętych na poziomie niższym niż 75%;

2. wystąpienia siły wyższej lub nadzwyczajnych okoliczności.

Reguły proporcjonalności nie stosuje się również w przypadku, jeśli w ramach weryfikacji wniosku o płatność (np. po kontroli na miejscu) zastosowano korektę kosztów kwalifikowalnych z tytułu niezrealizowania zakresu operacji w odniesieniu do zadań, poprzez które wykazywany był niezrealizowany wskaźnik. Przy założeniu, że wysokość dokonanej korekty kosztów jest porównywalna ze stopniem niezrealizowania wskaźnika.

Regułę proporcjonalności stosuje się na etapie weryfikacji wniosku o płatność ostateczną, jeżeli nieosiągnięcie wskaźników realizacji celu operacji wynika z przyczyn leżących po stronie beneficjenta. Co do zasady wiąże się to z obniżeniem kwoty pomocy przyznanej na operację proporcjonalnie do osiągniętych wskaźników. Niemniej jednak decyzja o uznaniu części kosztów operacji za niekwalifikowalne z tytułu zastosowania reguły proporcjonalności należy do Samorządu Województwa będącego stroną umowy o przyznaniu pomocy. W dużym stopniu będzie ona zależeć od oceny stanu faktycznego w indywidualnej sprawie. Oznacza to, iż pomimo stwierdzenia przesłanek do rozliczenia operacji według reguły proporcjonalności, finalnie nie musi to prowadzić do naliczenia wydatków niekwalifikowalnych z tego tytułu. Może się, bowiem okazać, iż część wskaźników zaplanowanych w ramach operacji nie jest wprost powiązana z jej celem, a przez to ich niezrealizowanie nie wpłynęło negatywnie na możliwości realizacji koncepcji merytorycznej projektu. Zarząd Województwa może odstąpić od rozliczenia operacji zgodnie z regułą proporcjonalności lub obniżyć wysokość środków podlegających tej regule, jeżeli Beneficjent o to zawnioskuje i należycie uzasadni przyczyny nieosiągnięcia wskaźników, w tym wykaże swoje starania zmierzające do osiągnięcia realizacji celu operacji.

Jedną z przesłanek do odstąpienia SW od uznania kosztów za niekwalifikowalne z tytułu zastosowanej reguły proporcjonalności jest uznanie niezrealizowania stopnia wskaźnika za porównywalne ze stopniem wykorzystania budżetu w ramach danego zadania. Istotą reguły proporcjonalności jest, bowiem kwalifikowanie w ramach realizowanej operacji wydatków w kwocie adekwatnej do poziomu osiągniętych w nim założeń merytorycznych, mierzonych za pomocą zdefiniowanych wskaźników osiągnięcia celu operacji.

Wskaźniki nadwykonane (np.115%) uznawane są za wskaźniki zrealizowane w 100%. Nadwyżka nie zwiększa stopnia realizacji pozostałych wskaźników i w żadnym razie nie jest podstawą do zwiększenia wartości rozliczonego dofinansowania w ramach projektu.

W przypadku niezrealizowania wskaźników na założonym poziomie oraz braku podstaw do odstąpienia od zastosowania reguły proporcjonalności należy określić w ramach, których zadań zestawienia rzeczowo finansowego operacji realizowane były jej wskaźniki.

Jeżeli w ramach jednego zadania występuje więcej niż jeden wskaźnik, do wyliczenia wydatków niekwalifikowalnych możemy zastosować dwa alternatywne sposoby:

1. należy uwzględnić wskaźnik, który odpowiada w większym stopniu za wykonanie zadania, a co za tym idzie spełnienie celu projektu. Należy podkreślić, że nie zawsze musi być to wskaźnik o najwyższym stopniu niezrealizowania. Jeżeli natomiast Samorząd Województwa uzna, że waga wskaźników jest porównywalna do zastosowania reguły proporcjonalności należy wybrać wskaźnik, który w większym stopniu został niezrealizowany.

2. należy obliczyć średnią arytmetyczną dla wskaźników w ramach jednego zadania. Ten sposób może być stosowany szczególnie w sytuacji, gdy pozostałe wskaźniki wskazują na duże zaangażowanie w realizację zadania tj. wartość pozostałych wskaźników jest większa lub równa 100%, wówczas np. wskaźnik nr 1 -75%, wskaźnik nr 2 – 100%, wskaźnik nr 3. - 115%, zatem wartość do wyliczenia wydatków niekwalifikowalnych wynosi (75%+100%+100%)/3=91,67% (Wskaźniki nad wykonane uznawane są za wskaźniki zrealizowane w 100%).

Jeżeli natomiast dany wskaźnik osiągnięty jest poprzez realizację więcej niż jednego z zadań wykazanych w zestawieniu rzeczowo finansowym operacji wówczas kluczowym byłoby ustalenie jaki procent zadania będzie realizowany poprzez dany wskaźnik. W przypadku braku możliwości ustalenia powyższego w celu obliczenia kosztów niekwalifikowalnych z tytułu zastosowania reguły proporcjonalności należy wartość zadań w ramach, których realizowany był dany wskaźnik pomnożyć przez procent nieosiągnięcia wskaźnika.

Ocena kwalifikowalności wydatków w ramach reguły proporcjonalności zawsze powinna być prowadzona indywidualnie z uwzględnieniem specyfiki realizowanej operacji.

Pomniejszenie kosztów kwalifikowalnych z tytułu nieosiągnięcia wskaźnika dotyczy również kosztów ogólnych proporcjonalnie do udziału w kosztach kwalifikowalnych, związanych bezpośrednio z nieosiągniętym wskaźnikiem. Koszty ogólne operacji po zastosowaniu reguły proporcjonalności nie mogą przekroczyć poziomu 10% kosztów kwalifikowalnych operacji.

W przypadku operacji wieloetapowych rozliczenie operacji będzie dokonywane na wniosku o płatność końcową, a procent niezrealizowanego wskaźnika będzie przekładał się na koszty związane z zadaniami bezpośrednio powiązanymi ze wskaźnikiem. W przypadku, gdy koszty kwalifikowalne dotyczące niezrealizowanego wskaźnika dotyczyć będą także rozliczonego etapu operacji, Beneficjent będzie wezwany do zwrotu środków z tytułu niezrealizowania wskaźnika deklarowanego w umowie.

Do wyliczania kosztów niekwalifikowalnych z tytuły niezrealizowania wskaźnika realizacji celu operacji służy tabela K-1.3/441 do karty weryfikacji. Tabela jest wypełniana na płatności ostatecznej, ponieważ reguła proporcjonalności ma zastosowanie po realizacji całej operacji.

## **Sposób wypełniania tabeli K-1.3/441 do karty weryfikacji**

Kolumna 1 - nazwa zadania z zestawienia rzeczowo finansowego (ZRF) dla etapu (zgodnie z pozycjami zawartymi w umowie) – należy wpisać nazwę zadania z ZRF, poprzez które wykazywany był niezrealizowany wskaźnik realizacji celu operacji.

Kolumna 2 - przyporządkowanie wskaźnika do zadania (wskazanie numeru LP z listy wskaźnikowej) – należy wskazać numer z listy porządkowej wykazanych w sekcji VII WOP wskaźników, pod którym zapisany został niezrealizowany wskaźnik

Kolumna 3 - stopień zrealizowania wskaźnika (%) – należy wskazać w procentach, w jakim stopniu dany wskaźnik został osiągnięty.

Kolumna 4 - kwota kosztów kwalifikowalnych dotyczących zadania wg umowy – należy wpisać kwotę kosztów kwalifikowalnych zadania (w/g umowy), poprzez które wykazywany jest niezrealizowany wskaźnik według umowy o przyznaniu pomocy.

Kolumna 5 - kwota kosztów kwalifikowalnych dotyczących zadania poprzez które wykazywany jest niezrealizowany wskaźnik po weryfikacji WOP (po korekcie) – należy wpisać kwotę kosztów kwalifikowalnych zadania, poprzez które wykazywany jest niezrealizowany wskaźnik według stanu po weryfikacji WOP.

Kolumna 6 - koszty niekwalifikowalne związane ze stopniem niezrealizowania wskaźnika, zgodnie ze wskazaniami w kol. 6: poz. 5 – (poz.4 \* poz.3), zgodnie z którymi wyliczana jest kwota kosztów niekwalifikowalnych związana ze stopniem niezrealizowania wskaźnika dla danego zadania.

Zsumowaną w kolumnie nr 6, w pozycji: *Suma zakwestionowanych kosztów kwalifikowalnych* kwotę kosztów niekwalifikowalnych z tytułu niezrealizowania wskaźnika należy przenieść do części E1 karty weryfikacji poz. 4 *kwota korekty kosztów kwalifikowalnych z tytułu niezrealizowania wskaźnika (ów) realizacji celu operacji/reguła proporcjonalności, a w* przypadku płatności pośredniej, w ramach, której realizowane były zadania dotyczące niezrealizowanego wskaźnika do części E4 karty weryfikacji poz. 2 *kwota korekty kosztów niekwalifikowalnych dotycząca niezrealizowania wskaźnika (ów) w ramach pośredniego etapu operacji*.

Przedmiotowa tabela jest jedynie narzędziem pomocniczym przy wyliczaniu kwoty kosztów niekwalifikowalnych z tytułu niezrealizowania wskaźnika. Jak wskazuje powyższa instrukcja istnieje wiele możliwości zastosowania reguły proporcjonalności jak również odstąpienia od niej w każdym jednak przypadku decyzja należy do Samorządu Województwa, a kluczowym w tej kwestii powinna być ocena stanu faktycznego w indywidualnej sprawie. Mając na uwadze różnorodność spraw, dla których zastosowanie będzie mieć reguła proporcjonalności dopuszczalnym jest zastosowanie własnych obliczeń opierających się na wskazanym schemacie.

Poniżej przedstawione zostały przykłady odstąpienia oraz zastosowania reguły proporcjonalności z tytułu niezrealizowania wskaźnika realizacji celu operacji.

# **Przykład 1**

## **Odstąpienie od zastosowania reguły proporcjonalności:**

Beneficjent, w realizowanej operacji założył spełnienie następujących wskaźników:

1) liczba zrealizowanych szkoleń 10

2) 30% z przeszkolonych osób są długotrwale bezrobotne (pozostałe wskaźniki)

W ramach realizacji operacji zorganizowano 9 szkoleń, na których przeszkolono 100 osób w tym 25 trwale bezrobotnych. Wskaźnik dotyczący liczby szkoleń zrealizowano w 90%, a wskaźnik dotyczący liczby przeszkolonych osób trwale bezrobotnych zrealizowano w 83,3%. Beneficjent oświadczył, że zainteresowanie szkoleniami było mniejsze niż zakładał. Beneficjent zawnioskował o odstąpienie od zastosowania reguły proporcjonalności jednocześnie udowodnił, że podjął wszelkie możliwe starania mające na celu pozyskanie określonej we wniosku liczby osób.

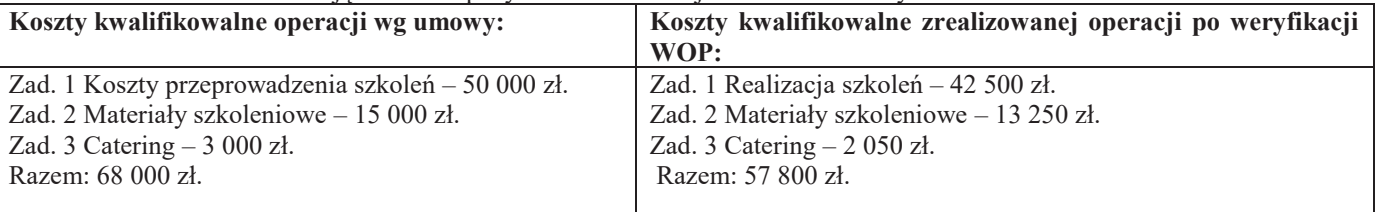

Ustalenie % nieosiągnięcia wskaźników celu operacji:

Wskaźnik 1 – 10%

Wskaźnik 2 – 16,7%

Beneficjent poniósł o 15% koszty mniejsze niż zaplanowano.

Odstąpiono od rozliczenia finansowego projektu z zastosowaniem reguły proporcjonalności w związku z wnioskiem beneficjenta uzasadniającym podejmowanie działań zmierzających do osiągnięcia wskaźników operacji oraz z uwagi na fakt, że niezrealizowany poziom wskaźników operacji jest adekwatny do kosztów poniesionych przez Beneficjenta.

# **Przykład 2**

## **Zastosowanie reguły proporcjonalności:**

Beneficjent, w realizowanej operacji założył spełnienie następujących wskaźników:

1) liczba zrealizowanych szkoleń 10

2) liczba osób przeszkolonych 120

3) w tym liczba przeszkolonych bezrobotnych 100

Wskaźnik dotyczący liczby szkoleń zrealizowano w 90%, wskaźnik dotyczący liczby przeszkolonych osób zrealizowano w 82,5%, wskaźnik dotyczący przeszkolenia bezrobotnych zrealizowano w 88%.

Ze względu na fakt, iż wszystkie wskaźniki w równym stopniu dotyczą realizowanych zadań do obliczenia kosztów niekwalifikowalnych w ramach reguły, przyjęto wskaźnik 2, który w największym stopniu odpowiada za zrealizowanie celu operacji.

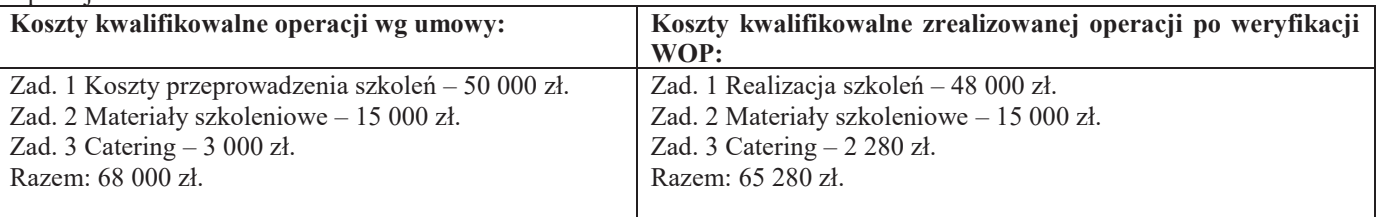

Ustalenie % nieosiągnięcia wskaźników celu operacji:

Wskaźnik  $1 - 10\%$ 

Wskaźnik 2 – 17,5%

Wskaźnik 3 – 12%

Beneficjent poniósł o 4% koszty mniejsze niż zaplanowano

Przy obliczeniach należy również wziąć pod uwagę, iż beneficjent poniósł niższe koszty aniżeli wynikało to z umowy o przyznaniu pomocy.

Uwzględniając stopień realizacji wskaźnika (82,5%) beneficjent mógł przeznaczyć na realizacje tych zadań maksymalnie 56 100 zł. (68 000\*82,5%), a przeznaczył 65 280 zł. różnica pomiędzy tymi kwotami tj. 9 180 zł stanowi koszt niekwalifikowalny operacji.

## **KARTA DOT. ROZLICZENIA ZAKWESTIONOWANYCH KOSZTÓW W RAMACH REGUŁY PROPORCJONALNOŚCI (PŁATNOŚĆ KOŃCOWA)**

**K-1.3/392** 

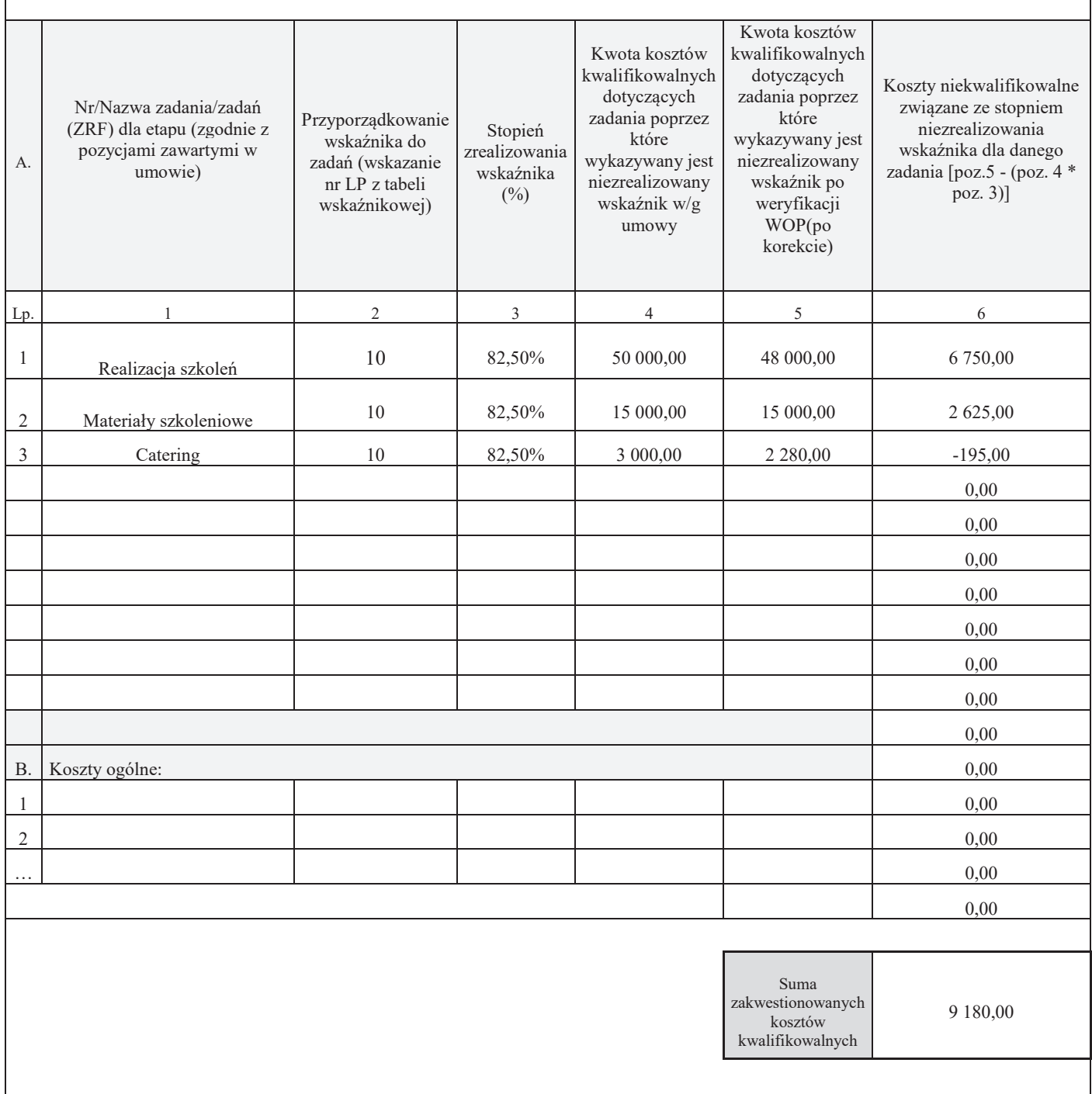

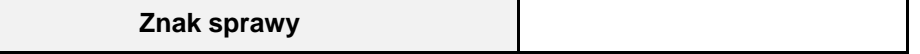

# **KARTA DOT. WYLICZENIA ZAKWESTIONOWANYCH KOSZTÓW W RAMACH REGUŁY PROPORCJONALNOŚCI (PŁATNOŚĆ KOŃCOWA)**

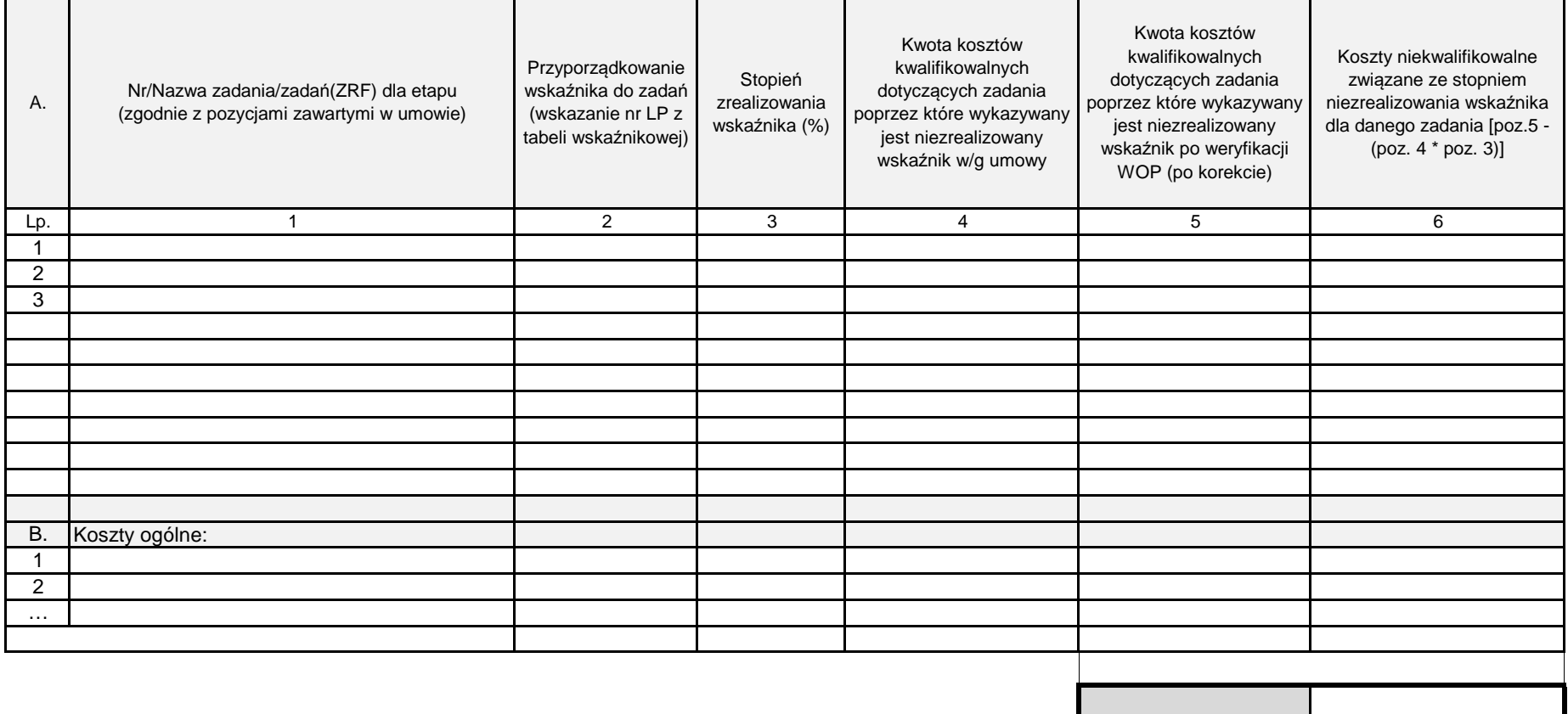

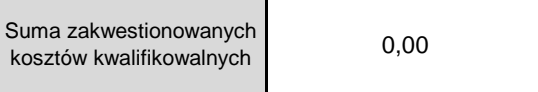

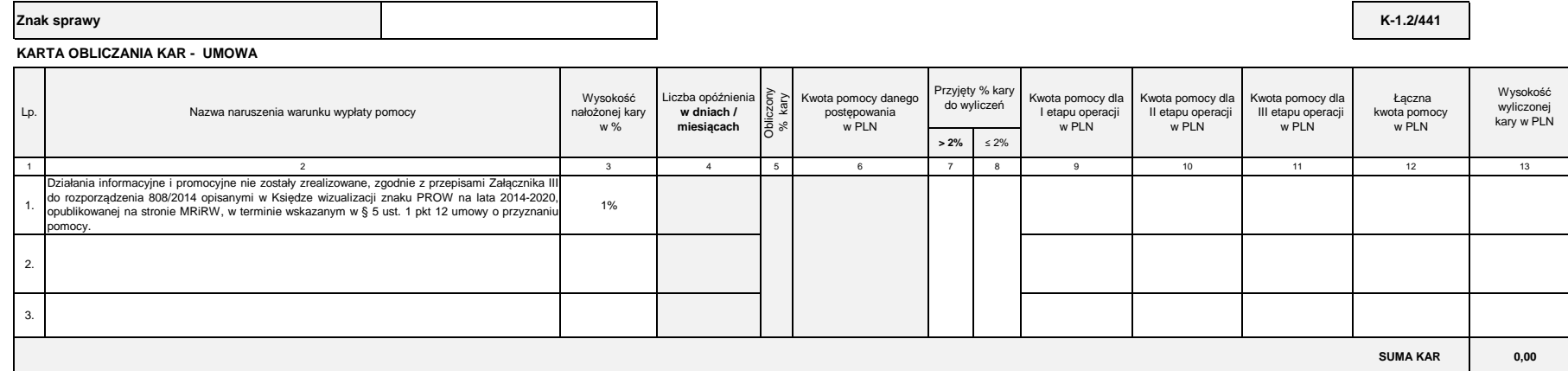

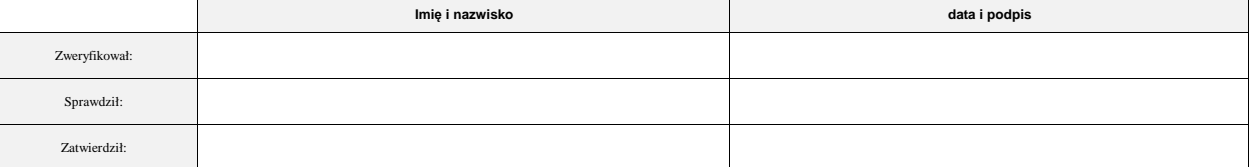
**K-1/441**

# **KARTA WERYFIKACJI WNIOSKU O PŁATNOŚĆ**

#### **PROW 2014-2020**

Działanie 19 Wsparcie dla rozwoju lokalnego w ramach inicjatywy LEADER

# **Poddziałanie 19.3 "Przygotowanie i realizacja działań w zakresie współpracy z lokalną grupą działania"**

Rodzaj płatności:

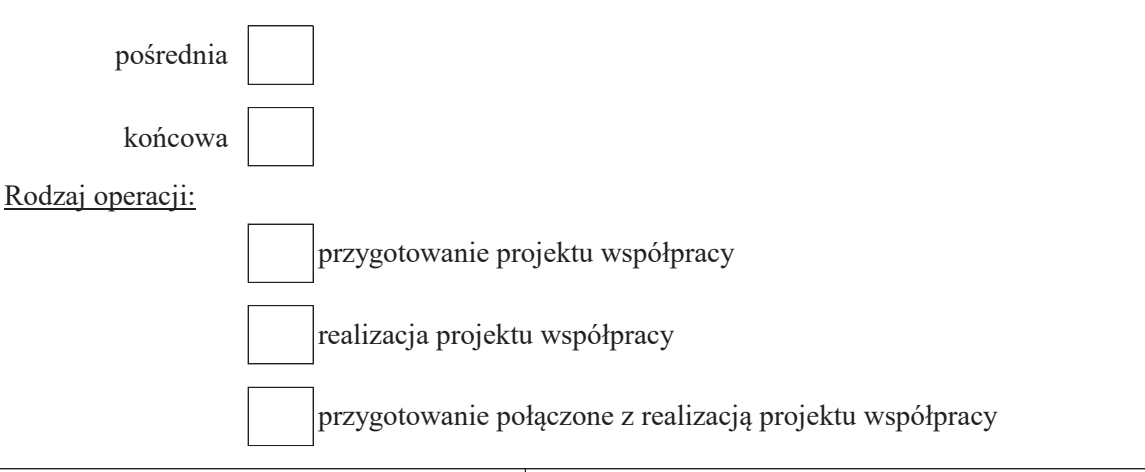

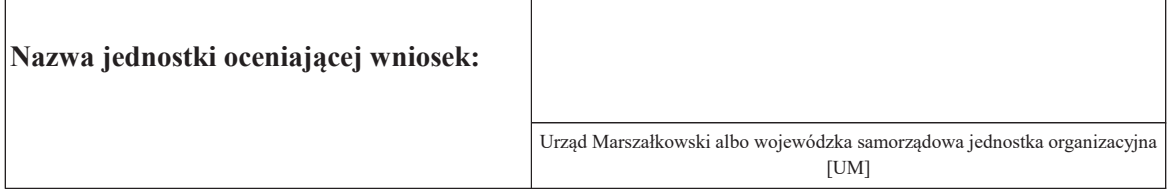

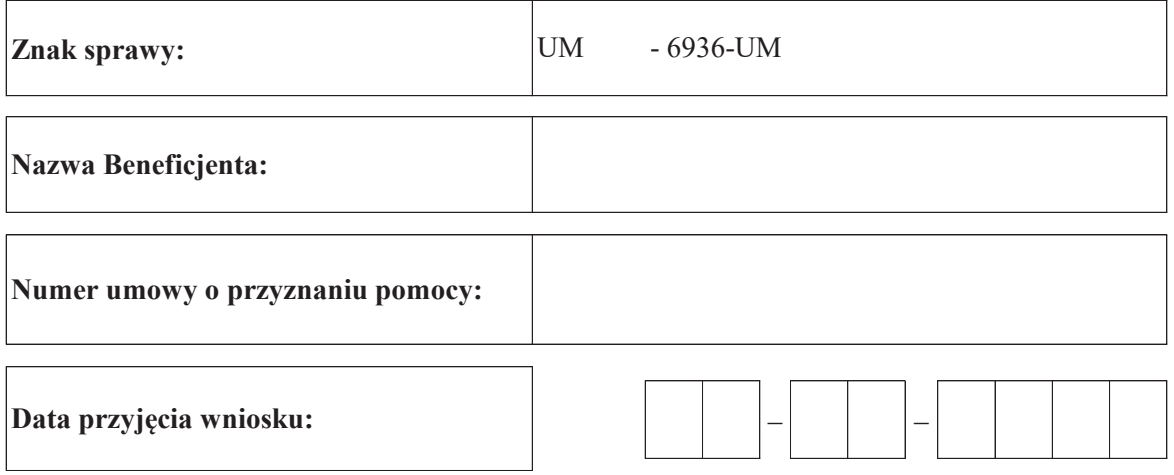

# **Osoby dokonujące oceny wniosku o płatność**

## **1. Weryfikujący**

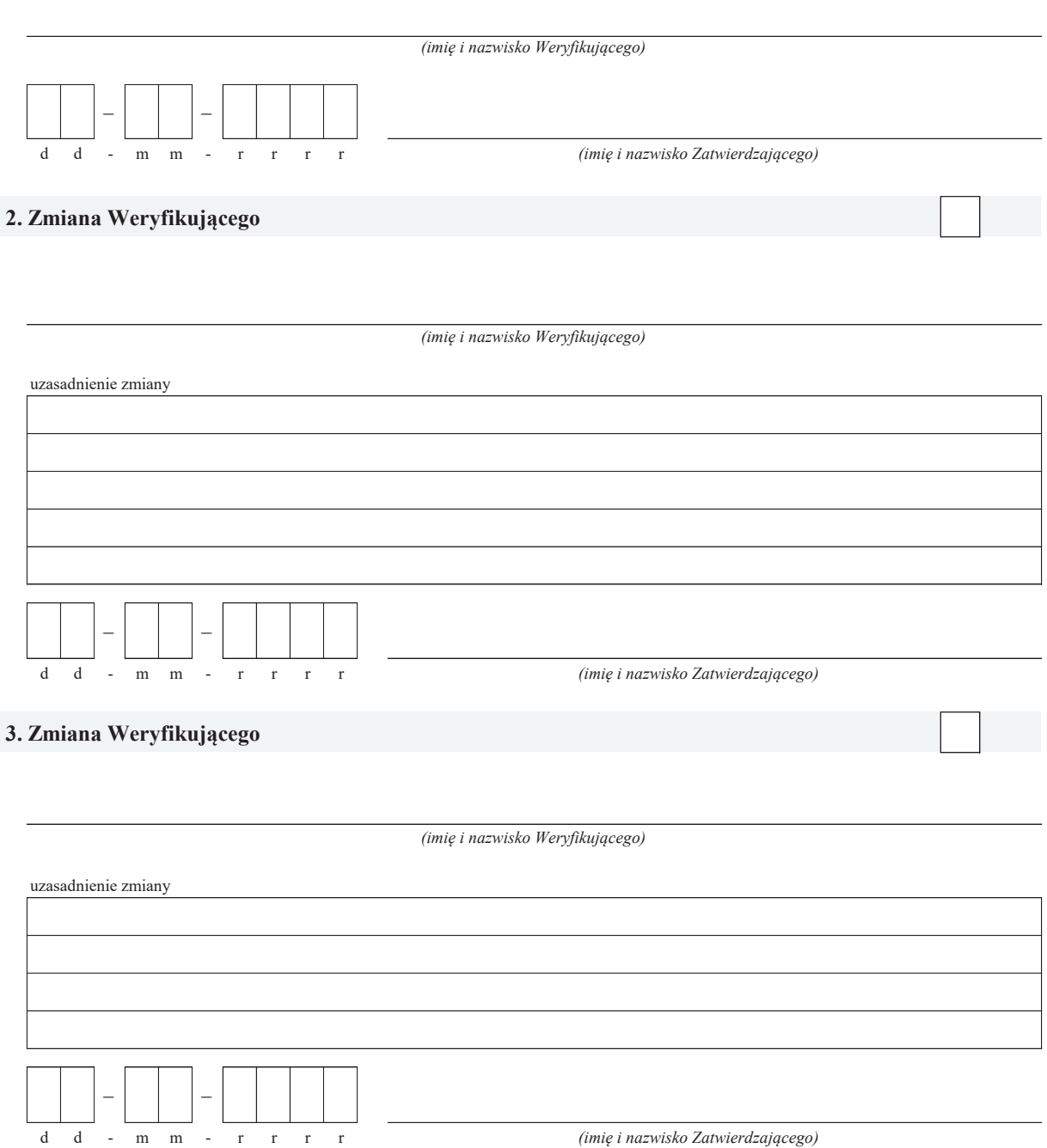

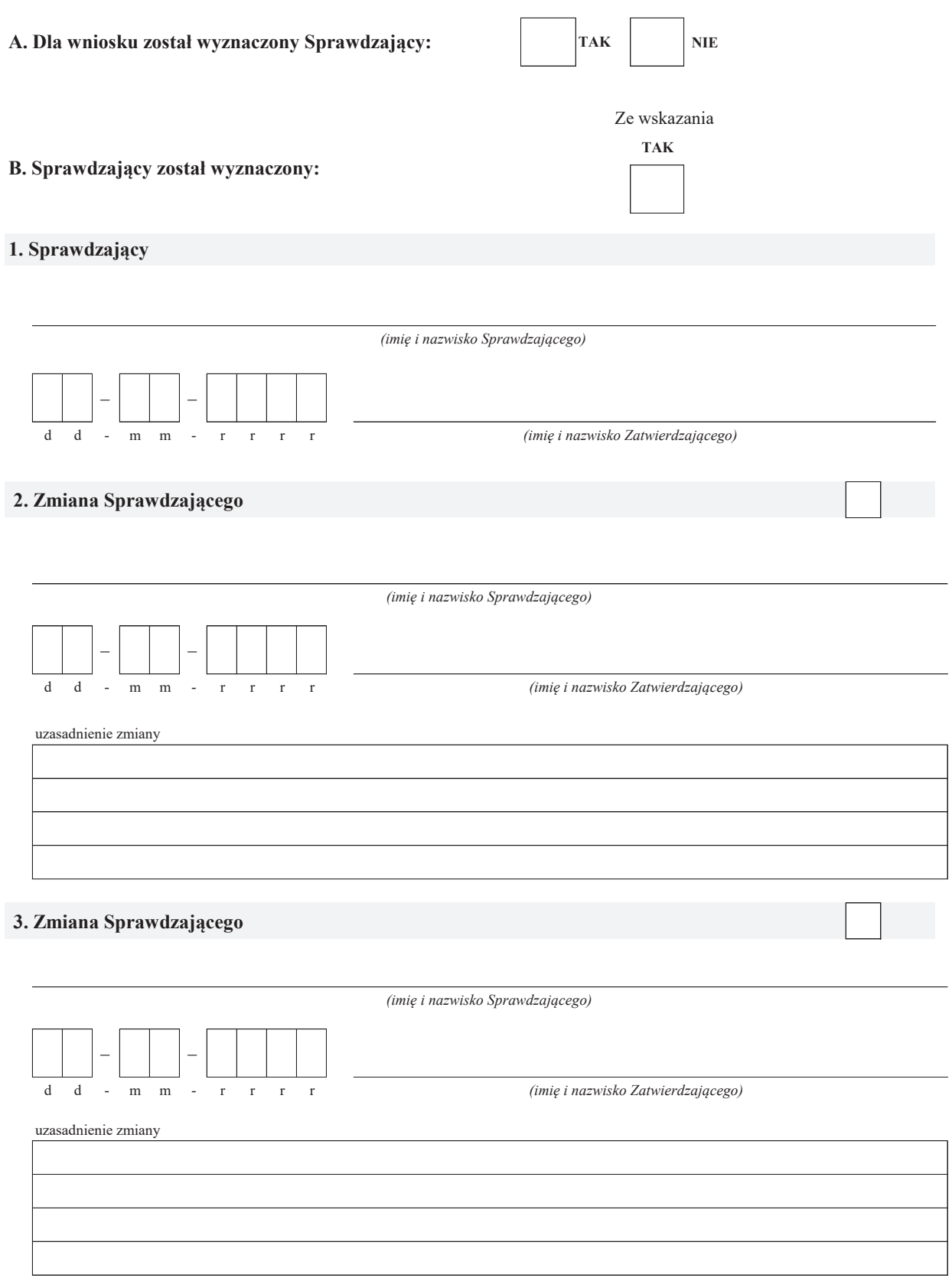

#### **A: WERYFIKACJA WSTĘPNA**

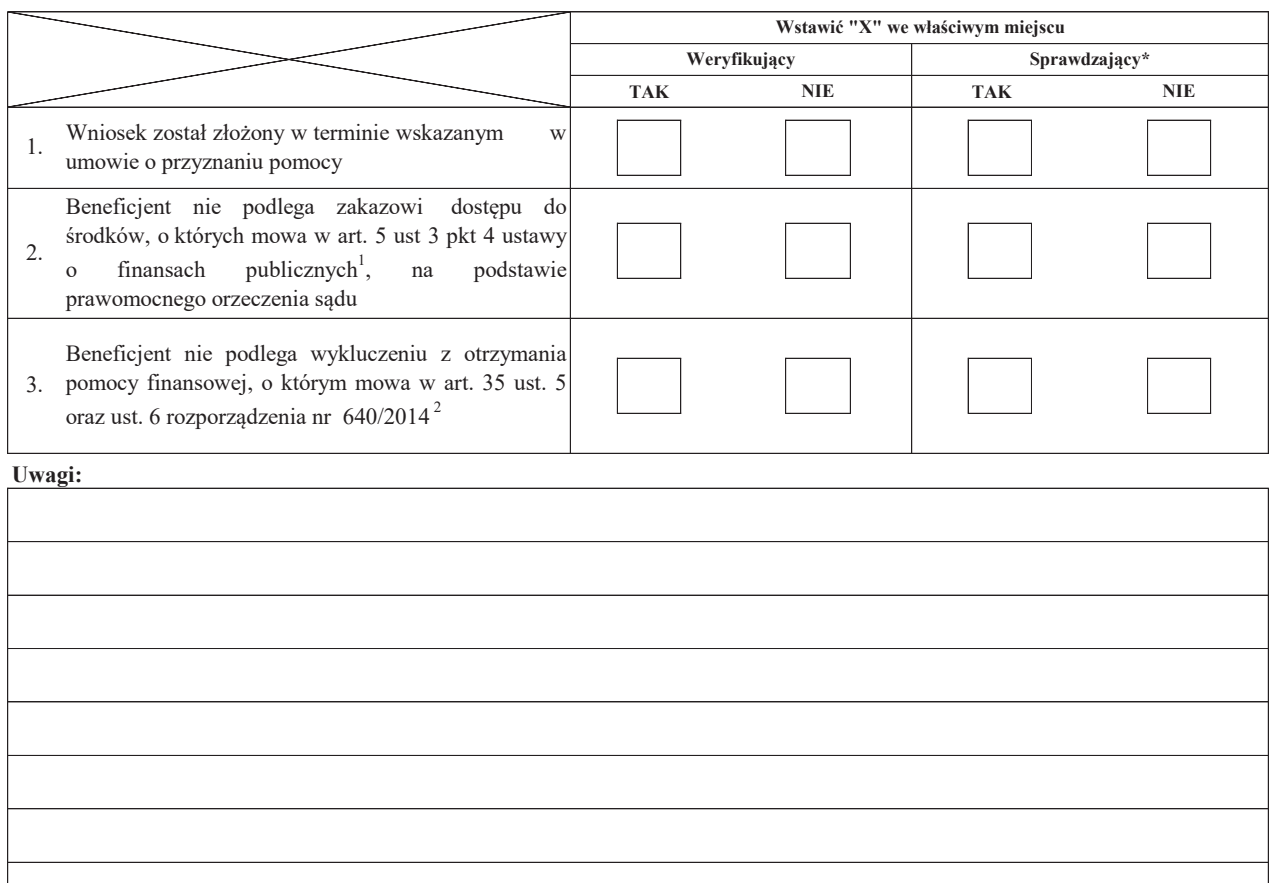

#### **AI. Wynik weryfikacji wstępnej:**

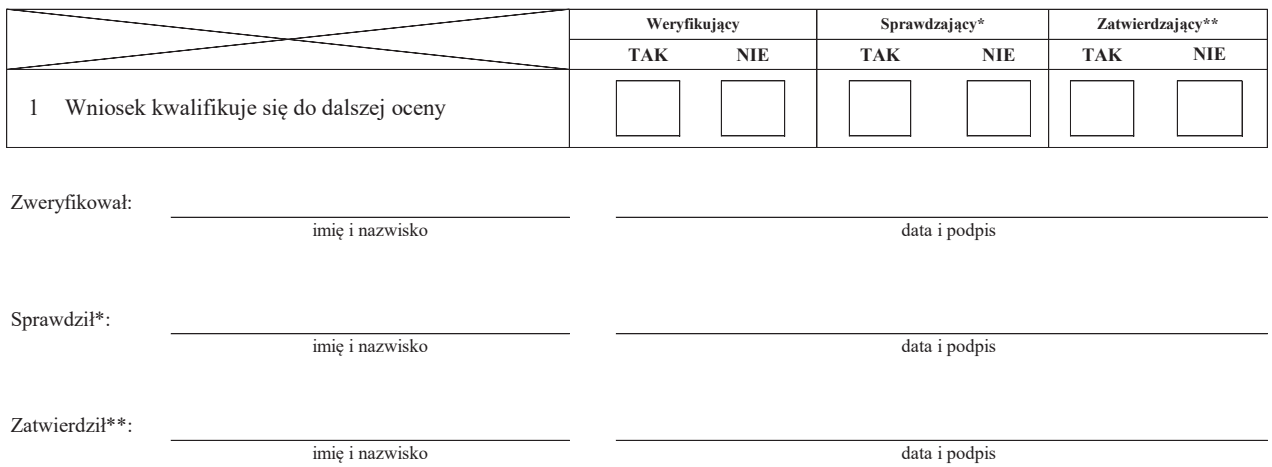

\* Zakres wypełniany w przypadku wyznaczenia Sprawdzającego

\*\* Decyzja w przypadku braku zgodności stanowisk pomiędzy Weryfikującym i Sprawdzającym

Uzasadnienie decyzji Zatwierdzającego w przypadku braku zgodności stanowisk pomiędzy Weryfikującym a Sprawdzającym

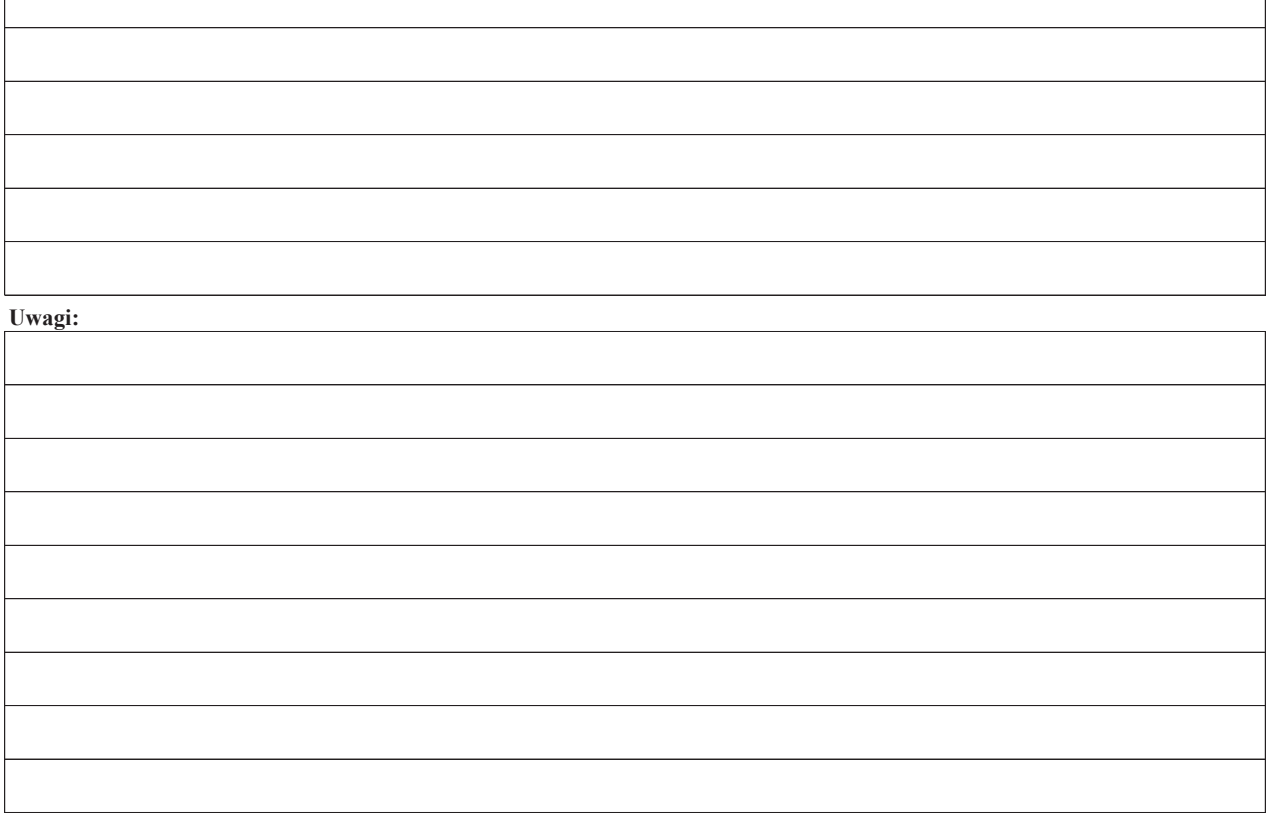

 $^1$  Ustawa z dnia 27 sierpnia 2009 r. o finansach publicznych (Dz. U. z 2021 r. poz. 305 t.j. ze zm.)

<sup>2</sup> Rozporządzenie delegowane Komisji (UE) nr 640/2014 z dnia 11 marca 2014 r. uzupełniające rozporządzenie Parlamentu Europejskiego i Rady (UE) nr 1306/2013 w odniesieniu do zintegrowanego systemu zarządzania i kontroli oraz warunków odmowy lub wycofania płatności oraz do kar administracyjnych mających zastosowanie do płatności bezpośrednich, wsparcia rozwoju obszarów wiejskich oraz zasady wzajemnej zgodności (Dz.Urz. UE L 181 z 20.06.2014 r., str.48 z późn. zm.)

#### **B: WERYFIKACJA KOMPLETNOŚCI I POPRAWNOŚCI, ZGODNOŚCI Z UMOWĄ, ZASADAMI DOTYCZĄCYMI WYPŁATY POMOCY, POD WZGLĘDEM RACHUNKOWYM**

#### **B1: WERYFIKACJA KOMPLETNOŚCI I POPRAWNOŚCI**

#### **I. Weryfikacja załączników**

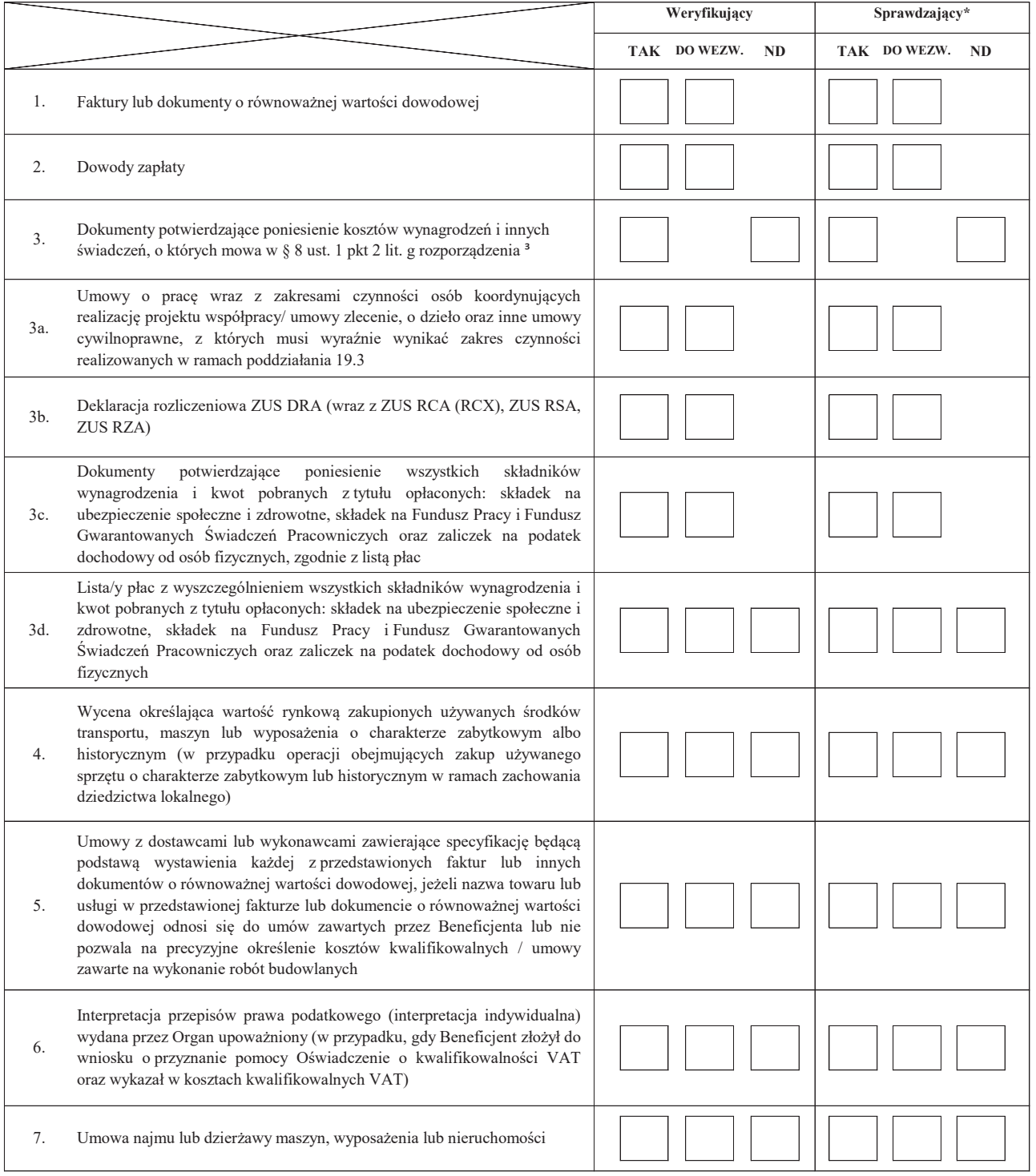

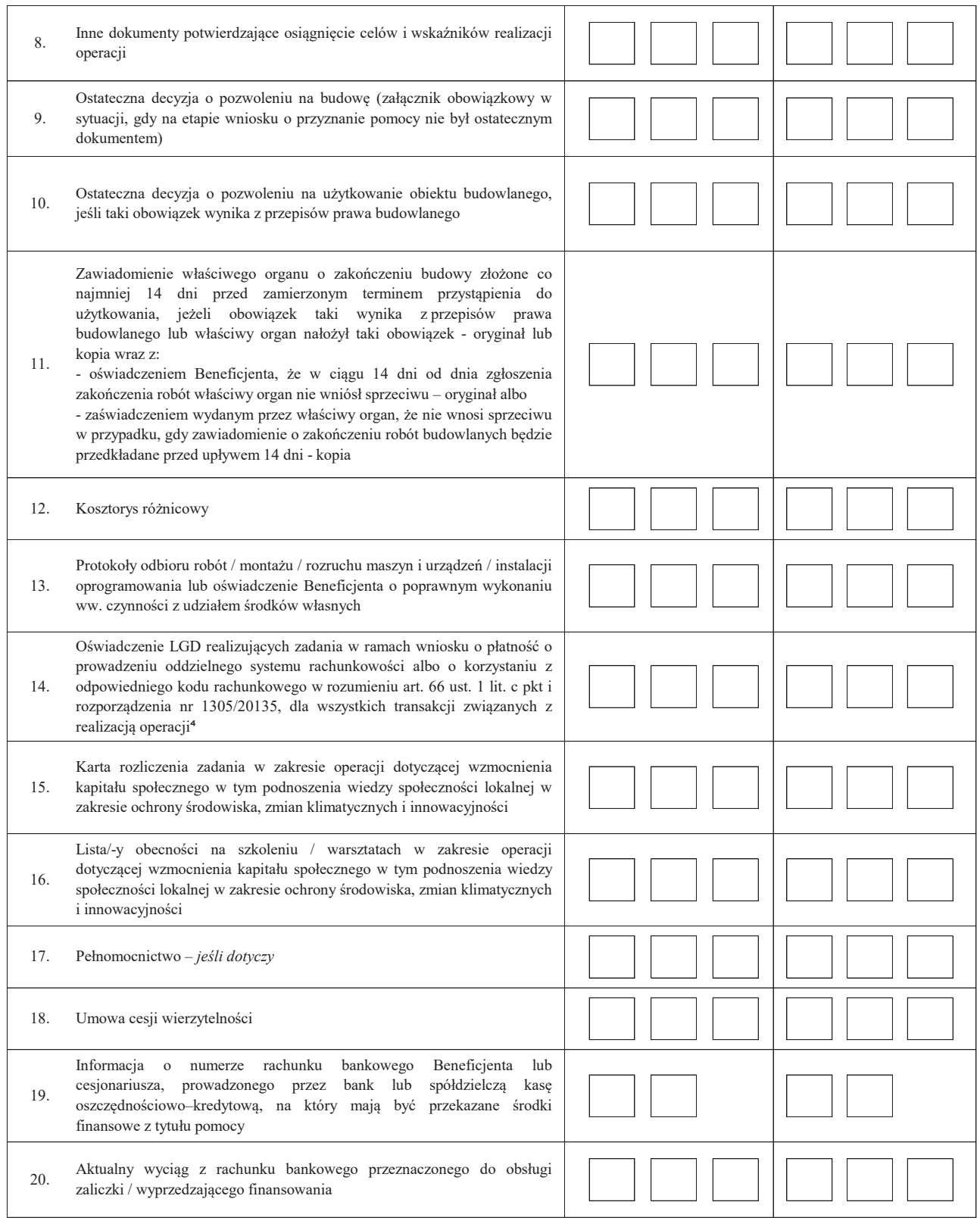

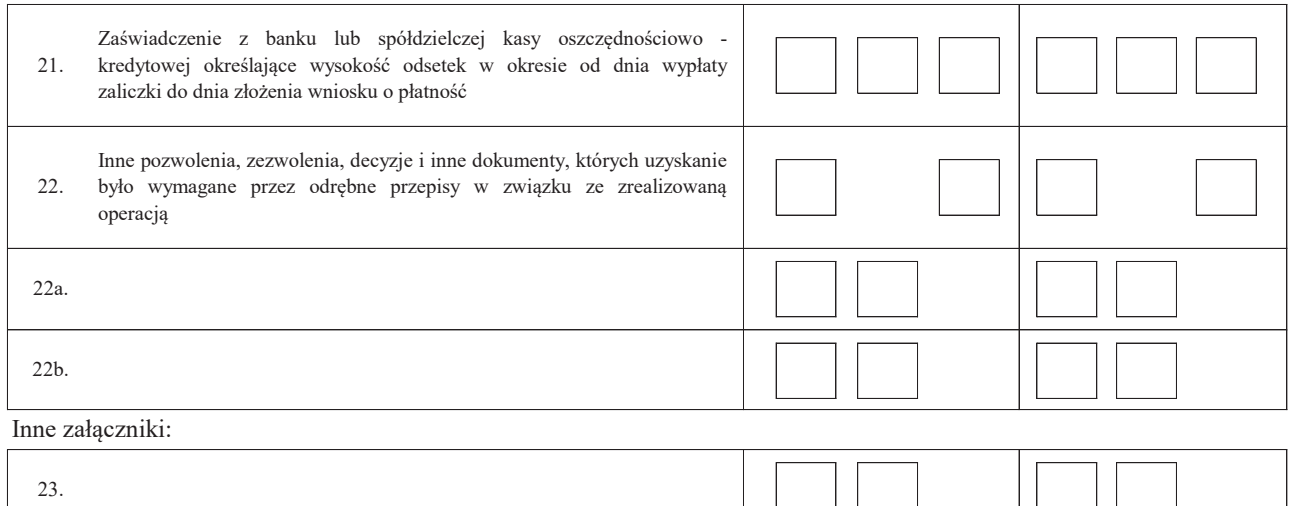

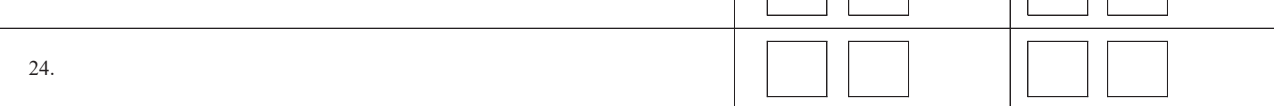

#### **II. Weryfikacja poprawności wypełnienia formularza wniosku**

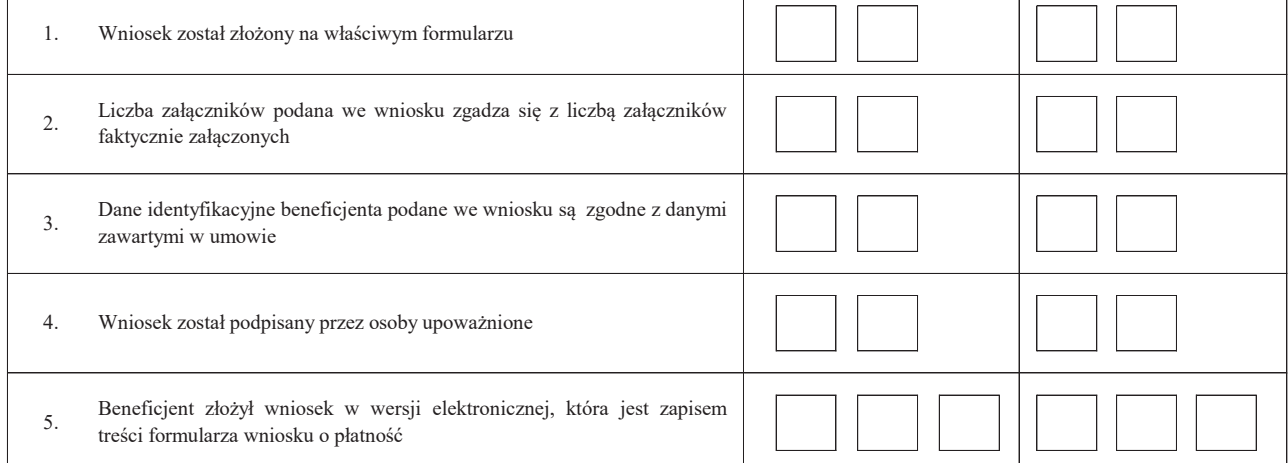

³ rozporządzenie Ministra Rolnictwa i Rozwoju Wsi z dnia 19 października 2015 r. w sprawie szczegółowych warunków i trybu przyznawania pomocy finansowej w ramach poddziałania "Przygotowanie i realizacja działań w zakresie współpracy z lokalną grupa działania" objętego Programem Rozwoju Obszarów Wiejskich na lata 2014- 2020 (Dz.U. poz. 1839, z 2018 r. poz. 1015, z 2019 r. poz. 1698, z 2020 r. poz. 1274 oraz z 2021 r. poz. 1809)

4 Rozporządzenie Parlamentu Europejskiego i Rady (UE) nr 1305/2013 z dnia 17 grudnia 2013 r. w sprawie wsparcia rozwoju obszarów wiejskich przez Europejski Fundusz Rolny na rzecz Rozwoju Obszarów Wiejskich (EFRROW) i uchylające rozporządzenie Rady (WE) nr 1698/2005 (Dz. Urz. UE L 347 z 20.12.2013, str. 487, z późn. zm.).

**Uwagi:**

## **B2: WERYFIKACJA ZGODNOŚCI Z UMOWĄ I KWALIFIKOWALNOŚCI WYDATKÓW**

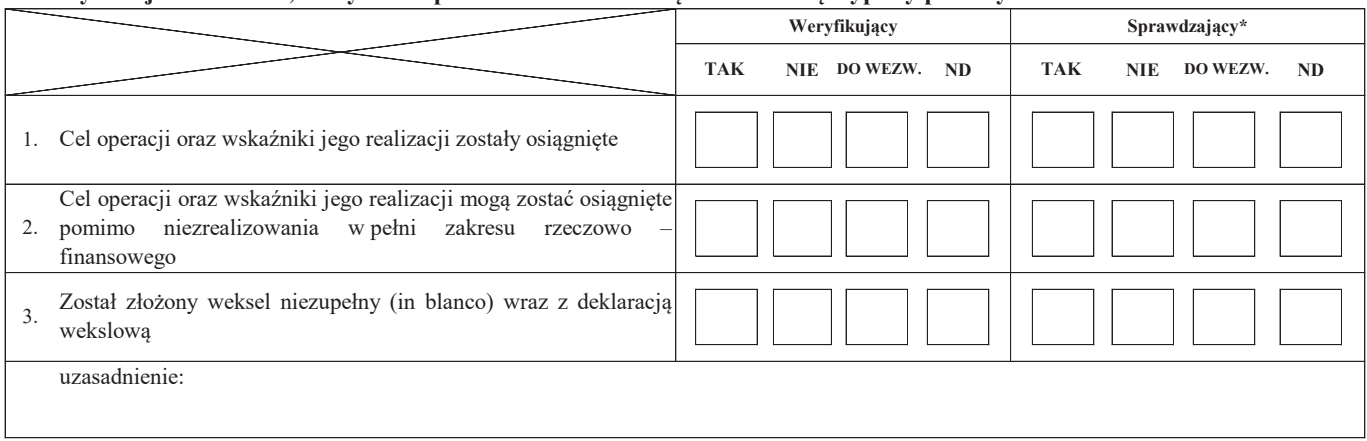

#### **I. Weryfikacja elementów, których niespełnienie skutkować będzie odmową wypłaty pomocy**

#### **II. Weryfikacja elementów, których niespełnienie skutkować będzie korektą kwoty kosztów kwalifikowalnych oraz kwoty pomocy**

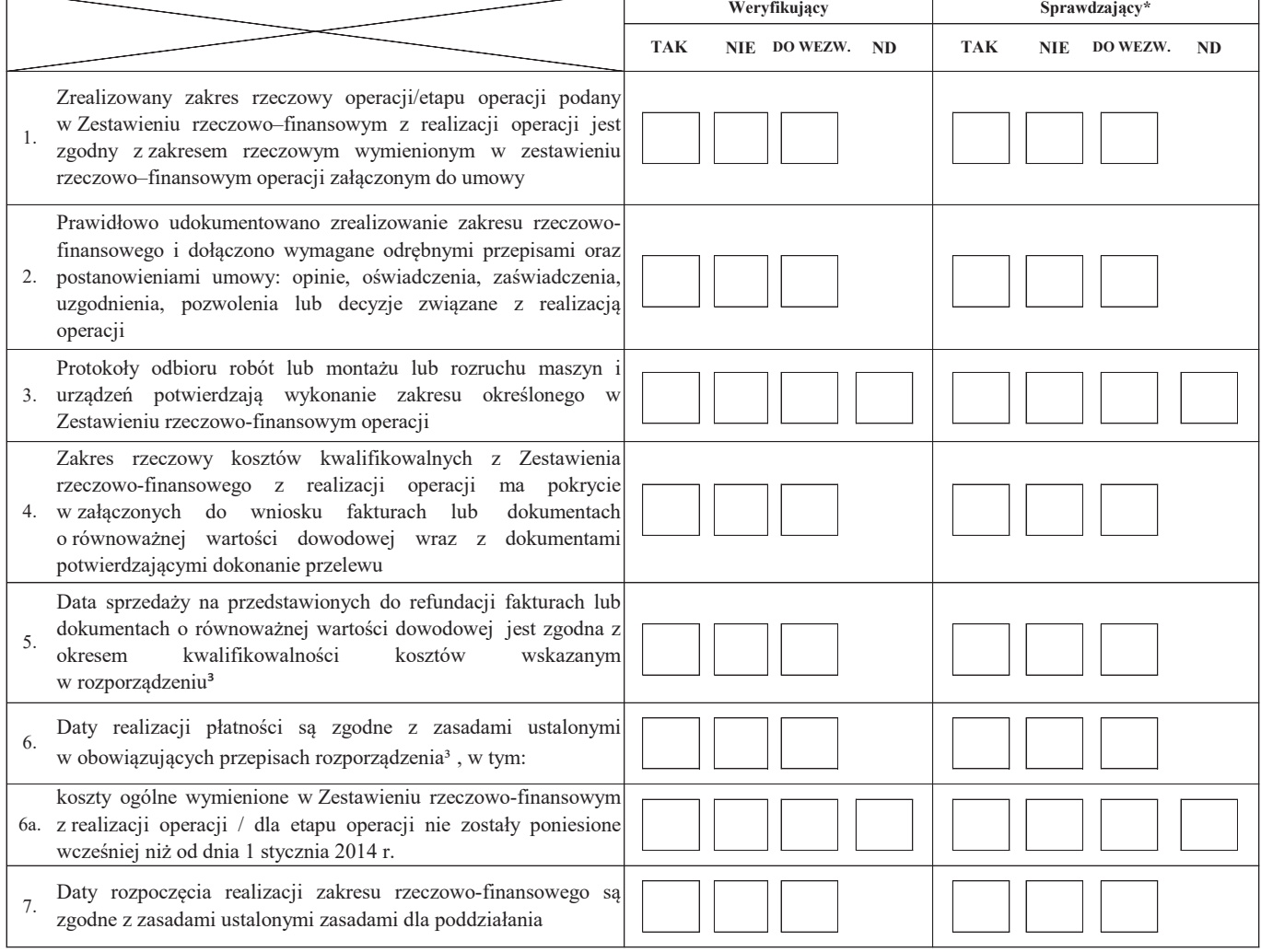

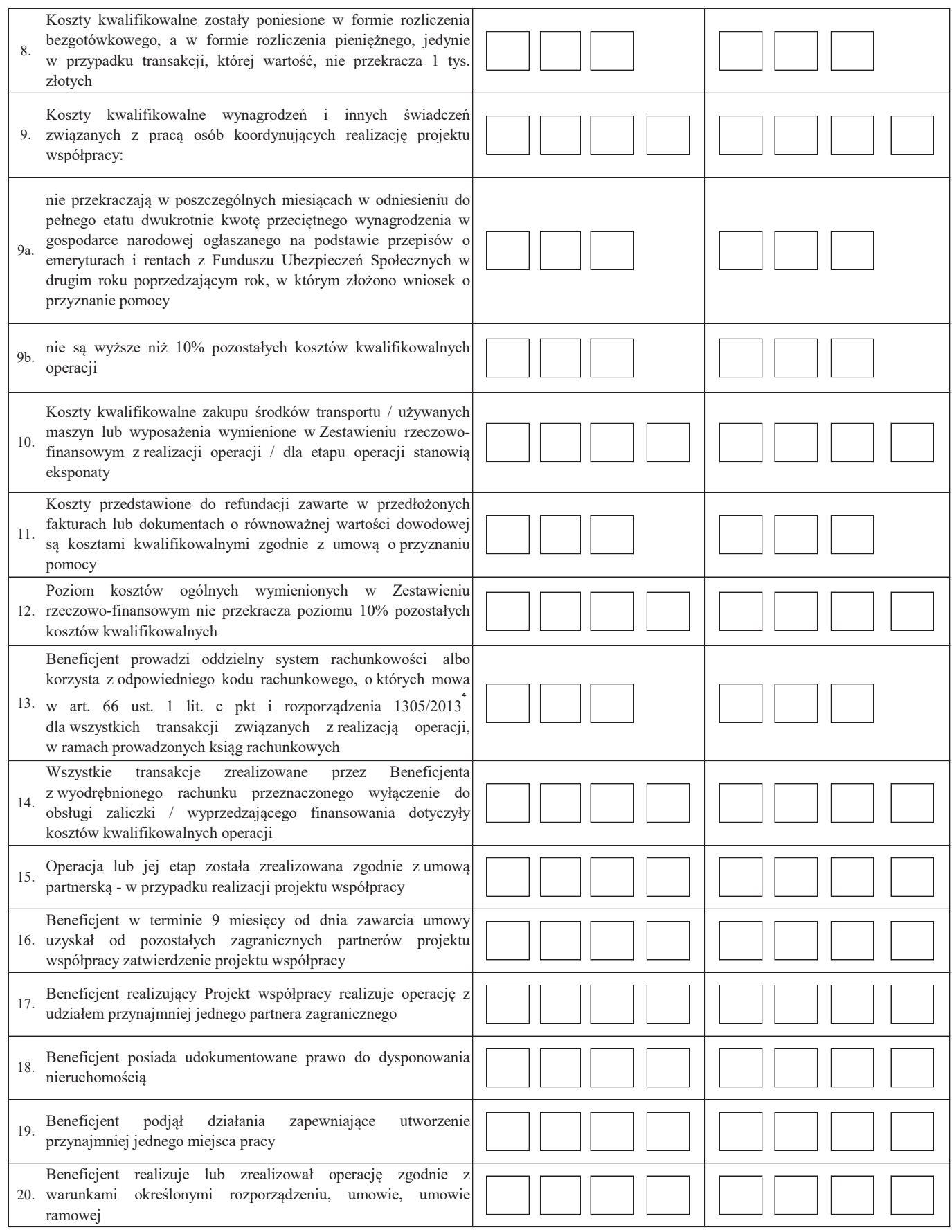

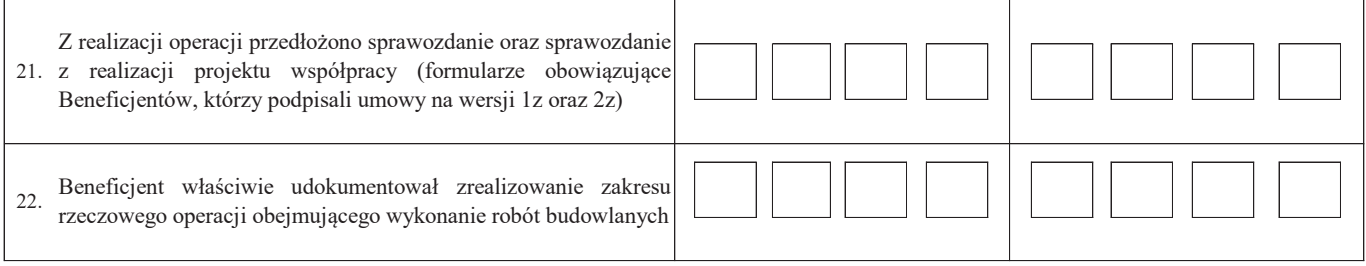

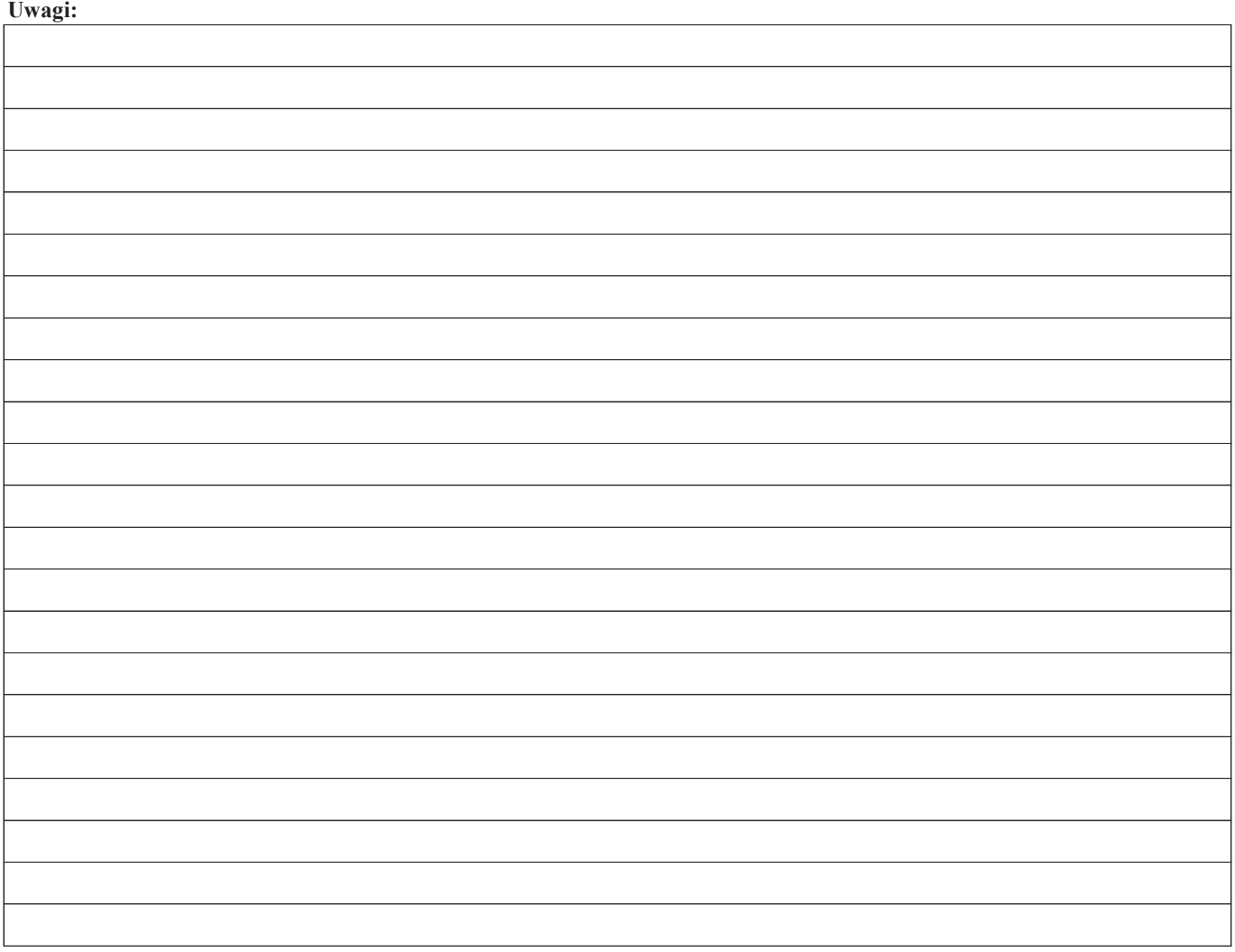

## **B3: WERYFIKACJA POD WZGLĘDEM RACHUNKOWYM**

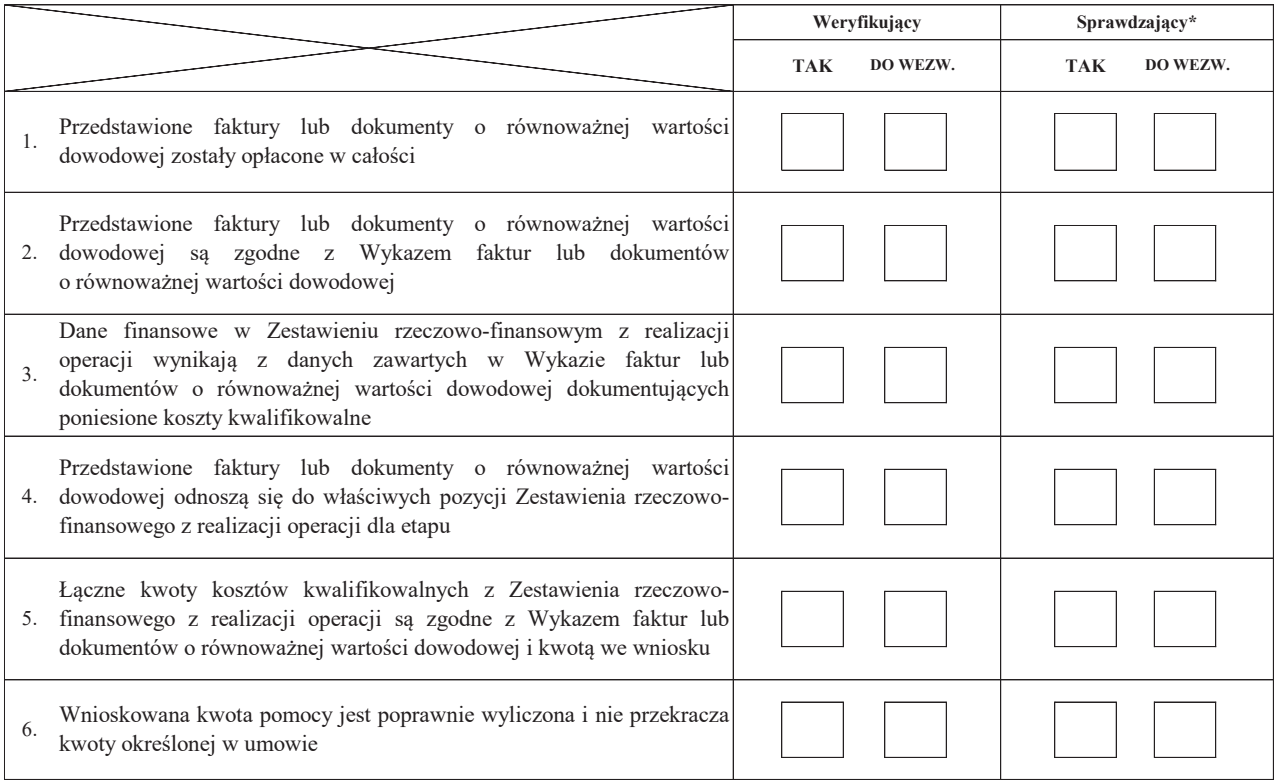

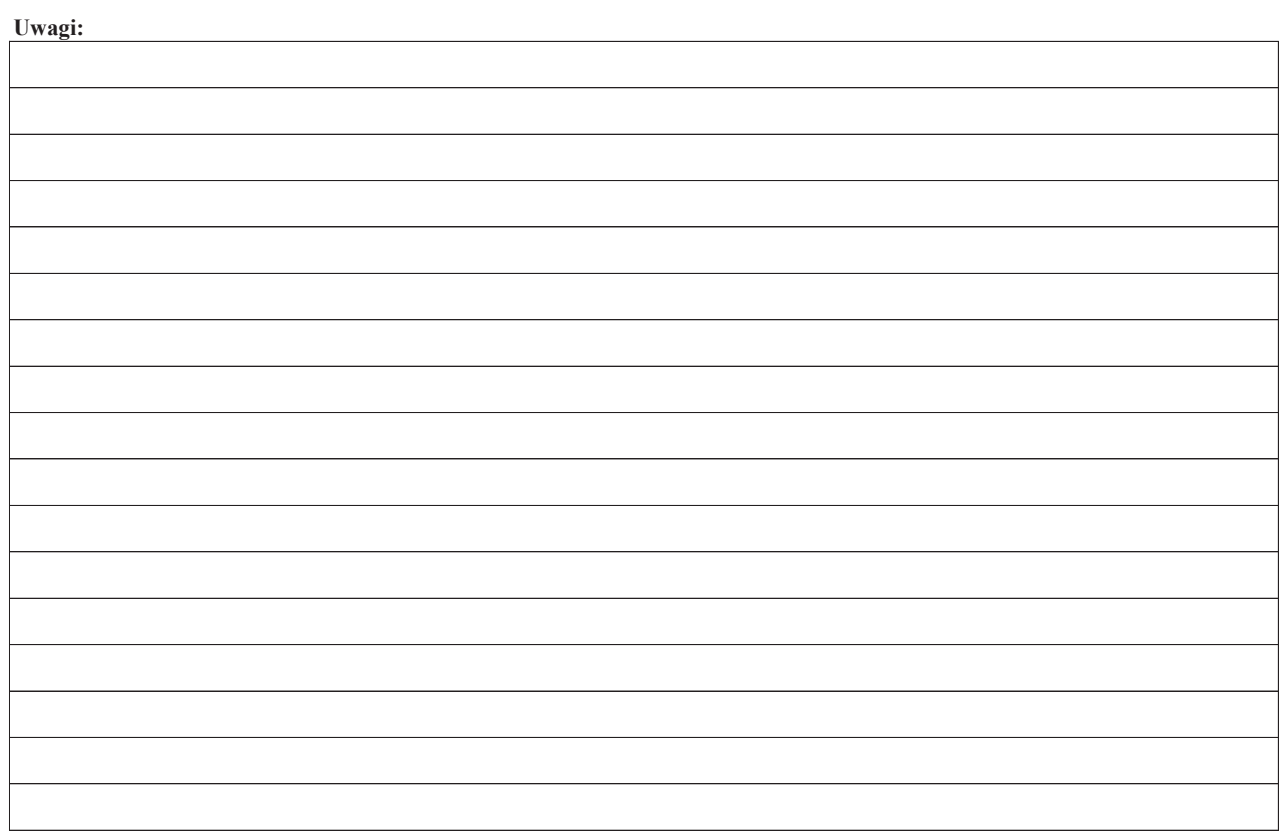

٦

#### **C: WYNIK**

#### **C1: WSTĘPNY WYNIK WERYFIKACJI KOMPLETNOŚCI I POPRAWNOŚCI, ZGODNOŚCI Z UMOWĄ, ZASADAMI DOTYCZĄCYMI WYPŁATY POMOCY, POD WZGLĘDEM RACHUNKOWYM**

#### **I. Wynik weryfikacji wniosku**

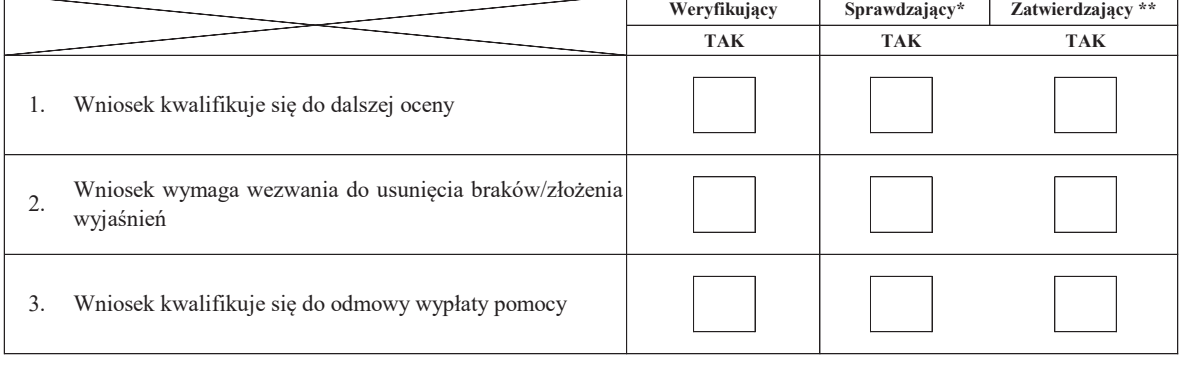

data i podpis

data i podpis

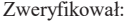

imię i nazwisko

Sprawdził\*:

Zatwierdził\*\*:

imię i nazwisko

\* Zakres wypełniany w przypadku wyznaczenia Sprawdzającego

\*\* Decyzja w przypadku braku zgodności stanowisk pomiędzy Weryfikującym i Sprawdzającym

Uzasadnienie decyzji Zatwierdzającego w przypadku braku zgodności stanowisk pomiędzy Weryfikującym a Sprawdzającym

**II. Wezwanie do usunięcia braków/złożenia wyjaśnień**

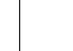

imię i nazwisko data i podpis

Zakres wymaganych do usunięcia braków wg. załącznika nr 1 do karty

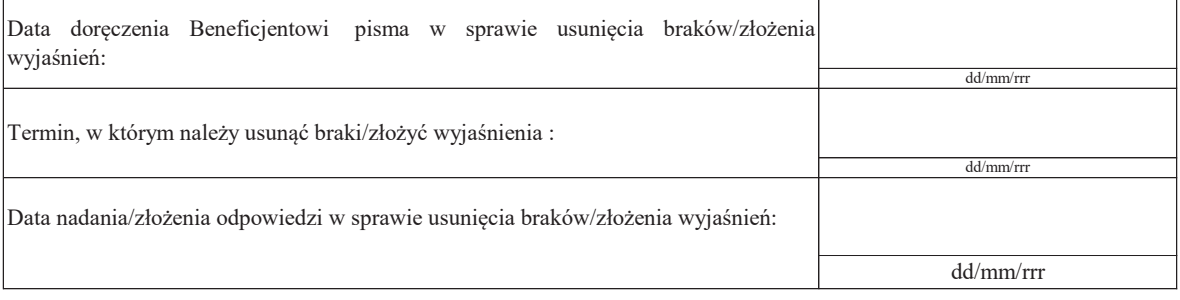

Weryfikacja po usunięciu braków - załącznik nr 1 do karty

#### **IIa. Wynik weryfikacji po usunięciu braków/złożeniu wyjaśnień**

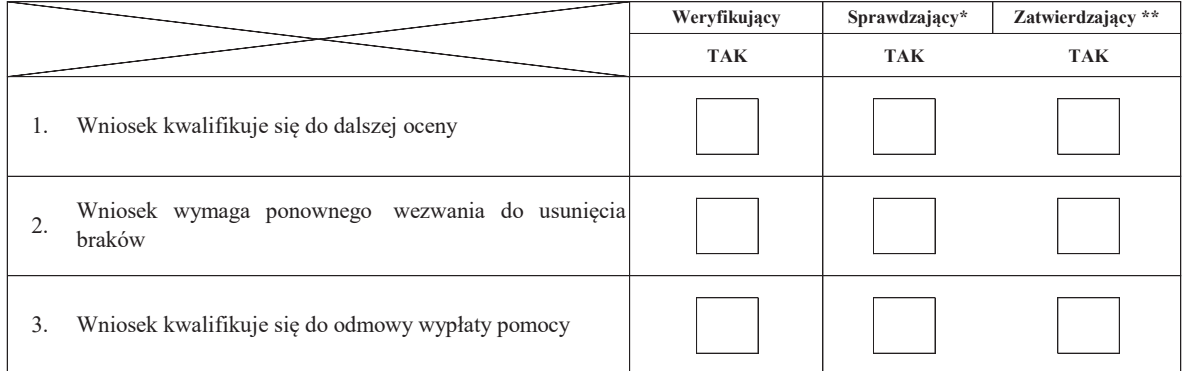

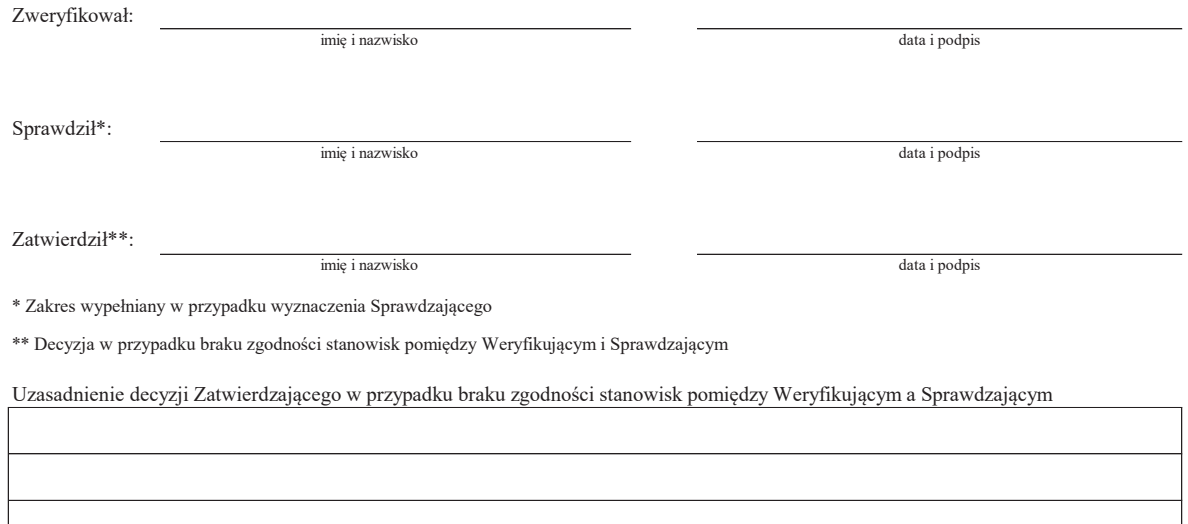

#### **IIb. Ponowne wezwanie do usunięcia braków/złożenia wyjaśnień:**

#### Zakres wymaganych do usunięcia braków - wg. załącznika nr 1 do karty

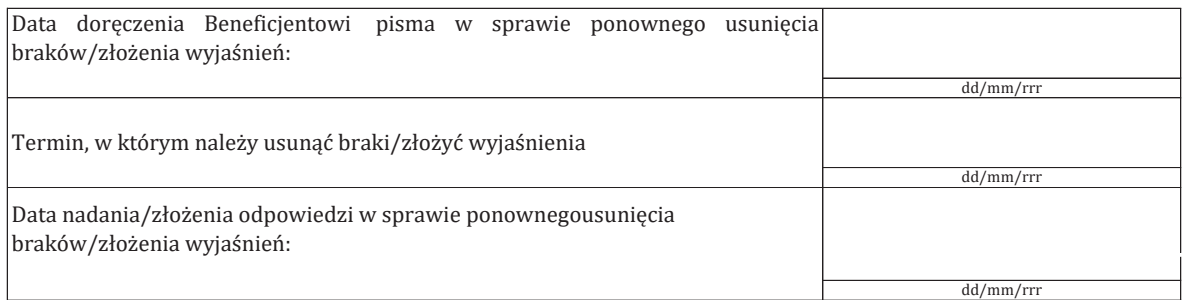

#### Weryfikacja po usunięciu braków- załącznik nr 1 do karty

#### **IIc. Wynik weryfikacji po ponownym wezwaniu do usunięcia braków/złożeniu wyjaśnień**

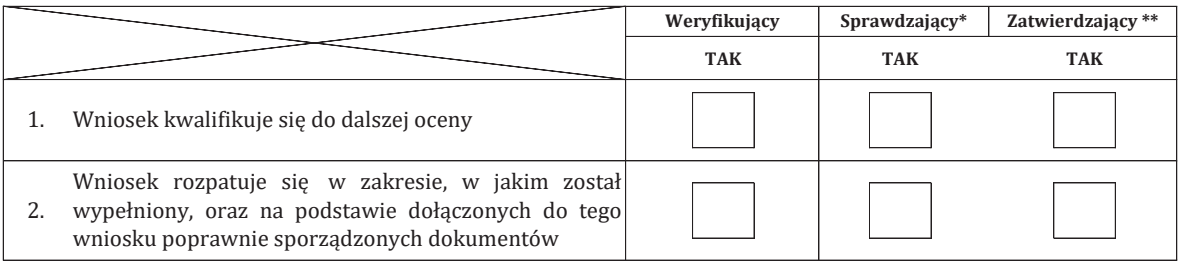

imie i nazwisko data i podpis

Zweryfikował:

imię i nazwisko data i podpis

Sprawdzi#\*:

Zatwierdził\*\*:

imię i nazwisko data i podpis

\* Zakres wypełniany w przypadku wyznaczenia Sprawdzającego

\*\* Decyzja w przypadku braku zgodności stanowisk pomiędzy Weryfikującym i Sprawdzającym

Uzasadnienie decyzji Zatwierdzającego w przypadku braku zgodności stanowisk pomiędzy Weryfikującym a Sprawdzającym

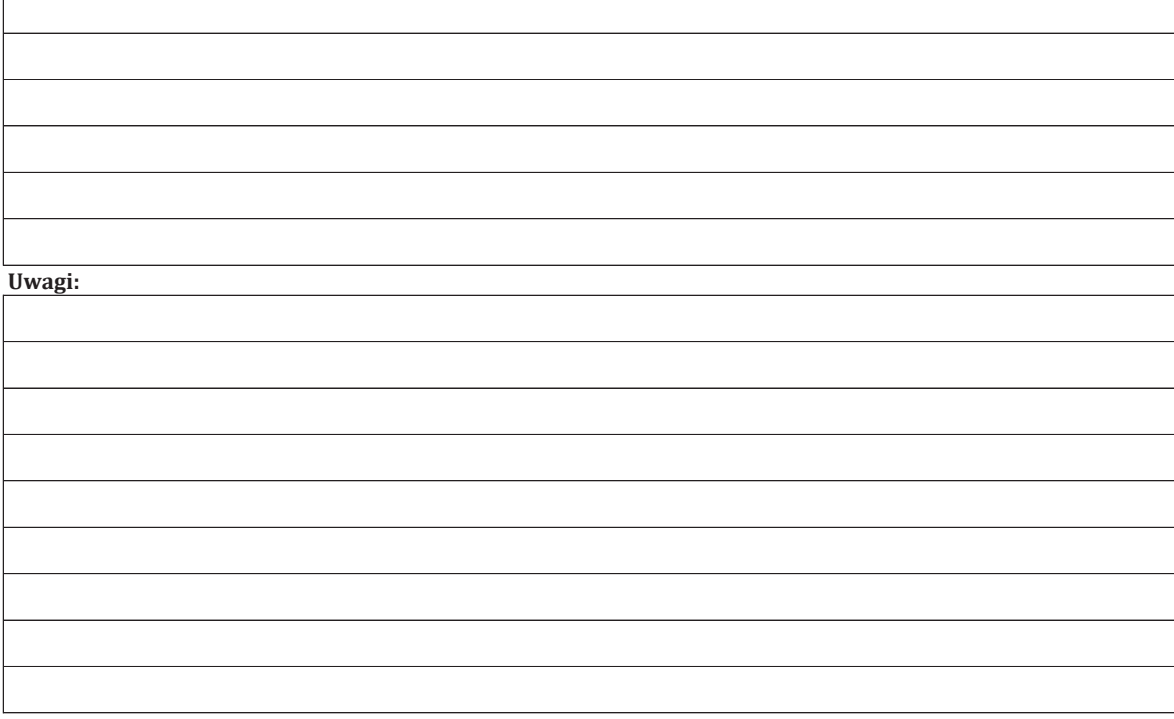

#### **D. C2: WERYFIKACJA KRZYŻOWA**

#### **I. Weryfikacja krzyżowa**

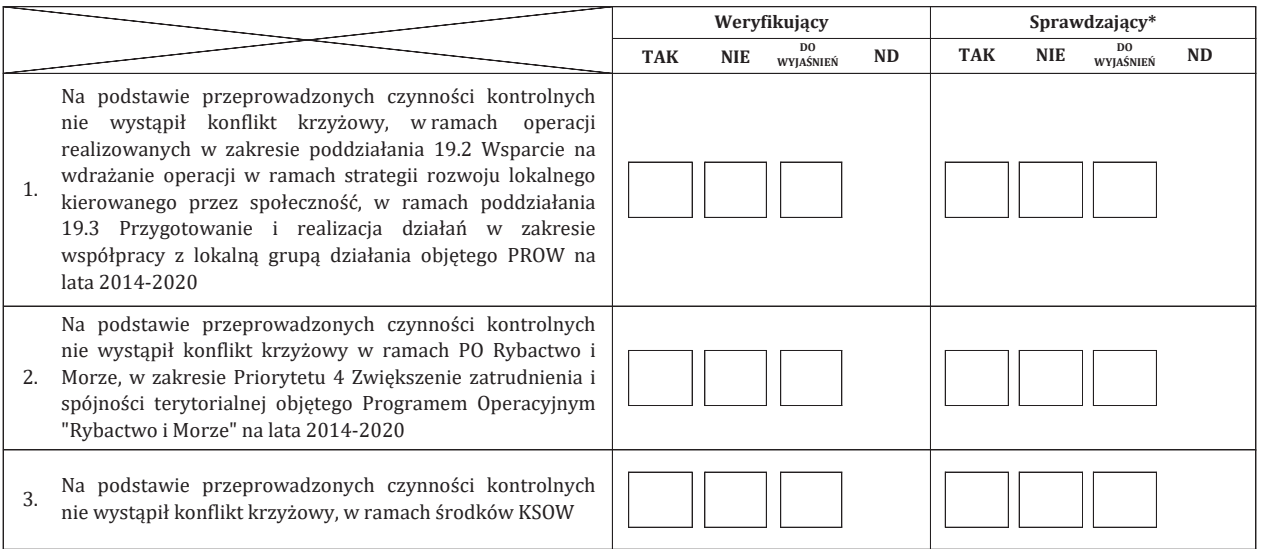

#### **II. Wynik**

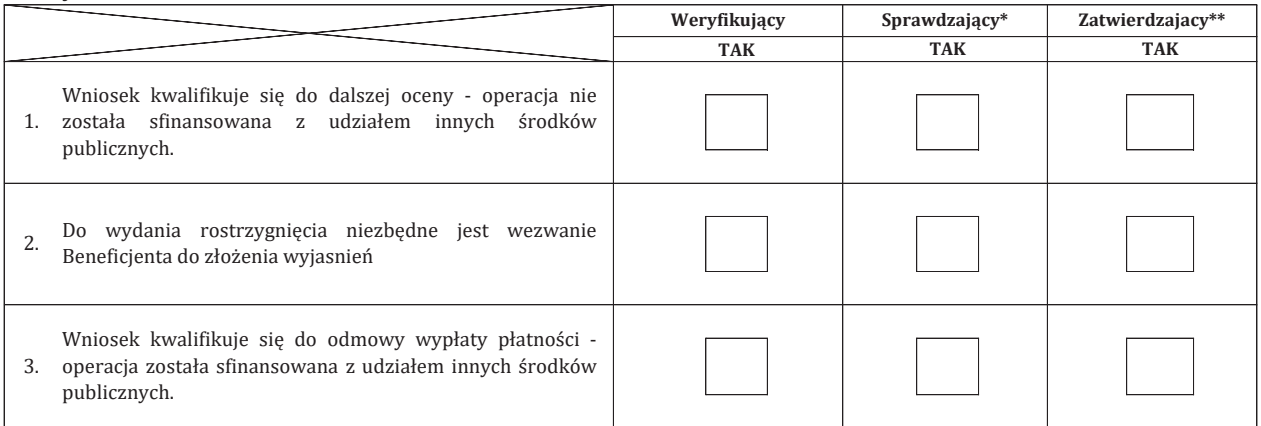

Zweryfikował:

imię i nazwisko data i podpis

Sprawdzi#\*:

imię i nazwisko data i podpis

Zatwierdził\*\*:

\* Zakres wypełniany w przypadku wyznaczenia Sprawdzającego

\*\* Decyzja w przypadku braku zgodności stanowisk pomiędzy Weryfikującym i Sprawdzającym

Uzasadnienie decyzji Zatwierdzającego w przypadku braku zgodności stanowisk pomiędzy Weryfikującym a Sprawdzającym

imię i nazwisko data i podpis

#### **Uwagi:**

#### **IIa. Zakres oraz uzasadnienie wyjaśnień**

# **III. WEZWANIE DO ZŁOŻENIA WYJAŚNIEŃ**

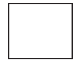

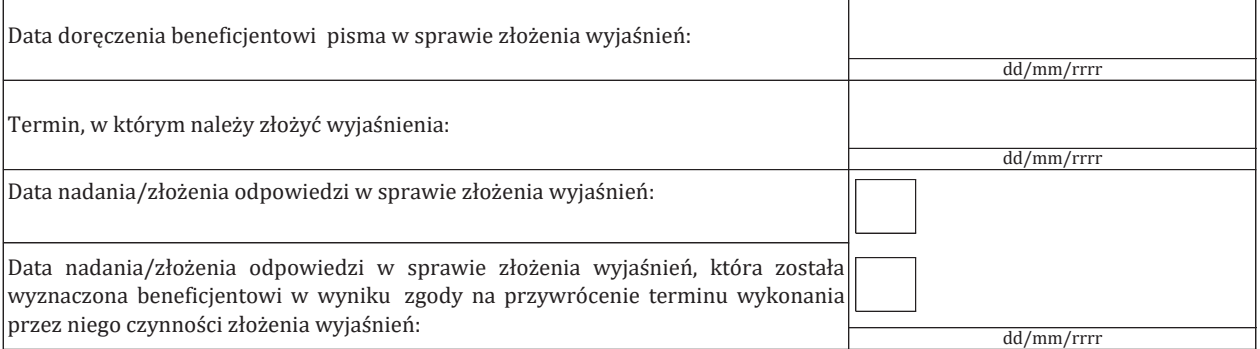

## **IIIa. Wynik wyjaśnień**

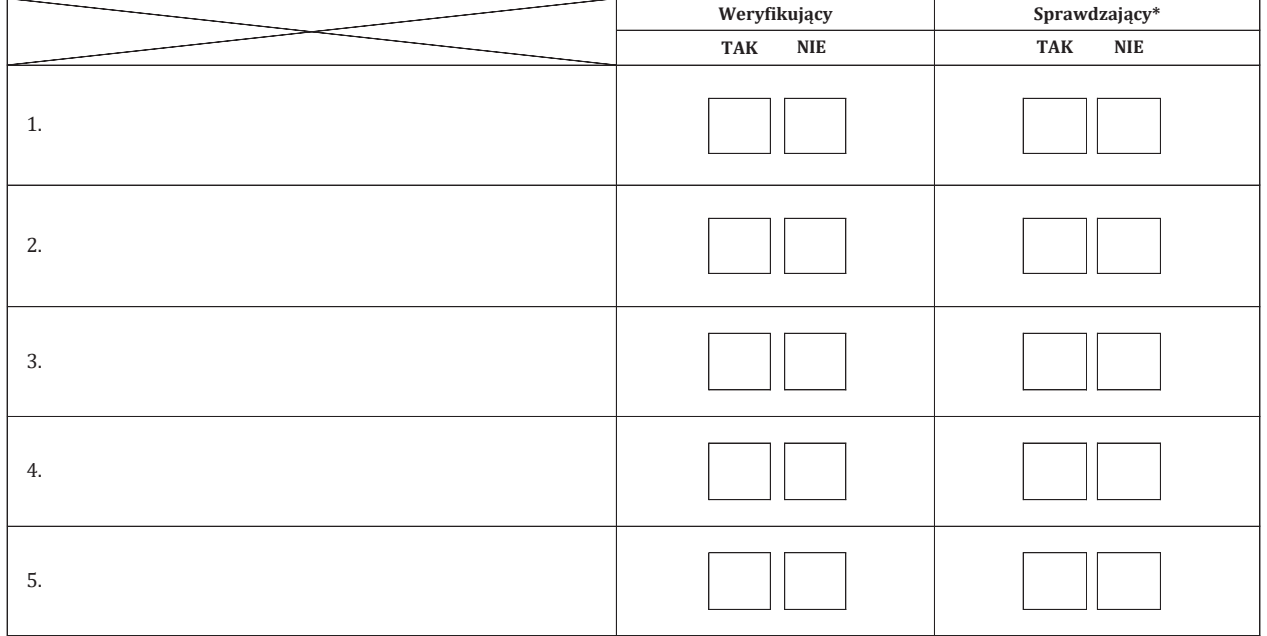

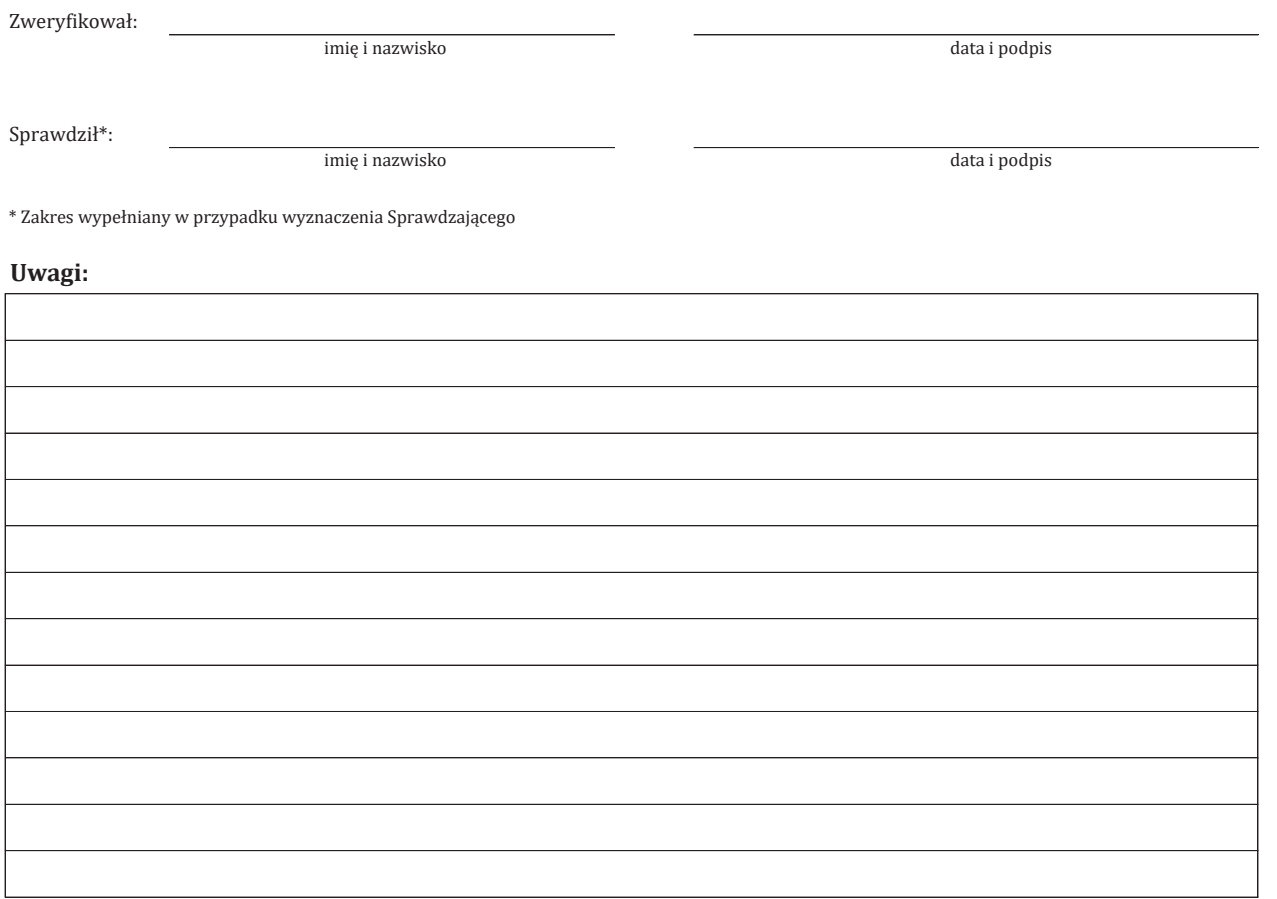

#### **C3: WYNIK WERYFIKACJI KOMPLETNOŚCI I POPRAWNOŚCI, ZGODNOŚCI Z UMOWĄ, ZASADAMI DOTYCZACYMI WYPŁATY POMOCY, POD WZGLĘDEM RACHUNKOWYM, SPRAWOZDANIA Z REALIZACJI PROJKETU WSPÓŁPRACY ORAZ KONTROLI KRZYŻOWEJ**

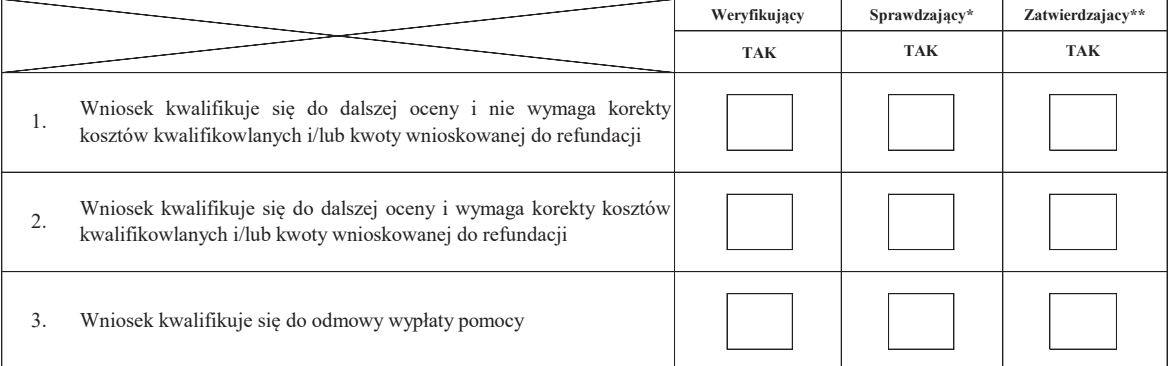

Zweryfikował:

imię i nazwisko

Sprawdził\*:

imię i nazwisko

Zatwierdził\*\*:

imię i nazwisko

data i podpis

data i podpis

data i podpis

\* Zakres wypełniany w przypadku wyznaczenia Sprawdzającego

\*\* Decyzja w przypadku braku zgodności stanowisk pomiędzy Weryfikującym i Sprawdzającym

Uzasadnienie decyzji Zatwierdzającego w przypadku braku zgodności stanowisk pomiędzy Weryfikującym a Sprawdzającym

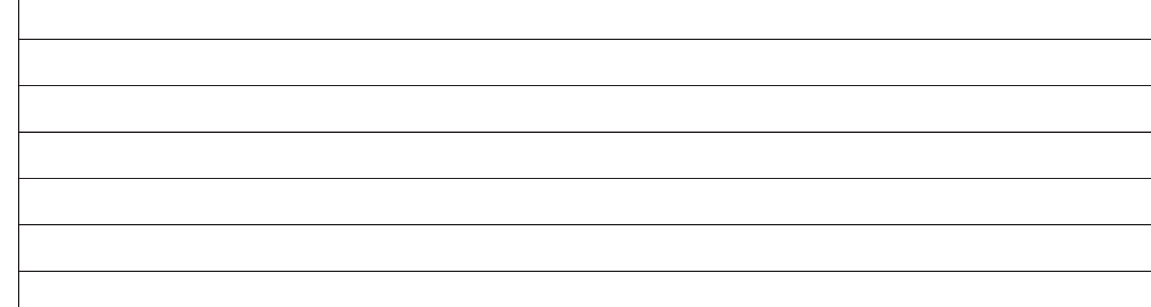

**Uwagi:** 

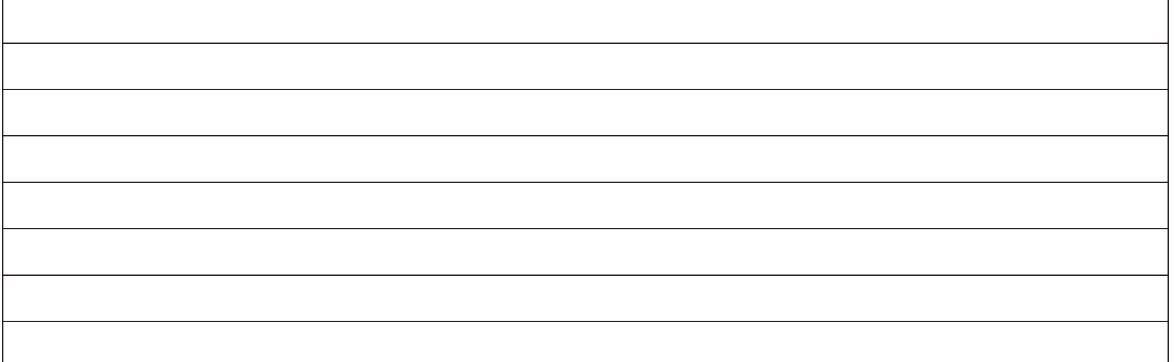

#### **D: WIZYTA <sup>⁵</sup>**

⁵

# **KONTROLA NA MIEJSCU ⁶ KONTROLA NA ZLECENIE <sup>⁷</sup>**

Wizyta - art. 48 ust 5 rozporządzenia wykonawczego Komisji (UE) nr 809/2014

⁶ Kontrola na miejscu - art. 49 rozporządzenia wykonawczego Komisji (UE) nr 809/2014

⁷ Kontrola na zlecenie - art. 46 ust 1 pkt 1 ustawy o EFRROW

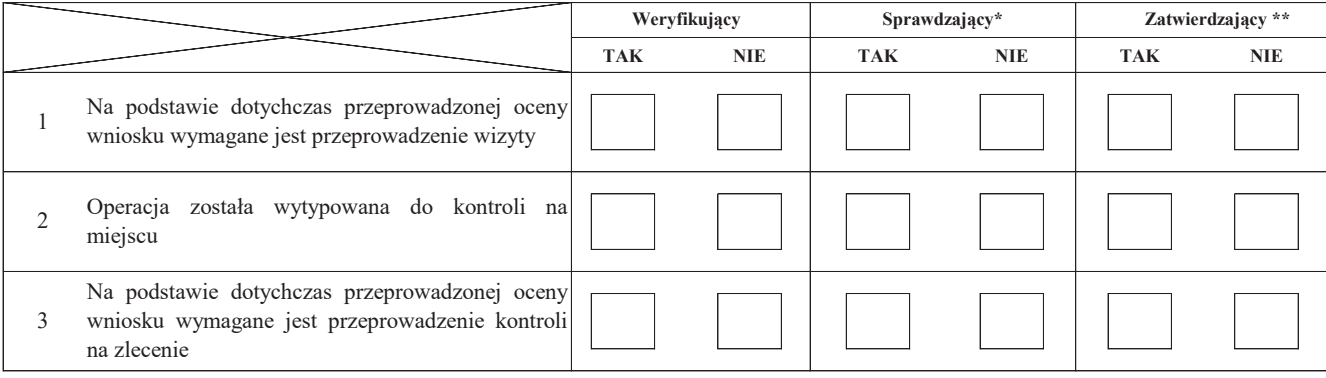

Uzasadnienie konieczności przeprowadzenia wizyty/odstąpienia od przeprowadzenia wizyty.

Elementy podlegające sprawdzeniu:

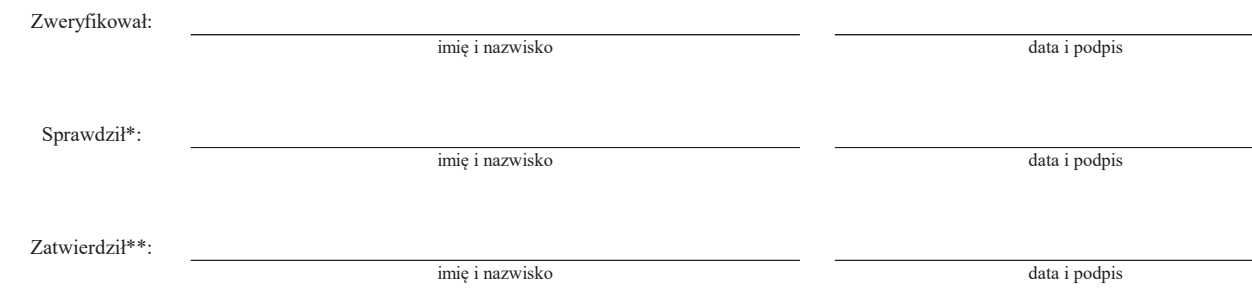

\* Zakres wypełniany w przypadku wyznaczenia Sprawdzającego

\*\* Decyzja w przypadku braku zgodności stanowisk pomiędzy Weryfikującym i Sprawdzającym

Uzasadnienie decyzji Zatwierdzającego w przypadku braku zgodności stanowisk pomiędzy Weryfikującym a Sprawdzającym

#### **I. Wynik wizyty/kontroli**

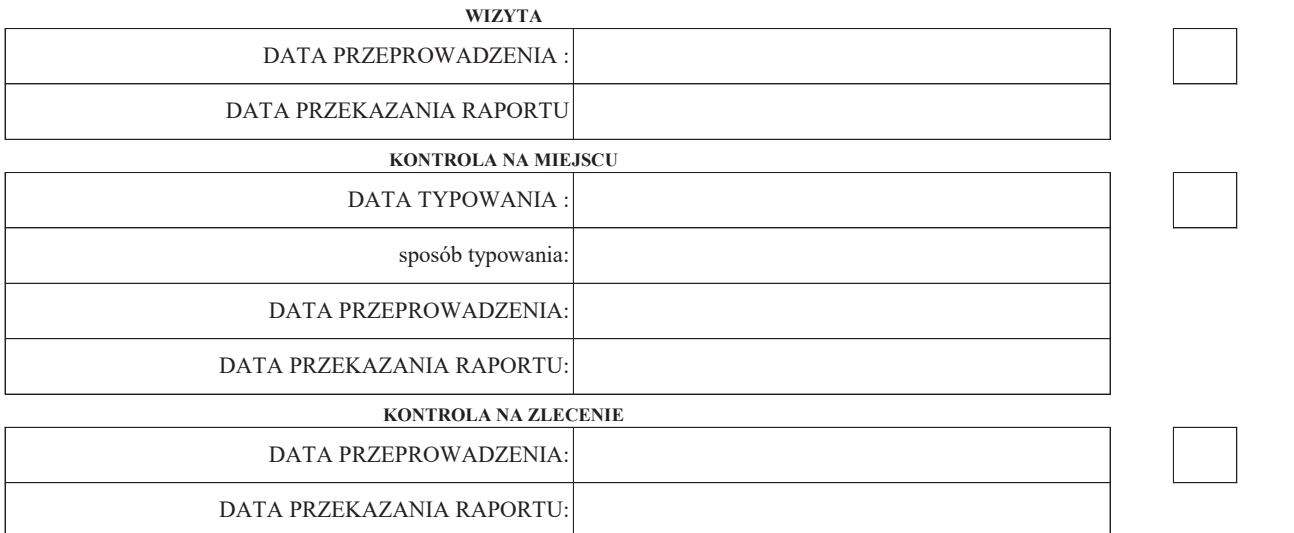

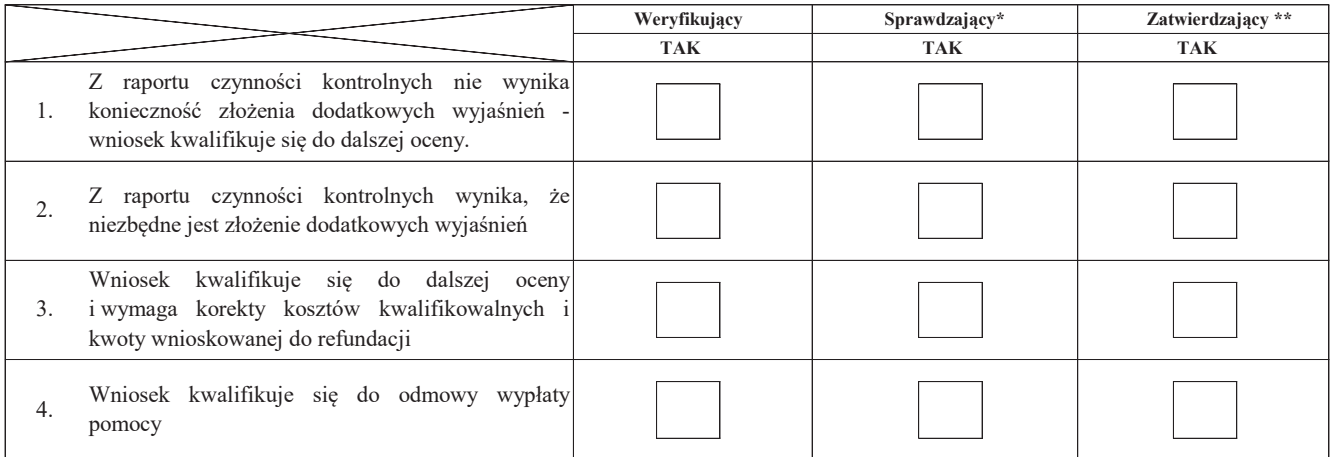

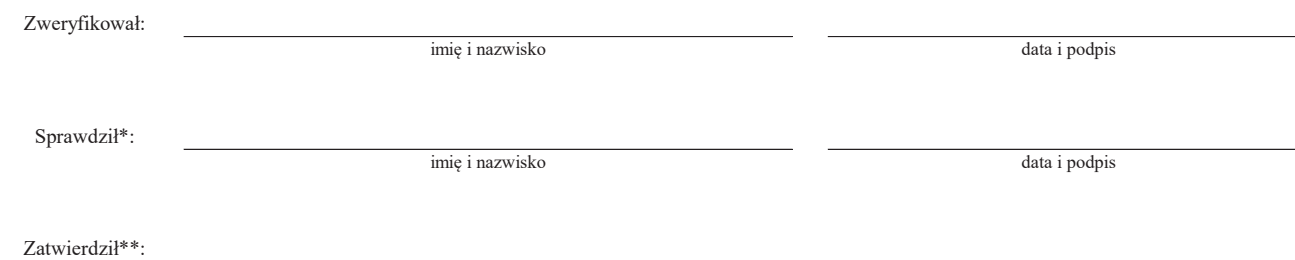

imię i nazwisko data i podpis

\* Zakres wypełniany w przypadku wyznaczenia Sprawdzającego

\*\* Decyzja w przypadku braku zgodności stanowisk pomiędzy Weryfikującym i Sprawdzającym

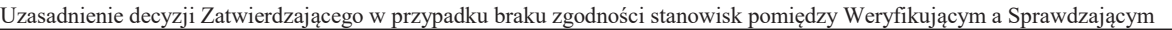

## **Uwagi:**

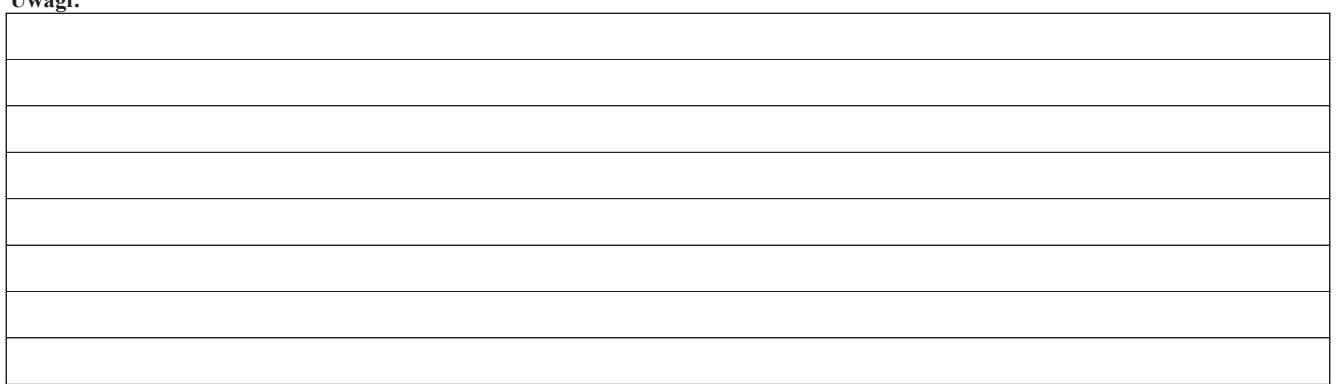

#### **II. Wezwanie do złożenia wyjaśnień**

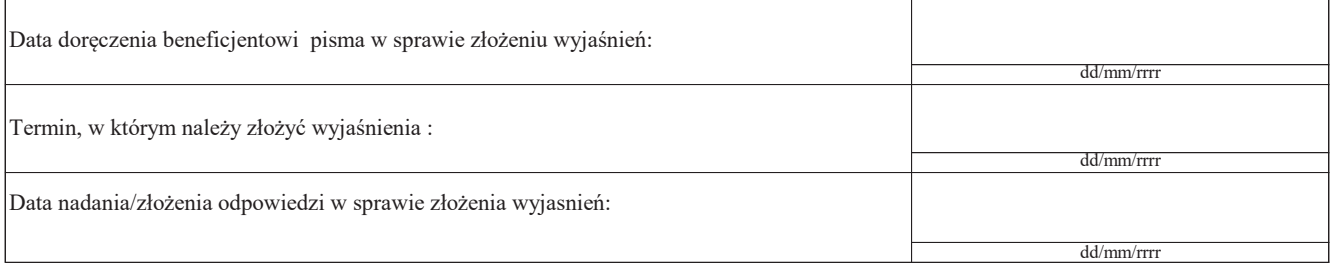

#### **III. Weryfikacja po złożeniu wyjaśnień:**

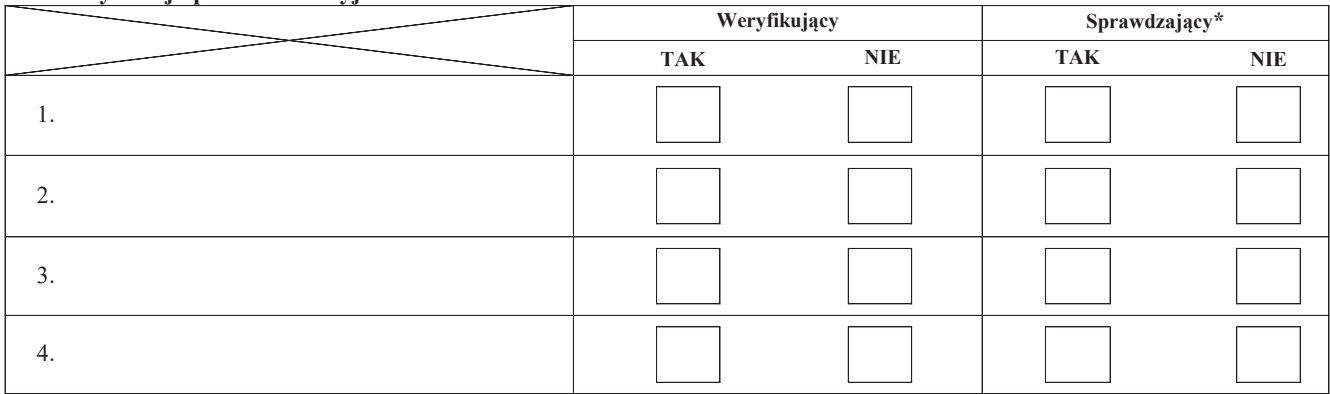

## **IV. Wynik wizyty/kontroli po wyjaśnieniach**

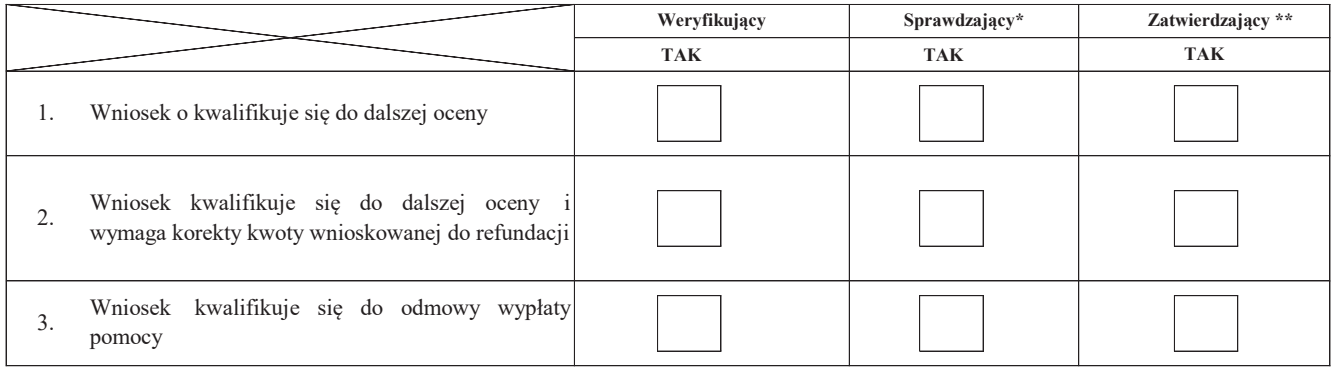

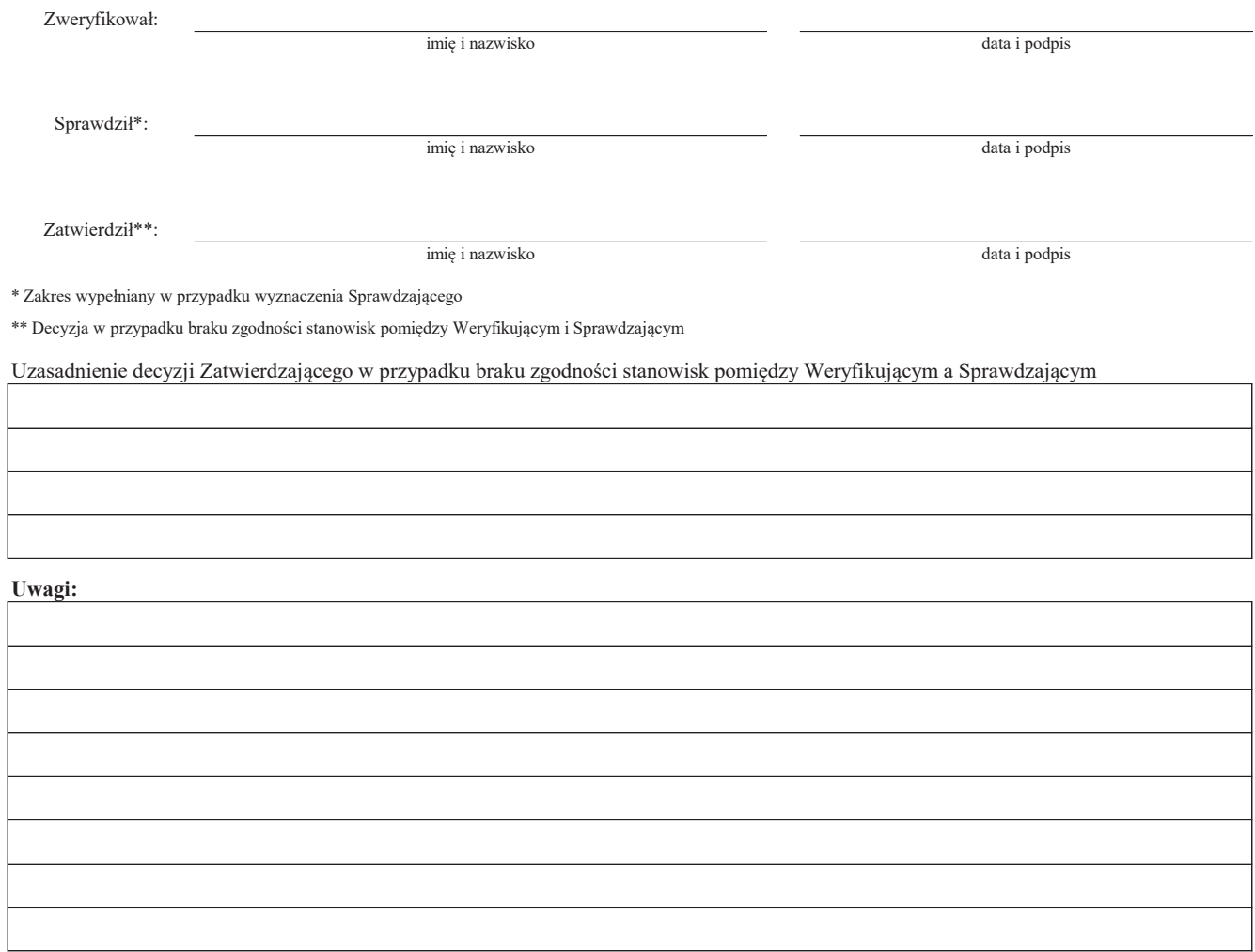

#### **E: KOREKTA KWOTY KOSZTÓW KWALIFIKOWALNYCH I KWOTY WNIOSKOWANEJ DO REFUNDACJI ORAZ ZESTAWIENIE WYLICZONEJ KWOTY DO REFUNDACJI ORAZ ROZLICZENIE WYPRZEDZAJĄCEGO FINANSOWANIA/ ZALICZKI**

#### **E1: KOREKTA KWOTY KOSZTÓW KWALIFIKOWALNYCH**

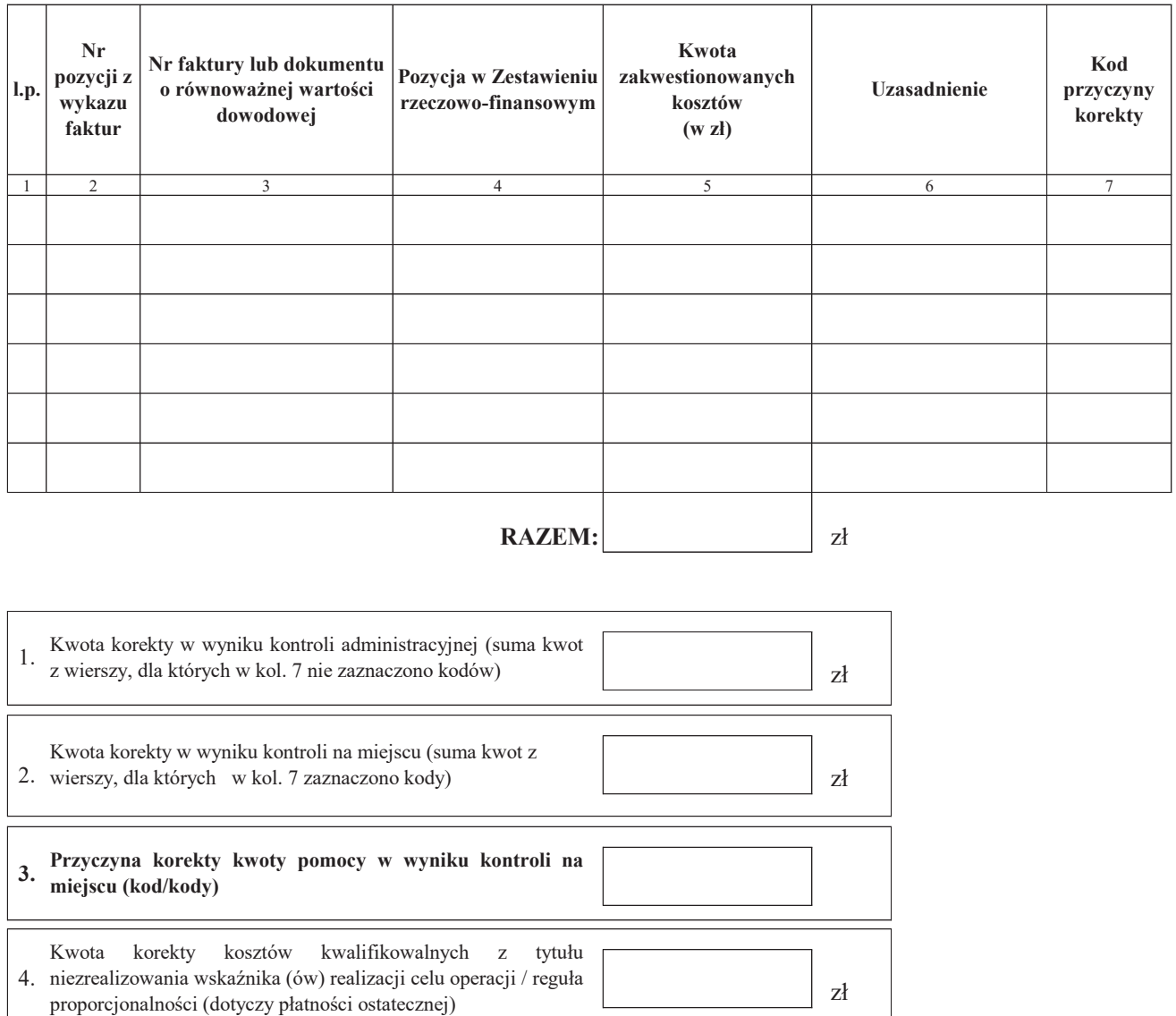

**5. nie zostały uwzględnione w oddzielnym systemie Czy zastosowano karę do kosztów kwalifikowalnych, które rachunkowości albo do ich identyfikacji nie wykorzystano odpowiedniego kodu rachunkowego?**

zł A. Kwota korekty w wyniku weryfikacji poziomu kosztów ogólnych

6. Suma kwoty zakwestionowanych kosztów i suma kwot korekt  $(poz. RAZEM + poz. 4 + poz. A)$ 

TAK NIE

zł

#### **E2: WYLICZENIE KWOTY DO REFUNDACJI**

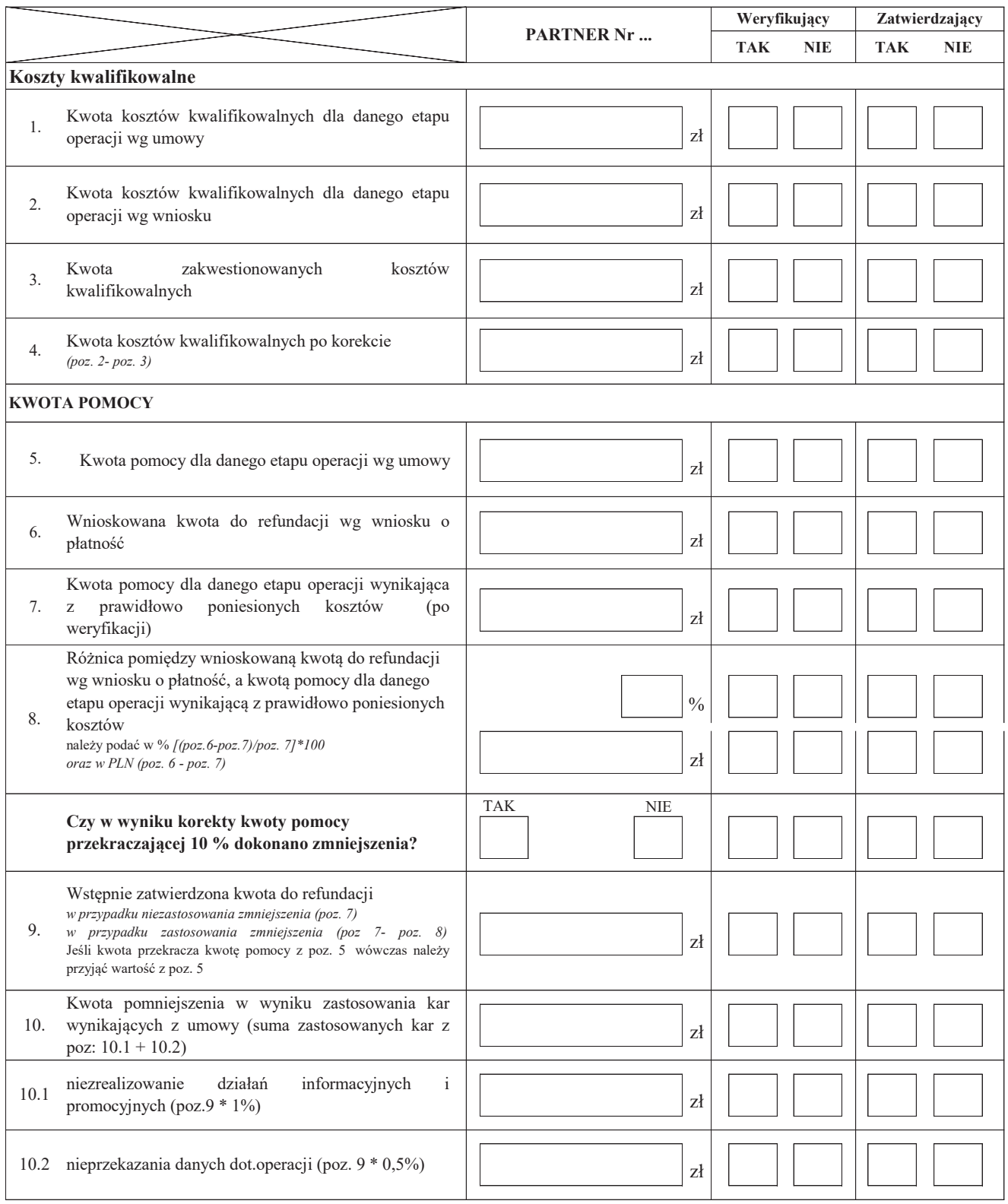

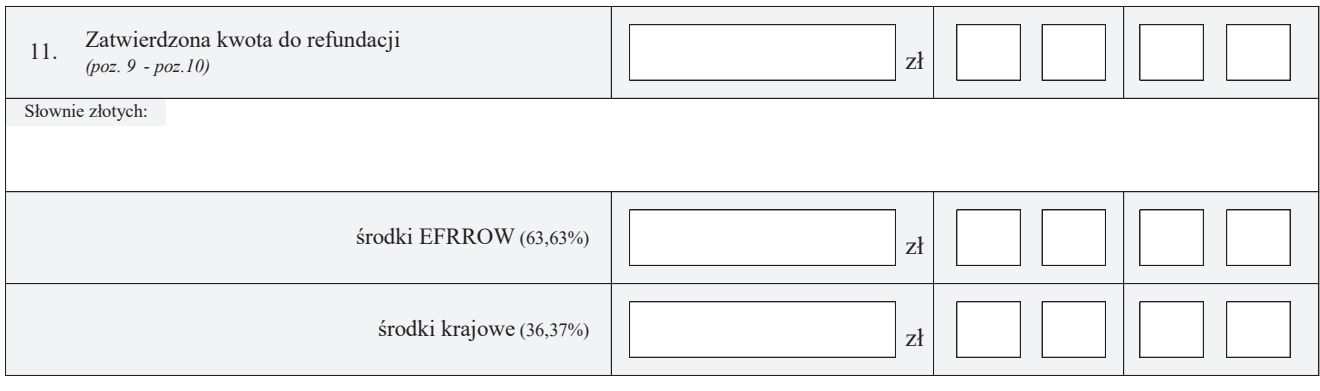

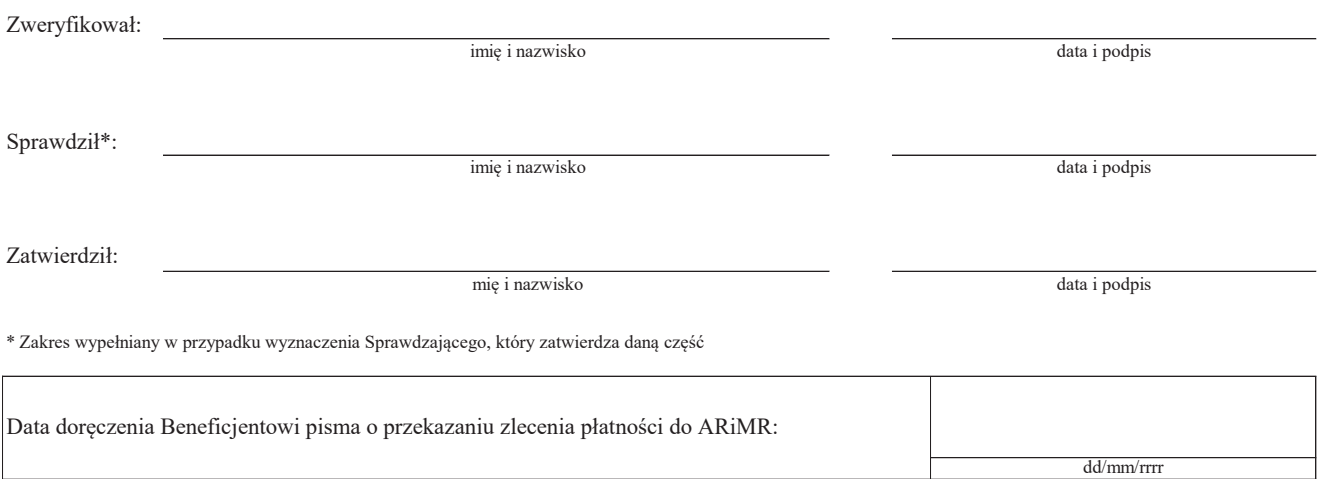

Uzasadnienie decyzji Zatwierdzającego w przypadku braku zgodności stanowisk pomiędzy Weryfikującym a Sprawdzającym  $\overline{1}$ 

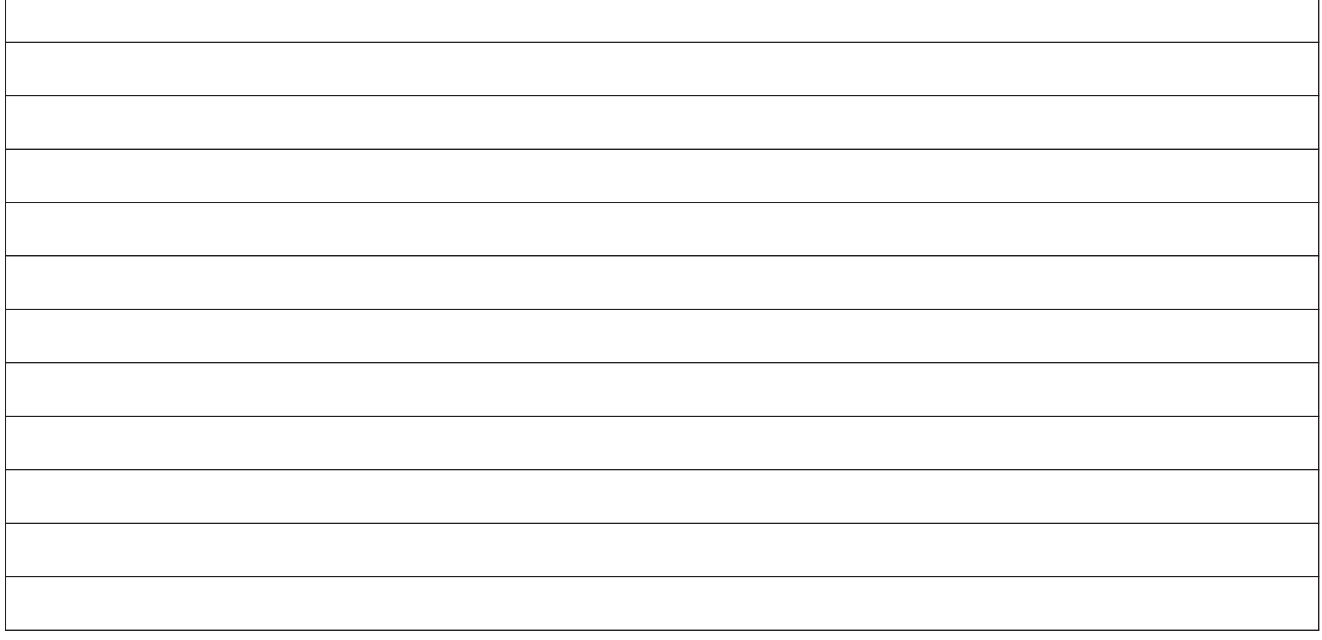

#### **E2.1: WYLICZENIE KWOTY DO REFUNDACJI - SUMA**

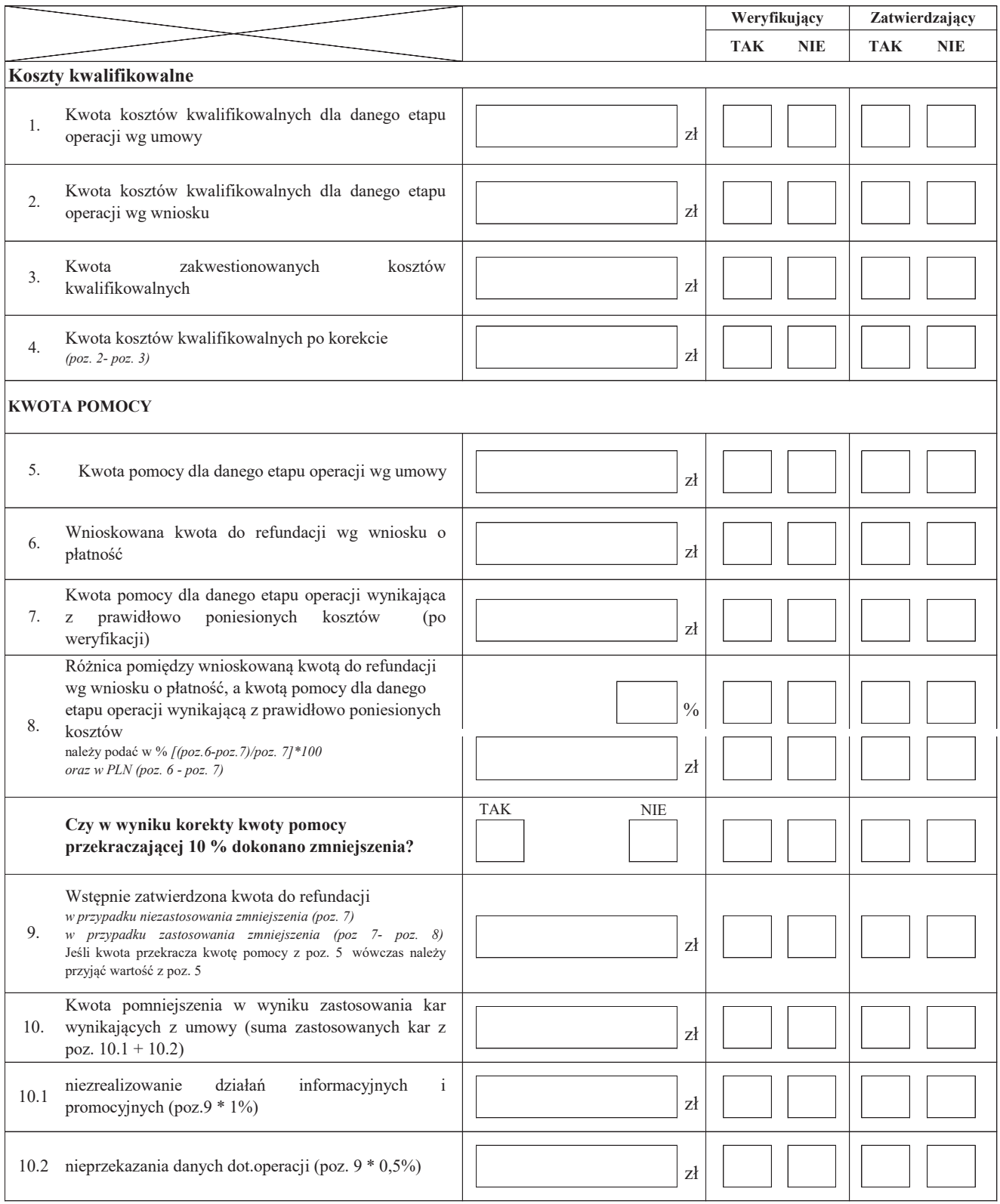

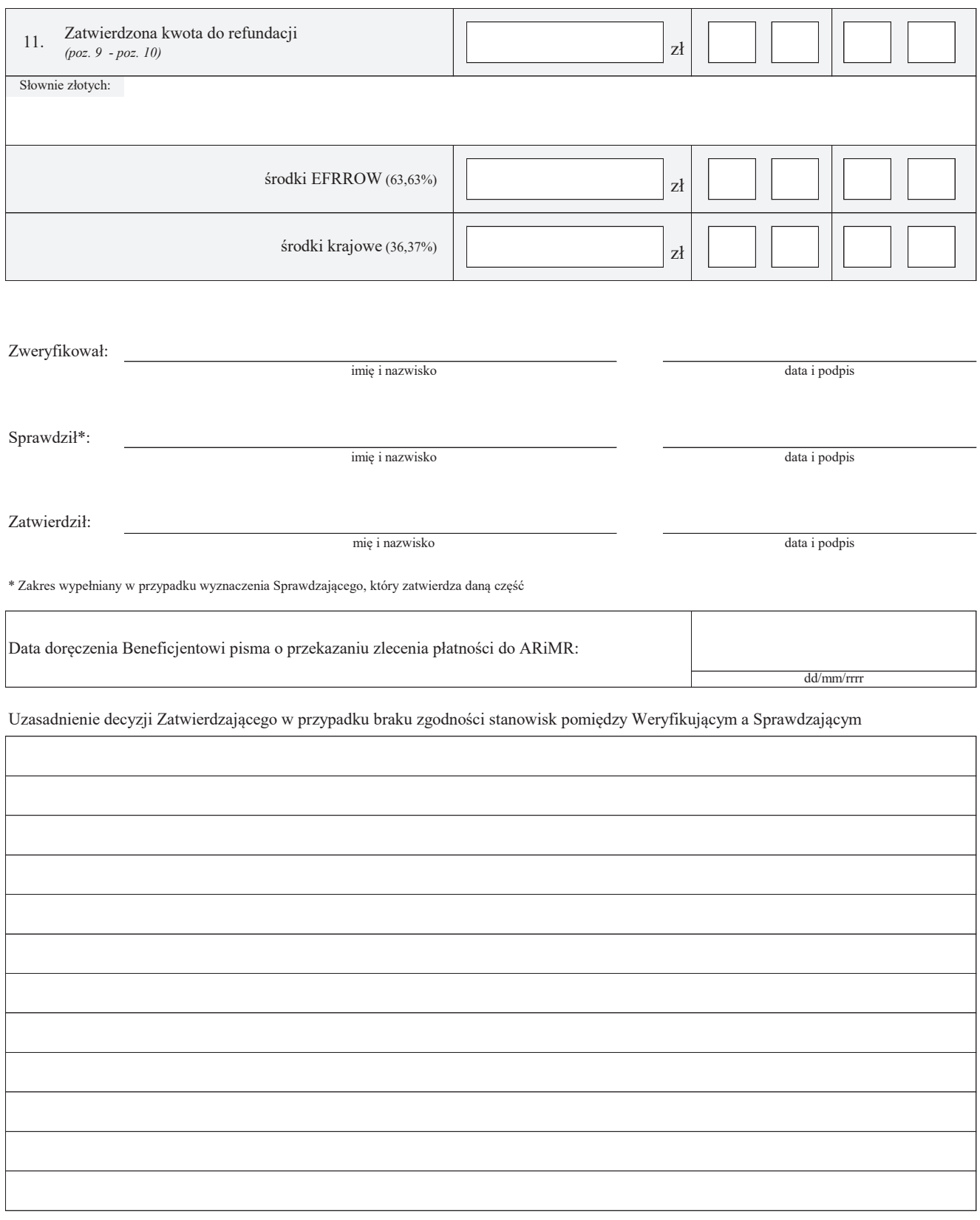

#### **E3: ROZLICZENIE PREFINANSOWANIA**

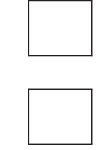

## **I. ROZLICZENIE WYPRZEDZAJĄCEGO FINANSOWANIA**

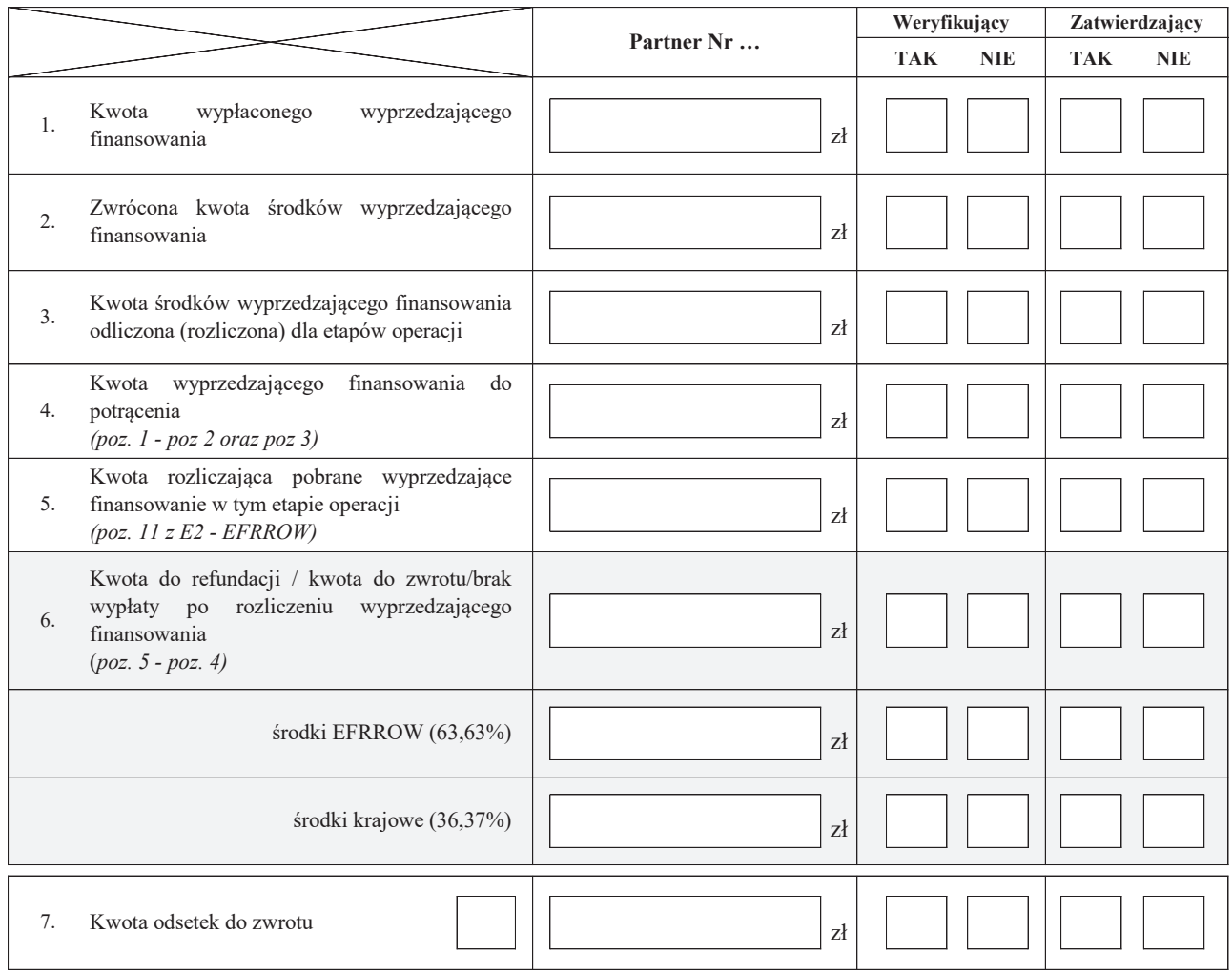

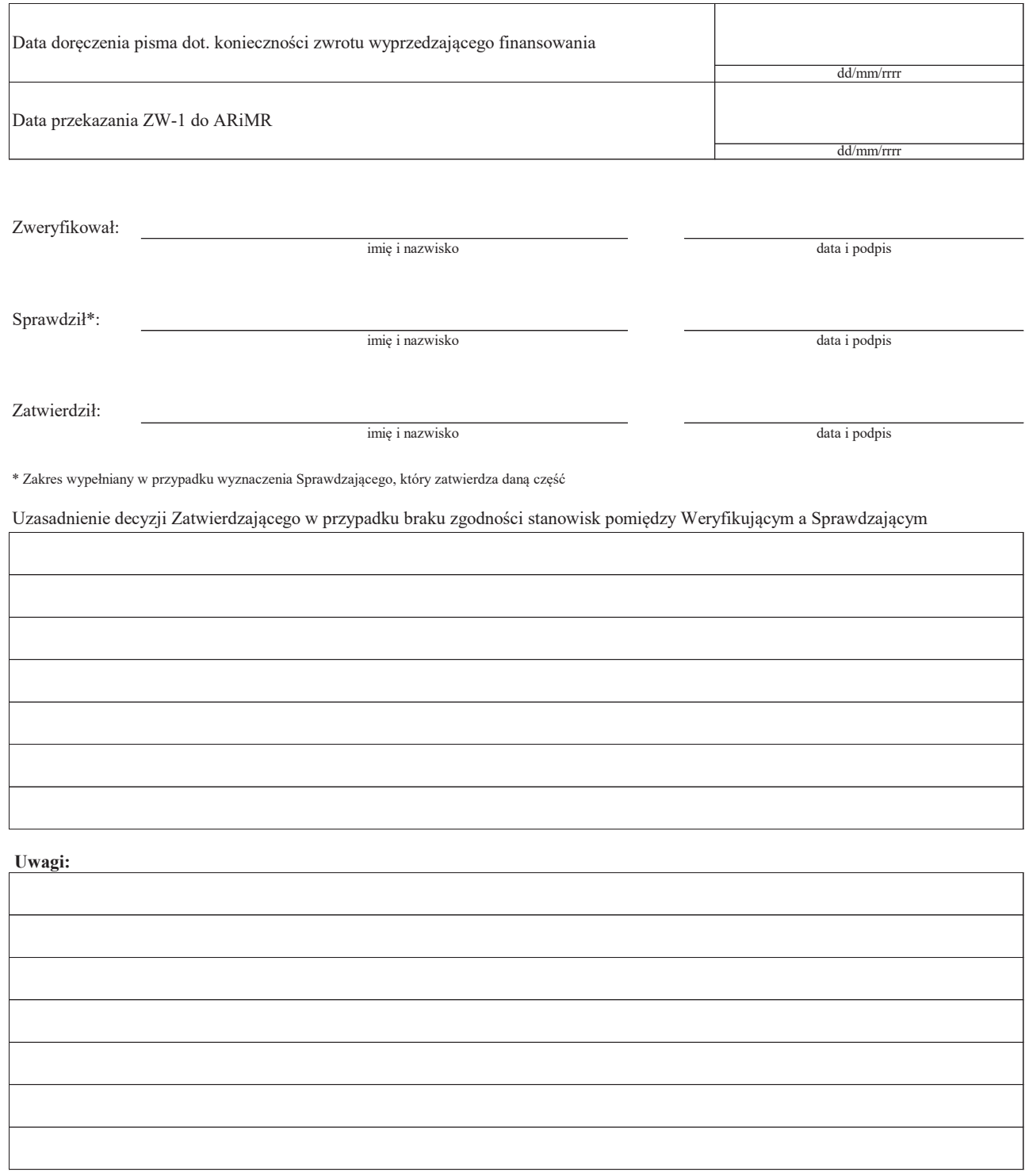

#### **II. ROZLICZENIE ZALICZKI**

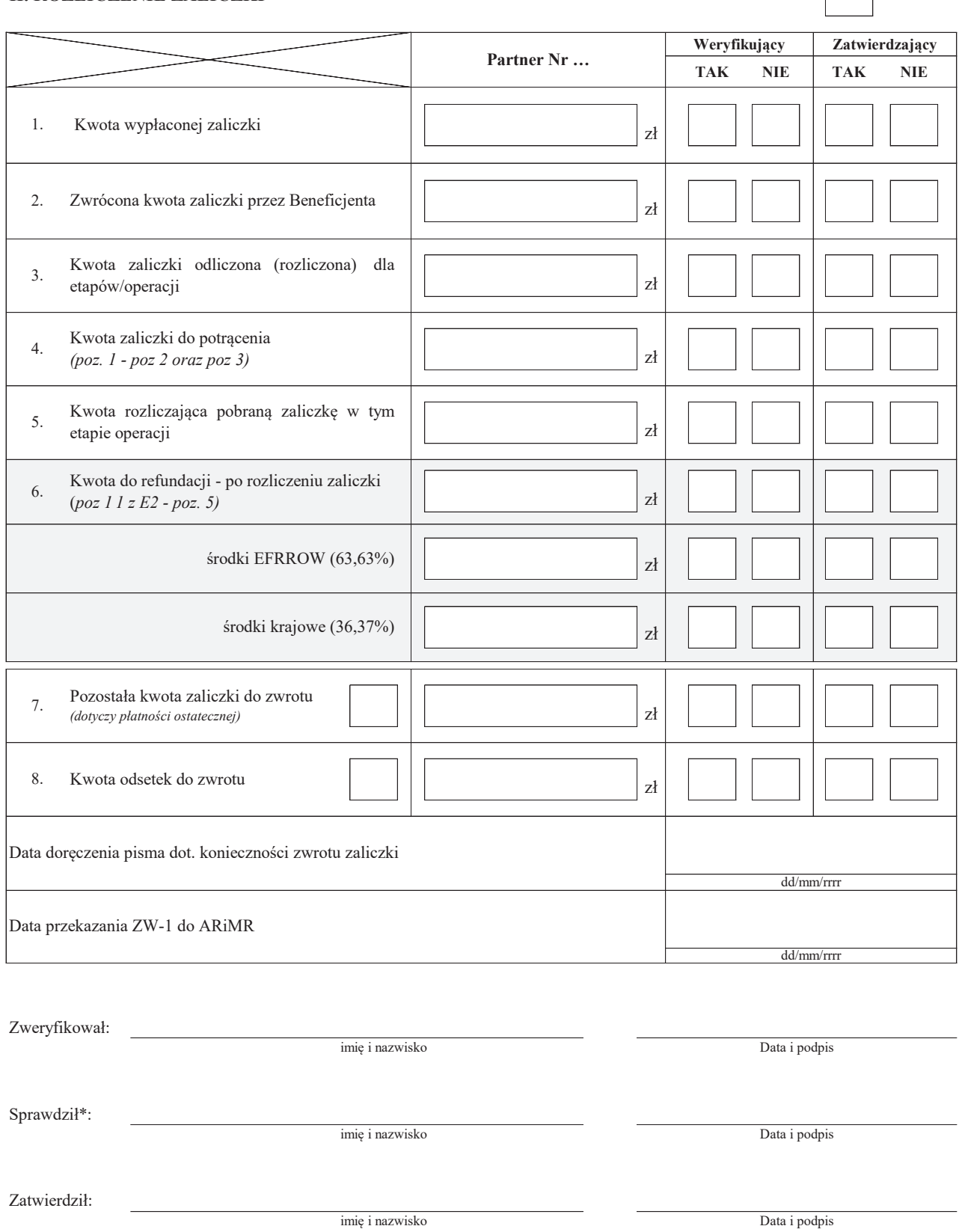

 $\sqrt{ }$ 

\* Zakres wypełniany w przypadku wyznaczenia Sprawdzającego, który zatwierdza daną część

Uzasadnienie decyzji Zatwierdzającego w przypadku braku zgodności stanowisk pomiędzy Weryfikującym a Sprawdzającym

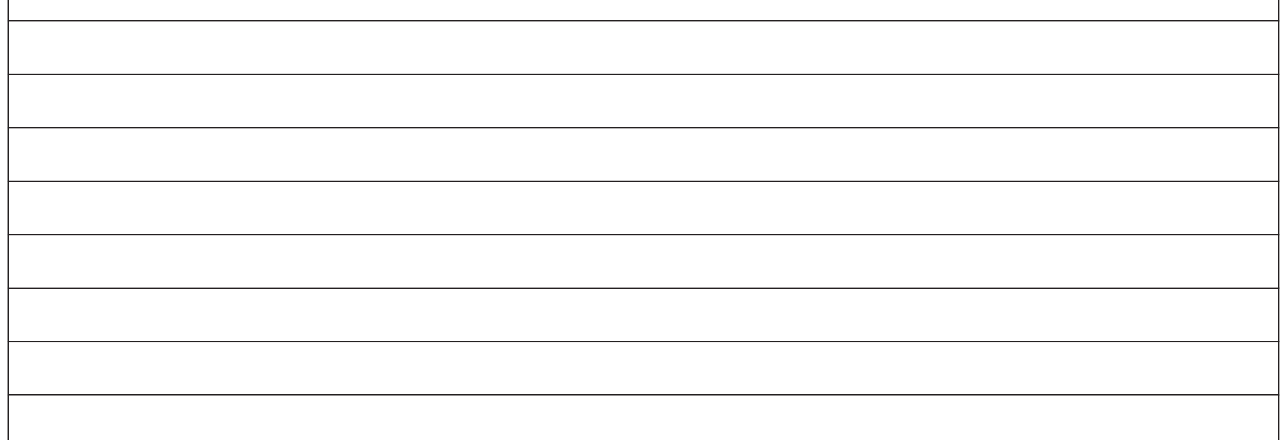

**Uwagi:**

 $\sqrt{ }$ 

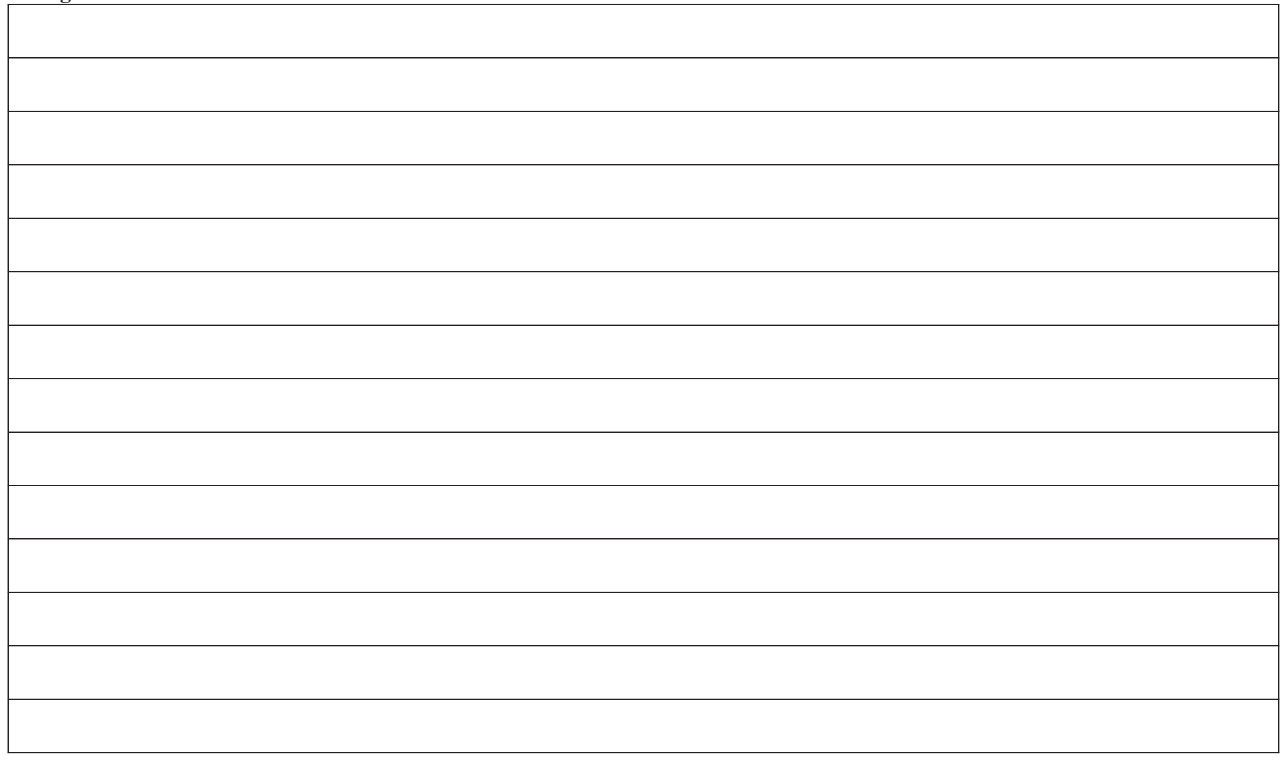

#### **E4: ROZLICZENIE ETAPU OPERACJI Z WYKORZYSTANIEM REGUŁY PROPORCJONALNOŚCI**

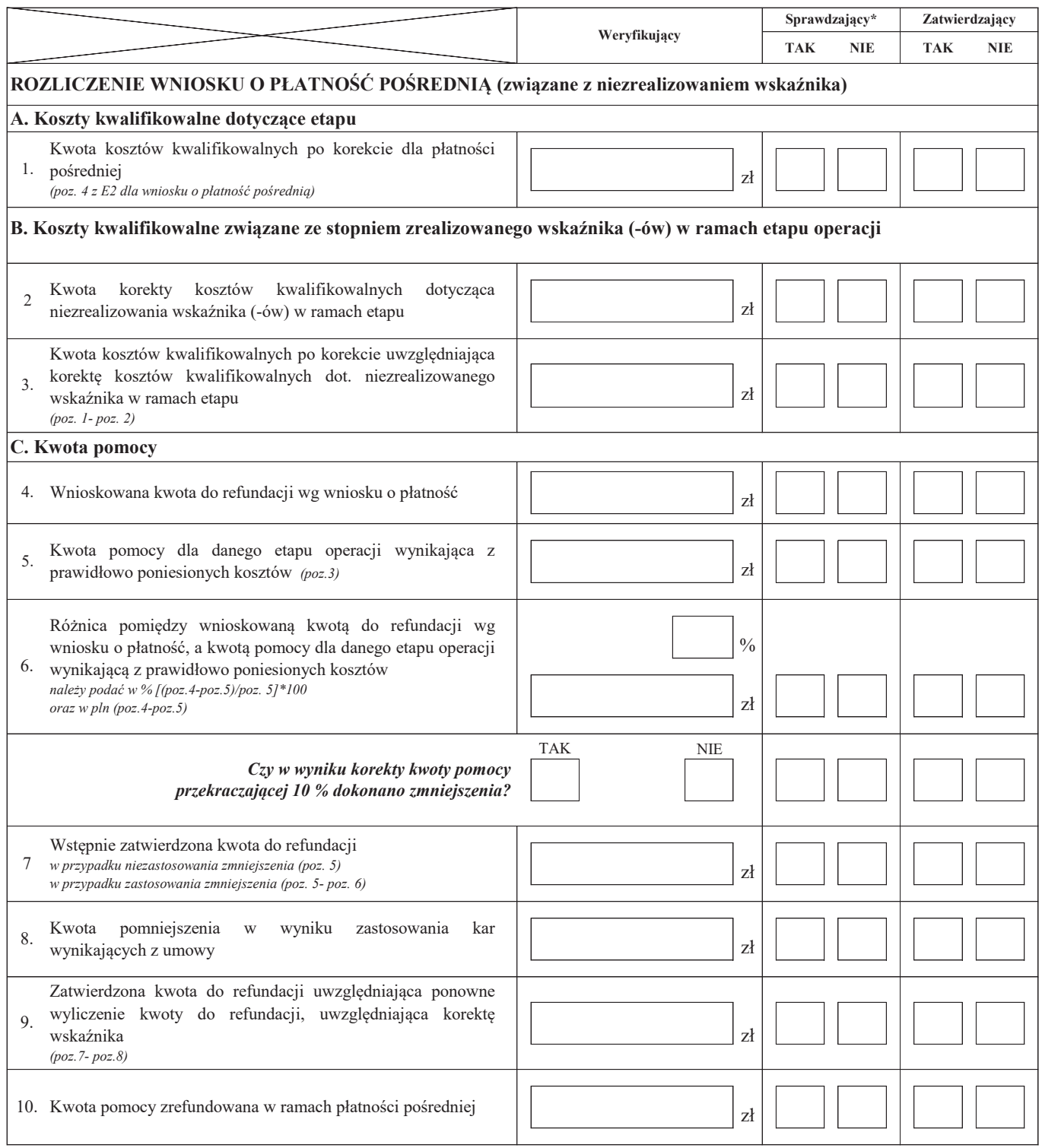

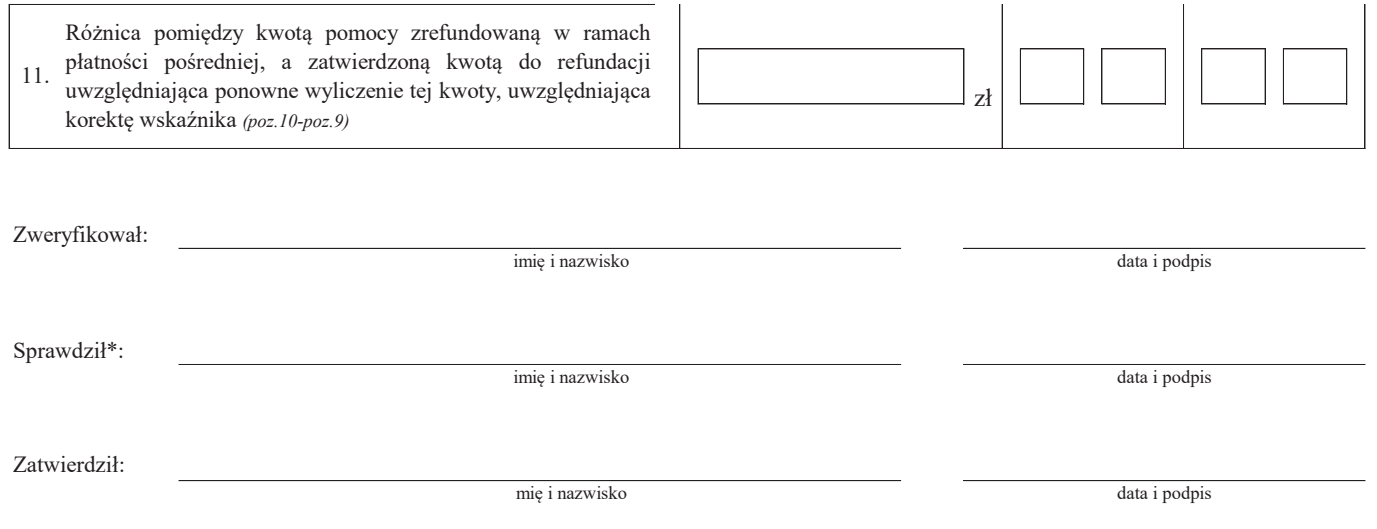

\* Zakres wypełniany w przypadku wyznaczenia Sprawdzającego

#### **F: ODMOWA WYPŁATY POMOCY/WYCOFANIE WNIOSKU**

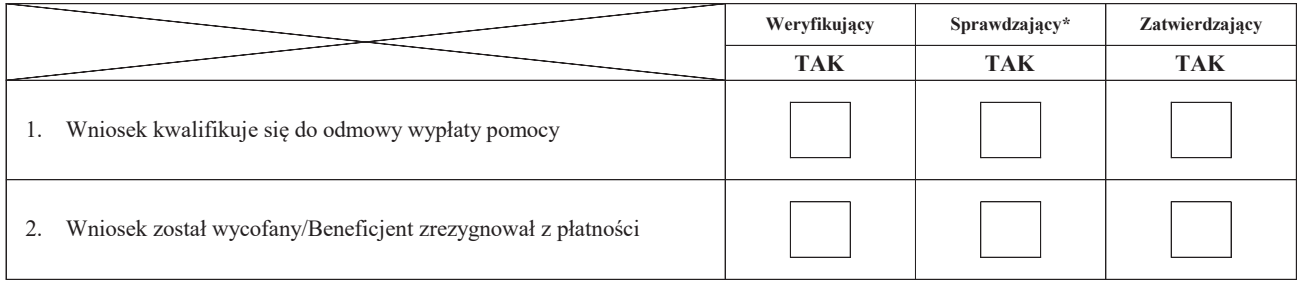

#### **Przyczyny odmowy wypłaty pomocy**

٦

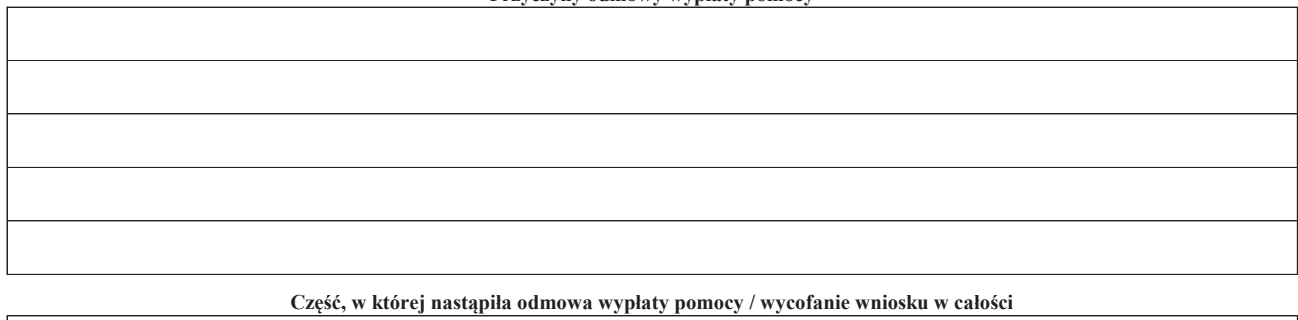

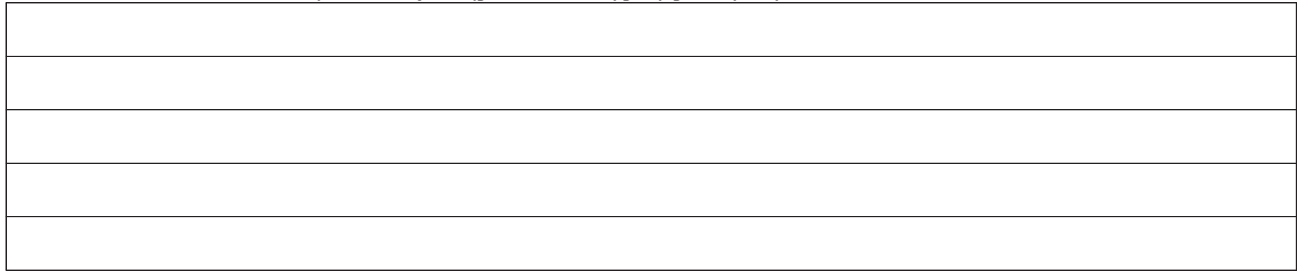

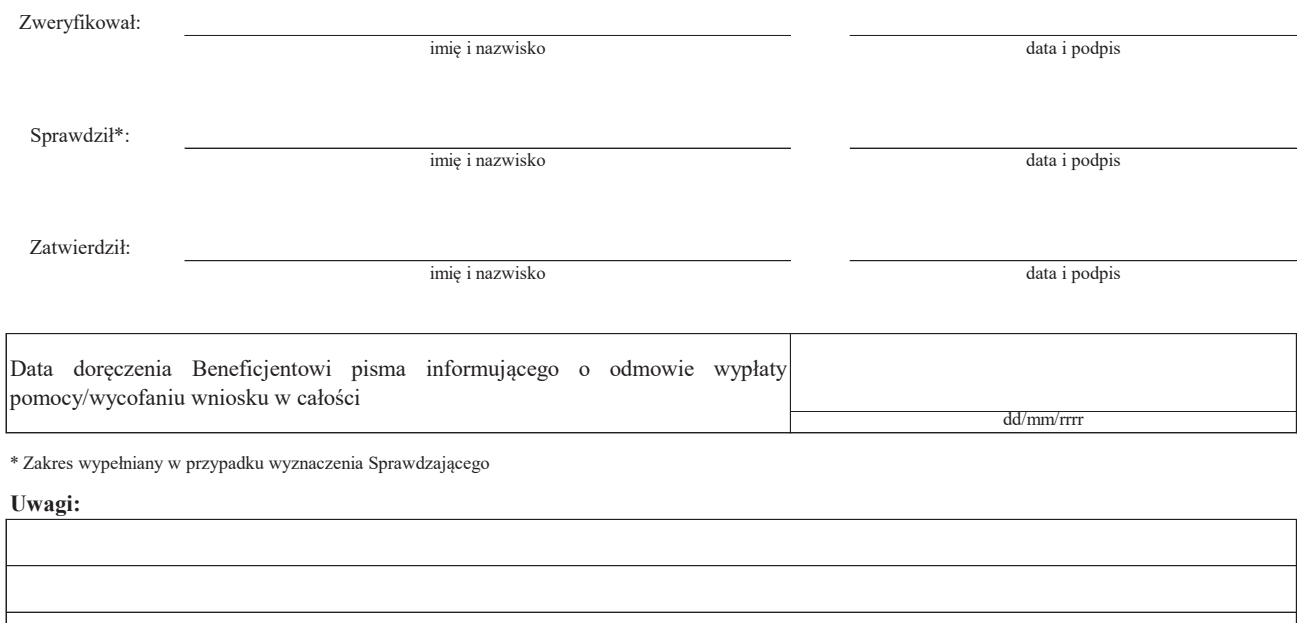

# **Załącznik nr 1. USUNIĘCIE/PONOWNE USUNIĘCIE BRAKÓW/ZŁOŻENIE WYJAŚNIEŃ**

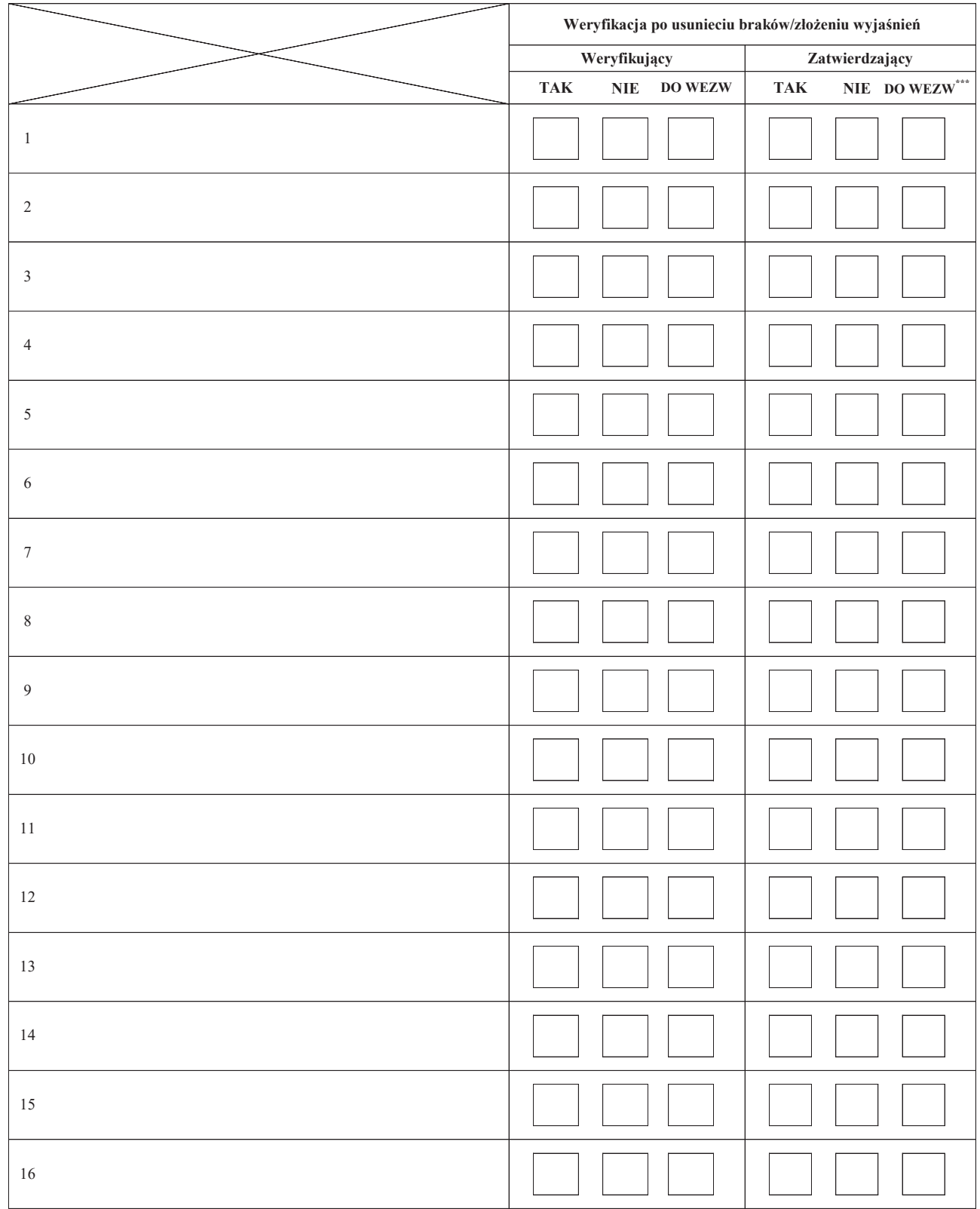

**Zakres braków/złożenie wyjaśnień**
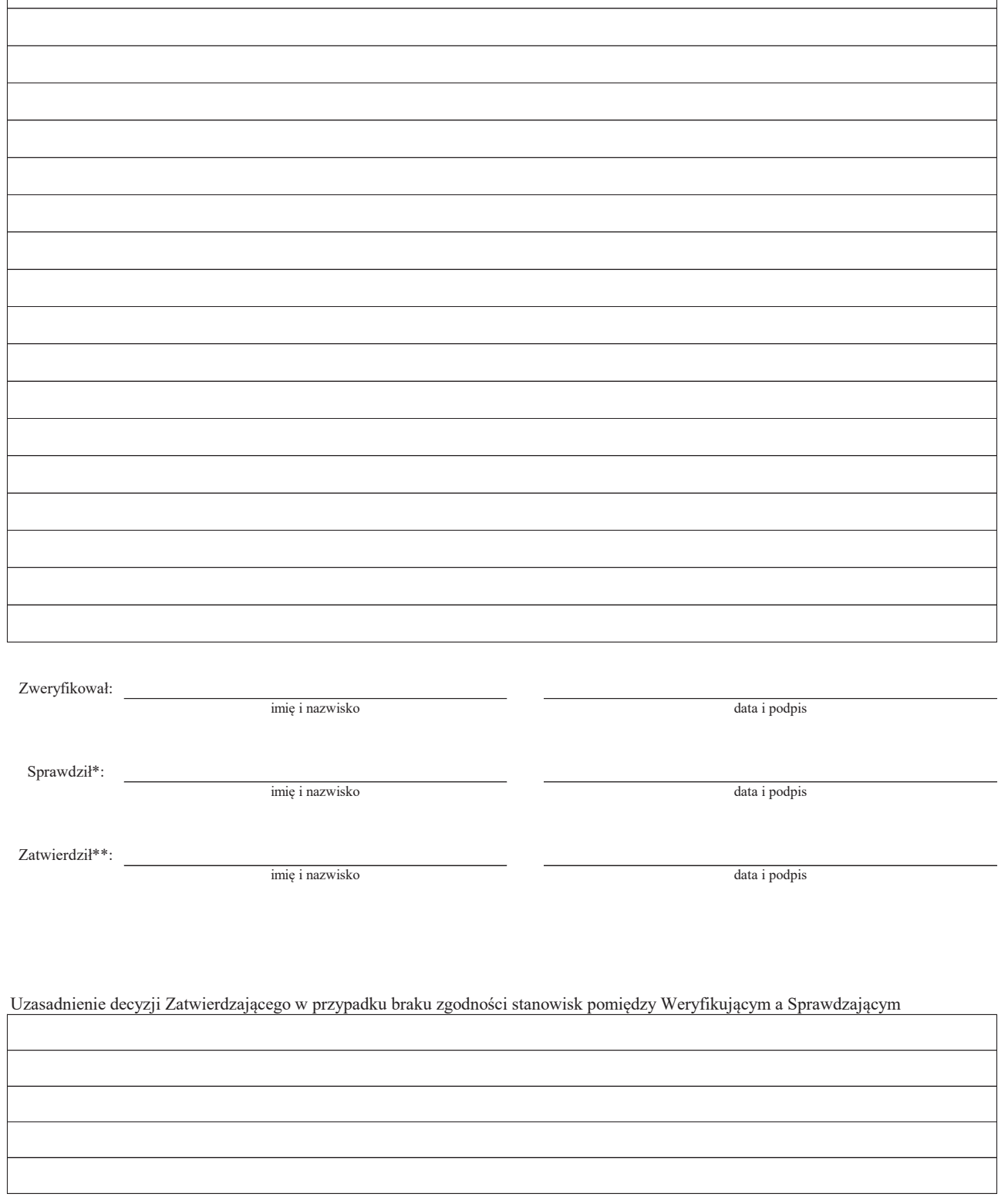

(\*\*\* wyłącznie w przypadku pierwszego wezwania do usunięcia usunięcia braków)

**Notatki:**

## **Załącznik nr 2.WERYFIKACJA DOKUMENTÓW PRAWNEGO ZABEZPIECZENIA ZALICZKI**

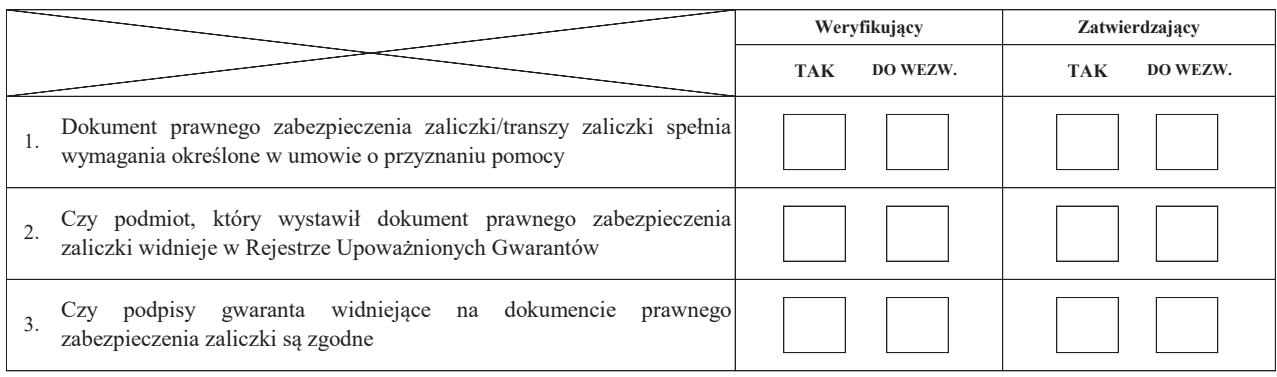

**Uwagi:**

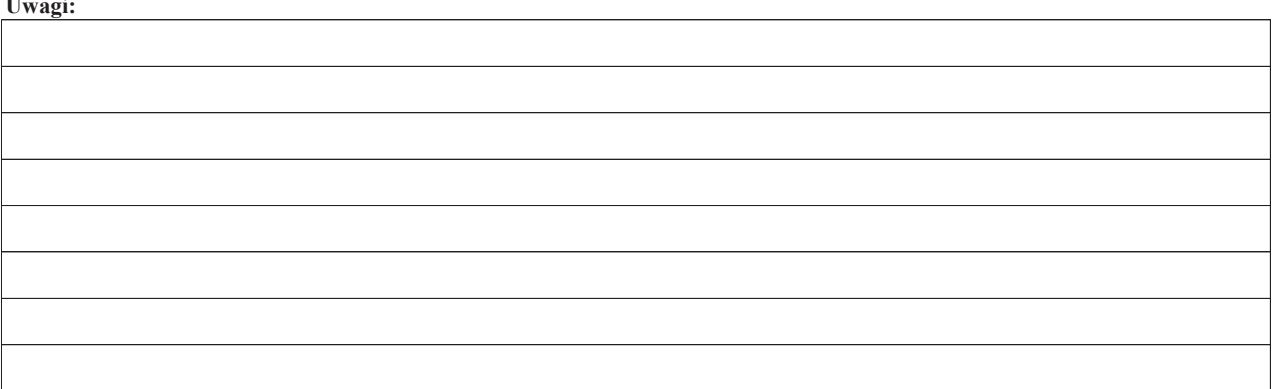

## **LISTA ELEMENTÓW DO SPRAWDZENIA PODCZAS KONTROLI NA ZLECENIE / WIZYTY**

……………………………..  *Znak sprawy*

**Działanie:** 

**Poddziałanie:** 

## **KONTROLA NA ZLECENIE / WIZYTA NA ETAPIE ……………………………………**

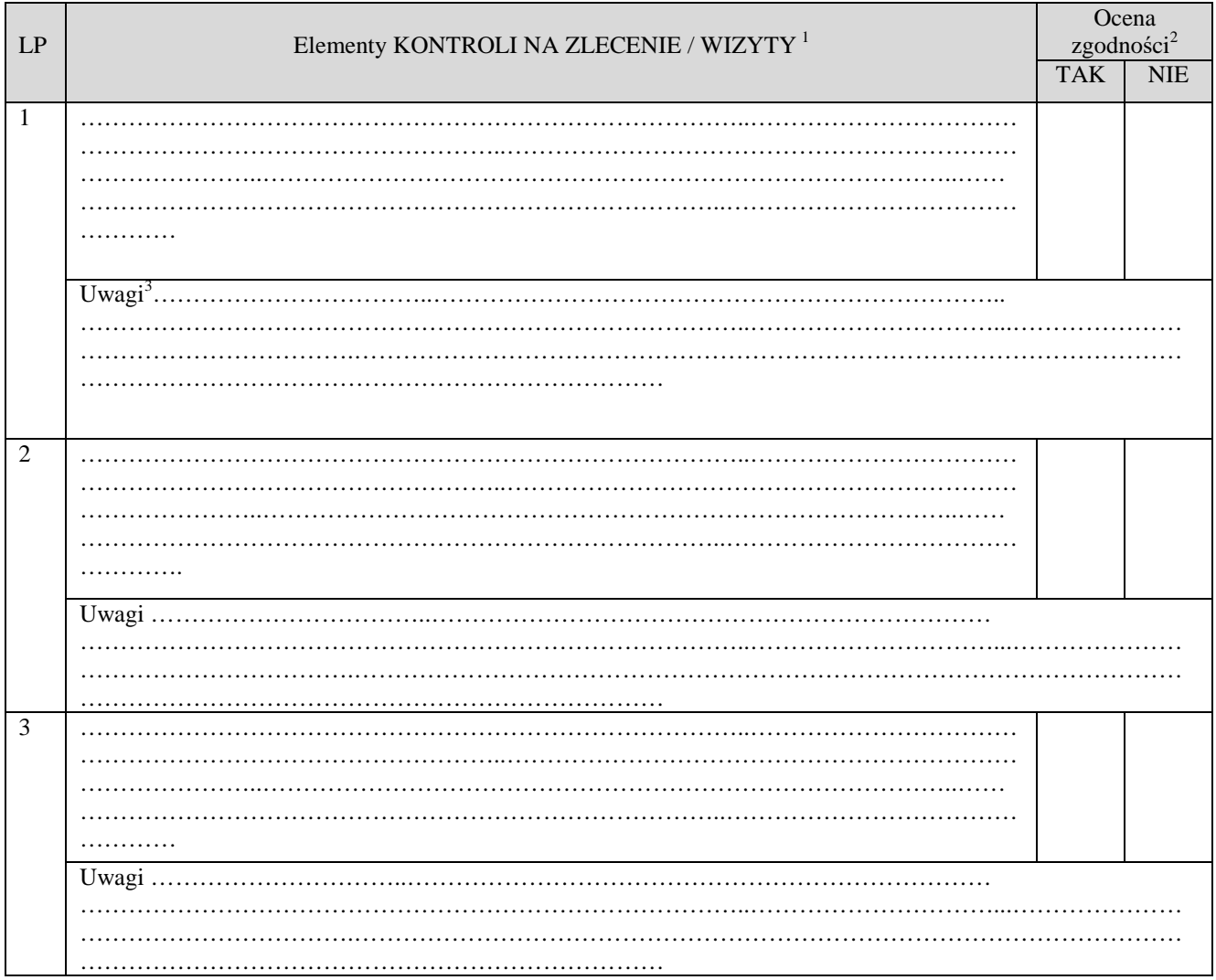

 1 Należy wpisać pytanie w formie zamkniętej, dotyczące elementu będącego przedmiotem KONTROLI NA ZLECENIE / WIZYTY podając uzasadnienie zlecenia KONTROLI NA ZLECENIE / WIZYTY wraz z wymienieniem załącznika w tabeli "Załączniki", na podstawie, którego

dany element ma być zweryfikowany (o ile dotyczy), wykonaniem jego kopii i załączeniem jej.<br><sup>2</sup> Należy zaznaczyć "X" wybraną odpowiedź. Rubrykę tę wypełnia pracownik przeprowadzający KONTROLĘ NA ZLECENIE / WIZYTĘ. 3 Rubrykę tę wypełnia pracownik przeprowadzający KONTROLĘ NA ZLECENIE / WIZYTĘ

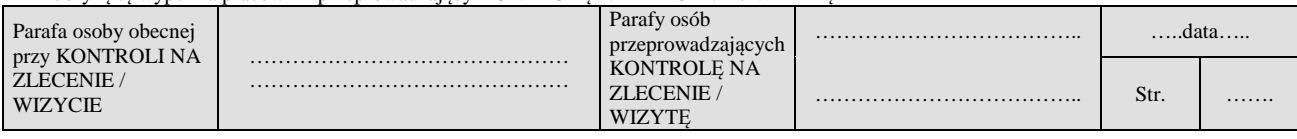

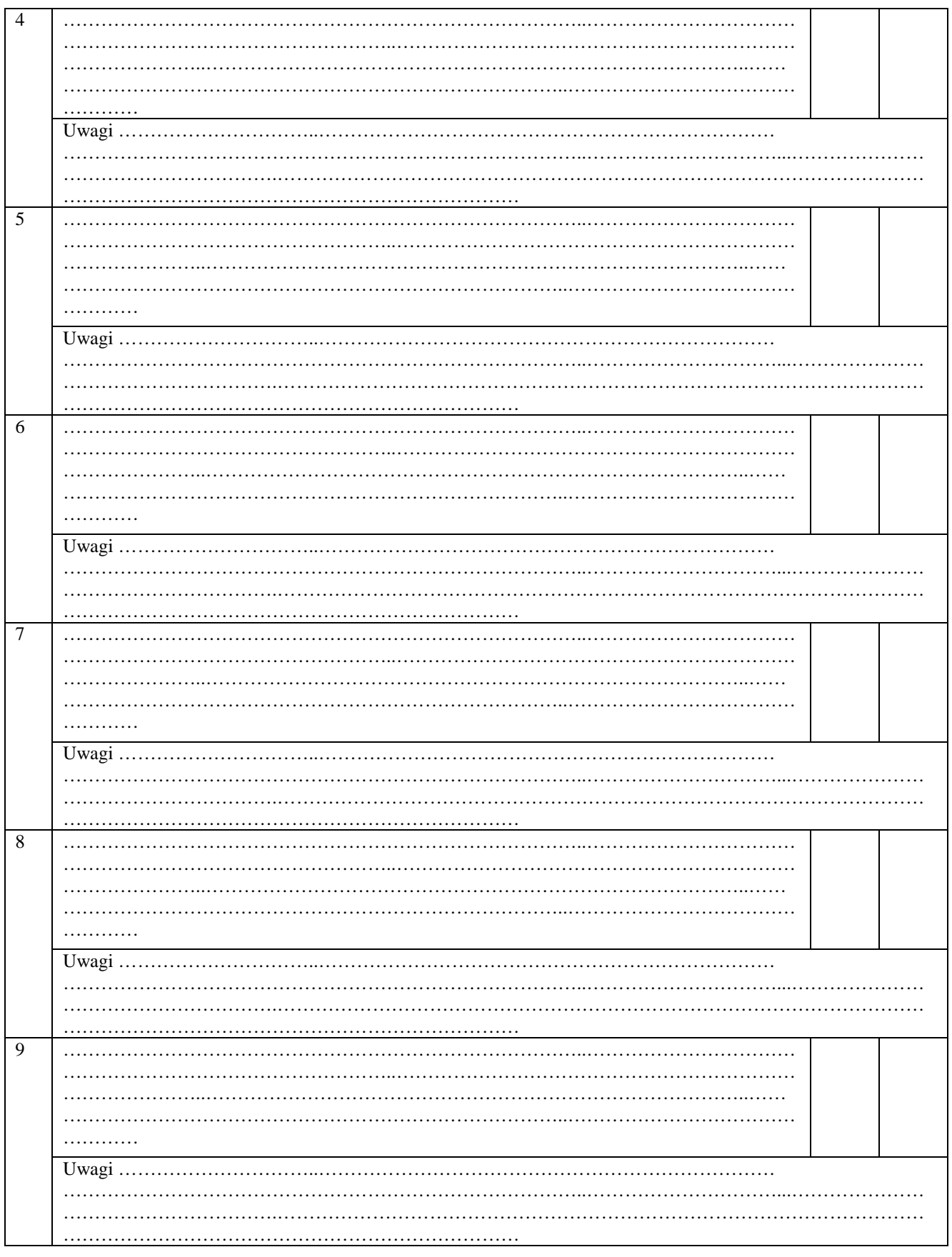

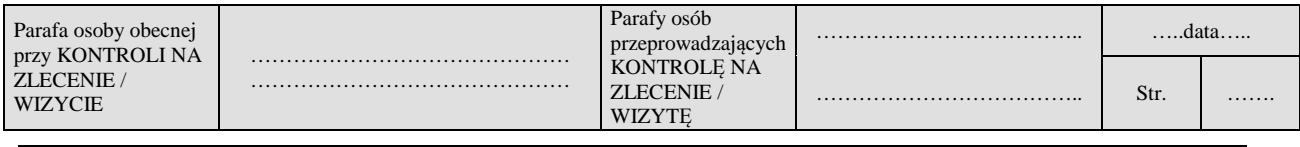

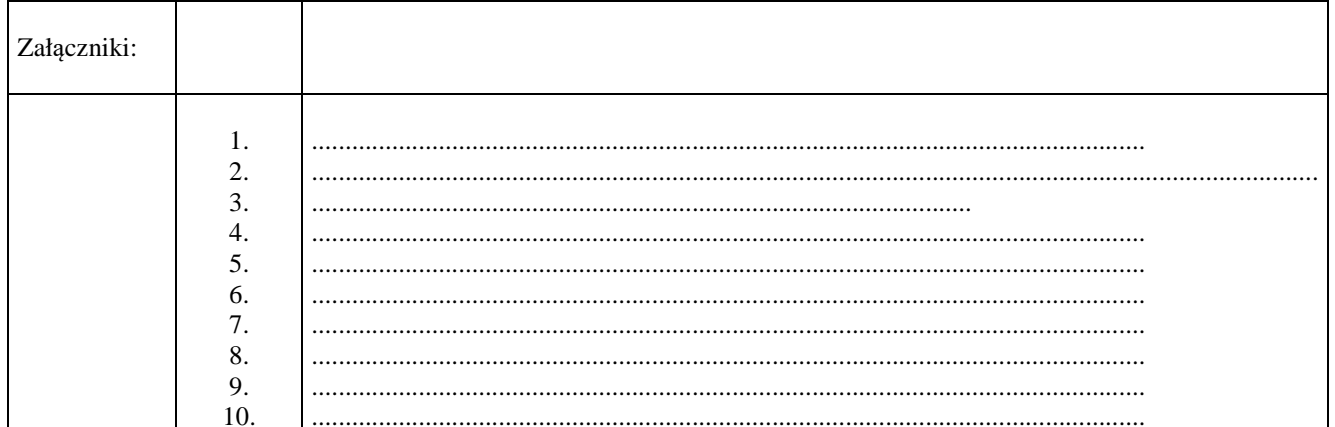

## $UWAGI<sup>4</sup>$ :

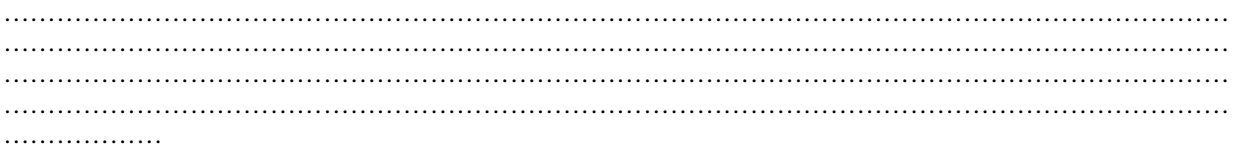

Data i podpis osób przeprowadzających KONTROLĘ NA ZLECENIE / WIZYTĘ:

- 
- 

 $^4$ Osoba przeprowadzająca KONTROLĘ NA ZLECENIE / WIZYTĘ wymienia inne nieprawidłowości o ile zostały wykryte w trakcie przeprowadzania KONTROLI NA ZLECENIE / WIZYCIE.

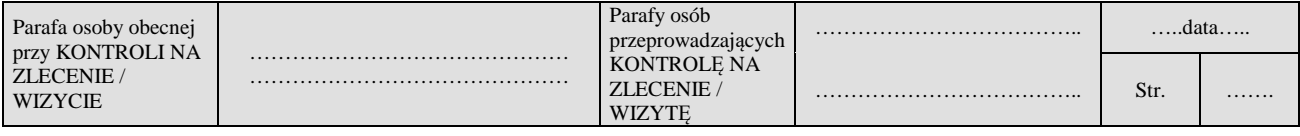